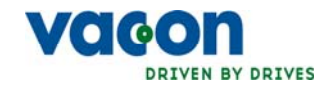

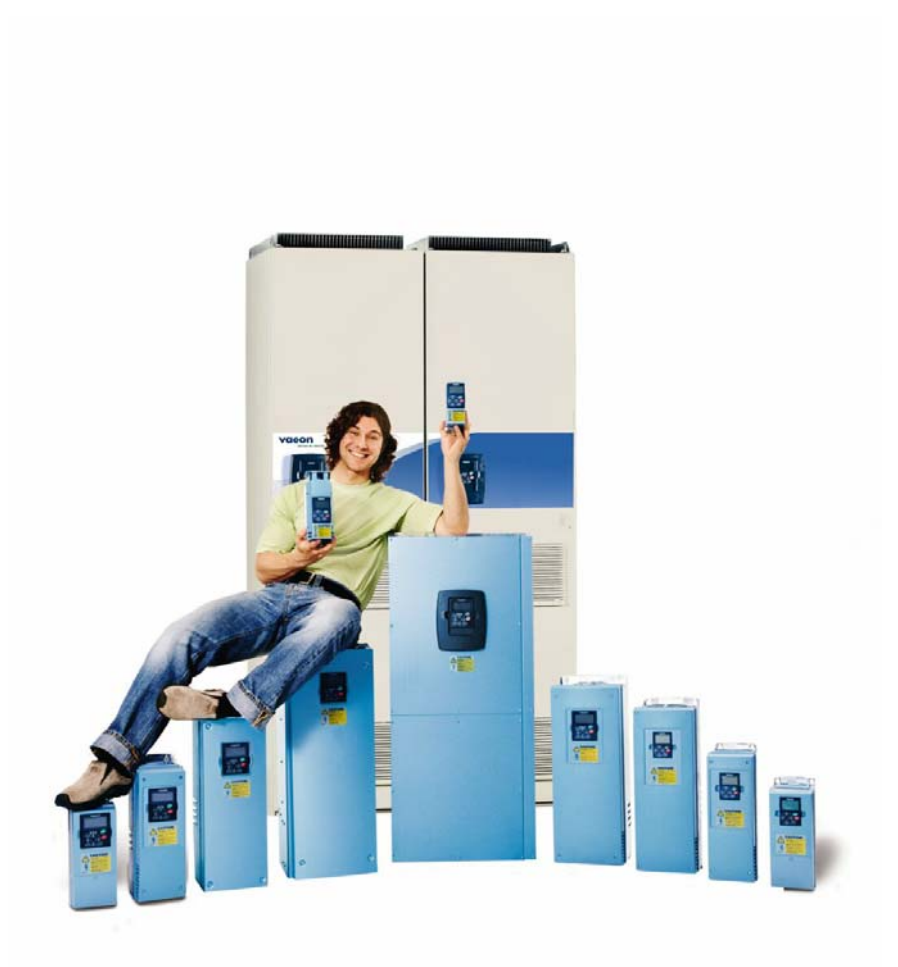

# **NXS/P FREKANS DÖNÜŞTÜRÜCÜSÜ**

"all in one" **UYGULAMA KILAVUZU**

e de la construcción de la construcción de la construcción de la construcción de la construcción de la construcción de la construcción de la construcción de la construcción de la construcción de la construcción de la const

## **İÇİNDEKİLER**

## **VACON NX "All in One" UYGULAMA KILAVUZU**

#### DİZİN

- 1 [Temel Uygulama](#page-4-0)
- 2 [Standart Uygulama](#page-10-0)
- 3 [Yerel/Uzaktan Kumanda Uygulaması](#page-24-0)
- 4 Çok-aş[amalı hız kontrol uygulaması](#page-38-0)
- 5 [PID Kontrol Uygulaması](#page-52-0)
- 6 [Çok-amaçlı kontrol uygulaması](#page-68-0)
- 7 [Pompa ve Fan Kontrol Uygulaması](#page-93-0)
- 8 [Parametrelerin tanımı](#page-119-0)
- 9 İ[laveler](#page-194-0)

#### **"Hepsi Bir Arada" UYGULAMA KILAVUZU HAKKINDA**

Hepsi Bir Arada Uygulama Paketi'nde bulunan farklı uygulamalar hakkındaki bilgiyi Hepsi Bir Arada Uygulama Kılavuzu'nda bulabilirsiniz. Bu uygulamalar sizin sürecinizin gereklerini yerine getirmiyorsa özel uygulamalar ile ilgili bilgi hakkında lütfen üreticiye başvurun.

Bu kılavuzun hem yazılı hem de elektronik nüshaları bulunmaktadır. Eğer mümkünse elektronik versiyonu kullanmanızı öneririz. **Elektronik versiyon**'u kullanma imkanınız varsa aşağıdaki özelliklerden yararlanabilirsiniz:

Kılavuz, okuyucunun kılavuz içinde gezinmesini, bazı şeyleri daha hızlı bir şekilde kontrol etmesini ve bulmasını kolaylaştıran, kılavuz içindeki diğer yerlere bir çok bağlantı ve çapraz başvuru içerir.

Aynı zamanda, kılavuz web sayfalarına köprüler de içerir. Bağlantılar yoluyla bu web sayfalarını gezmek için bilgisayarınıza yüklenmiş bir internet tarayıcısına sahip olmanız gerekir.

## **VACON NX UYGULAMA KILAVUZU**

Document code: ud01020 Date: 9.5.2006

## **DİZİN**

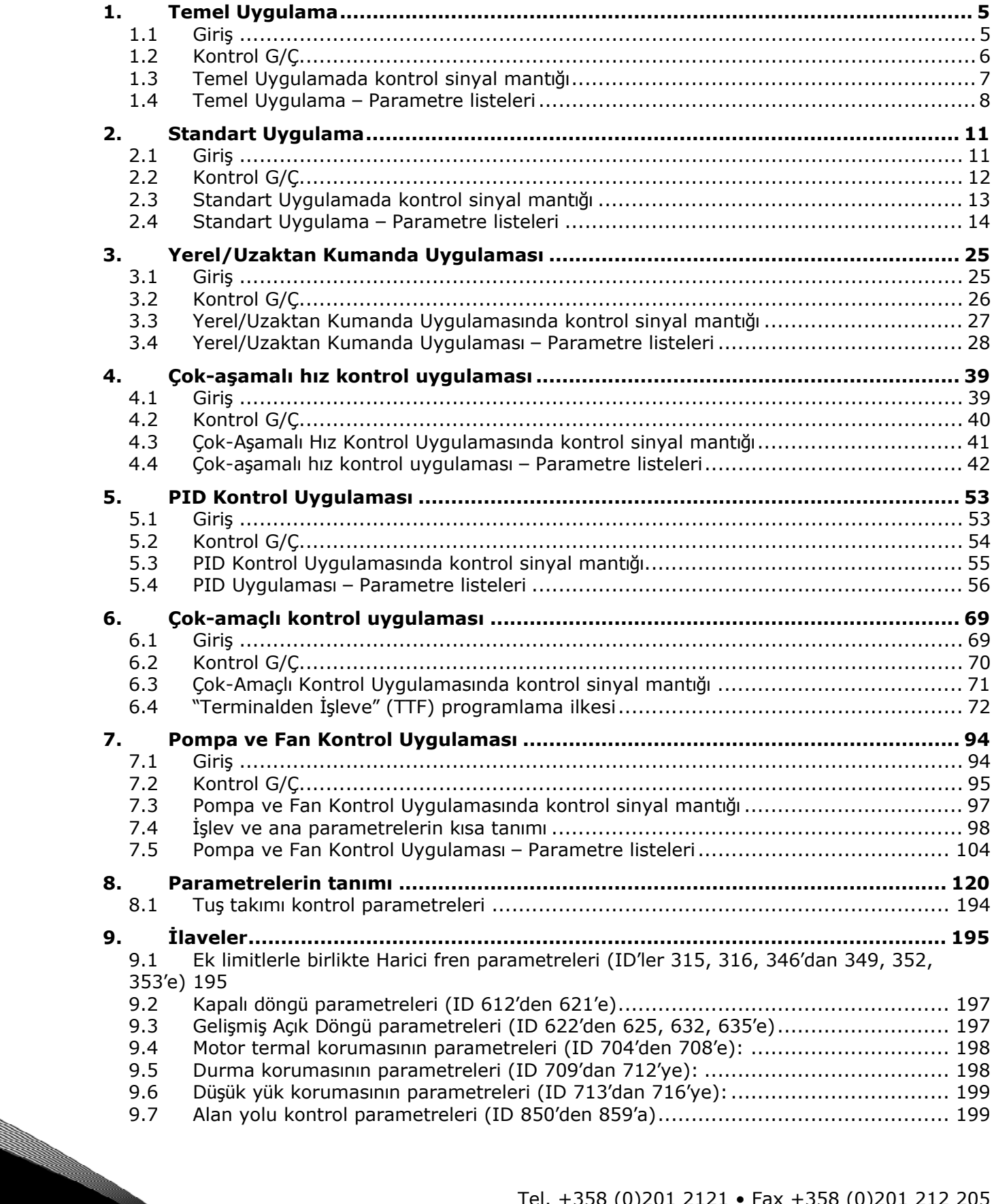

#### <span id="page-4-0"></span>**1. TEMEL UYGULAMA**

#### <span id="page-4-1"></span>**1.1 Giriş**

Temel Uygulama'nın kullanımı, çok yönlü alan özellikleri dolayısıyla kolay ve esnektir. Fabrikadan geldiğinde varsayılan ayarlar yüklüdür. Eğer yüklü değilse, sayfa S6.2'deki M6 menüsünden Temel Uygulama'yı seçin. Bakınız Vacon NX Kullanıcı Kılavuzu 7.3.6.2 Bölümü

Dijital girdi DIN3 programlanabilir.

Temel Uygulamanın parametreleri, bu kılavuzda [8.](#page-119-1) Bölümde açıklanmıştır. Açıklamalar, parametrenin kendi tanıtıcı numarasına bağlı olarak düzenlenir.

#### *1.1.1 Temel Uygulamada motor koruma işlevleri*

Temel Uygulama, diğer uygulamalarla neredeyse tamamen aynı koruma işlevlerini sağlar:

- Harici hata koruması
- Girdi faz izleme
- Düşük voltaj koruması
- Çıktı fazı izleme
- Toprak hatası koruması
- Motor termal koruması
- Termistör hata koruması
- Alan yolu hata koruması
- Yuva hatası koruması

Diğer uygulamaların aksine, Temel Uygulama, tepki işlevini seçmek ya da hatalar için değerleri sınırlamak için herhangi bir parametre sağlamaz. Motor termal koruması [1](#page-175-0) no'lu sayfada daha ayrıntılı bir şekilde açıklanmıştır.

#### **1.2 Kontrol G/Ç**

<span id="page-5-0"></span>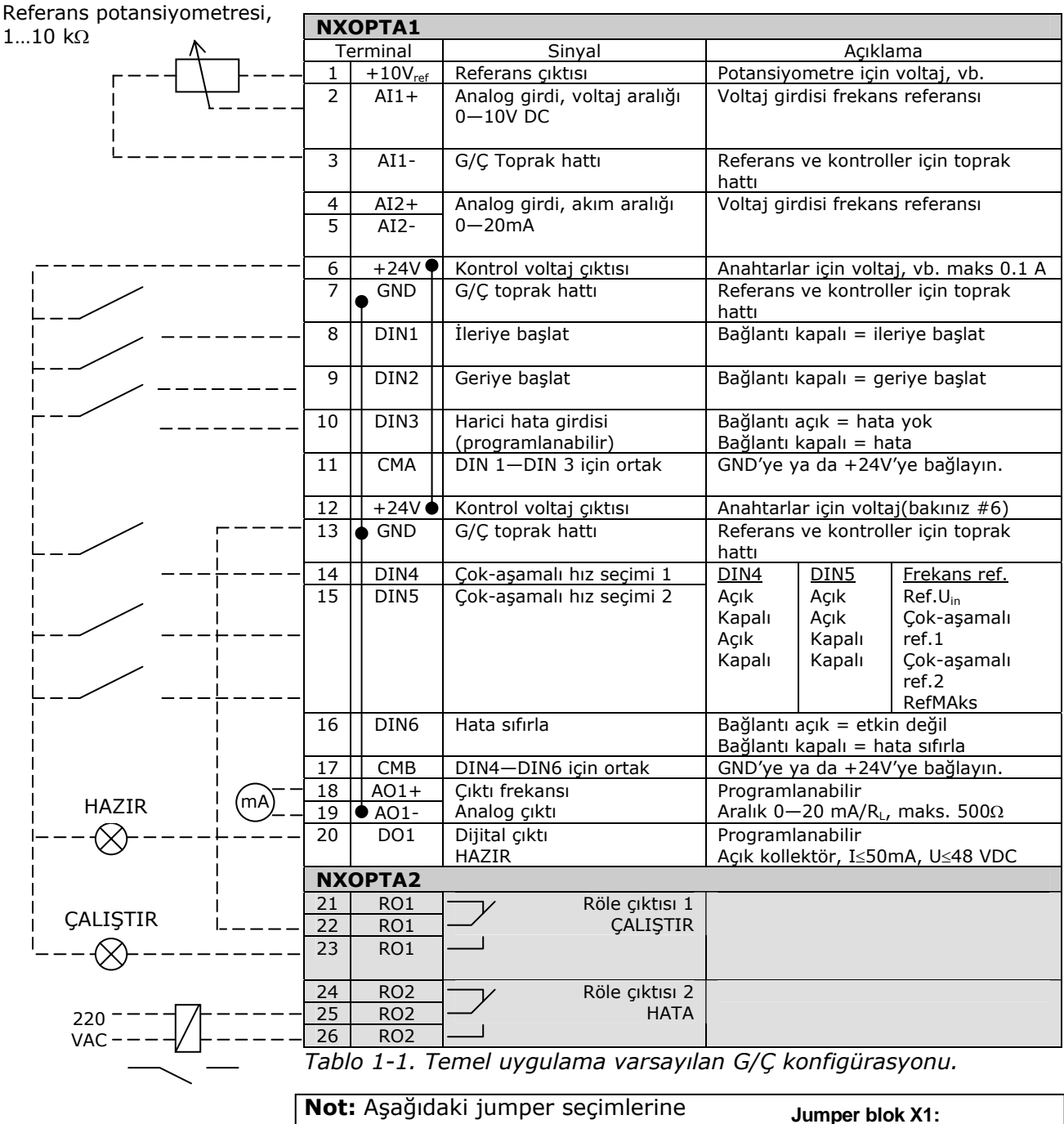

bakın. Vacon NX Kullanıcı Kılavuzu Bölüm 6.2.2.2'de daha fazla bilgi bulabilirsiniz.

 $\overline{\bullet \bullet}$ GND'ye bağl**<sup>l</sup>** CMB GND'ye bağlı CMA  $\bullet \bullet$ GND'ye yal**l**t**l**lm**l**ş CMB  $\bullet \overline{\bullet}$ GND'ye yal**l**t**l**lm**l**ş CMA e 10 CMB ve CMA **<sup>l</sup>**çte birbirine bağl**l**, GND'den yal**l**t**l**lm**l**<sup>ş</sup> le  $\bullet$ = Varsay**l**lan fabrika ayarlar**<sup>l</sup>**

**CMA ve CMB topraklama**

### <span id="page-6-0"></span>**1.3 Temel Uygulamada kontrol sinyal mantığı**

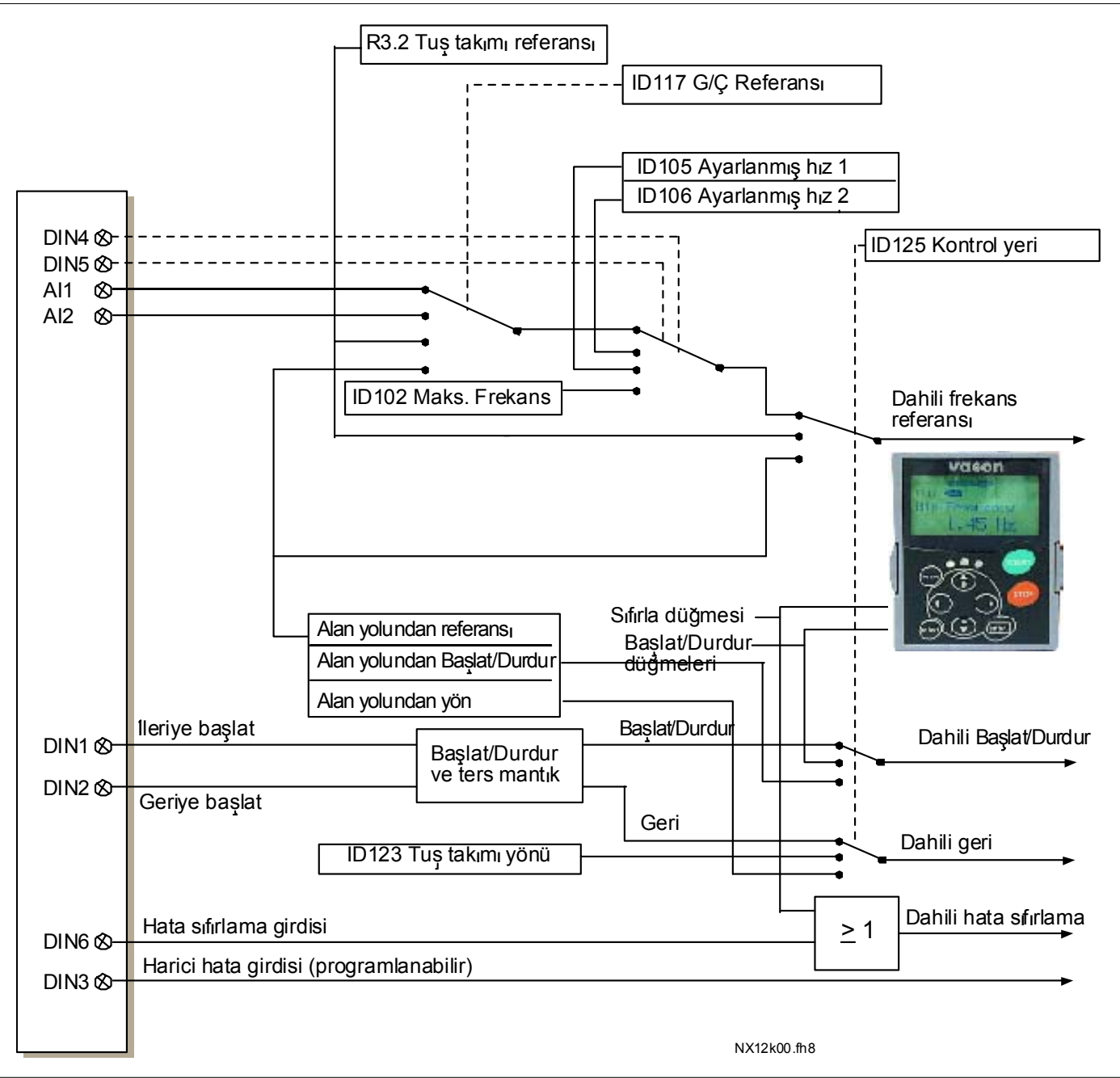

*Şekil 1-1. Temel Uygulamada kontrol sinyal mantığı*

#### <span id="page-7-0"></span>**1.4 Temel Uygulama – Parametre listeleri**

Takip eden sayfalarda, ilgili parametre grupları içinde parametre listelerini bulacaksınız. Her bir parametre, ilgili parametre açıklamasına bir bağlantıyı içerir. Parametre açıklamaları [120](#page-119-1) no'lu sayfadan [194](#page-193-0) no'lu sayfaya kadar olan bölümde verilmiştir.

#### **Sütun açıklamaları:**

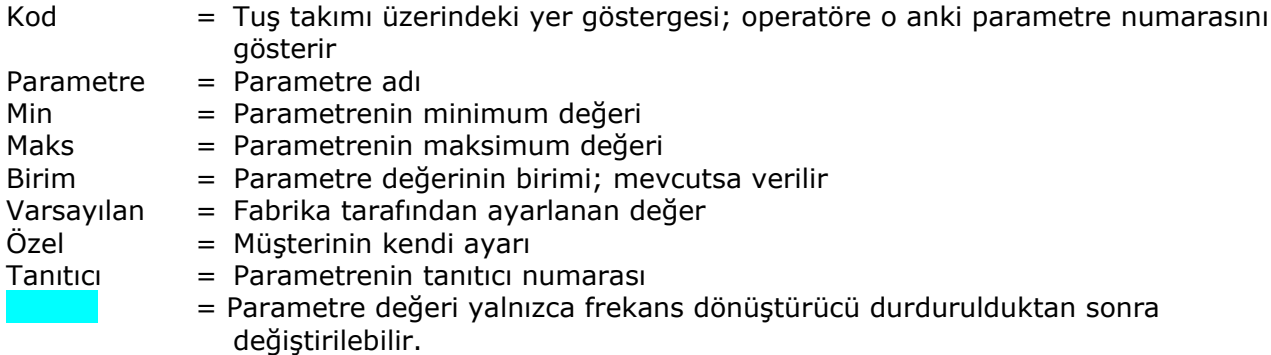

#### *1.4.1 İzleme değerleri (Kontrol tuş takımı: menü M1)*

İzleme değerleri, konumlar ve ölçümler gibi, parametre ve sinyallerin gerçek değerleridir. İzleme değerleri düzenlenemez.

Daha fazla bilgi için bakınız Vacon NX Kullanıcı Kılavuzu Bölüm 7.

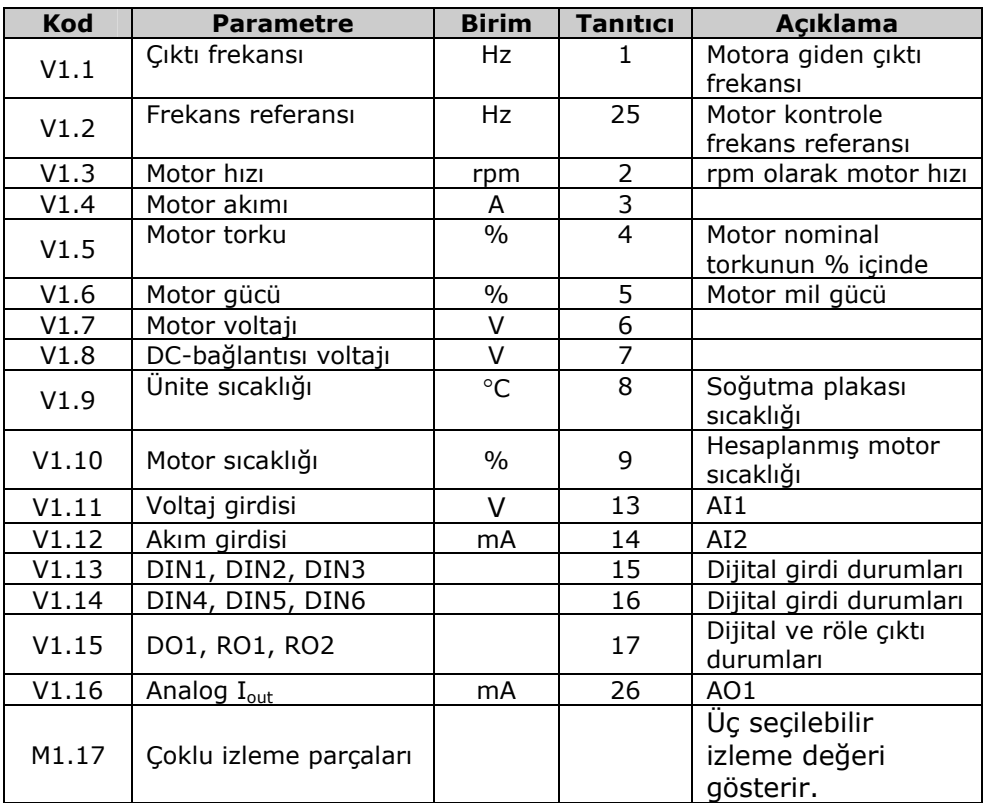

*Tablo 1-2. İzleme değerleri* 

## **1.4.2** *Temel parametreler (Kontrol tuş takımı: Menü M2 → G2.1)*

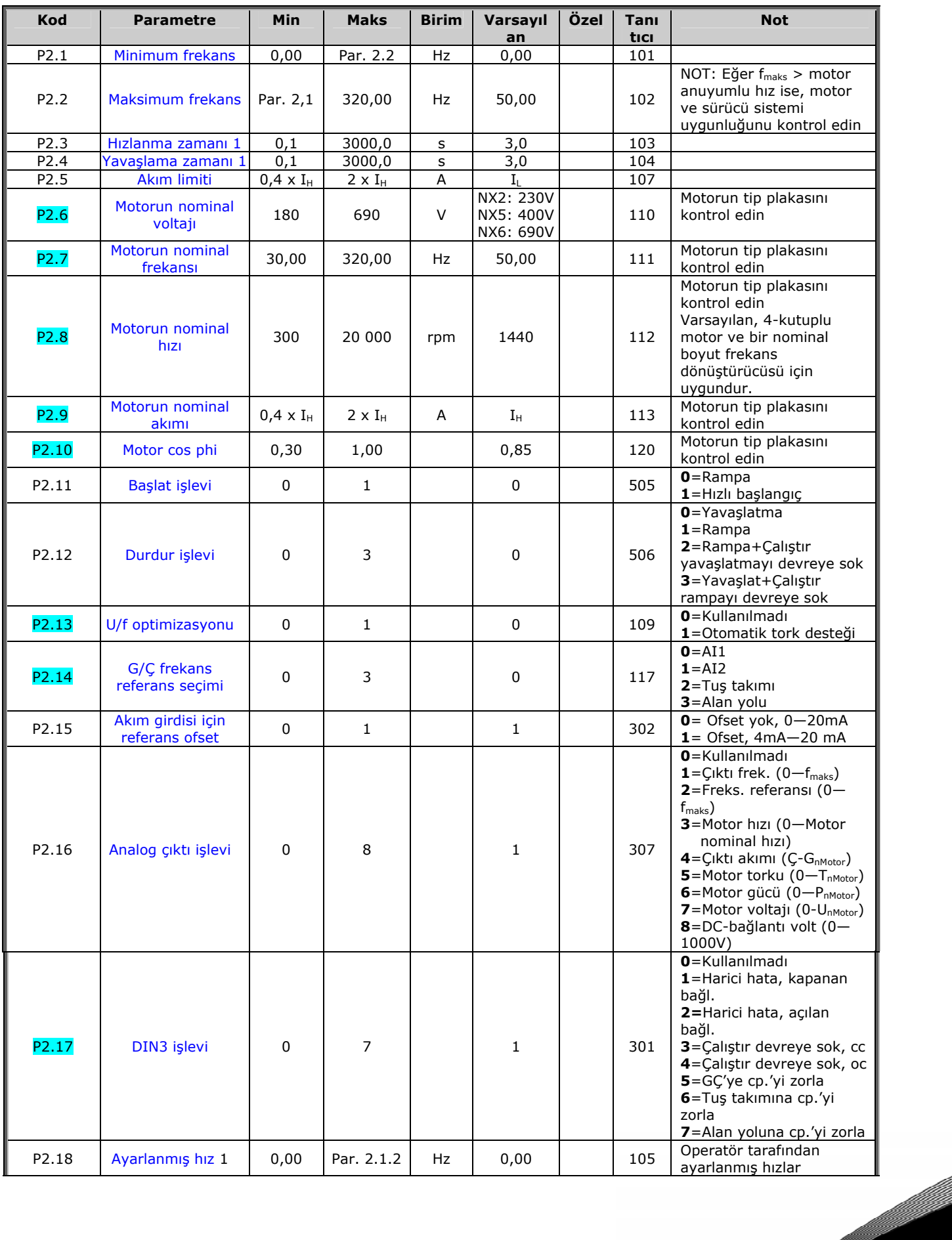

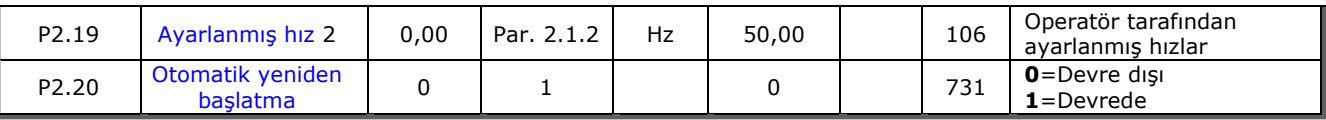

*Tablo 1-3. Temel parametreler G2.1* 

#### *1.4.3 Tuş takımı kontrolü (Kontrol tuş takımı: Menü M3)*

Kontrol yeri ve yönünün tuş takımı üzerinde seçimi için parametreler aşağıda verilmiştir. Bakınız Vacon NX Kullanıcı Kılavuzu Tuş takımı kontrol menüsü.

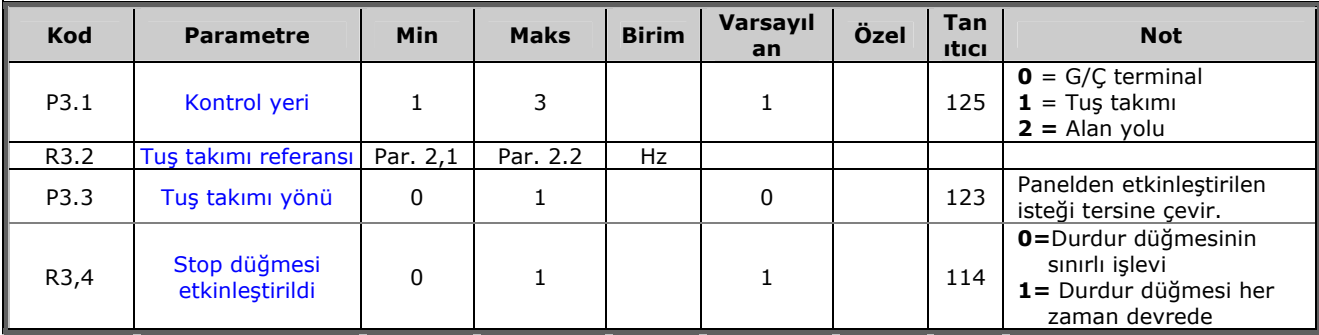

*Tablo 1-4. Tuş takımı kontrol parametreleri, M3* 

#### *1.4.4 Sistem menüsü (Kontrol tuş takımı: Menü M6)*

Frekans dönüştürücüsünün genel kullanımı ile ilgili parametre ve işlevler için, örneğin uygulama ve dil seçimi, özelleştirilmiş parametre grupları ya da donanım ve yazılım hakkında bilgi için bakınız Vacon NX Kullanıcı Kılavuzu Bölüm 7.3.6.

#### *1.4.5 Genişletici paneller (Kontrol tuş takımı: Menü M7)*

**M7** menüsü, kontrol paneline eklenen genişletici ve opsiyon panellerini ve panelle ilgili bilgiyi gösterir. Daha fazla bilgi için, bakınız Vacon NX Kullanıcı Kılavuzu Bölüm 7.3.7.

#### <span id="page-10-0"></span>**2. STANDART UYGULAMA**

#### <span id="page-10-1"></span>**2.1 Giriş**

Sayfa *S6.2*'deki **M6** menüsünden Standart Uygulama'yı seçin.

Standart Uygulama genel olarak, Temel Uygulamanın çok kısıtlı kaldığı ancak özel işlevlerin gerekmediği pompa ve fan uygulamalarında ve konveyörlerde kullanılır.

- Standart Uygulama, Temel Uygulama ile aynı G/Ç sinyallerine ve aynı kontrol mantığına sahiptir.
- Dijital girdi DIN3 ve tüm çıktılar serbestçe programlanabilir.

Ek işlevler:

- Programlanabilir Başlat/Durdur ve Ters sinyal mantığı
- Referans derecelendirme
- Bir frekans limitli izleme
- İkinci rampaları ve S-biçimli rampayı programlama
- Programlanabilir başlat ve durdur işlevleri
- Durdur işleminde DC-freni
- Bir frekans bölgesi engelleme
- Programlanabilir U/f eğrisi ve anahtarlama frekansı
- Otoyenidenbaşlat
- Motor termal ve durma koruması: Programlanabilir hareket; kapalı, uyarı, hata

Standart Uygulamanın parametreleri, bu kılavuzda **[8](#page-119-1)**. Bölümde açıklanmıştır. Açıklamalar, parametrenin kendi tanıtıcı numarasına bağlı olarak düzenlenir.

### **2.2 Kontrol G/Ç**

<span id="page-11-0"></span>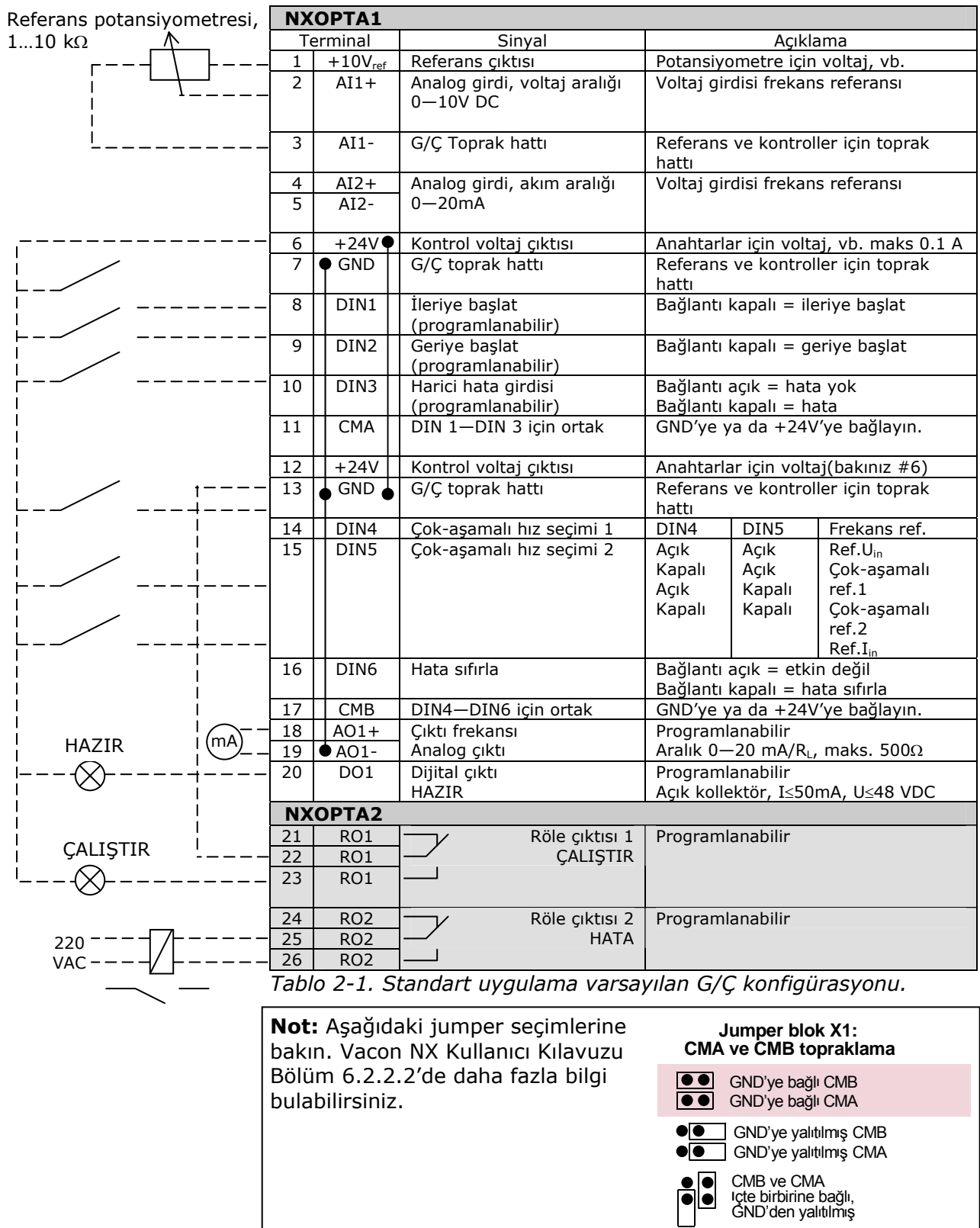

= Varsay**l**lan fabrika ayarlar**<sup>l</sup>**

a dhe ann an 1970.<br>Bhailtean

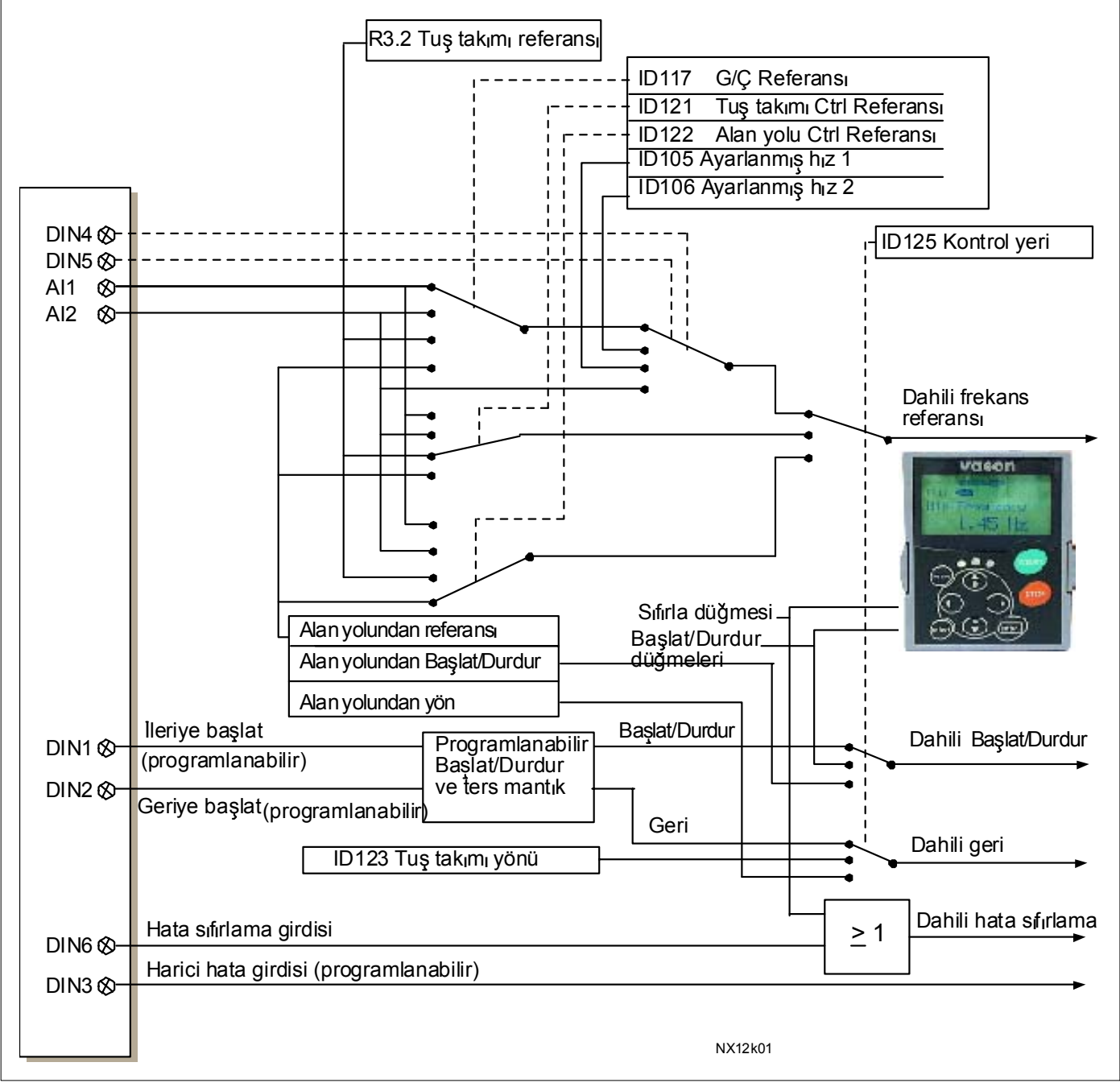

#### <span id="page-12-0"></span>**2.3 Standart Uygulamada kontrol sinyal mantığı**

*Şekil 2-1. Standart Uygulamada kontrol sinyal mantığı*

#### <span id="page-13-0"></span>**2.4 Standart Uygulama – Parametre listeleri**

Takip eden sayfalarda, ilgili parametre grupları içinde parametre listelerini bulacaksınız. Her bir parametre, ilgili parametre açıklamasına bir bağlantıyı içerir. Parametre açıklamaları [120](#page-119-1) no'lu sayfadan [194](#page-193-0) no'lu sayfaya kadar olan bölümde verilmiştir. Açıklamalar, parametrenin kendi **tanıtıcı numarasına** bağlı olarak düzenlenir.

#### **Sütun açıklamaları:**

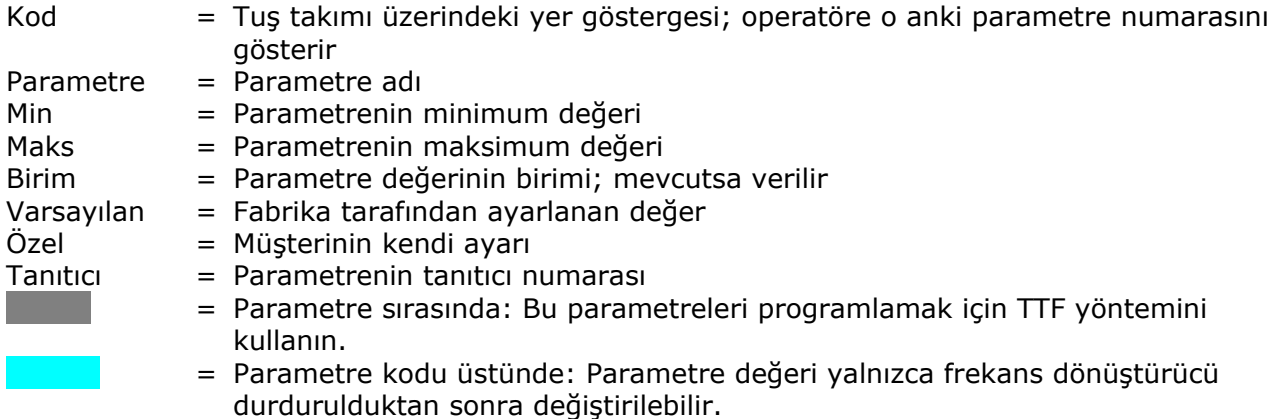

#### *2.4.1 İzleme değerleri (Kontrol tuş takımı: menü M1)*

İzleme değerleri, konumlar ve ölçümler gibi, parametre ve sinyallerin gerçek değerleridir. İzleme değerleri düzenlenemez.

Daha fazla bilgi için bakınız Vacon NX Kullanıcı Kılavuzu Bölüm 7.

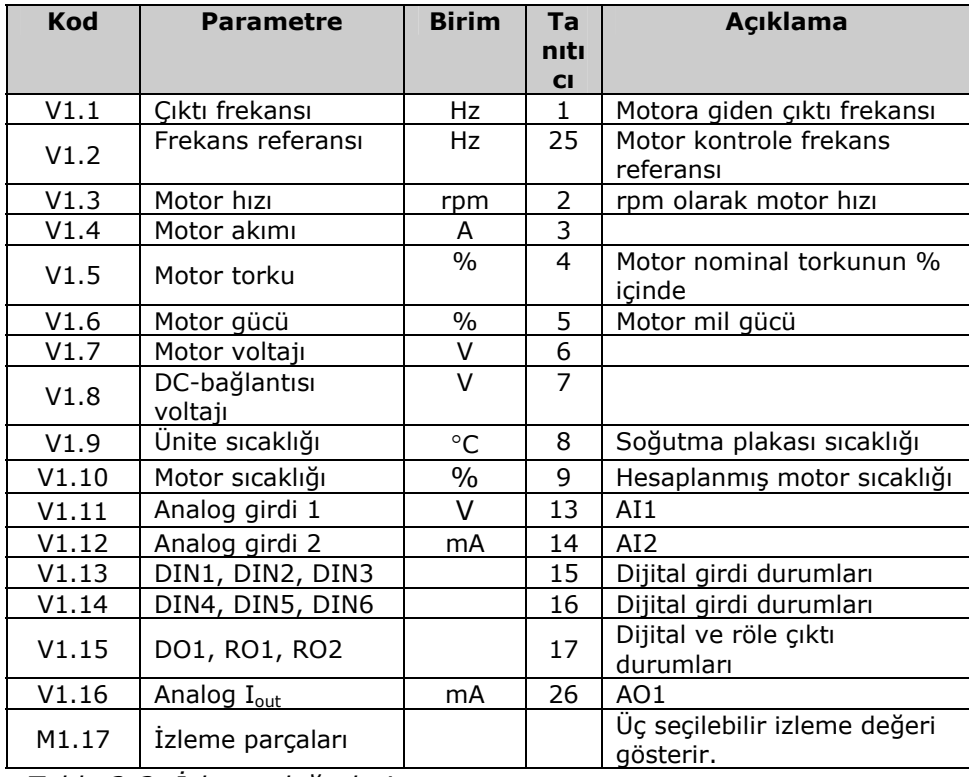

*Tablo 2-2. İzleme değerleri* 

2.4.2 *Temel parametreler (Kontrol tuş takımı: Menü M2*  $\rightarrow$  *G2.1)* 

| <b>Kod</b> | <b>Parametre</b>                      | Min                   | <b>Maks</b>    | <b>Birim</b> | Varsayıl<br>an                      | Özel | Ta<br>niti<br>$CI$ | <b>Not</b>                                                                                                    |
|------------|---------------------------------------|-----------------------|----------------|--------------|-------------------------------------|------|--------------------|----------------------------------------------------------------------------------------------------|
| P2.1.1     | Minimum frekans                       | 0,00                  | Par. 2.1.2     | Hz           | 0,00                                |      | 101                |                                                                                                    |
| P2.1.2     | Maksimum frekans                      | Par.<br>2.1.1         | 320,00         | Hz           | 50,00                               |      | 102                | NOT: Eğer f <sub>maks</sub> ><br>motor anuyumlu hız<br>ise, motor ve sürücü<br>sistemi uygunluğunu<br>kontrol edin |
| P2.1.3     | Hızlanma zamanı 1                     | 0,1                   | 3000,0         | S            | 3,0                                 |      | 103                |                                                                                                    |
| P2.1.4     | Yavaşlama zamanı 1                    | 0,1                   | 3000,0         | s            | $\overline{3,0}$                    |      | 104                |                                                                                                    |
| P2.1.5     | <b>Akım limiti</b>                    | $0,4 \times$<br>$I_H$ | $2 \times I_H$ | A            | $I_L$                               |      | 107                |                                                                                                    |
| P2.1.6     | Motorun nominal<br>voltajı            | 180                   | 690            | $\vee$       | NX2: 230V<br>NX5: 400V<br>NX6: 690V |      | 110                |                                                                                                    |
| P2.1.7     | Motorun nominal<br>frekansı           | 30,00                 | 320,00         | Hz           | 50,00                               |      | 111                | Motorun tip plakasını<br>kontrol edin                                                                              |
| P2.1.8     | Motorun nominal hızı                  | 300                   | 20 000         | rpm          | 1440                                |      | 112                | Varsayılan, 4-kutuplu<br>motor ve bir nominal<br>boyut frekans<br>dönüştürücüsü için<br>uygundur.                  |
| P2.1.9     | Motorun nominal<br>akımı              | $0,4 \times$<br>$I_H$ | $2 \times I_H$ | A            | $I_H$                               |      | 113                | Motorun tip plakasını<br>kontrol edin                                                                              |
| 2.1.10     | Motor cos phi                         | 0,30                  | 1,00           |              | 0,85                                |      | 120                | Motorun tip plakasını<br>kontrol edin                                                                              |
| 2.1.11     | G/C frekans referans<br>secimi        | $\mathbf 0$           | 3              |              | $\mathbf 0$                         |      | 117                | $0 = A11$<br>$1 = AI2$<br>2=Tuş takımı<br>3=Alan yolu                                                              |
| 2.1.12     | Tus takımı frekans<br>referans seçimi | $\mathbf 0$           | 3              |              | $\overline{2}$                      |      | 121                | $0 = A11$<br>$1 = AI2$<br>2=Tuş takımı<br>3=Alan yolu                                                              |
| 2.1.13     | Alan yolu frekans<br>referans seçimi  | $\pmb{0}$             | 3              |              | 3                                   |      | 122                | $0 = A11$<br>$1 = AI2$<br>2=Tuş takımı<br>3=Alan yolu                                                              |
| 2.1.14     | Ayarlanmış hız 1                      | 0,00                  | Par. 2.1.2     | Hz           | 10,00                               |      | 105                | Operatör tarafından                                                                                                |
| 2.1.15     | Ayarlanmış hız 2                      | 0,00                  | Par. 2.1.2     | Hz           | 50,00                               |      | 106                | ayarlanmış hızlar                                                                                                  |

*Tablo 2-3. Temel parametreler G2.1* 

## **2.4.3** Girdi sinyalleri (Kontrol tuş takımı: Menü M2 → G2,2)

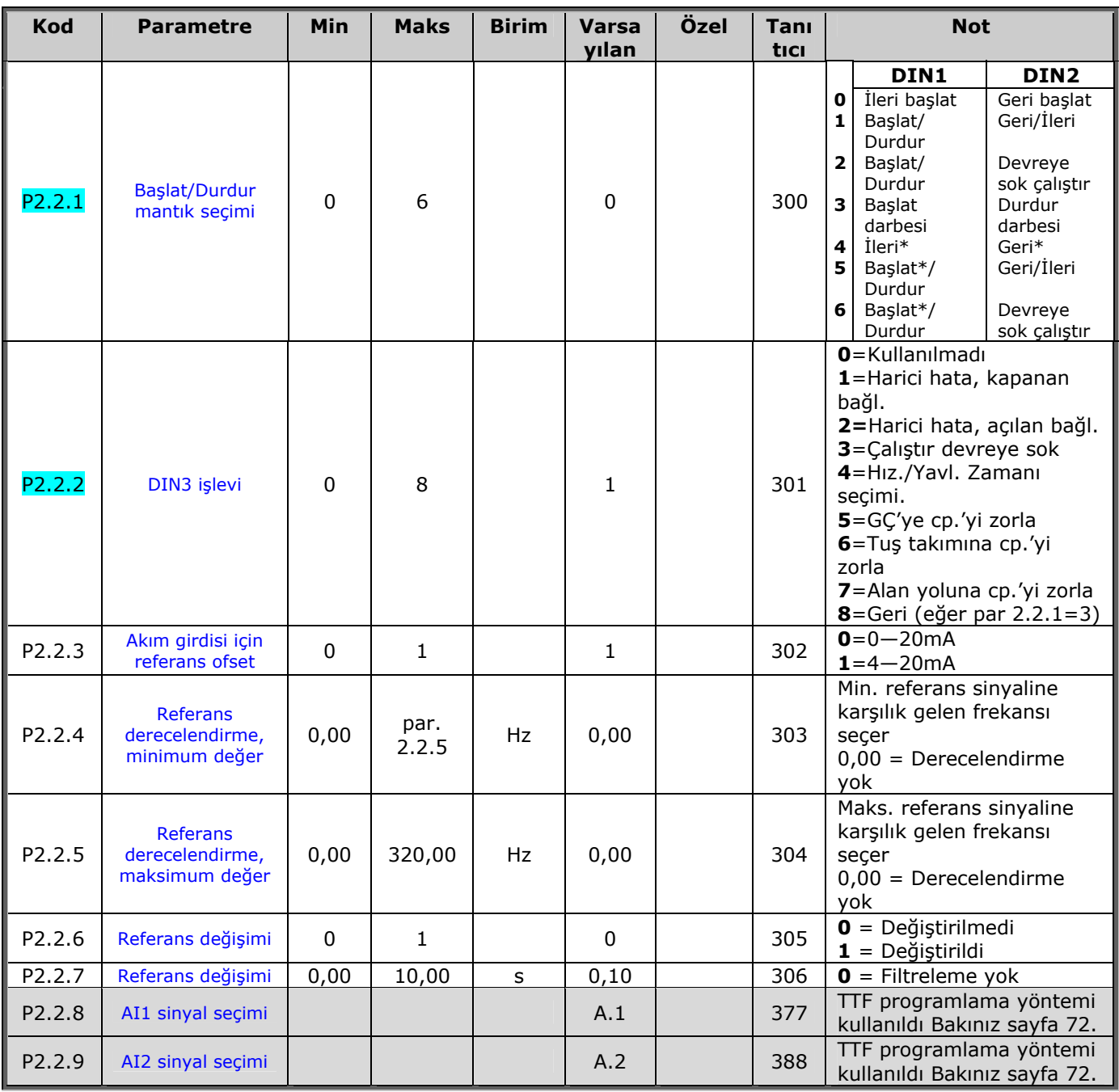

*Tablo 2-4. Girdi sinyalleri, G2.2* 

*\* = Başlatılması gereken yükselen kenar*

a dhe ann an 1970.<br>Bhailtean

## **2.4.4** *Cikti sinyalleri (Kontrol tuş takımı: Menü M2 → G2,3)*

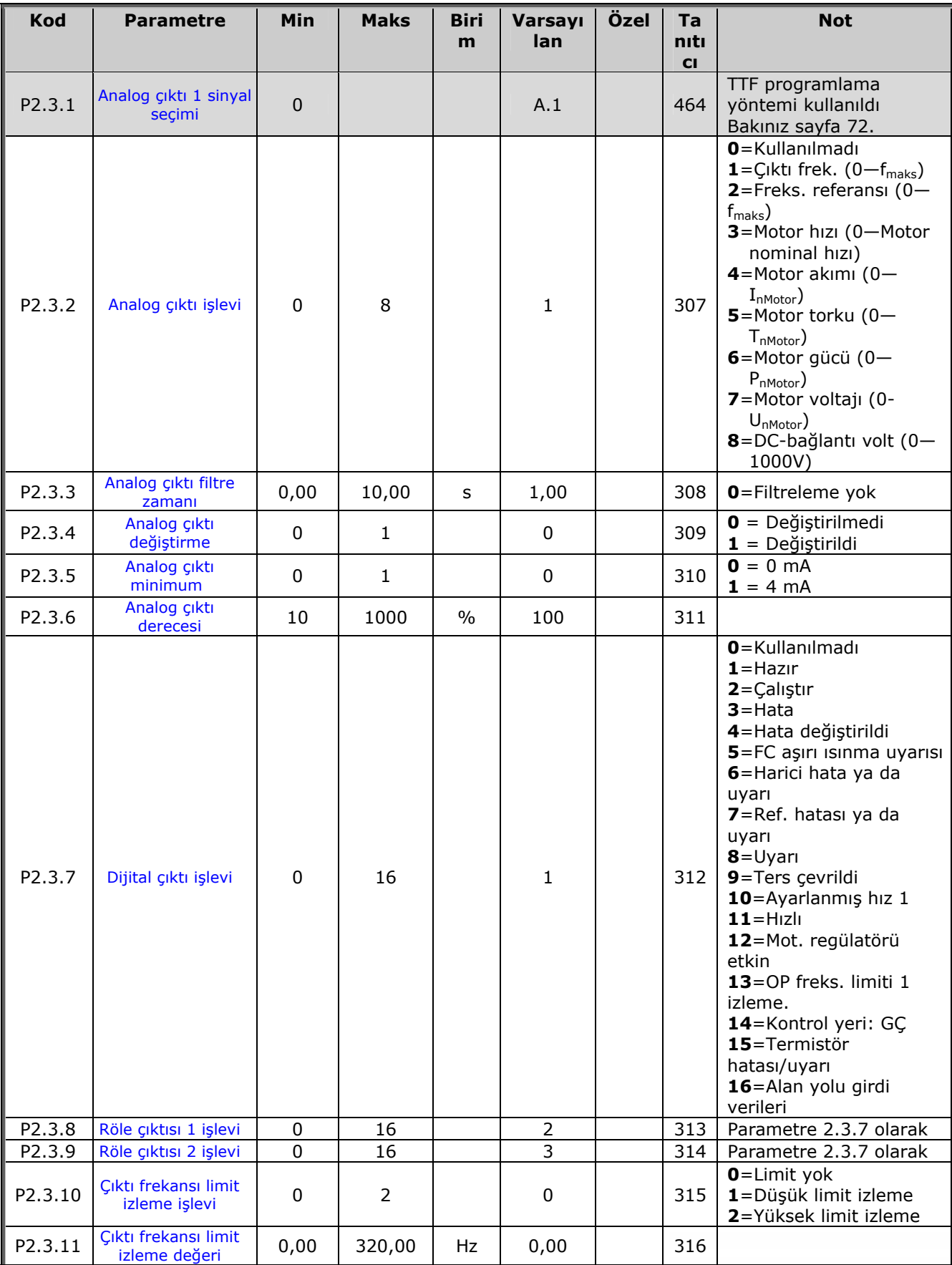

ff første statsformer.<br>Fødsformer

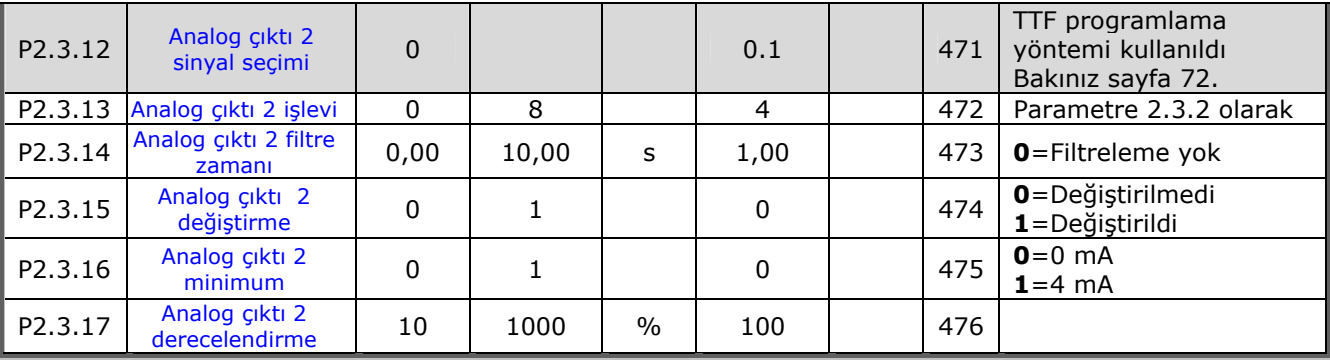

*Tablo 2-5. Çıktı sinyalleri, G2.3* 

#### **2.4.5** Sürücü kontrol parametreleri ( Kontrol tuş takımı: Menü M2 → G2,4)

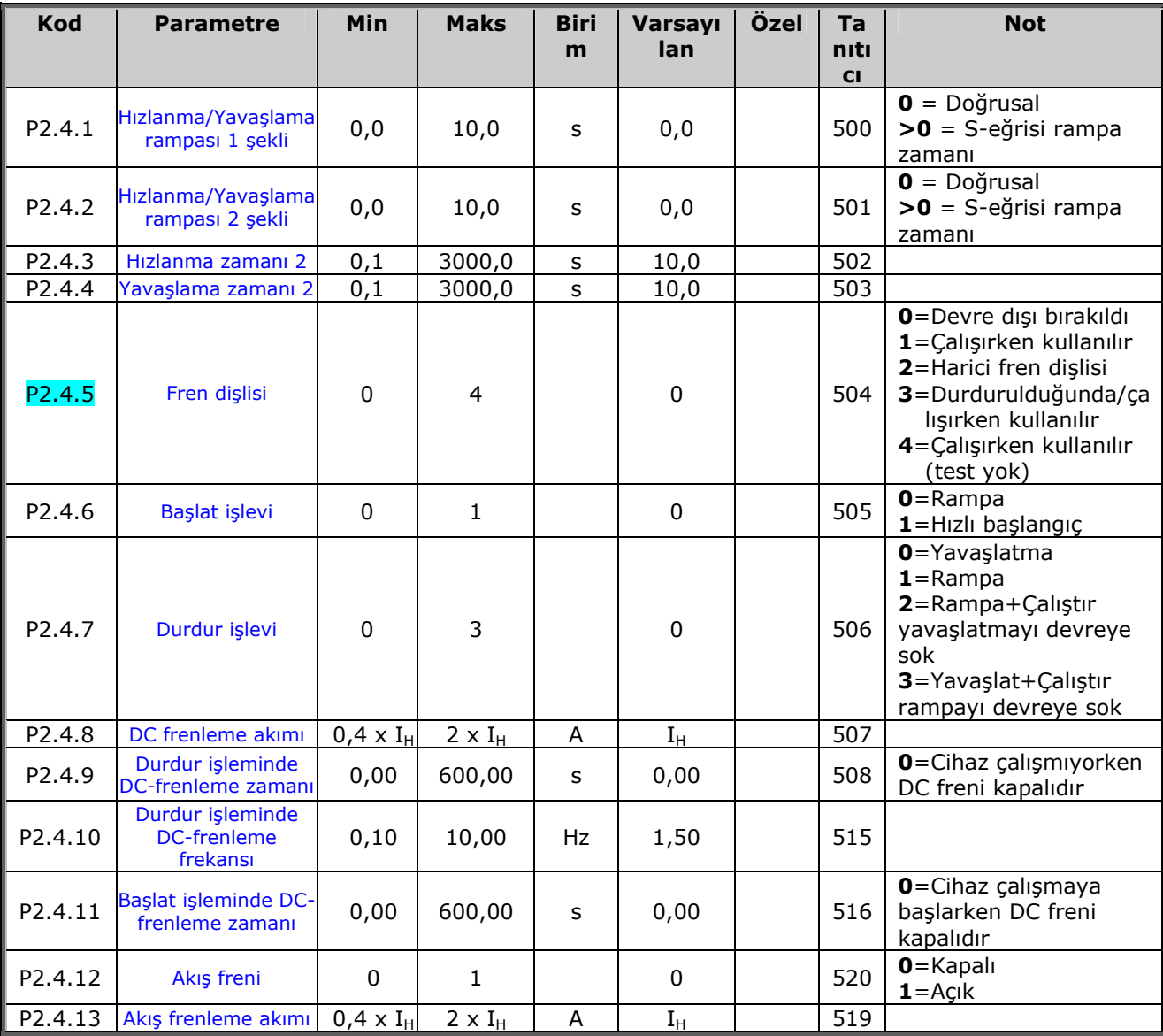

*Tablo 2-6. Sürücü kontrol parametreleri, G2.4* 

| Kod                 | <b>Parametre</b>                                                                                     | Min  | <b>Maks</b>   | <b>Biri</b><br>m | Varsayı<br>lan. | Özel | Ta<br>niti<br><b>CI</b> | <b>Not</b> |
|---------------------|----------------------------------------------------------------------------------------------------|------|---------------|------------------|-----------------|------|-------------------------|------------|
| P2.5.1              | Frekans alanını<br>engelle 1; Düşük<br>limit                                                         | 0,00 | par.<br>2.5.2 | Hz               | 0,00            |      | 509                     |            |
| P <sub>2</sub> .5.2 | Frekans alanını<br>engelle 1; Yüksek<br>limit                                                        | 0,00 | 320,00        | <b>Hz</b>        | 0,0             |      | 510                     |            |
| P2.5.3              | Frekans engelle<br>limitleri arasında<br>Hızlanma/yavaşlama<br>rampa hizi<br>derecelendirme<br>orani | 0,1  | 10,0          |                  | 1,0             |      | 518                     |            |

**2.4.6** *Frekans parametrelerini engelle (Kontrol tuş takımı: Menü M2 → G2,5)* 

*Tablo 2-7. Frekans parametrelerini engelle, G2.5* 

## **2.4.7** *Motor kontrol parametreleri ( Kontrol tuş takımı: Menü M2 → G2,6)*

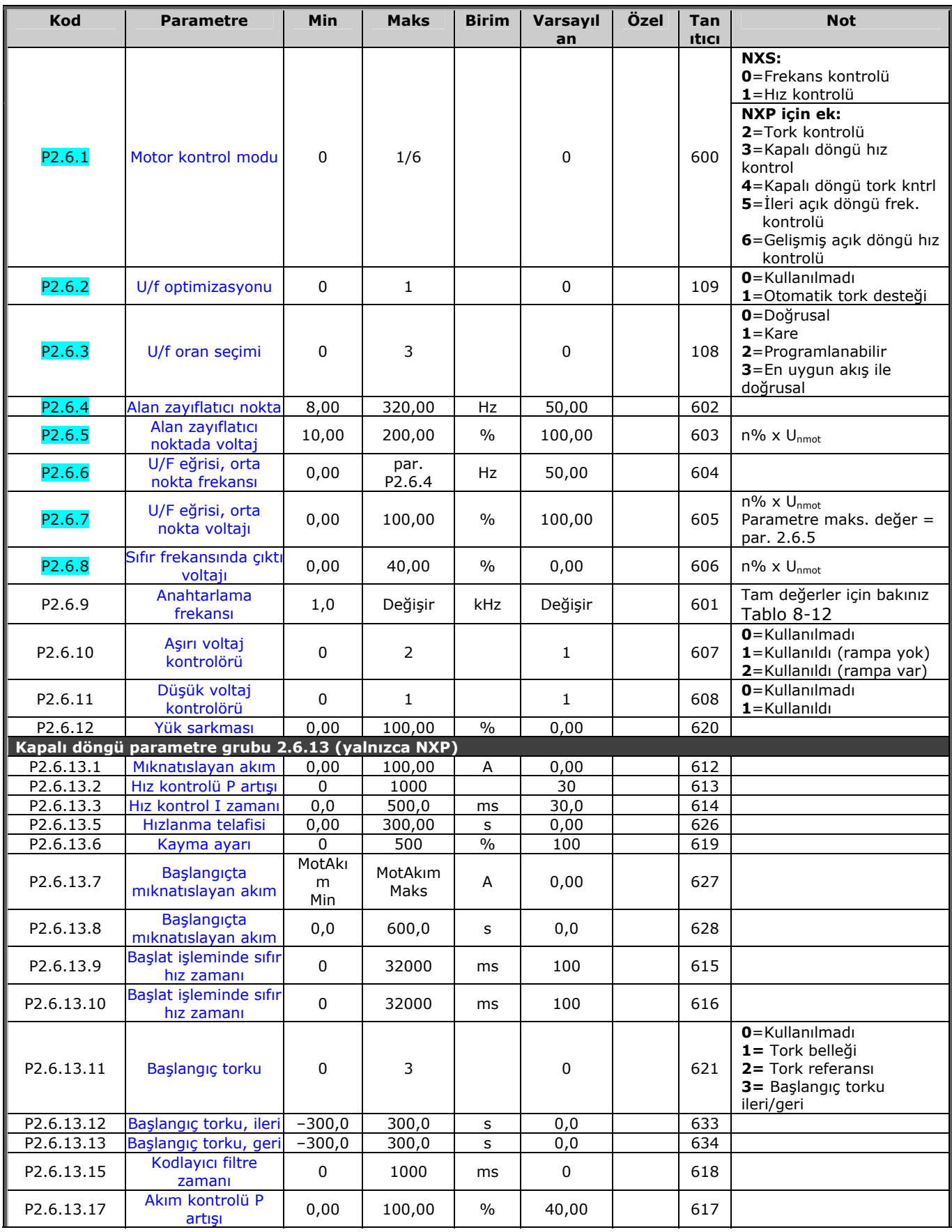

a dhe ann an 1970.<br>Bhailtean

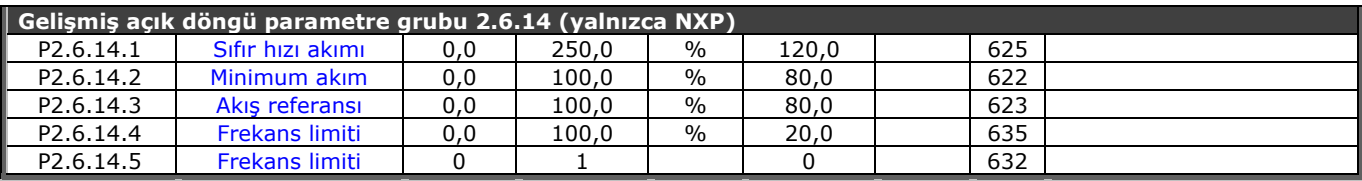

*Tablo 2-8. Motor kontrol parametreleri, G2.6* 

e de la família de la família de la família de la família de la família de la família de la família de la famí<br>En la família de la família de la família de la família de la família de la família de la família de la famíli

## **2.4.8** *Korumalar (Kontrol tuş takımı: Menü M2 → G2,7)*

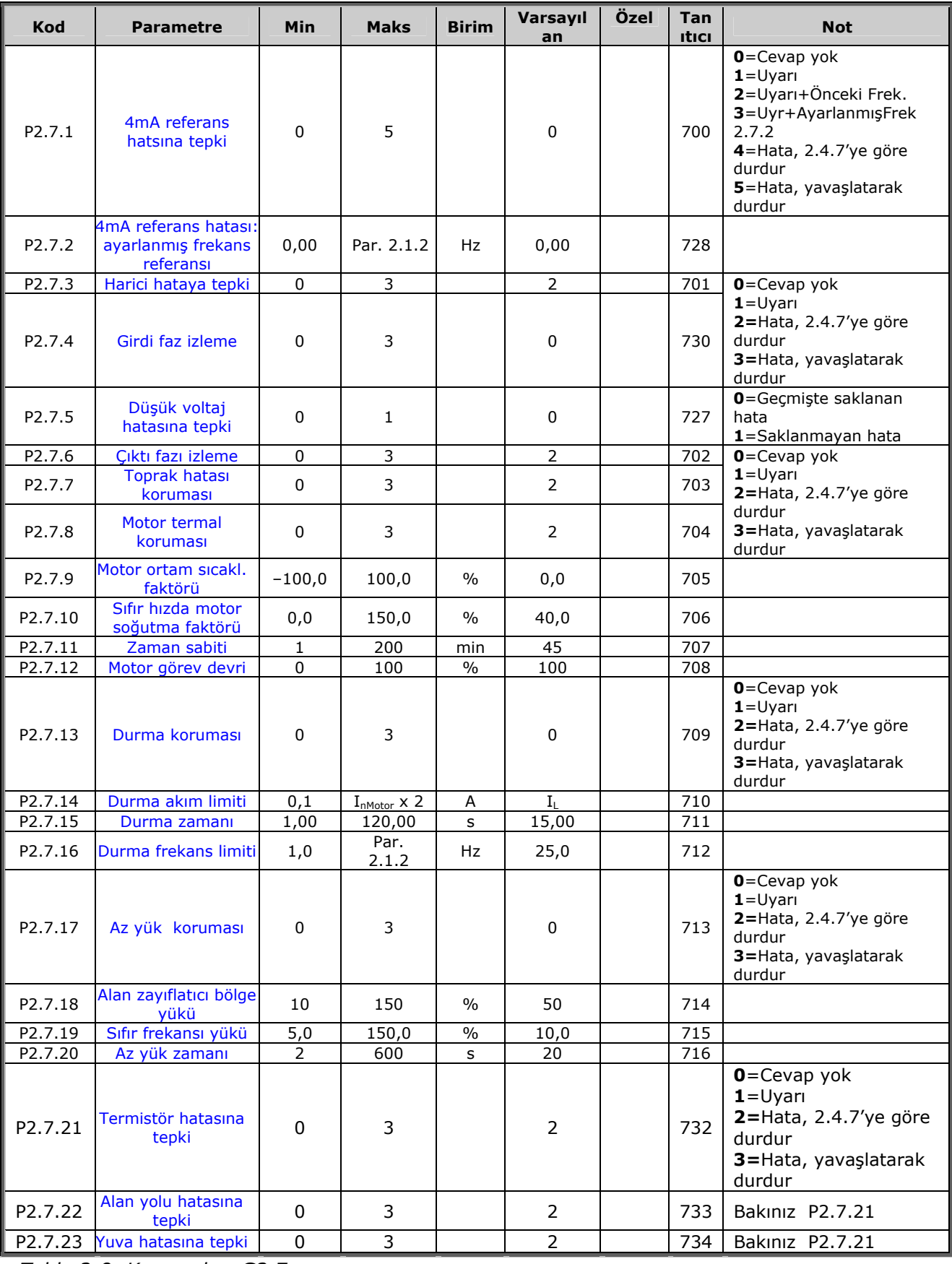

*Tablo 2-9. Korumalar, G2.7* 

**College College College College College College College College Col** 

| <b>Kod</b>          | <b>Parametre</b>                                         | <b>Min</b>  | <b>Maks</b>    | <b>Biri</b><br>m | Varsayı<br>lan | Özel | Ta<br>niti<br><b>CI</b> | <b>Not</b>                                                    |
|---------------------|----------------------------------------------------------|-------------|----------------|------------------|----------------|------|-------------------------|---------------------------------------------------------------|
| P2.8.1              | Bekleme zamanı                                           | 0,10        | 10,00          | s                | 0,50           |      | 717                     |                                                               |
| P2.8.2              | Deneme zamanı                                            | 0,00        | 60,00          | s                | 30,00          |      | 718                     |                                                               |
| P <sub>2</sub> .8.3 | Başlat işlevi                                            | $\mathbf 0$ | $\overline{2}$ |                  | $\mathsf 0$    |      | 719                     | $0 =$ Rampa<br>1=Hizli başlangıç<br>$2 = Par. 2.4.6$ 'ya göre |
| P2.8.4              | Düşük voltaj hata<br>sorunu ardından<br>deneme sayısı    | $\mathbf 0$ | 10             |                  | $\mathbf{0}$   |      | 720                     |                                                               |
| P2.8.5              | Düşük voltaj sorunu<br>ardından deneme<br><b>Sayısı</b>  | $\mathbf 0$ | 10             |                  | 0              |      | 721                     |                                                               |
| P2.8.6              | Aşırı akım sorunu<br>ardından deneme<br><b>Sayısı</b>    | $\mathbf 0$ | 3              |                  | $\mathbf 0$    |      | 722                     |                                                               |
| P2.8.7              | Referans sorunu<br>ardından deneme<br><b>Sayısı</b>      | $\mathbf 0$ | 10             |                  | $\mathsf 0$    |      | 723                     |                                                               |
| P2.8.8              | Motor sıcaklığı hata<br>sorunu ardından<br>deneme sayısı | $\Omega$    | 10             |                  | 0              |      | 726                     |                                                               |
| P <sub>2</sub> .8.9 | Harici hata sorunu<br>ardından deneme<br>sayısı          | $\mathbf 0$ | 10             |                  | $\mathbf 0$    |      | 725                     |                                                               |
| P2.8.10             | Az yük hata sorunu<br>ardından deneme<br>sayısı          | 0           | 10             |                  | 1              |      | 738                     |                                                               |

**2.4.9** *Otoyenidenbaşlat parametreleri (Kontrol tuş takımı: Menü M2 → G.8)* 

*Tablo 2-10. Otoyenidenbaşlat parametreleri, G2.8* 

### *2.4.10 Tuş takımı kontrolü ( Kontrol tuş takımı: Menü M3)*

Kontrol yeri ve yönünün tuş takımı üzerinde seçimi için parametreler aşağıda verilmiştir. Bakınız Vacon NX Kullanıcı Kılavuzu Tuş takımı kontrol menüsü.

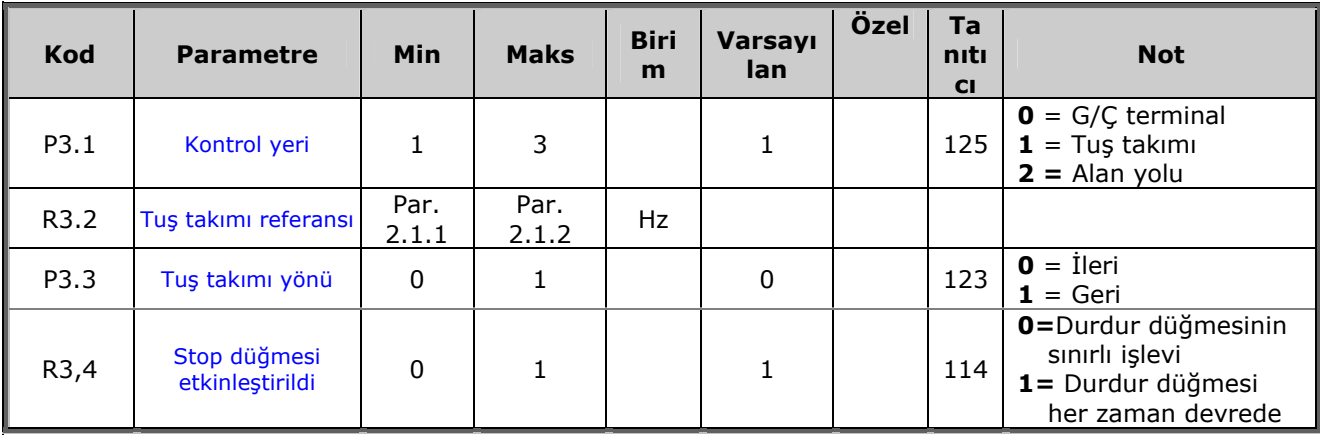

*Tablo 2-11. Tuş takımı kontrol parametreleri, M3* 

#### *2.4.11 Sistem menüsü (Kontrol tuş takımı: M6)*

Frekans dönüştürücüsünün genel kullanımı ile ilgili parametre ve işlevler için, örneğin uygulama ve dil seçimi, özelleştirilmiş parametre grupları ya da donanım ve yazılım hakkında bilgi için bakınız Vacon NX Kullanıcı Kılavuzu Bölüm 7.3.6.

### *2.4.12 Genişletici paneller (Kontrol tuş takımı: Menü M7)*

**M7** menüsü, kontrol paneline eklenen genişletici ve opsiyon panellerini ve panelle ilgili bilgiyi gösterir. Daha fazla bilgi için, bakınız Vacon NX Kullanıcı Kılavuzu Bölüm 7.3.7.

#### <span id="page-24-0"></span>**3. YEREL/UZAKTAN KUMANDA UYGULAMASI**

#### <span id="page-24-1"></span>**3.1 Giriş**

Sayfa *S6.2*'deki **M6** menüsünden Yerel/Uzaktan Kumanda Uygulaması'nı seçin.

Yerel/Uzaktan Kumanda Uygulaması'nı kullanırken iki farklı kontrol yerine sahip olmak mümkündür. Her bir kontrol yeri için frekans referansı, kontrol tuş takımından, G/Ç terminalinden ya da alan yolundan seçilebilir. Aktif kontrol yeri, dijital girdi DIN6 ile seçilir.

• Tüm çıktılar serbestçe programlanabilir.

Ek işlevler:

- Programlanabilir Başlat/Durdur ve Ters sinyal mantığı
- Referans derecelendirme
- Bir frekans limitli izleme
- İkinci rampaları ve S-biçimli rampayı programlama
- Programlanabilir başlat ve durdur işlevleri
- Durdur işleminde DC-freni
- Bir frekans bölgesi engelleme
- Programlanabilir U/f eğrisi ve anahtarlama frekansı
- Otoyenidenbaşlat
- Motor termal ve durma koruması: Programlanabilir hareket; kapalı, uyarı, hata

Yerel/Uzaktan Kumanda Uygulamasının parametreleri, bu kılavuzda **[8](#page-119-1)**. Bölümde açıklanmıştır. Açıklamalar, parametrenin kendi tanıtıcı numarasına bağlı olarak düzenlenir.

## <span id="page-25-0"></span>**3.2 Kontrol G/Ç**

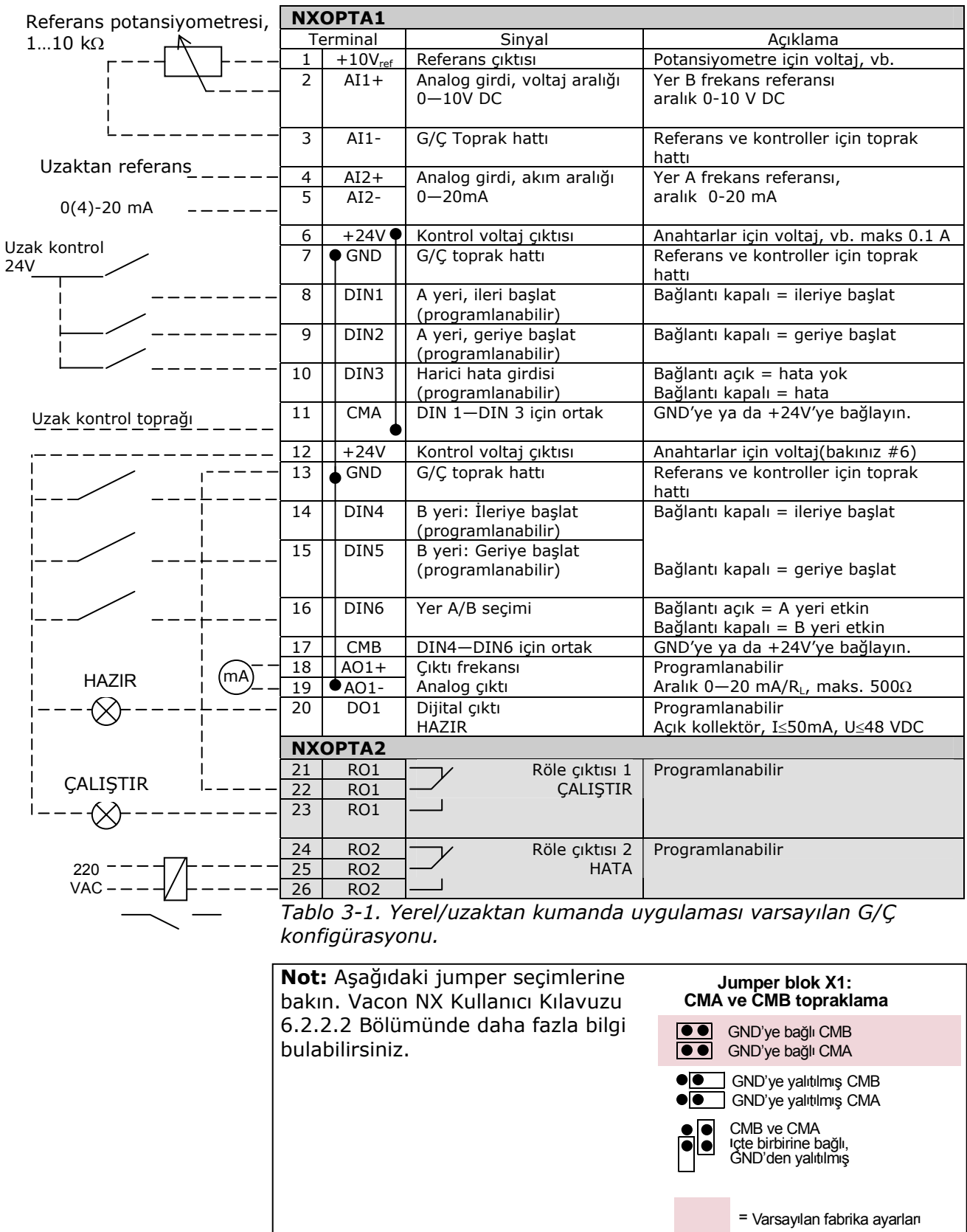

a dhe ann an 1970.<br>Bailtean

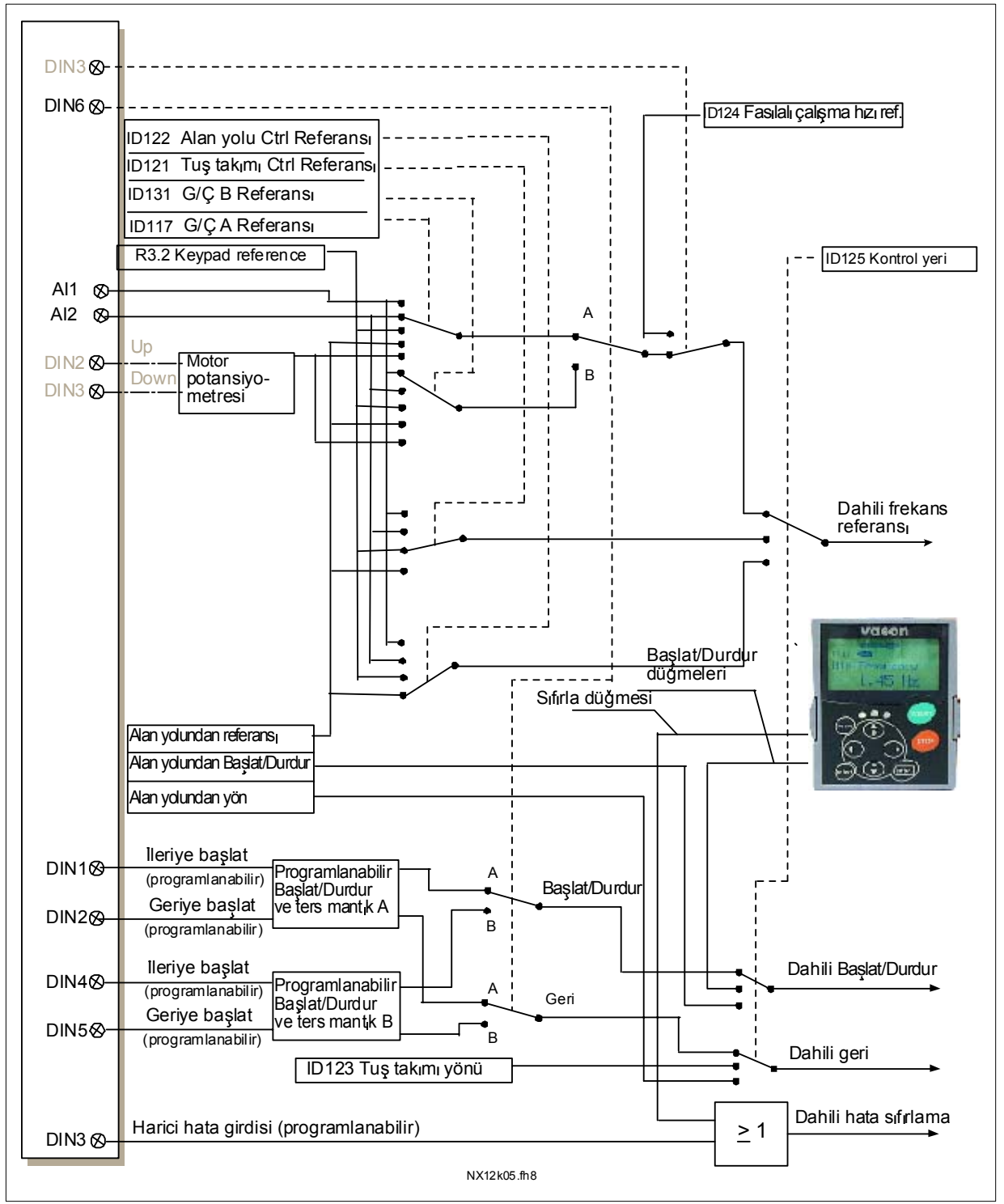

#### <span id="page-26-0"></span>**3.3 Yerel/Uzaktan Kumanda Uygulamasında kontrol sinyal mantığı**

*Şekil 3-1. Yerel/Uzaktan Kumanda Uygulamasında kontrol sinyal mantığı*

#### <span id="page-27-0"></span>**3.4 Yerel/Uzaktan Kumanda Uygulaması – Parametre listeleri**

Takip eden sayfalarda, ilgili parametre grupları içinde parametre listelerini bulacaksınız. Her bir parametre, ilgili parametre açıklamasına bir bağlantıyı içerir. Parametre açıklamaları [120](#page-119-1) no'lu sayfadan [194](#page-193-0) no'lu sayfaya kadar olan bölümde verilmiştir.

#### **Sütun açıklamaları:**

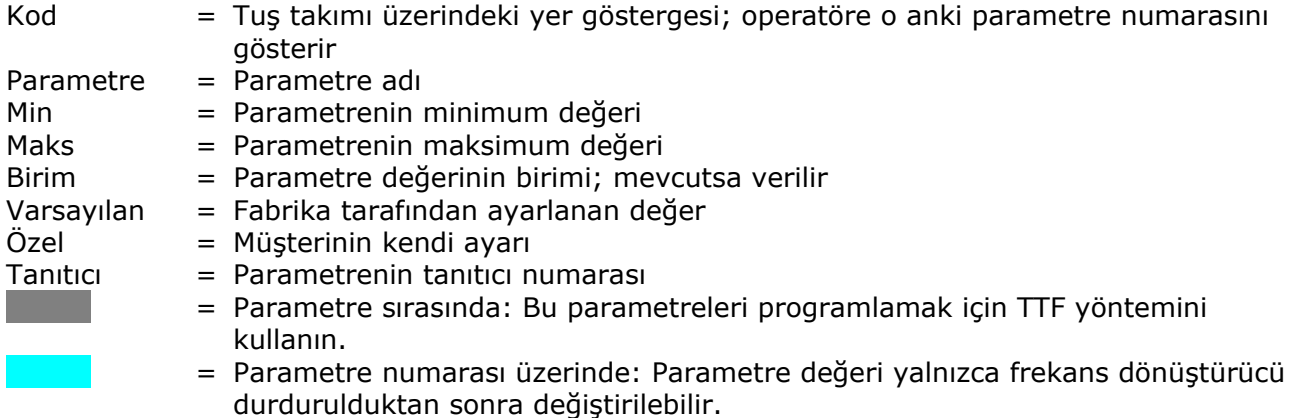

#### *3.4.1 İzleme değerleri (Kontrol tuş takımı: menü M1)*

İzleme değerleri, konumlar ve ölçümler gibi, parametre ve sinyallerin gerçek değerleridir. İzleme değerleri düzenlenemez.

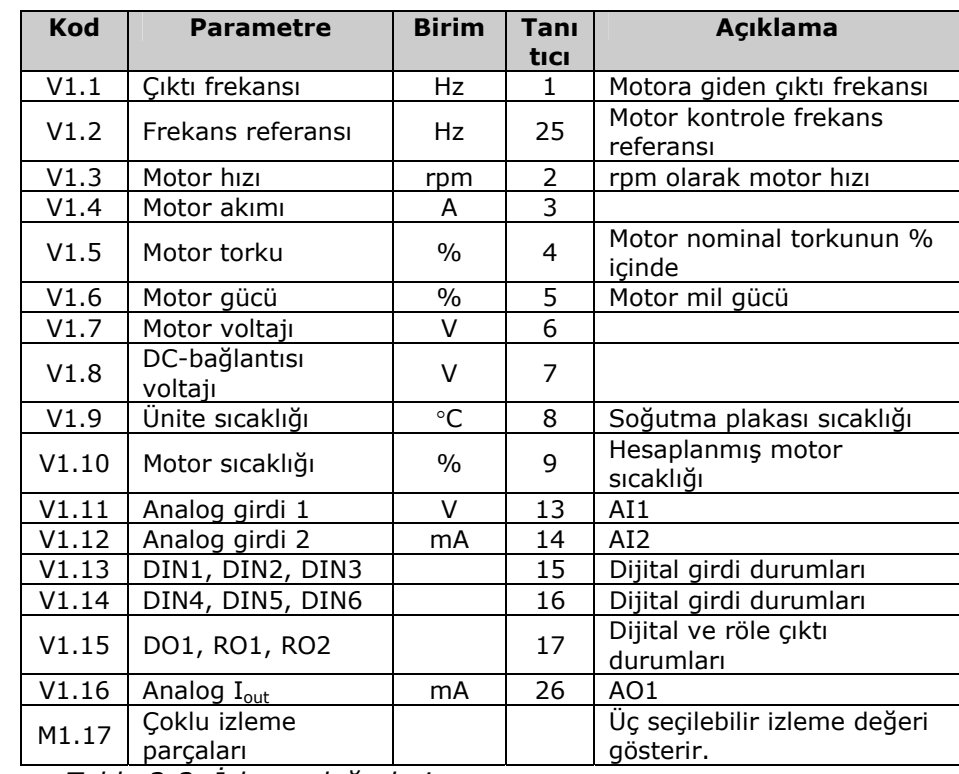

Daha fazla bilgi için bakınız Vacon NX Kullanıcı Kılavuzu Bölüm 7.

*Tablo 3-2. İzleme değerleri* 

| <b>Kod</b> | <b>Parametre</b>                      | <b>Min</b>       | <b>Maks</b>    | <b>Biri</b> | Varsayıl                            | Özel | Tan          | <b>Not</b>                                                                                                    |
|------------|---------------------------------------|------------------|----------------|-------------|-------------------------------------|------|--------------|----------------------------------------------------------------------------------------------------|
|            |                                       |                  |                | m           | an                                  |      | <b>Itici</b> |                                                                                                    |
| P2.1.1     | Minimum frekans                       | 0,00             | Par. 2.1.2     | Hz          | 0,00                                |      | 101          |                                                                                                    |
| P2.1.2     | <b>Maksimum frekans</b>               | Par. 2.1.1       | 320,00         | Hz          | 50,00                               |      | 102          | NOT: Eğer f <sub>maks</sub> > motor<br>anuyumlu hız ise, motor<br>ve sürücü sistemi<br>uygunluğunu kontrol edin |
| P2.1.3     | Hızlanma zamanı 1                     | 0,1              | 3000,0         | s           | 3,0                                 |      | 103          |                                                                                                    |
| P2.1.4     | Yavaşlama zamanı 1                    | 0,1              | 3000,0         | s           | 3,0                                 |      | 104          |                                                                                                    |
| P2.1.5     | <b>Akım limiti</b>                    | $0,4 \times I_H$ | $2 \times I_H$ | А           | $I_{1}$                             |      | 107          |                                                                                                    |
| P2.1.6     | Motorun nominal voltajı               | 180              | 690            | V           | NX2: 230V<br>NX5: 400V<br>NX6: 690V |      | 110          |                                                                                                    |
| P2.1.7     | Motorun nominal<br>frekansı           | 30,00            | 320,00         | Hz          | 50,00                               |      | 111          | Motorun tip plakasını<br>kontrol edin                                                                           |
| P2.1.8     | Motorun nominal hizi                  | 300              | 20 000         | rpm         | 1440                                |      | 112          | Varsayılan, 4-kutuplu<br>motor ve bir nominal<br>bovut frekans<br>dönüştürücüsü için<br>uygundur.               |
| P2.1.9     | Motorun nominal akimi                 | $0.4 \times I_H$ | $2 \times I_H$ | A           | $I_{H}$                             |      | 113          | Motorun tip plakasını<br>kontrol edin                                                                           |
| P2.1.10    | Motor cos phi                         | 0,30             | 1,00           |             | 0,85                                |      | 120          | Motorun tip plakasını<br>kontrol edin                                                                           |
| P2.1.11    | G/Ç frekans referans<br>secimi        | $\overline{0}$   | 4              |             | $\mathbf{1}$                        |      | 117          | $0 = A11$<br>$1 = AI2$<br>2=Tuş takımı<br>3=Alan yolu<br>4=Motor potansiyometresi                               |
| P2.1.12    | G/Ç frekans referans<br>seçimi, yer B | 0                | 4              |             | 0                                   |      | 131          | $0 = A11$<br>$1 = AI2$<br>2=Tuş takımı<br>$3 =$ Alan yolu<br>4=Motor potansiyometresi                           |
| P2.1.13    | Tuş takımı frekans<br>referans secimi | 0                | 3              |             | 2                                   |      | 121          | $0 = A11$<br>$1 = AI2$<br>2=Tuş takımı<br>3=Alan yolu                                                           |
| P2.1.14    | Alan yolu frekans<br>referans seçimi  | $\Omega$         | 3              |             | 3                                   |      | 122          | $0 = A11$<br>$1 = AI2$<br>2=Tuş takımı<br>3=Alan yolu                                                           |
| P2.1.15    | Fasılalı çalışma hızı<br>referansı    | 0,00             | Par. 2.1.2     | Hz          | 0,00                                |      | 124          |                                                                                                    |

**3.4.2** *Temel parametreler (Kontrol tuş takımı: Menü M2 → G2.1)* 

*Tablo 3-3. Temel parametreler G2.1* 

e de filosofon de la concelho de la concelho de la concelho de la concelho de la concelho de la concelho de la<br>España

## **3.4.3** Girdi sinyalleri (Kontrol tuş takımı: Menü M2 → G2,2)

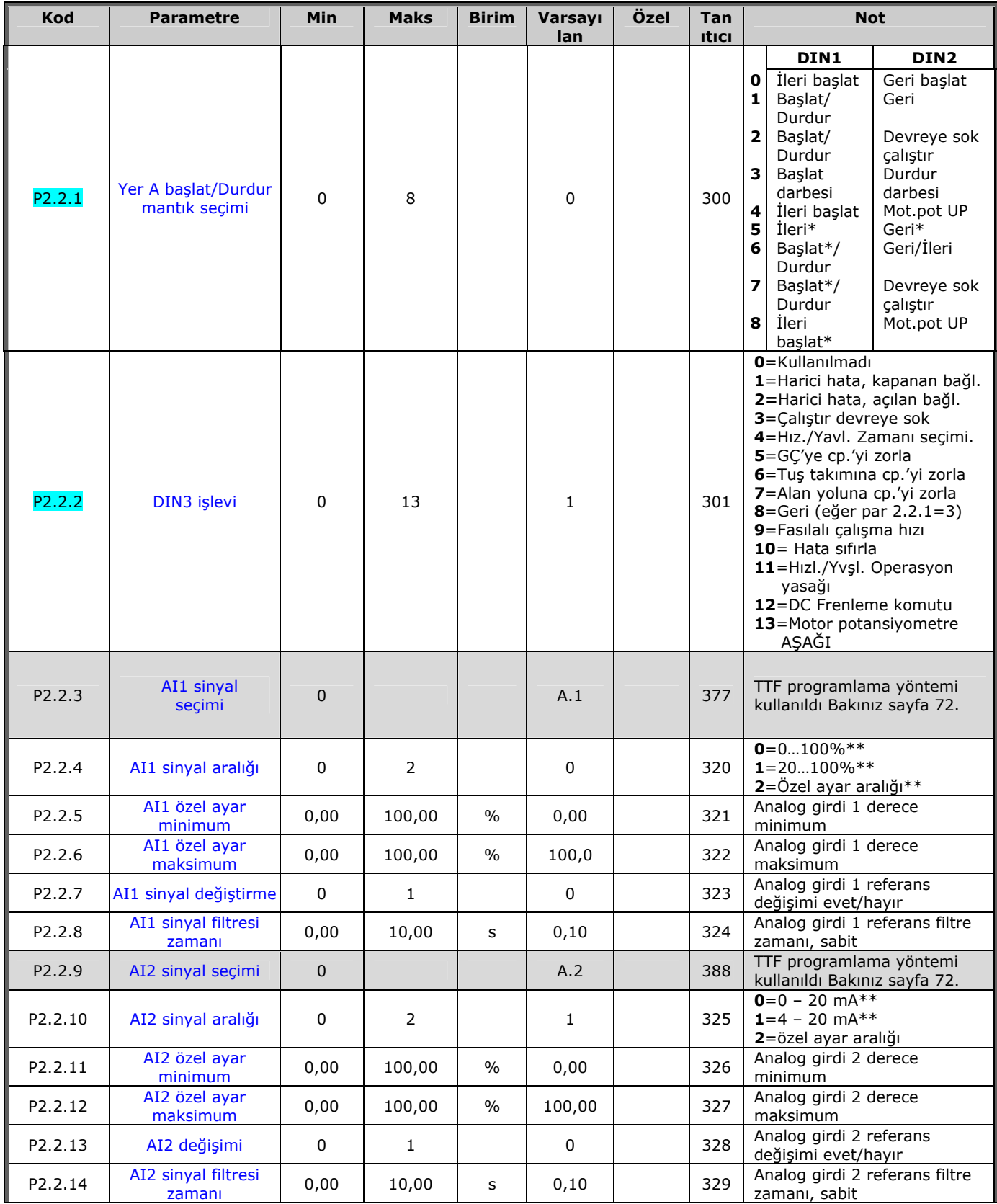

e de la componenta de la componenta de la componenta de la componenta de la componenta de la compo

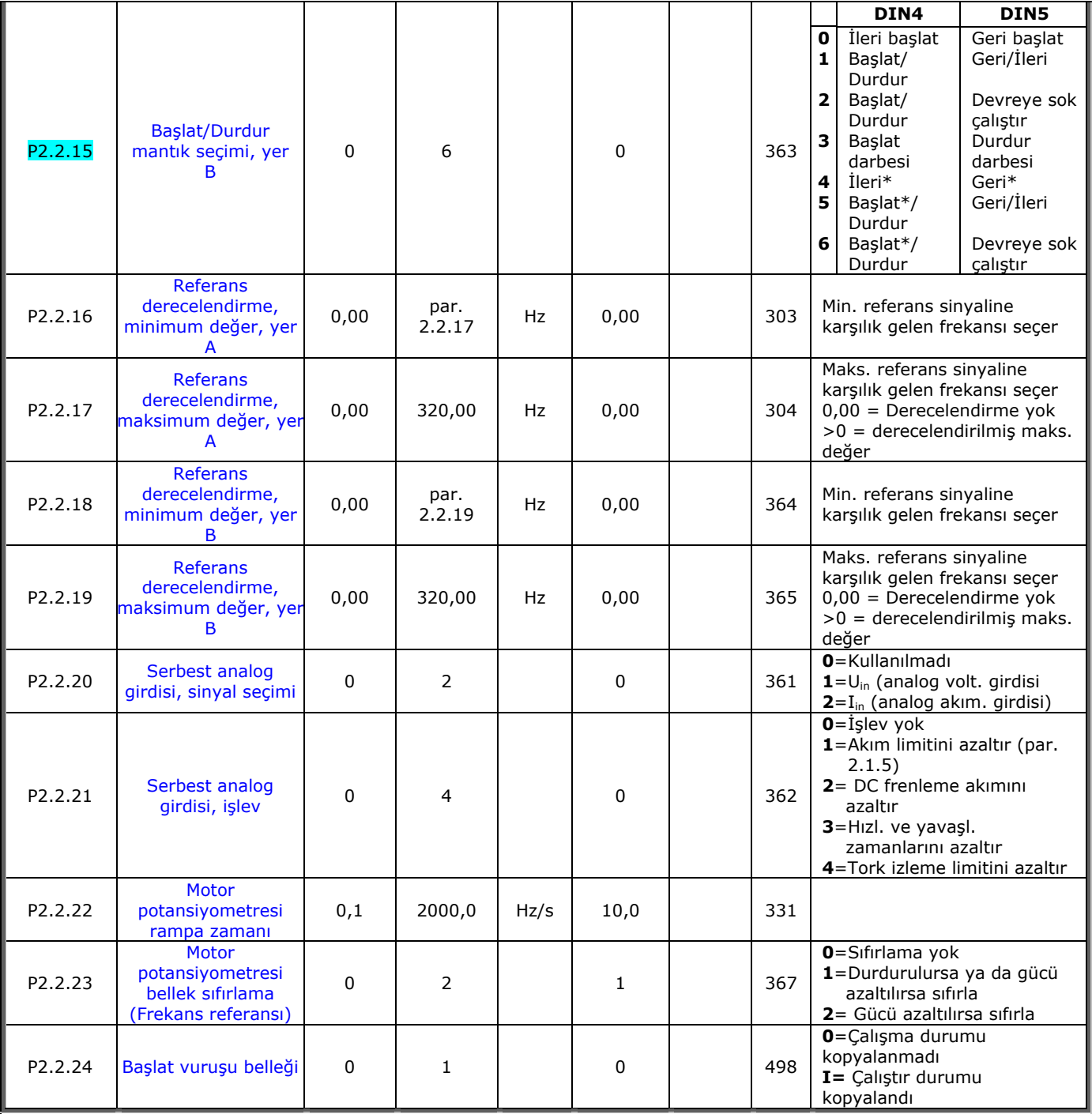

*Tablo 3-4. Girdi sinyalleri, G2.2* \* = Rising edge required to start

*\*\* = Remember to place jumpers of block X2 accordingly. See NX User's Manual, chapter 6.2.2.2*

e de filosofon de la concelho de la concelho de la concelho de la concelho de la concelho de la concelho de la<br>España de la concelho de la concelho de la concelho de la concelho de la concelho de la concelho de la concelh

| Kod                 | <b>Parametre</b>                        | <b>Min</b>  | <b>Maks</b>    | <b>Birim</b> | Varsayı<br>lan | Özel | Tan<br><b>Itici</b> | <b>Not</b>                                                                                                    |
|---------------------|-----------------------------------------|-------------|----------------|--------------|----------------|------|---------------------|----------------------------------------------------------------------------------------------------|
| P2.3.1              | Analog çıktı 1 sinyal<br>seçimi         | $\mathbf 0$ |                |              | A.1            |      | 464                 | TTF programlama yöntemi<br>kullanıldı Bakınız sayfa 72.                                                                                                    |
| P <sub>2</sub> .3.2 | Analog çıktı işlevi                     | $\mathbf 0$ | 8              |              | 1              |      | 307                 | 0=Kullanılmadı<br>$1 =$ Çıktı frek. $(0 - f_{\text{maks}})$<br>$2$ =Freks. referansı (0-<br>$f_{\text{maks}}$ )<br>3=Motor hizi (0-Motor<br>nominal hizi)<br>4=Motor akımı (0-InMotor)<br>5=Motor torku $(0-TnMotor)$<br>6=Motor gücü (0-PnMotor)<br>7=Motor voltajı (0-U <sub>nMotor</sub> )<br>8=DC-bağlantı volt (0-<br>1000V)                                                                                                    |
| P2.3.3              | Analog çıktı filtre<br>zamanı           | 0,00        | 10,00          | s            | 1,00           |      | 308                 | 0=Filtreleme yok                                                                                                    |
| P2.3.4              | Analog çıktı<br>değiştirme              | 0           | 1              |              | 0              |      | 309                 | 0=Değiştirilmedi<br>$1 =$ Değiştirildi                                                                                                    |
| P2.3.5              | Analog çıktı<br>minimum                 | $\mathbf 0$ | $\mathbf{1}$   |              | 0              |      | 310                 | $0=0$ mA<br>$1 = 4$ mA                                                                                                    |
| P2.3.6              | Analog çıktı derecesi                   | 10          | 1000           | $\%$         | 100            |      | 311                 |                                                                                                    |
| P <sub>2</sub> .3.7 | Dijital çıktı 1 işlevi                  | $\mathbf 0$ | 22             |              | 1              |      | 312                 | $0 =$ Kullanılmadı<br>$1 =$ Hazır<br>$2 =$ Calıştır<br>$3 = Hata$<br>4=Hata değiştirildi<br>5=FC aşırı ısınma uyarısı<br>6=Harici hata ya da uyarı<br>7=Ref. hatası ya da uyarı<br>$8 = U$ yarı<br>9=Ters çevrildi<br>10=Fasılalı çalışma hızı<br>seçildi<br>$11 = H(z)$<br>12=Mot. regülatörü etkin<br>13=OP freks.limitli<br>izleme. 1<br>14=OP freks.limitli<br>izleme. 2<br>15=Tork limit izleme.<br>16=Ref. limitli izleme.<br>17=Dış fren kontrolü<br>18=Kontrol yeri: GÇ<br>19=FC sıcaklık limit<br>izleme.<br>20 = İstenmeyen dönüş<br>yönü<br>21=Harici fren kontrolü<br>değiştirildi<br>22=Termistör<br>hatası/uyarı. |
| P2.3.8              | Röle çıktısı 1 işlevi                   | 0           | 22             |              | $\overline{2}$ |      | 313                 | Parametre 2.3.7 olarak                                                                                                    |
| P2.3.9              | Röle çıktısı 2 işlevi                   | 0           | 22             |              | $\overline{3}$ |      | 314                 | Parametre 2.3.7 olarak                                                                                                    |
| P2.3.10             | Çıktı frekansı limit 1<br>izleme işlevi | $\pmb{0}$   | 2              |              | $\pmb{0}$      |      | 315                 | <b>0</b> =Limit yok<br>1=Düşük limit izleme<br>2=Yüksek limit izleme                                                                                                    |
| P2.3.11             | Cıktı frekansı limit 1<br>izleme değeri | 0,00        | 320,00         | Hz           | 0,00           |      | 316                 |                                                                                                    |
| P2.3.12             | Çıktı frek. limit 2<br>izleme işlevi    | 0           | $\overline{2}$ |              | 0              |      | 346                 | <b>0</b> =Limit yok<br>1=Düşük limit izleme<br>2=Yüksek limit izleme                                                                                                    |
| P2.3.13             | Cıktı frekansı limit 2<br>izleme değeri | 0,00        | 320,00         | Hz           | 0,00           |      | 347                 |                                                                                                    |

**3.4.4** *Cikti sinyalleri (Kontrol tuş takımı: Menü M2 → G2,3)* 

e de la construcción de la construcción de la construcción de la construcción de la construcción de la construcción de la construcción de la construcción de la construcción de la construcción de la construcción de la const

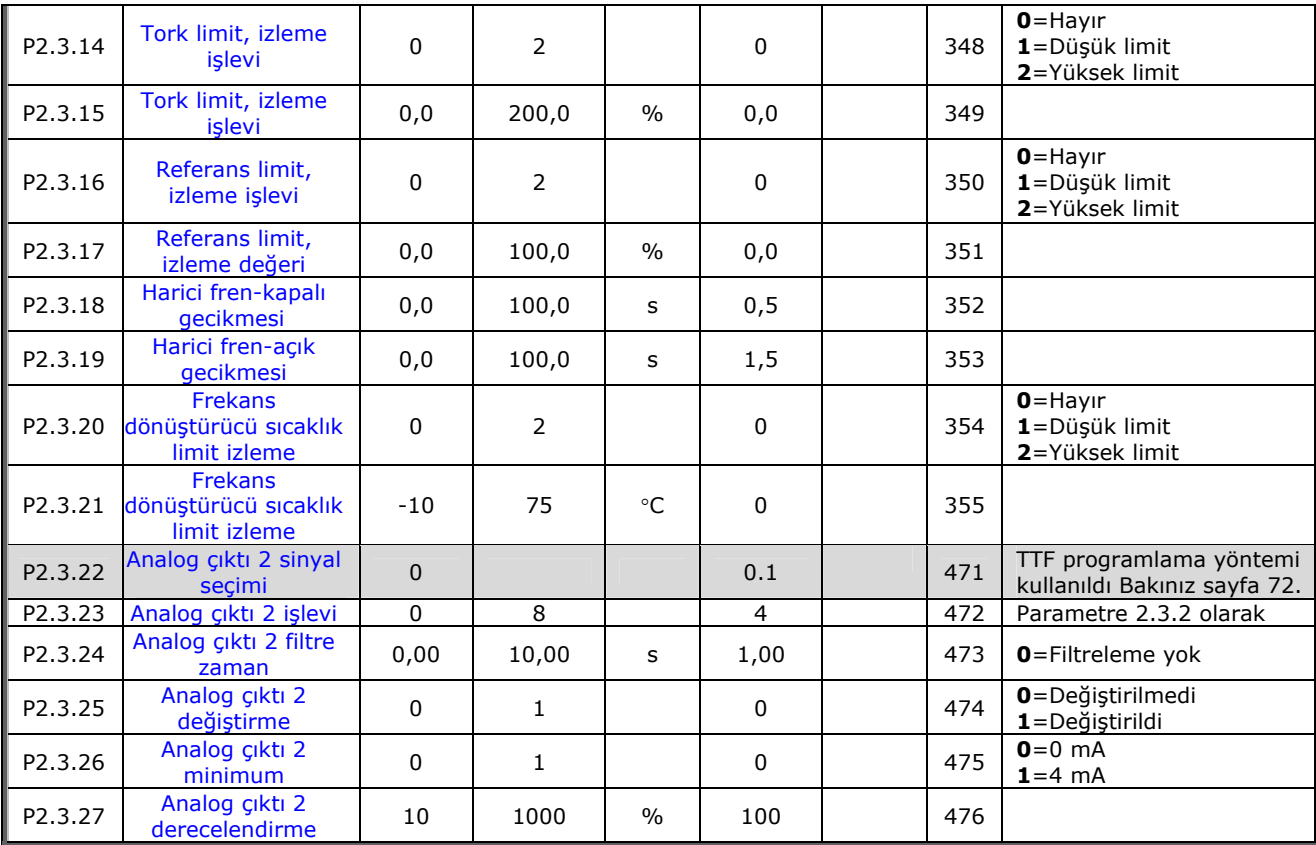

*Tablo 3-5. Çıktı sinyalleri, G2.3* 

e de la provincia de la construcción de la construcción de la construcción de la construcción de la construcció<br>La construcción de la construcción de la construcción de la construcción de la construcción de la construcción

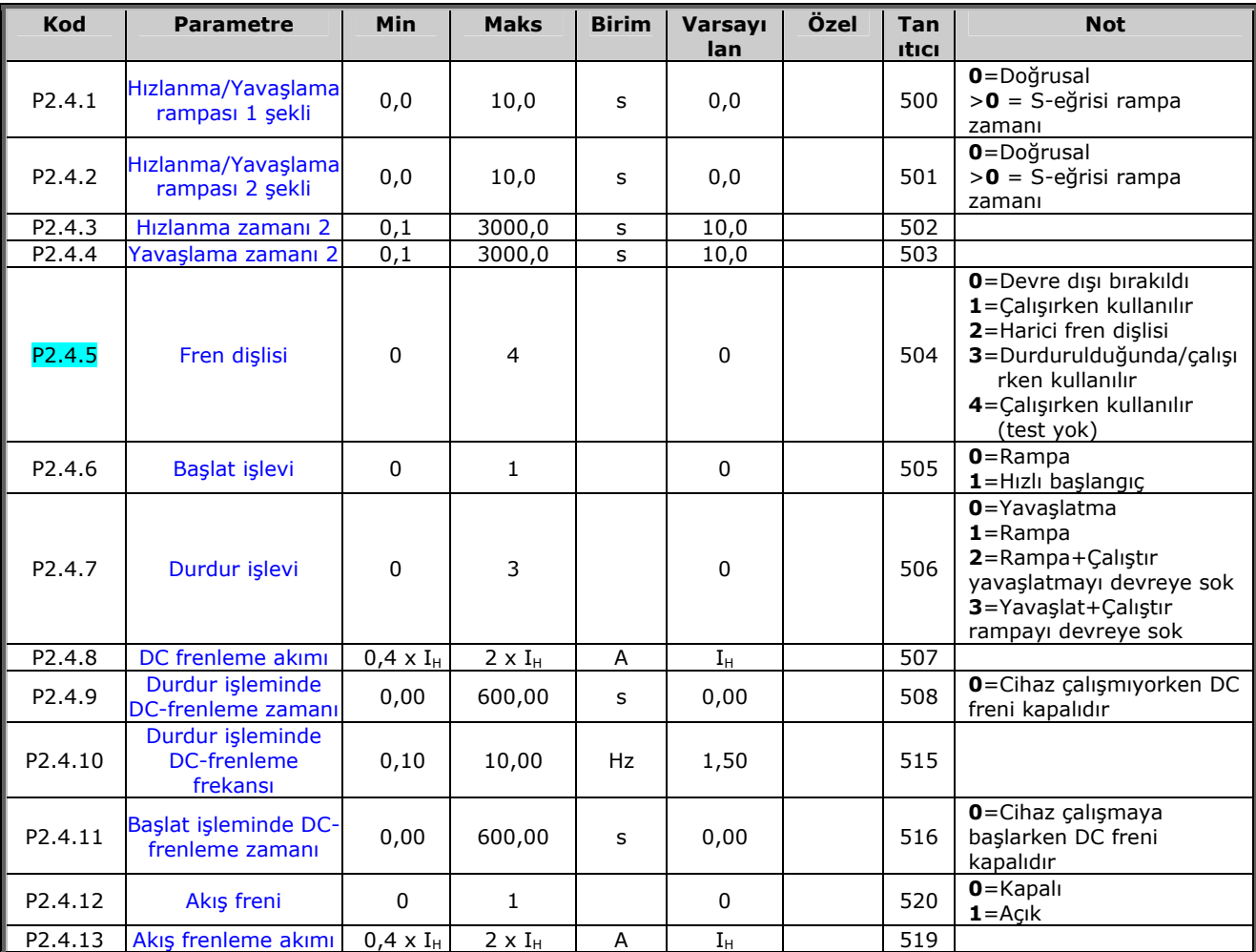

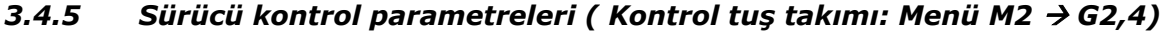

*Tablo 3-6. Sürücü kontrol parametreleri, G2.4* 

#### **3.4.6** *Frekans parametrelerini engelle (Kontrol tuş takımı: Menü M2 → G2,5)*

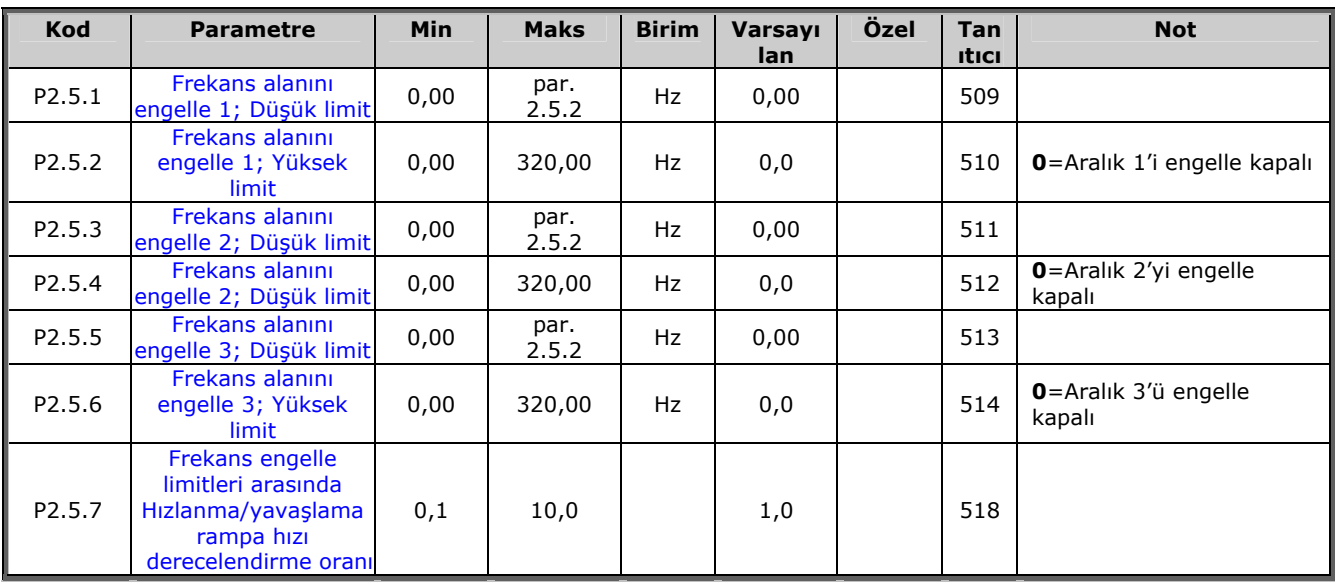

*Tablo 3-7. Frekans parametrelerini engelle, G2.5* 

## **3.4.7** *Motor kontrol parametreleri ( Kontrol tuş takımı: Menü M2 → G2,6)*

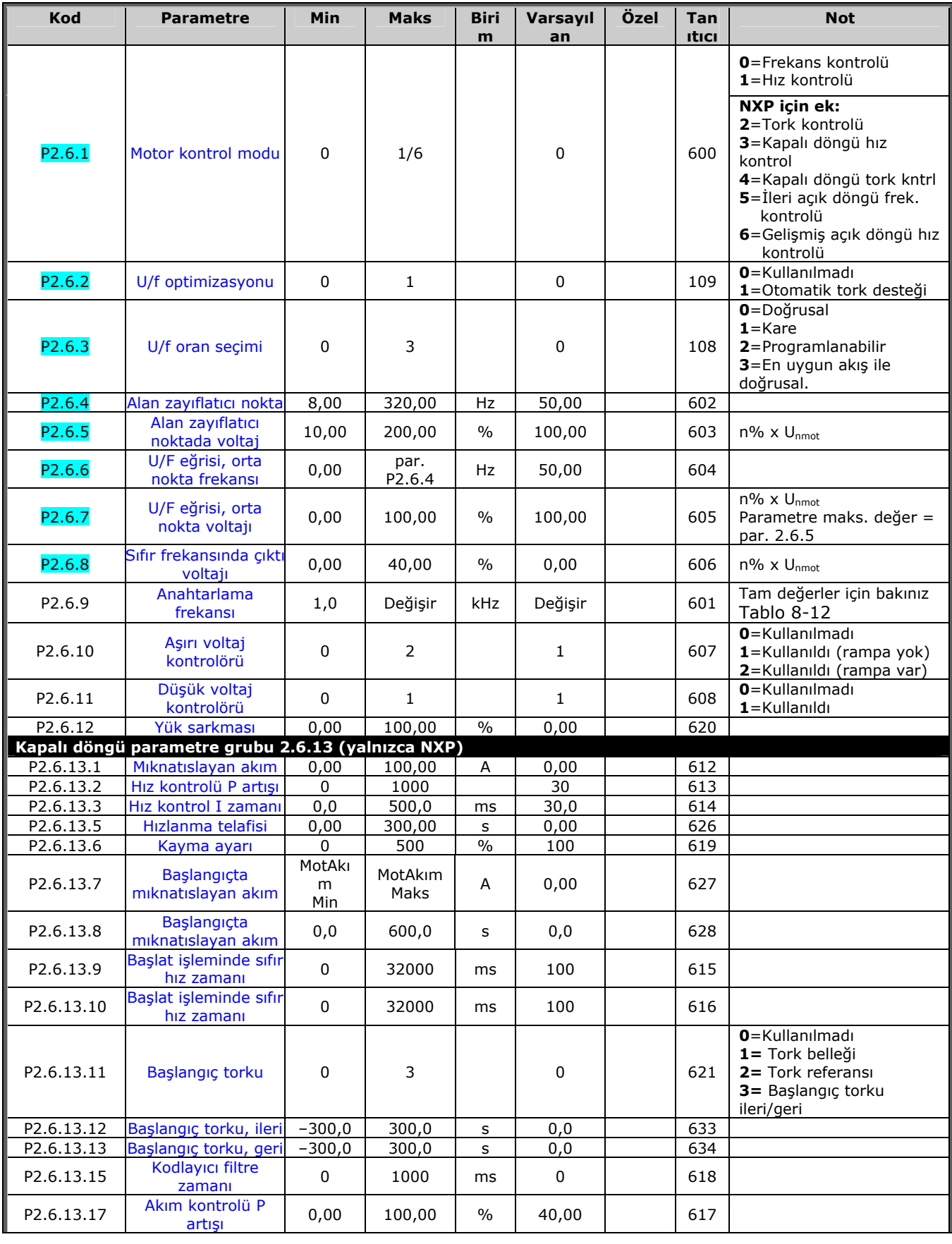

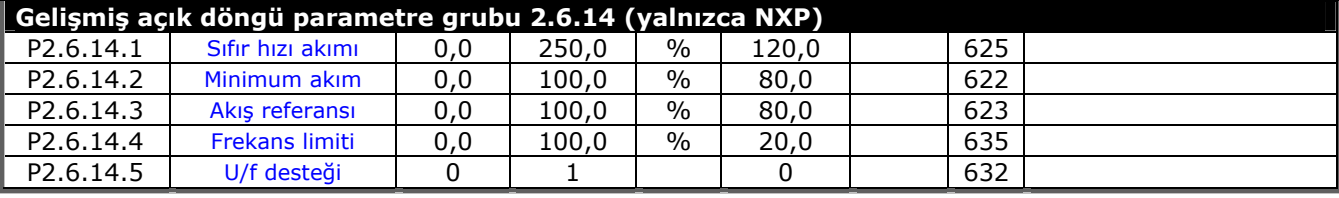

*Tablo 3-8. Motor kontrol parametreleri, G2.6* 

e de la componenta de la componenta de la componenta de la componenta de la componenta de la compo
# $3.4.8$  *Korumalar (Kontrol tuş takımı: Menü M2 → G2,7)*

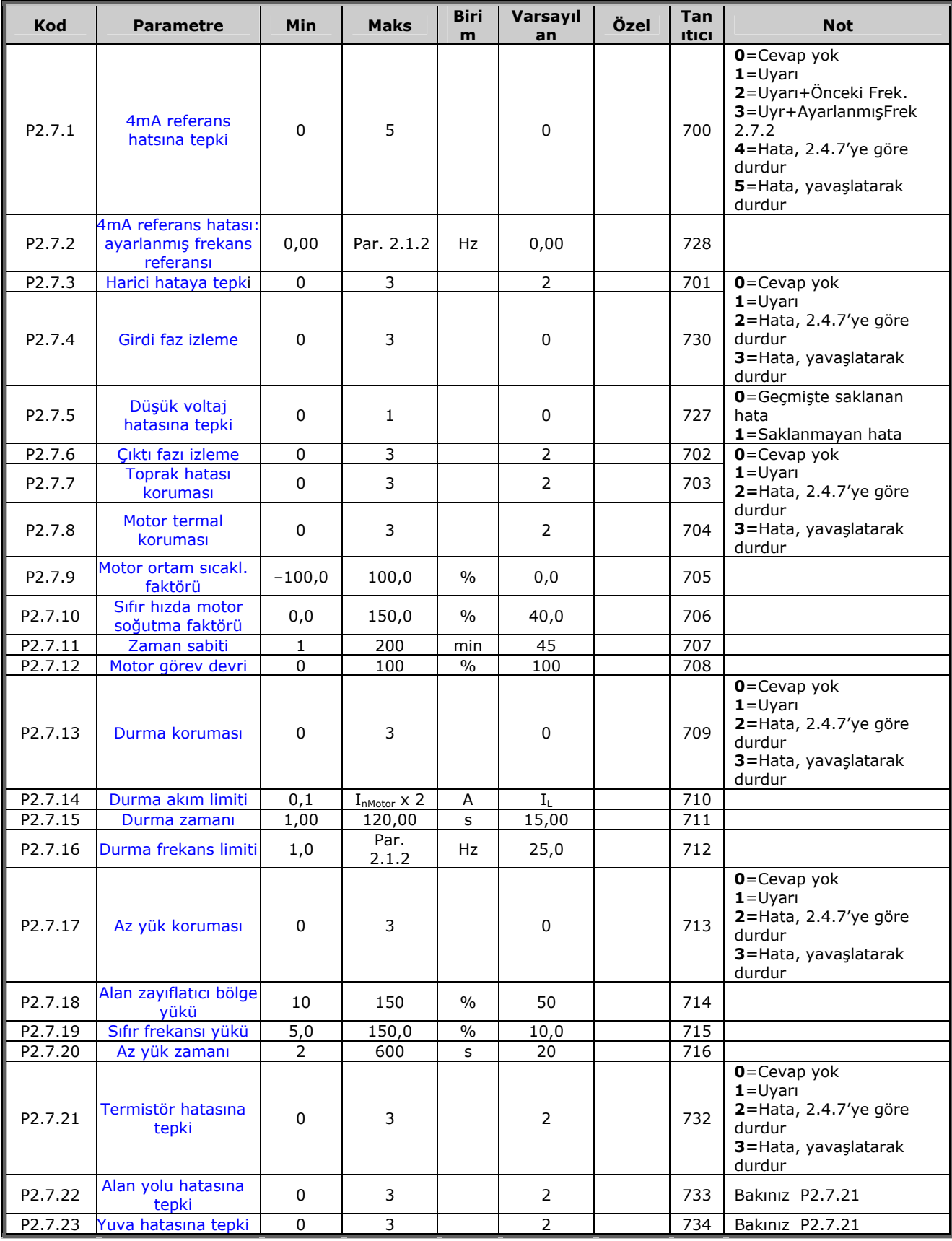

*Tablo 3-9. Korumalar, G2.7* 

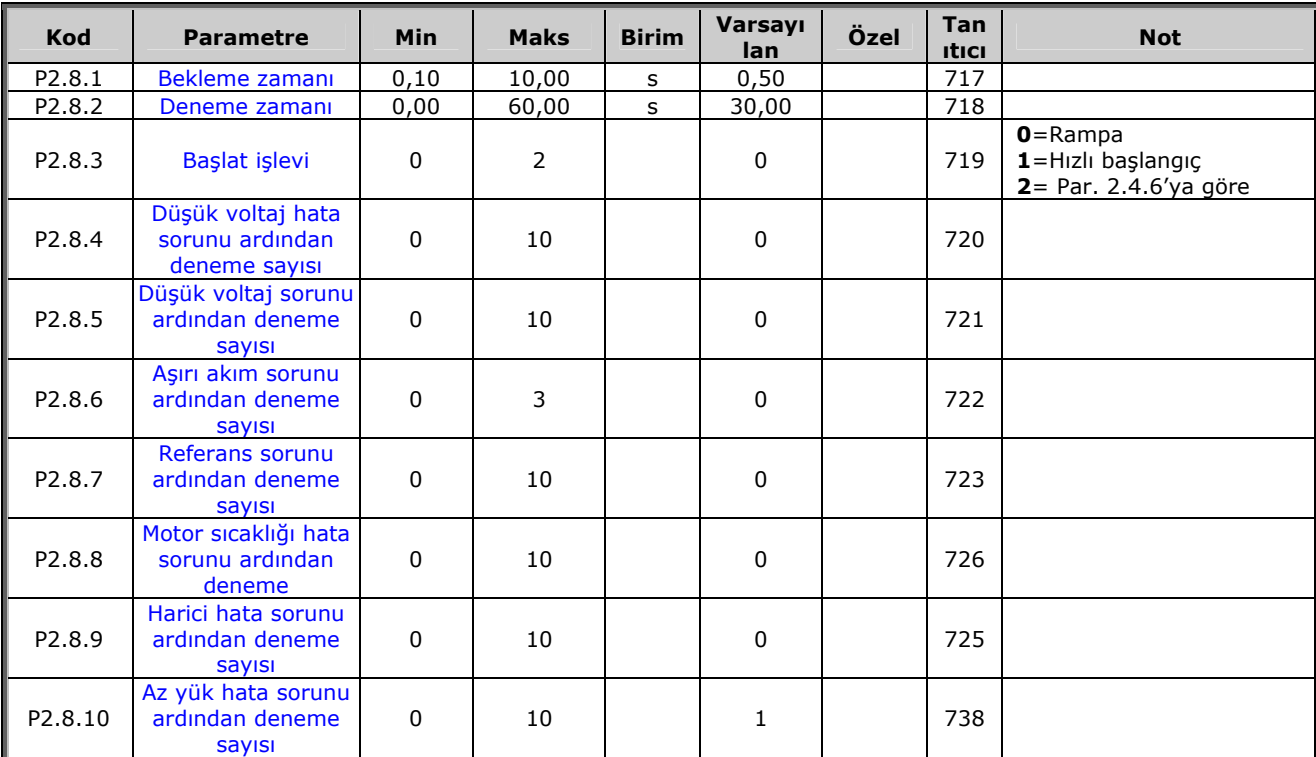

## **3.4.9** *Otoyenidenbaşlat parametreleri (Kontrol tuş takımı: Menü M2 → G.8)*

*Tablo 3-10. Otoyenidenbaşlat parametreleri, G2.8* 

### *3.4.10 Tuş takımı kontrolü ( Kontrol tuş takımı: Menü M3)*

Kontrol yeri ve yönünün tuş takımı üzerinde seçimi için parametreler aşağıda verilmiştir. Bakınız Vacon NX Kullanıcı Kılavuzu Tuş takımı kontrol menüsü.

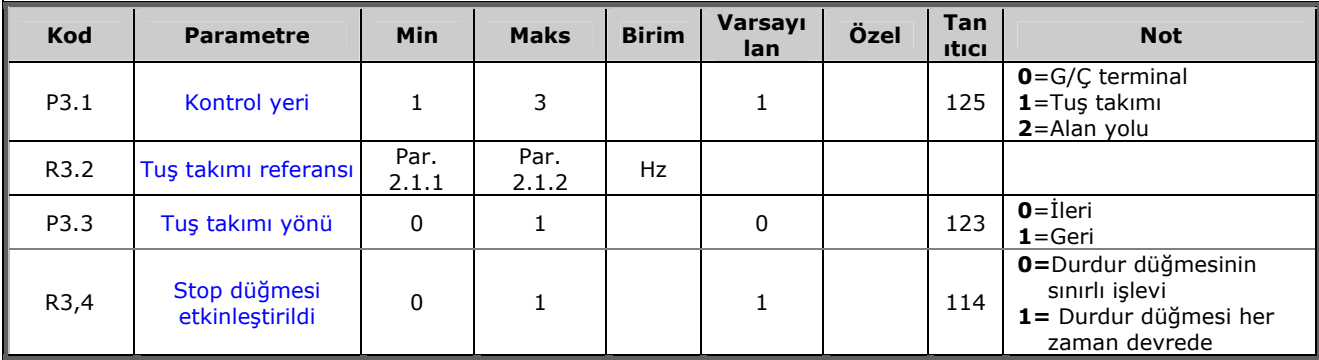

*Tablo 3-11. Tuş takımı kontrol parametreleri, M3* 

### *3.4.11 Sistem menüsü (Kontrol tuş takımı: Menü M6)*

Frekans dönüştürücüsünün genel kullanımı ile ilgili parametre ve işlevler için, örneğin uygulama ve dil seçimi, özelleştirilmiş parametre grupları ya da donanım ve yazılım hakkında bilgi için bakınız Vacon NX Kullanıcı Kılavuzu Bölüm 7.3.6.

### *3.4.12 Genişletici paneller (Kontrol tuş takımı: Menü M7)*

**M7** menüsü, kontrol paneline eklenen genişletici ve opsiyon panellerini ve paneller ilgili bilgiyi gösterir. Daha fazla bilgi için, bakınız Vacon NX Kullanıcı Kılavuzu Bölüm 7.3.7.

### **4. ÇOK-AŞAMALI HIZ KONTROL UYGULAMASI**

(Yazılım ASFIFF04)

### **4.1 Giriş**

Sayfa *S6.2*'deki **M6** menüsünden Çok-aşamalı Hız Kontrol Uygulaması'nı seçin.

Çok-aşamalı Hız Kontrol Uygulaması, sabit hızların gerektiği uygulamalarda kullanılabilir. Toplam olarak 15 + 2 farklı hız programlanabilir: bir temel hız, 15 çok-aşamalı hız ve bir fasılalı çalışma hızı.Bu hız aşamaları, DIN3, DIN4, DIN5 ve DIN6 dijital sinyalleriyle seçilir. Eğer fasılalı çalışma hızı kullanılırsa, DIN3 hata sıfırladan fasılalı çalışma hız seçimine kadar programlanabilir.

Temel hız referansı, analog girdi terminalleri yoluyla voltaj ya da akım sinyali olabilir. (2/3 ya da 4/5).

Analog girdilerden diğer bir tanesi, diğer amaçlar için programlanabilir.

• Tüm çıktılar serbestçe programlanabilir.

Ek işlevler:

- Programlanabilir Başlat/Durdur ve Ters sinyal mantığı
- Referans derecelendirme
- Bir frekans limitli izleme
- İkinci rampaları ve S-biçimli rampayı programlama
- Programlanabilir başlat ve durdur işlevleri
- Durdur işleminde DC-freni
- Bir frekans bölgesi engelleme
- Programlanabilir U/f eğrisi ve anahtarlama frekansı
- Otoyenidenbaşlat
- Motor termal ve durma koruması: Programlanabilir hareket; kapalı, uyarı, hata

Çok-Aşamalı Hız Kontrol Uygulamasının parametreleri, bu kılavuzda **[8](#page-119-0)**.Bölümde açıklanmıştır. Açıklamalar, parametrenin kendi tanıtıcı numarasına bağlı olarak düzenlenir.

a dhe ann an 1970.<br>Bhailtean

# **4.2 Kontrol G/Ç**

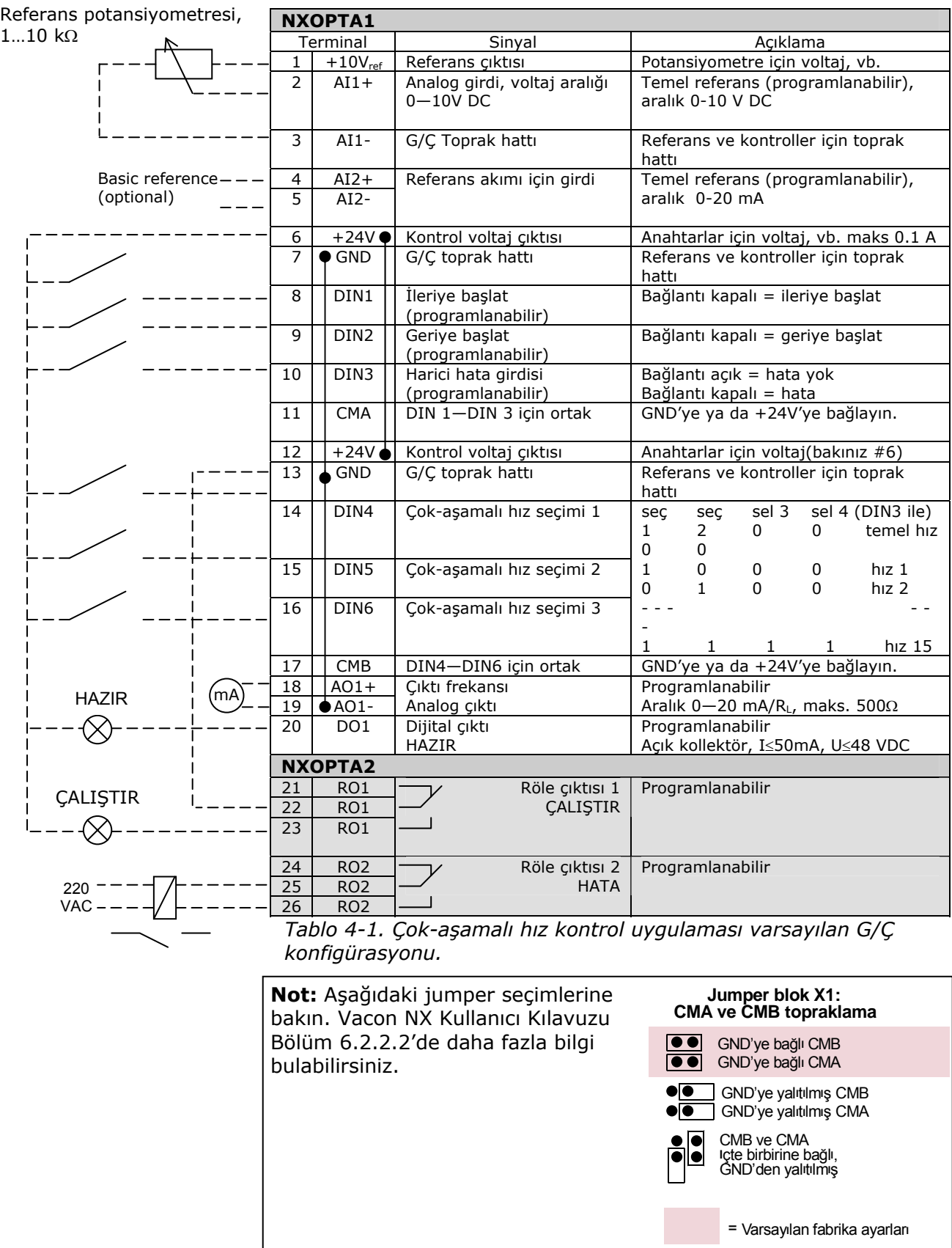

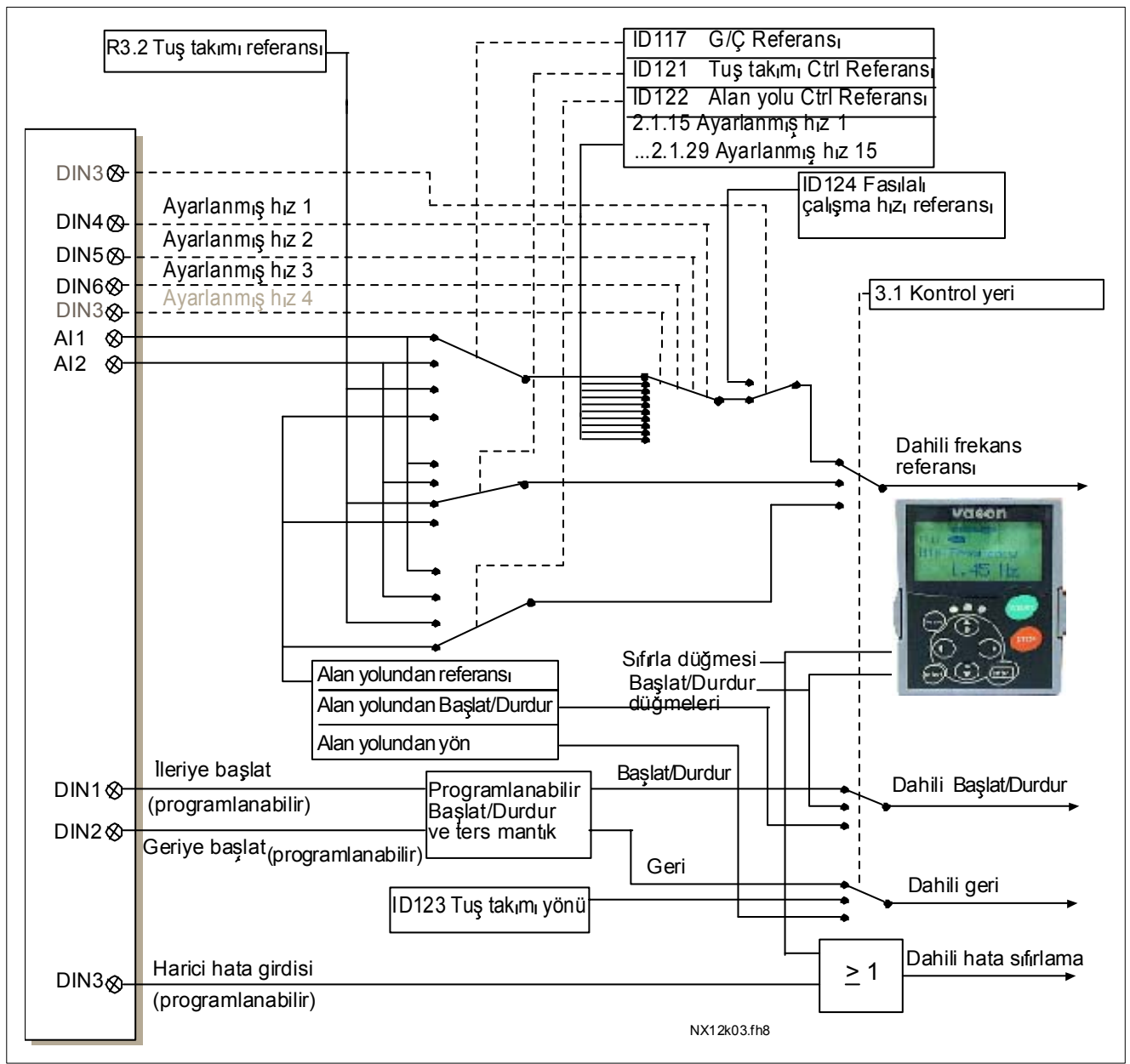

# **4.3 Çok-Aşamalı Hız Kontrol Uygulamasında kontrol sinyal mantığı**

*Şekil 4-1. Çok-aşamalı Hız Uygulamasının kontrol sinyal mantığı*

#### **4.4 Çok-aşamalı hız kontrol uygulaması – Parametre listeleri**

Takip eden sayfalarda, ilgili parametre grupları içinde parametre listelerini bulacaksınız. Her bir parametre, ilgili parametre açıklamasına bir bağlantıyı içerir. Parametre açıklamaları [120](#page-119-0) no'lu sayfadan [194](#page-193-4) no'lu sayfaya kadar olan bölümde verilmiştir.

#### **Sütun açıklamaları:**

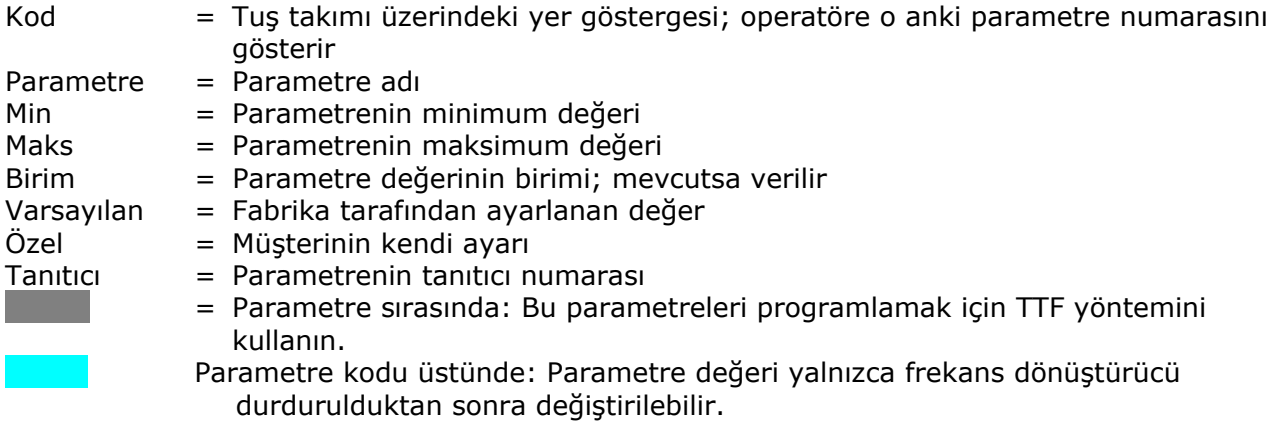

### *4.4.1 İzleme değerleri (Kontrol tuş takımı: menü M1)*

İzleme değerleri, konumlar ve ölçümler gibi, parametre ve sinyallerin gerçek değerleridir. İzleme değerleri düzenlenemez.

Daha fazla bilgi için bakınız Vacon NX Kullanıcı Kılavuzu Bölüm 7.

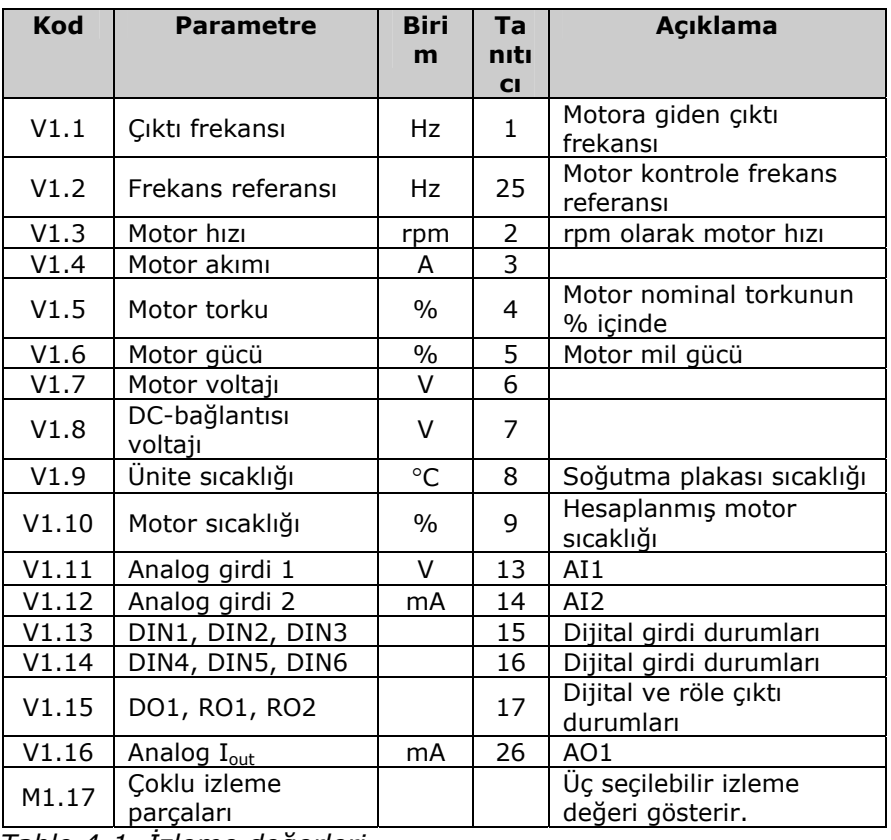

*Tablo 4-1. İzleme değerleri* 

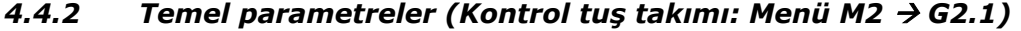

| Kod                 | <b>Parametre</b>                      | Min              | <b>Maks</b>    | <b>Birim</b> | Varsayıl                            | Özel | Tan                 | <b>Not</b>                                                                                                    |
|---------------------|---------------------------------------|------------------|----------------|--------------|-------------------------------------|------|---------------------|----------------------------------------------------------------------------------------------------|
| P2.1.1              | Minimum frekans                       | 0,00             | Par. 2.1.2     | Hz           | an<br>0,00                          |      | <b>Itici</b><br>101 |                                                                                                    |
| P2.1.2              | <b>Maksimum frekans</b>               | Par. 2.1.1       | 320,00         | Hz           | 50,00                               |      | 102                 | NOT: Eğer f <sub>maks</sub> > motor<br>anuyumlu hız ise, motor<br>ve sürücü sistemi<br>uygunluğunu kontrol edin |
| P2.1.3              | Hızlanma zamanı 1                     | 0,1              | 3000,0         | s            | 3,0                                 |      | 103                 |                                                                                                    |
| P2.1.4              | Yavaşlama zamanı 1                    | 0,1              | 3000,0         | s            | 3,0                                 |      | 104                 |                                                                                                    |
| P2.1.5              | <b>Akım limiti</b>                    | $0,4 \times I_H$ | $2 \times I_H$ | A            | $I_{\rm L}$                         |      | 107                 |                                                                                                    |
| P2.1.6              | Motorun nominal<br>voltajı            | 180              | 690            | V            | NX2: 230V<br>NX5: 400V<br>NX6: 690V |      | 110                 |                                                                                                    |
| P2.1.7              | Motorun nominal<br>frekansı           | 30,00            | 320,00         | Hz           | 50,00                               |      | 111                 | Motorun tip plakasını<br>kontrol edin                                                                           |
| P2.1.8              | Motorun nominal<br>hizi               | 300              | 20 000         | rpm          | 1440                                |      | 112                 | Varsayılan, 4-kutuplu<br>motor ve bir nominal<br>boyut frekans<br>dönüştürücüsü için<br>uygundur.               |
| P2.1.9              | Motorun nominal<br>akımı              | $0.4 \times I_H$ | $2 \times I_H$ | Α            | $I_{H}$                             |      | 113                 | Motorun tip plakasını<br>kontrol edin                                                                           |
| P2.1.10             | Motor cos phi                         | 0,30             | 1,00           |              | 0,85                                |      | 120                 | Motorun tip plakasını<br>kontrol edin                                                                           |
| P2.1.11             | G/Ç frekans<br>referans seçimi        | 0                | 3              |              | $\mathbf{1}$                        |      | 117                 | $0 = A11$<br>$1 = AI2$<br>2=Tuş takımı<br>3=Alan yolu                                                           |
| P <sub>2.1.12</sub> | Tuş takımı frekans<br>referans seçimi | $\mathbf 0$      | 3              |              | $\overline{2}$                      |      | 121                 | $0 = A11$<br>$1 = AI2$<br>2=Tuş takımı<br>3=Alan yolu                                                           |
| P2.1.13             | Alan yolu frekans<br>referans seçimi  | $\pmb{0}$        | $\mathsf 3$    |              | 3                                   |      | 122                 | $0 = A11$<br>$1 = AI2$<br>2=Tuş takımı<br>3=Alan yolu                                                           |
| P2.1.14             | Fasılalı çalışma hızı<br>referansı    | 0,00             | Par. 2.1.2     | Hz           | 0,00                                |      | 124                 |                                                                                                    |
| P2.1.15             | Ayarlanmış hız 1                      | 0,00             | Par. 2.1.2     | Hz           | 5,00                                |      | 105                 | Çok-aşamalı hız 1                                                                                               |
| P2.1.16             | Ayarlanmış hız 2                      | 0,00             | Par. 2.1.2     | Hz           | 10,00                               |      | 106                 | Çok-aşamalı hız 2                                                                                               |
| P2.1.17             | Ayarlanmış hız 3                      | 0,00             | Par. 2.1.2     | Hz           | 12,50                               |      | 126                 | Çok-aşamalı hız 3                                                                                               |
| P2.1.18             | Ayarlanmış hız 4                      | 0,00             | Par. 2.1.2     | Hz           | 15,00                               |      | 127                 | Çok-aşamalı hız 4                                                                                               |
| P2.1.19             | Ayarlanmis hiz 5                      | 0,00             | Par. 2.1.2     | Hz           | 17,50                               |      | 128                 | Çok-aşamalı hız 5                                                                                               |
| P2.1.20             | Ayarlanmış hız6                       | 0,00             | Par. 2.1.2     | Hz           | 20,00                               |      | 129                 | Çok-aşamalı hız 6                                                                                               |
| P2.1.21             | Ayarlanmış hız 7                      | 0,00             | Par. 2.1.2     | Hz           | 22,50                               |      | 130                 | Çok-aşamalı hız 7                                                                                               |
| P2.1.22             | Ayarlanmış hız 8                      | 0,00             | Par. 2.1.2     | Hz           | 25,00                               |      | 133                 | Çok-aşamalı hız 8                                                                                               |
| P2.1.23             | Ayarlanmış hız 9                      | 0,00             | Par. 2.1.2     | Hz           | 27,50                               |      | 134                 | Çok-aşamalı hız 9                                                                                               |
| P2.1.24             | Ayarlanmış hız 10                     | 0,00             | Par. 2.1.2     | Hz           | 30,00                               |      | 135                 | Çok-aşamalı hız 10                                                                                              |
| P2.1.25             | Ayarlanmış hız 11                     | 0,00             | Par. 2.1.2     | Hz           | 32,50                               |      | 136                 | Çok-aşamalı hız 11                                                                                              |
| P2.1.26             | Ayarlanmış hız 12                     | 0,00             | Par. 2.1.2     | Hz           | 35,00                               |      | 137                 | Çok-aşamalı hız 12                                                                                              |
| P2.1.27             | Ayarlanmış hız 13                     | 0,00             | Par. 2.1.2     | Hz           | 40,00                               |      | 138                 | Çok-aşamalı hız 13                                                                                              |
| P2.1.28             | Ayarlanmış hız 14                     | 0,00             | Par. 2.1.2     | Hz           | 45,00                               |      | 139                 | Çok-aşamalı hız 14                                                                                              |
| P2.1.29             | Ayarlanmış hız 15                     | 0,00             | Par. 2.1.2     | Hz           | 50,00                               |      | 140                 | Çok-aşamalı hız 15                                                                                              |

*Tablo 4-2. Temel parametreler G2.1* 

e de la provincia de la construcción de la construcción de la construcción de la construcción de la construcció<br>La construcción de la construcción de la construcción de la construcción de la construcción de la construcción

# **4.4.3** Girdi sinyalleri (Kontrol tuş takımı: Menü M2 → G2,2)

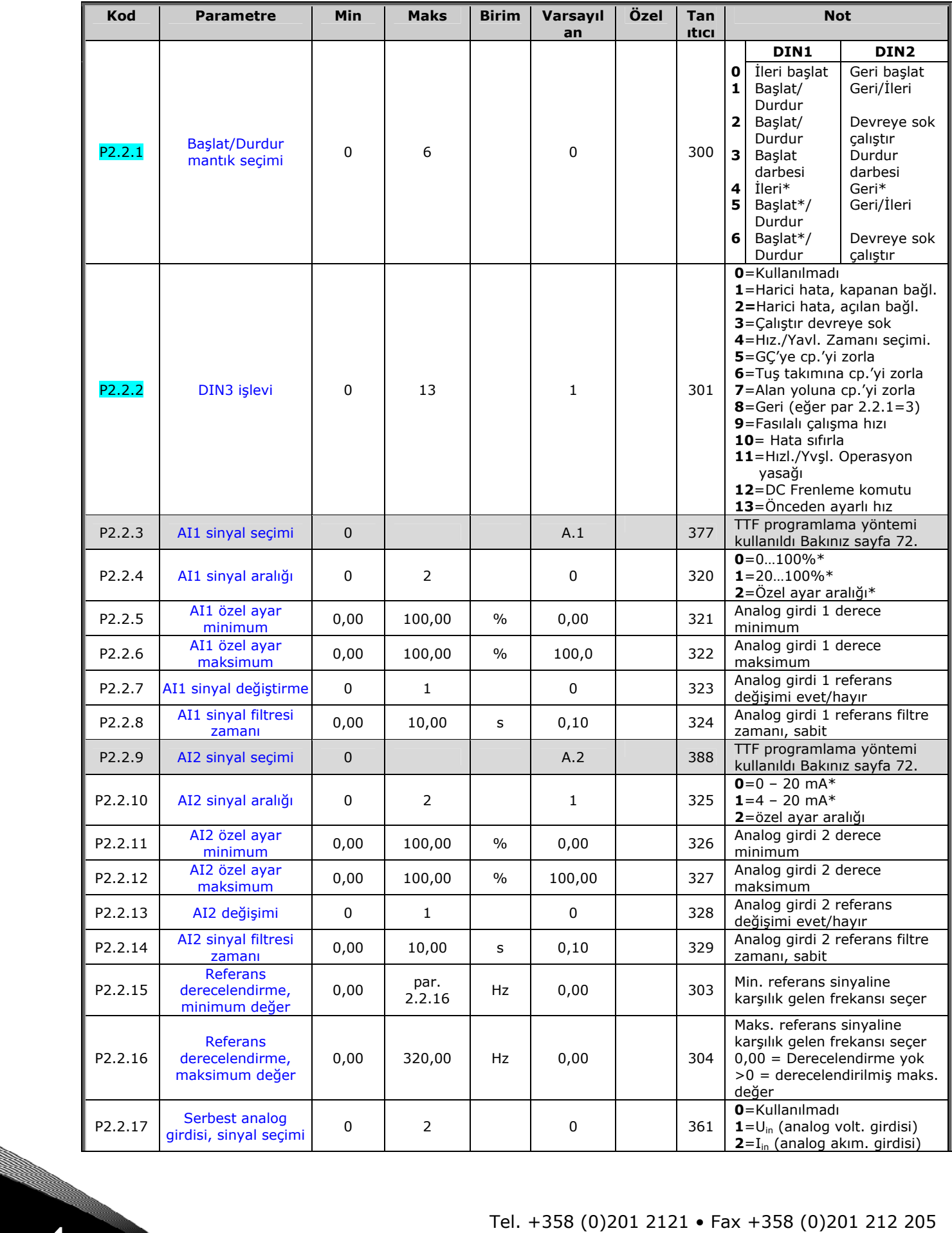

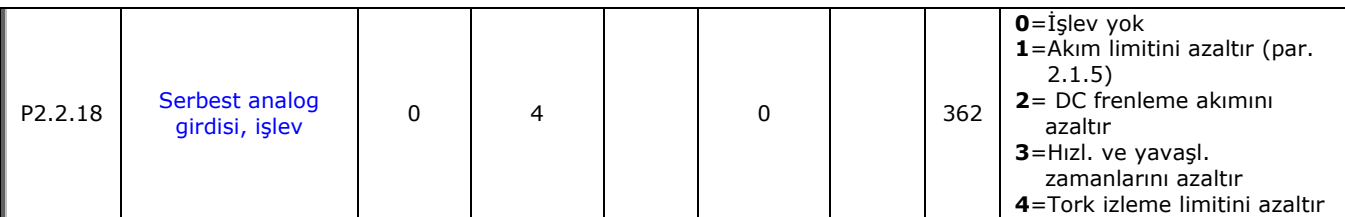

*Tablo 4-3. Girdi sinyalleri, G2.2* 

CP=kontrol yeri cc=kapanan bağlantı oc=açılan bağlantı

\*Blok X2'nin bujilerini uygun şekilde yerleştirmeyi unutmayın. *Bakınız NX Kullanıcı Kılavuzu, bölüm 6.2.2.2*

e de la provincia de la construcción de la construcción de la construcción de la construcción de la construcció<br>La construcción de la construcción de la construcción de la construcción de la construcción de la construcción

| Kod                 | <b>Parametre</b>                        | Min         | <b>Maks</b>    | <b>Birim</b> | Varsayıl<br>an | Özel | Tan<br><b>Itici</b> | <b>Not</b>                                                                                                    |
|---------------------|-----------------------------------------|-------------|----------------|--------------|----------------|------|---------------------|----------------------------------------------------------------------------------------------------|
| P2.3.1              | Analog çıktı 1 sinyal<br>seçimi         | $\mathbf 0$ |                |              | A.1            |      | 464                 | TTF programlama yöntemi<br>kullanıldı Bakınız sayfa 72.                                                                                                    |
| P <sub>2</sub> .3.2 | Analog çıktı işlevi                     | $\mathbf 0$ | 8              |              | 1              |      | 307                 | 0=Kullanılmadı<br>$1 = C_1$ ktı frek. (0-f <sub>maks</sub> )<br>$2$ =Freks. referansı (0-<br>$f_{\text{maks}}$ )<br>3=Motor hizi (0-Motor<br>nominal hizi)<br>4=Motor akımı (0-InMotor)<br>$5 =$ Motor torku (0-TnMotor)<br>$6$ =Motor gücü (0– $P_{nMotor}$ )<br>7 = Motor voltajı (0-UnMotor)<br>8=DC-bağlantı volt (0-<br>1000V)                                                                                                    |
| P2.3.3              | Analog çıktı filtre<br>zamanı           | 0,00        | 10,00          | s            | 1,00           |      | 308                 | 0=Filtreleme yok                                                                                                    |
| P2.3.4              | Analog çıktı<br>değiştirme              | $\mathbf 0$ | $\mathbf{1}$   |              | 0              |      | 309                 | 0=Değiştirilmedi<br>$1 =$ Değiştirildi                                                                                                    |
| P2.3.5              | Analog çıktı<br>minimum                 | 0           | $\mathbf{1}$   |              | $\mathbf 0$    |      | 310                 | $0=0$ mA<br>$1 = 4$ mA                                                                                                    |
| P2.3.6              | Analog çıktı derecesi                   | 10          | 1000           | $\%$         | 100            |      | 311                 |                                                                                                    |
| P2.3.7              | Dijital çıktı 1 işlevi                  | $\mathbf 0$ | 22             |              | 1              |      | 312                 | 0=Kullanılmadı<br>$1 =$ Hazır<br>$2 =$ Calıştır<br>$3 = Hata$<br>4=Hata değiştirildi<br>5=FC aşırı ısınma uyarısı<br>6=Harici hata ya da uyarı<br>7=Ref. hatası ya da uyarı<br>$8 = U$ yarı<br>9=Ters çevrildi<br>10=Fasılalı çalışma hızı<br>seçildi<br>$11 = H12$<br>12=Mot. regülatörü etkin<br>13=OP freks.limitli<br>izleme. 1<br>14=OP freks.limitli<br>izleme. 2<br>15=Tork limit izleme.<br>16=Ref. limitli izleme.<br>17=Dış fren kontrolü<br>18 = Kontrol yeri: GC<br>19=FC sıcaklık limit<br>izleme.<br>20 = İstenmeyen dönüş<br>yönü<br>21=Harici fren kontrolü<br>değiştirildi<br>22=Termistör<br>hatası/uyarı. |
| P2.3.8              | Röle çıktısı 1 işlevi                   | 0           | 22             |              | 2              |      | 313                 | Parametre 2.3.7 olarak                                                                                                    |
| P2.3.9              | Röle çıktısı 2 işlevi                   | 0           | 22             |              | 3              |      | 314                 | Parametre 2.3.7 olarak                                                                                                    |
| P2.3.10             | Çıktı frekansı limit 1<br>izleme işlevi | 0           | $\overline{2}$ |              | $\pmb{0}$      |      | 315                 | <b>0</b> =Limit yok<br>1=Düşük limit izleme<br>2=Yüksek limit izleme                                                                                                    |
| P2.3.11             | Çıktı frekansı limit 1<br>izleme değeri | 0,00        | 320,00         | Hz           | 0,00           |      | 316                 |                                                                                                    |
| P2.3.12             | Çıktı frek. limit 2<br>izleme işlevi    | 0           | 2              |              | 0              |      | 346                 | <b>0</b> =Limit yok<br>1=Düşük limit izleme<br>2=Yüksek limit izleme                                                                                                    |
| P2.3.13             | Cıktı frekansı limit 2<br>izleme değeri | 0,00        | 320,00         | Hz           | 0,00           |      | 347                 |                                                                                                    |

**4.4.4** *Cikti sinyalleri (Kontrol tuş takımı: Menü M2 → G2,3)* 

a kacamatan ing Kabupatèn Kabupatèn Kabupatèn Kabupatèn Kabupatèn Kabupatèn Kabupatèn Kabupatèn Kabupatèn Kabu

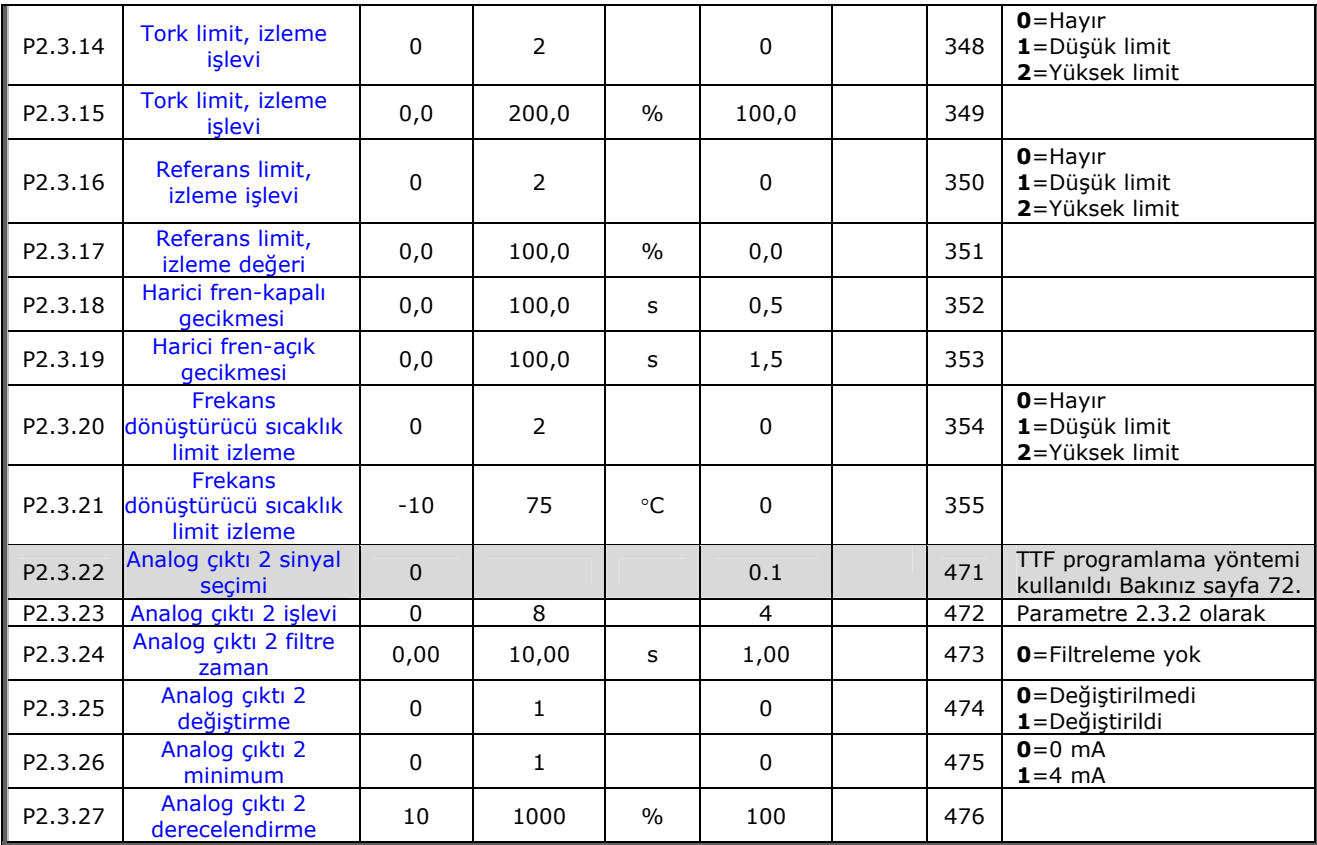

*Tablo 4-2. Çıktı sinyalleri, G2.3* 

4

e de la provincia de la construcción de la construcción de la construcción de la construcción de la construcció<br>La construcción de la construcción de la construcción de la construcción de la construcción de la construcción

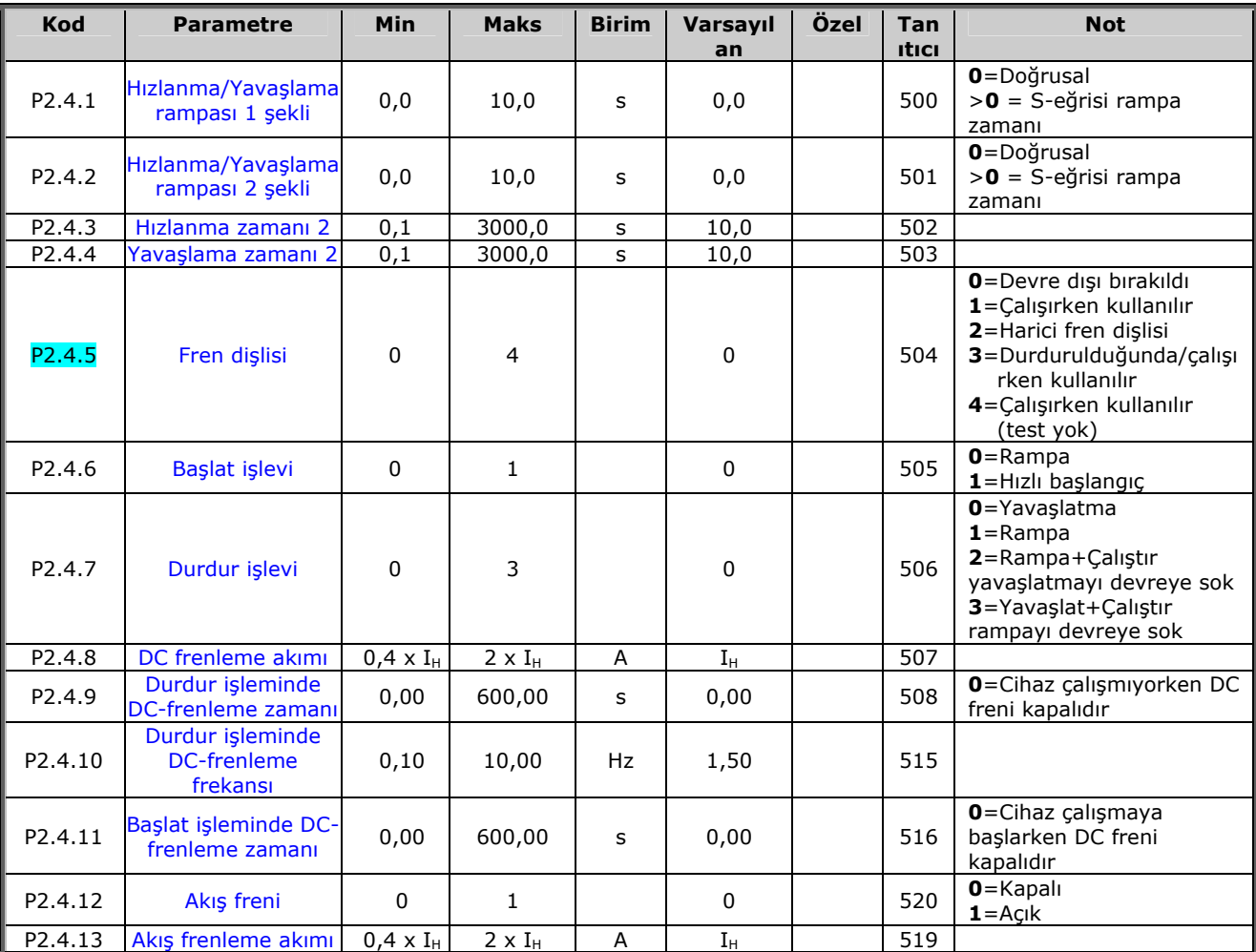

# $4.4.5$  *Sürücü kontrol parametreleri ( Kontrol tuş takımı: Menü M2 → G2,4)*

*Tablo 4-4. Sürücü kontrol parametreleri, G2.4* 

### **4.4.6** Frekans parametrelerini engelle (Kontrol tuş takımı: Menü M2 → G2,5)

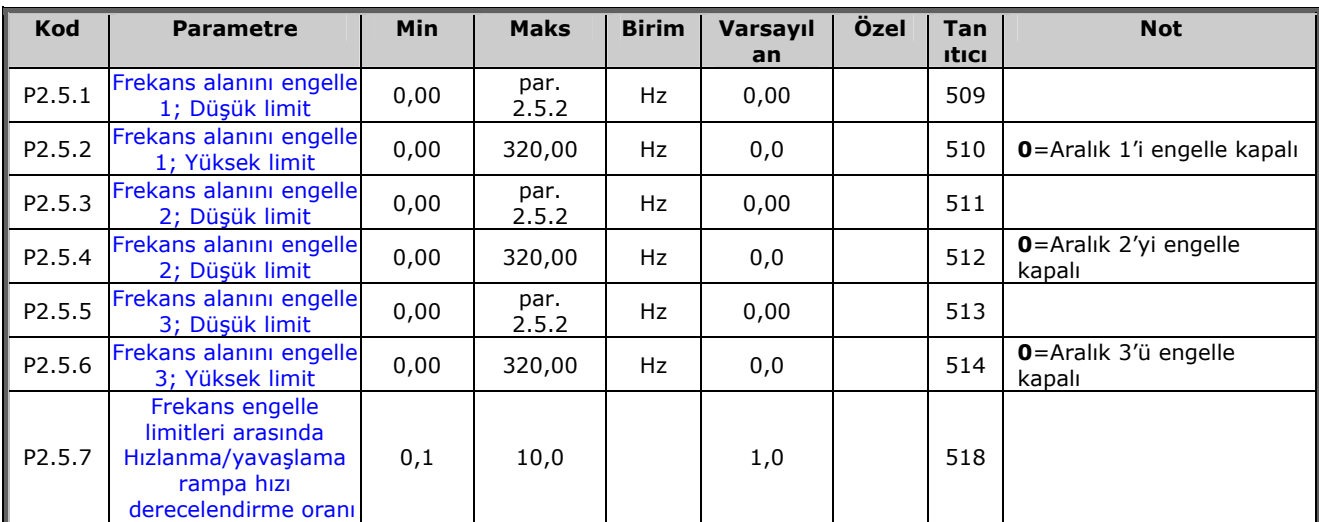

*Tablo 4-5. Frekans parametrelerini engelle, G2.5* 

# $4.4.7$  *Motor kontrol parametreleri ( Kontrol tuş takımı: Menü M2 → G2,6)*

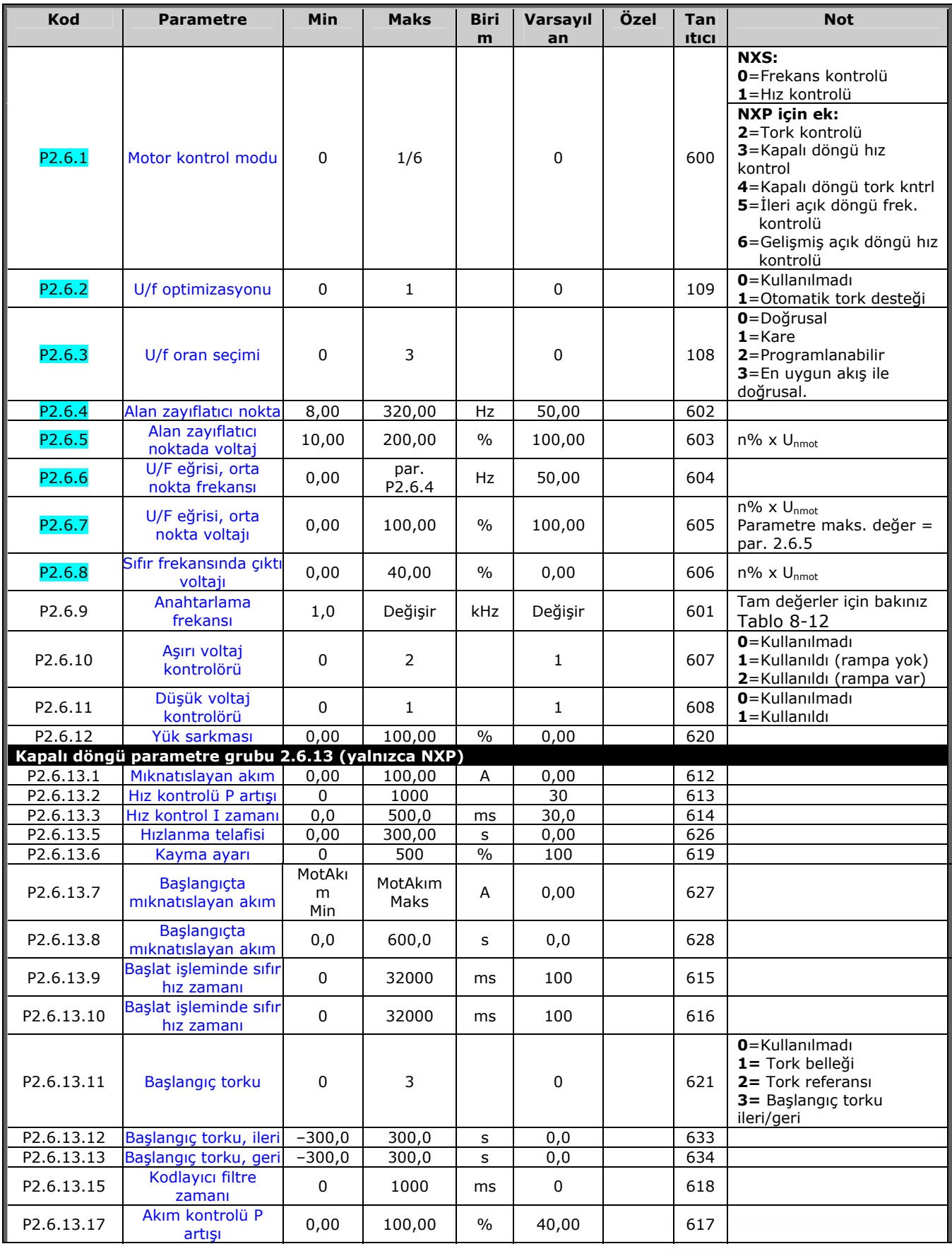

44

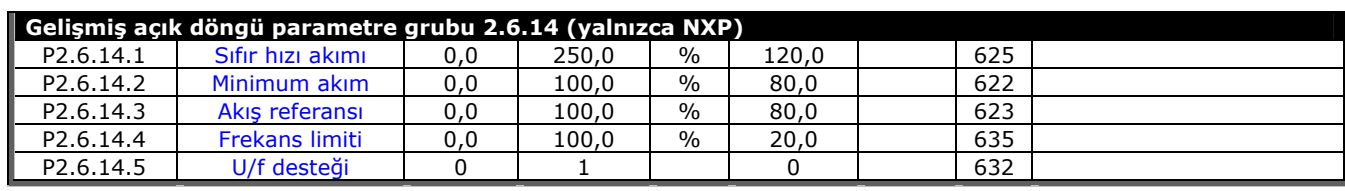

*Tablo 4-6. Motor kontrol parametreleri, G2.6* 

# $4.4.8$  *Korumalar (Kontrol tuş takımı: Menü M2 → G2,7)*

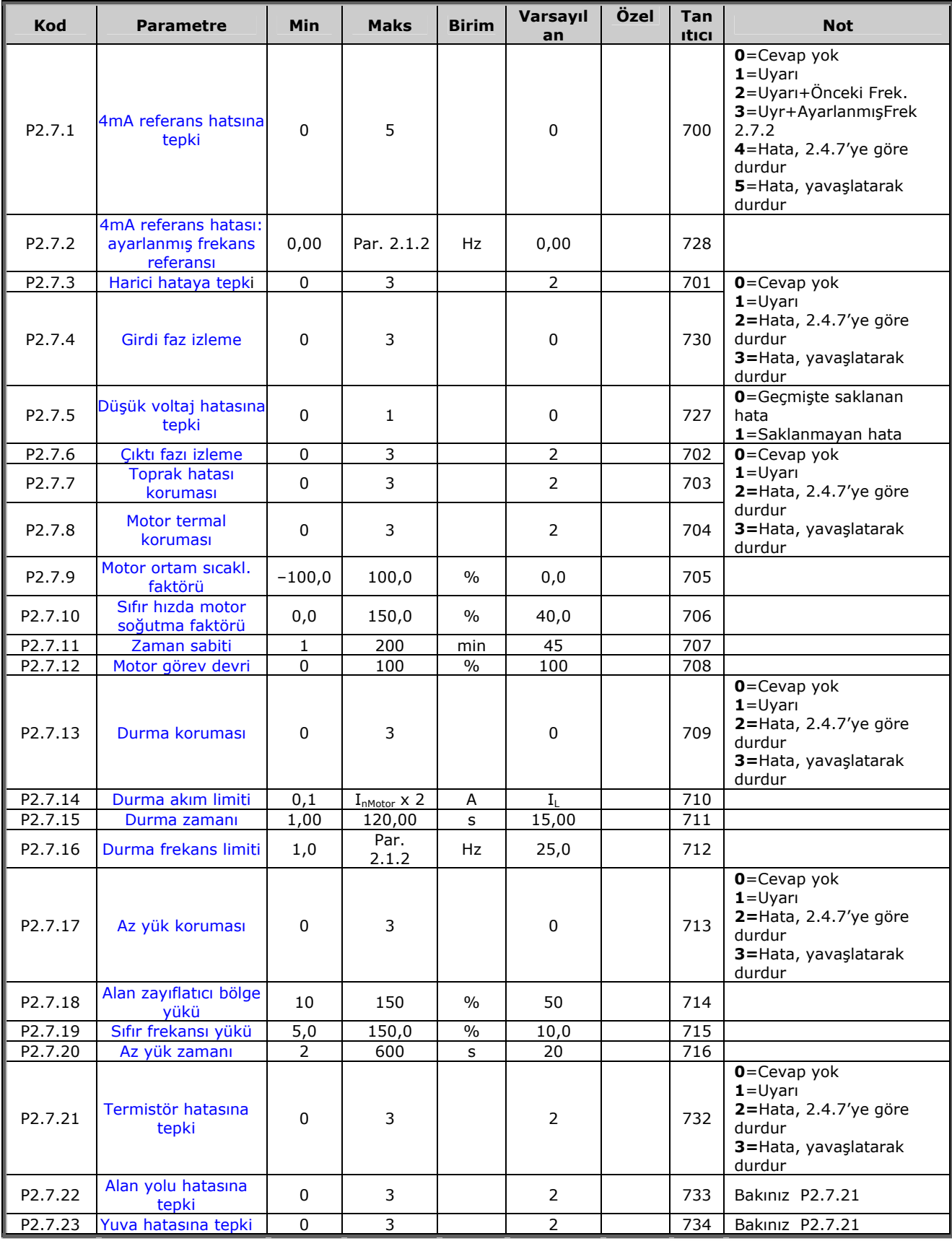

*Tablo 4-7. Korumalar, G2.7* 

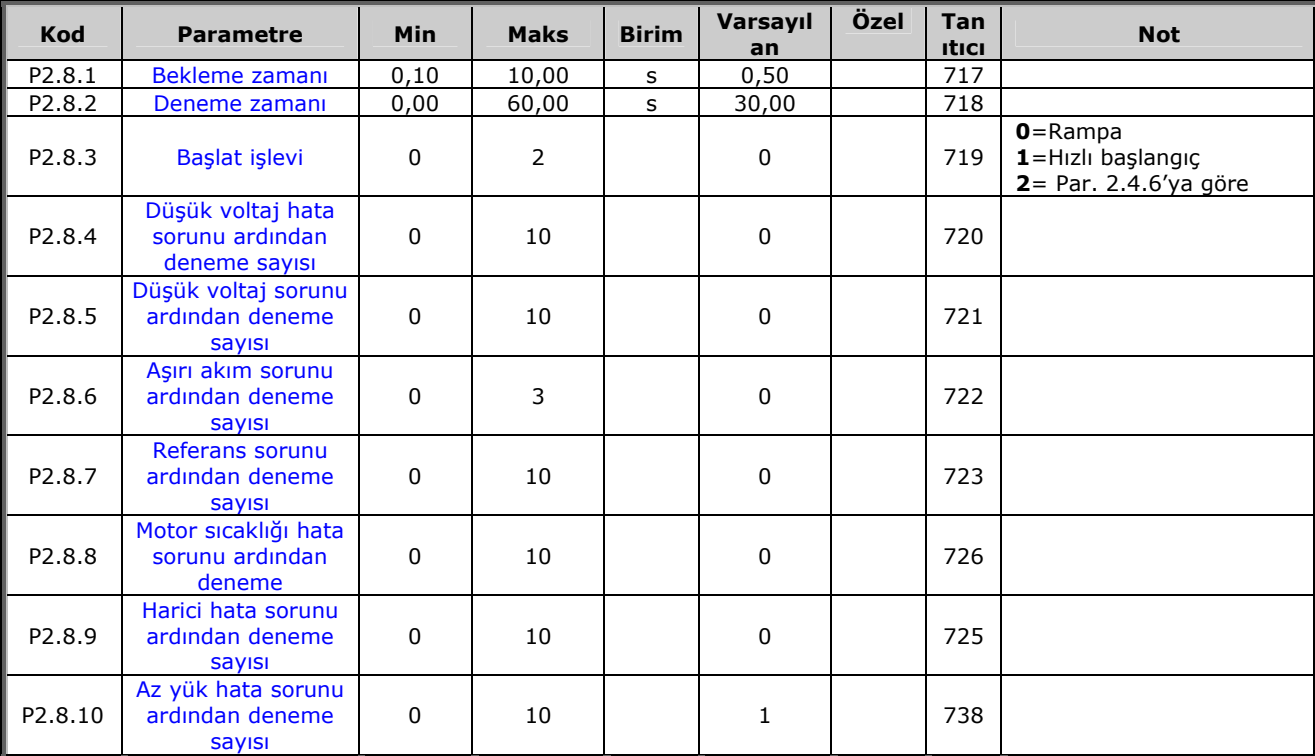

#### *4.4.9 Otoyenidenbaşlat parametreleri (Kontrol tuş takımı: Menü M2 → G.8)*

*Tablo 4-8. Otoyenidenbaşlat parametreleri, G2.8* 

### *4.4.10 Tuş takımı kontrolü ( Kontrol tuş takımı: Menü M3)*

Kontrol yeri ve yönünün tuş takımı üzerinde seçimi için parametreler aşağıda verilmiştir. Bakınız Vacon NX Kullanıcı Kılavuzu Tuş takımı kontrol menüsü.

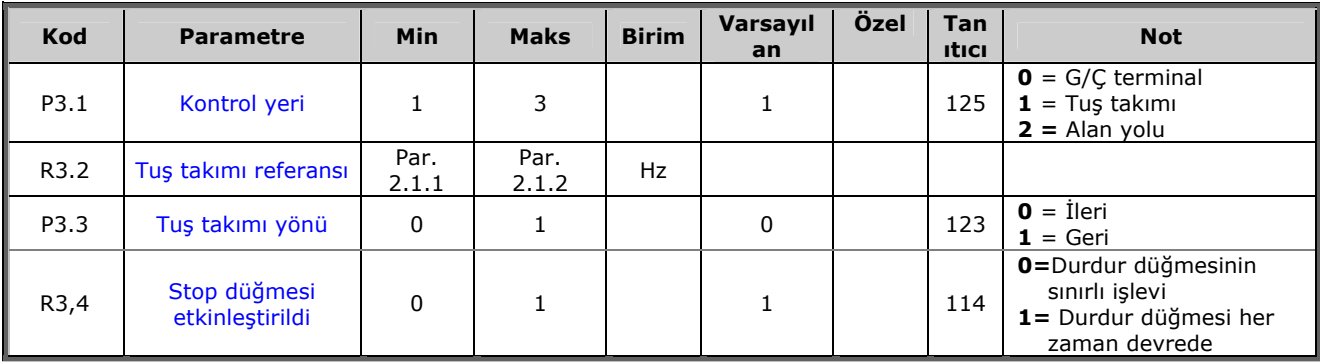

*Tablo 4-3. Tuş takımı kontrol parametreleri, M3* 

### *4.4.11 Sistem menüsü (Kontrol tuş takımı: M6)*

Frekans dönüştürücüsünün genel kullanımı ile ilgili parametre ve işlevler için, örneğin uygulama ve dil seçimi, özelleştirilmiş parametre grupları ya da donanım ve yazılım hakkında bilgi için bakınız Vacon NX Kullanıcı Kılavuzu Bölüm 7.3.6.

### *4.4.12 Genişletici paneller (Kontrol tuş takımı: Menü M7)*

**M7** menüsü, kontrol paneline eklenen genişletici ve opsiyon panellerini ve panelle ilgili bilgiyi gösterir. Daha fazla bilgi için, bakınız Vacon NX Kullanıcı Kılavuzu Bölüm 7.3.7.

### **5. PID KONTROL UYGULAMASI**

(Yazılım ASFIFF05)

### **5.1 Giriş**

Sayfa *S6.2*'deki **M6** menüsünden PID Kontrol Uygulaması'nı seçin.

PID Kontrol Uygulaması'nda, iki G/Ç terminal kontrol yeri vardır; A yeri PID kontrolörüdür ve B kaynağı ise doğrudan frekans referansıdır. Kontrol yeri A ya da B, dijital girdi DIN6 ile seçilir.

PID kontrolör referansı, analog girdilerden, alan yolundan, motorize potansiyometreden ve PID Referans 2'yi devreye sokarak ya da kontrol tuş takımı referansını uygulayarak seçilebilir. PID kontrolör gerçek değeri, analog girdilerden, alan yolundan, motorun gerçek değerlerinden ya da bunların matematiksel fonksiyonları yoluyla seçilebilir.

Doğrudan frekans referansı, PID kontrolörü olmaksızın kontrol için kullanılabilir ve analog girdilerden, alan yolundan, motor potansiyometresinden ya da tuş takımından seçilebilir.

PID Uygulaması, düzey ölçümünü ya da pompalar ve fanları kontrol etmek için kullanılır. Bu uygulamalarda, PID Uygulaması, sorunsuz bir kontrol ile entegre ölçüm ve ek bileşenlerin gerekmediği kontrol paketi sağlar.

• Dijital girdiler DIN2, DIN3, DIN5 ve tüm çıktılar serbestçe programlanabilir.

Ek işlevler:

- Analog girdi sinyal aralığı seçimi
- İki frekans limit izleme
- Tork limit izleme
- Referans limit izleme
- İkinci rampaları ve S-biçimli rampayı programlama
- Programlanabilir başlat ve durdur işlevleri
- Baslat ve durdur isleminde DC-freni
- Üç sınırlı frekans alanı
- Programlanabilir U/f eğrisi ve anahtarlama frekansı
- Otoyenidenbaşlat
- Motor termal ve durma koruması: tam programlanabilir; kapalı, uyarı, hata
- Motor düşük yük koruması
- Girdi ve çıktı faz izleme
- PID çıktısına ek olarak nokta frekansı toplamı
- PID kontrol paneli ek olarak G/Ç B kontrol alanlarından, tuş takımından ve alan yolundan da kullanılabilir.
- Kolay Değişme İşlevi
- Uyku işlevi

PID Kontrol Uygulamasının parametreleri, bu kılavuzda **[8](#page-119-0)**. Bölümde açıklanmıştır. Açıklamalar, parametrenin kendi tanıtıcı numarasına bağlı olarak düzenlenir.

#### **5.2 Kontrol G/Ç**

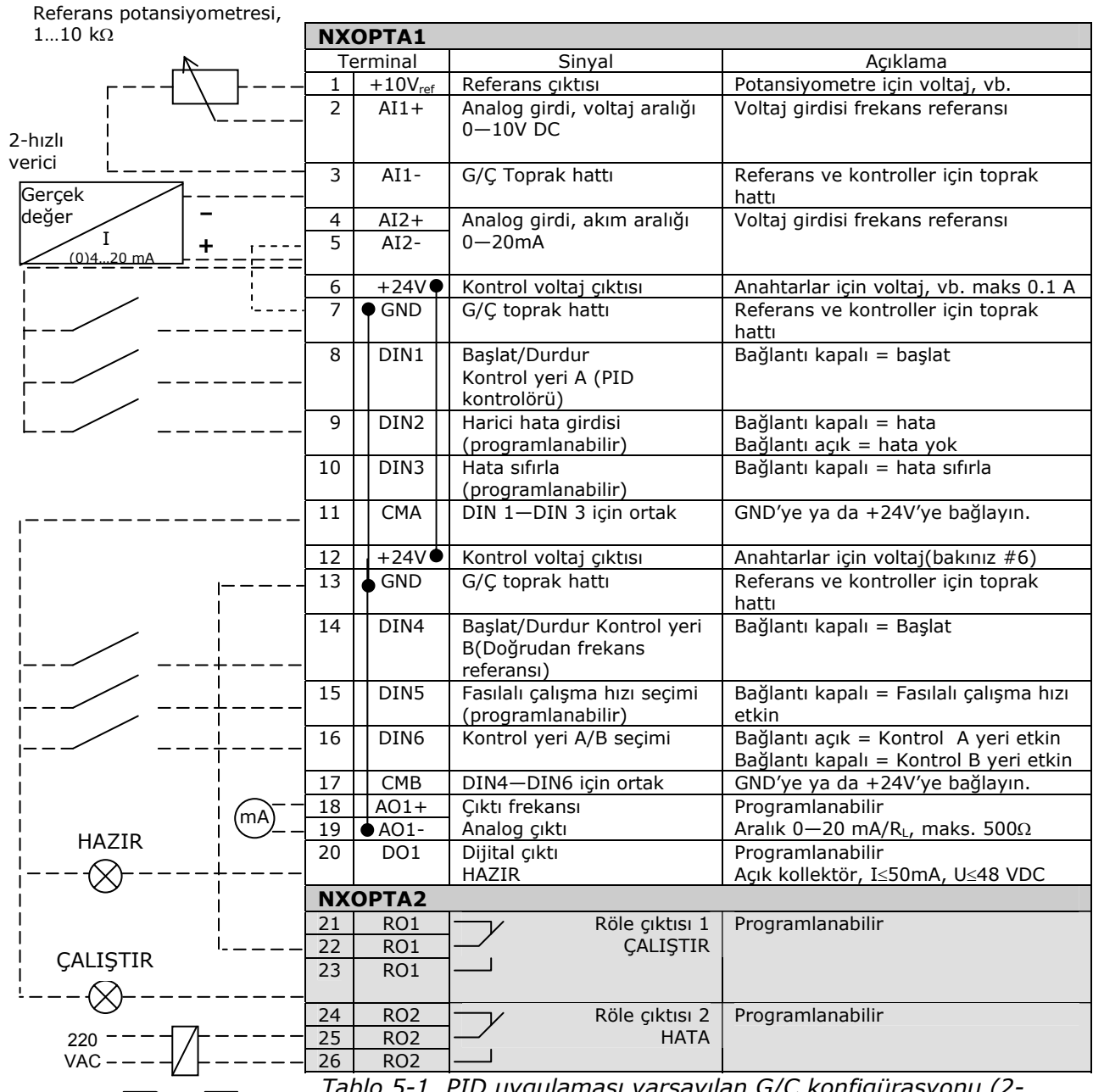

*Tablo 5-1. PID uygulaması varsayılan G/Ç konfigürasyonu (2 kablolu verici ile).* 

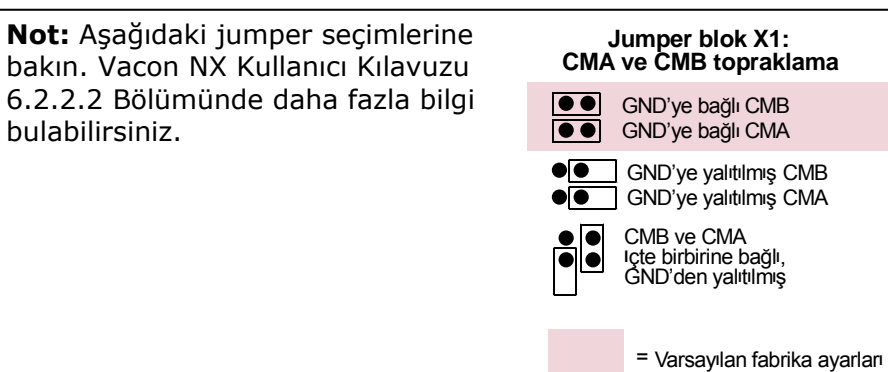

**College Designed By Designed By Designed By Designed By Designed By Designed By Designed By Designed By Design** 

#### **5.3 PID Kontrol Uygulamasında kontrol sinyal mantığı**

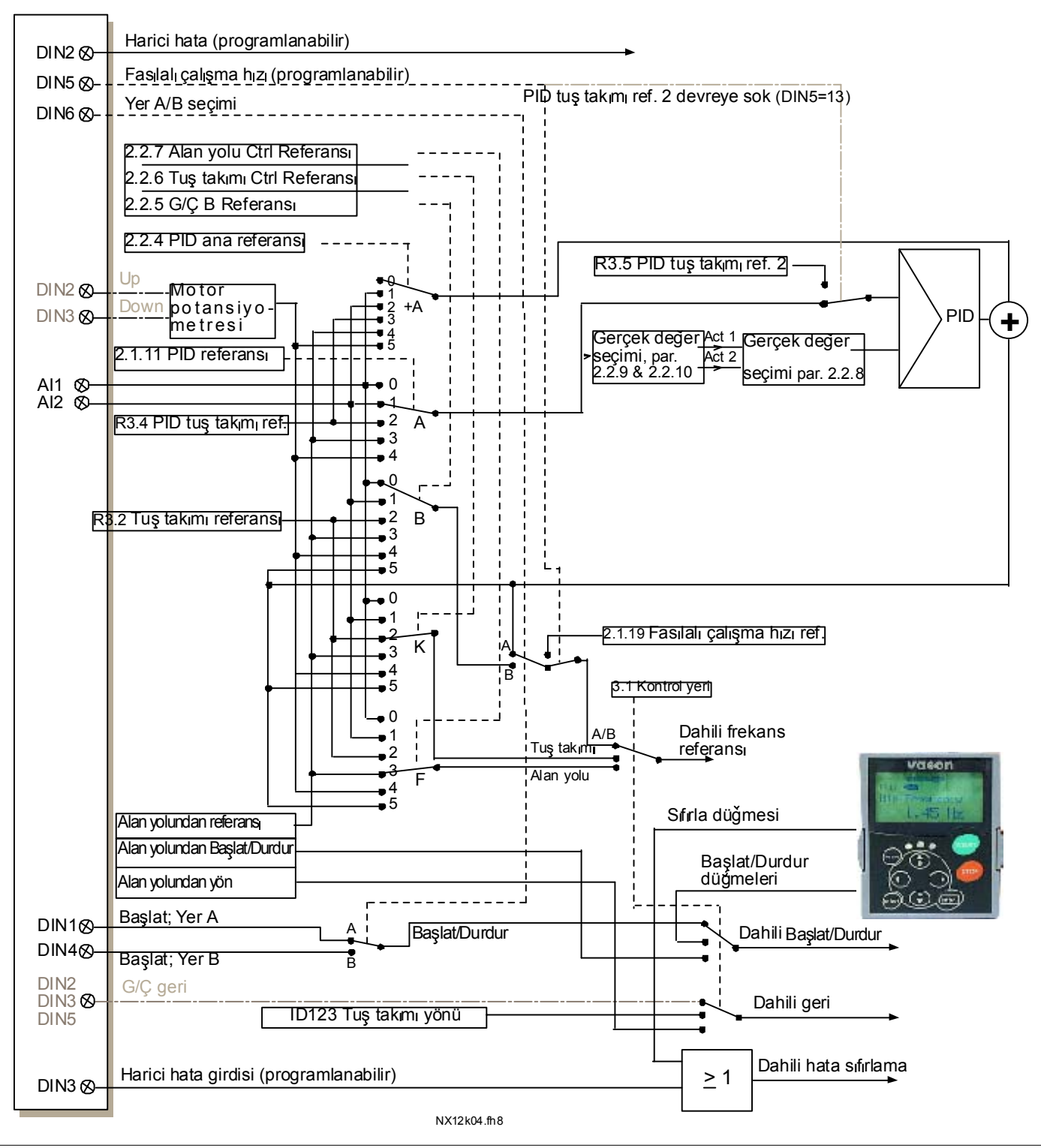

*Şekil 5-1. PID Kontrol Uygulamasında kontrol sinyal mantığı*

## **5.4 PID Uygulaması – Parametre listeleri**

Takip eden sayfalarda, ilgili parametre grupları içinde parametre listelerini bulacaksınız. Her bir parametre, ilgili parametre açıklamasına bir bağlantıyı içerir. Parametre açıklamaları [120](#page-119-0) no'lu sayfadan [194](#page-193-4) no'lu sayfaya kadar olan bölümde verilmiştir.

#### **Sütun açıklamaları:**

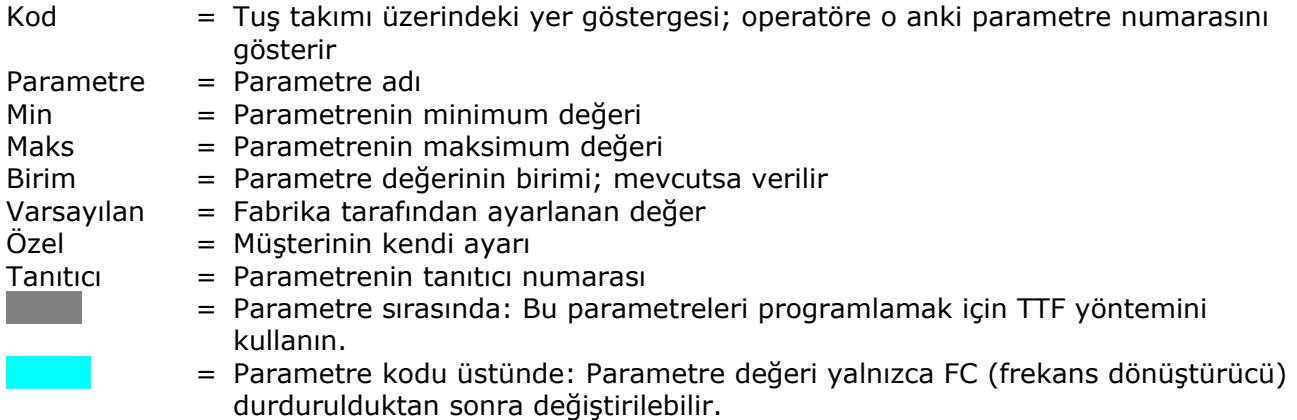

### *5.4.1 İzleme değerleri (Kontrol tuş takımı: menü M1)*

İzleme değerleri, konumlar ve ölçümler gibi, parametre ve sinyallerin gerçek değerleridir. İzleme değerleri düzenlenemez.

Daha fazla bilgi için bakınız Vacon NX Kullanıcı Kılavuzu Bölüm 7. V1.19'dan V1.22'ye kadar olan izleme değerlerinin yalnızca PID kontrol uygulaması ile mümkün olduğunu unutmayın.

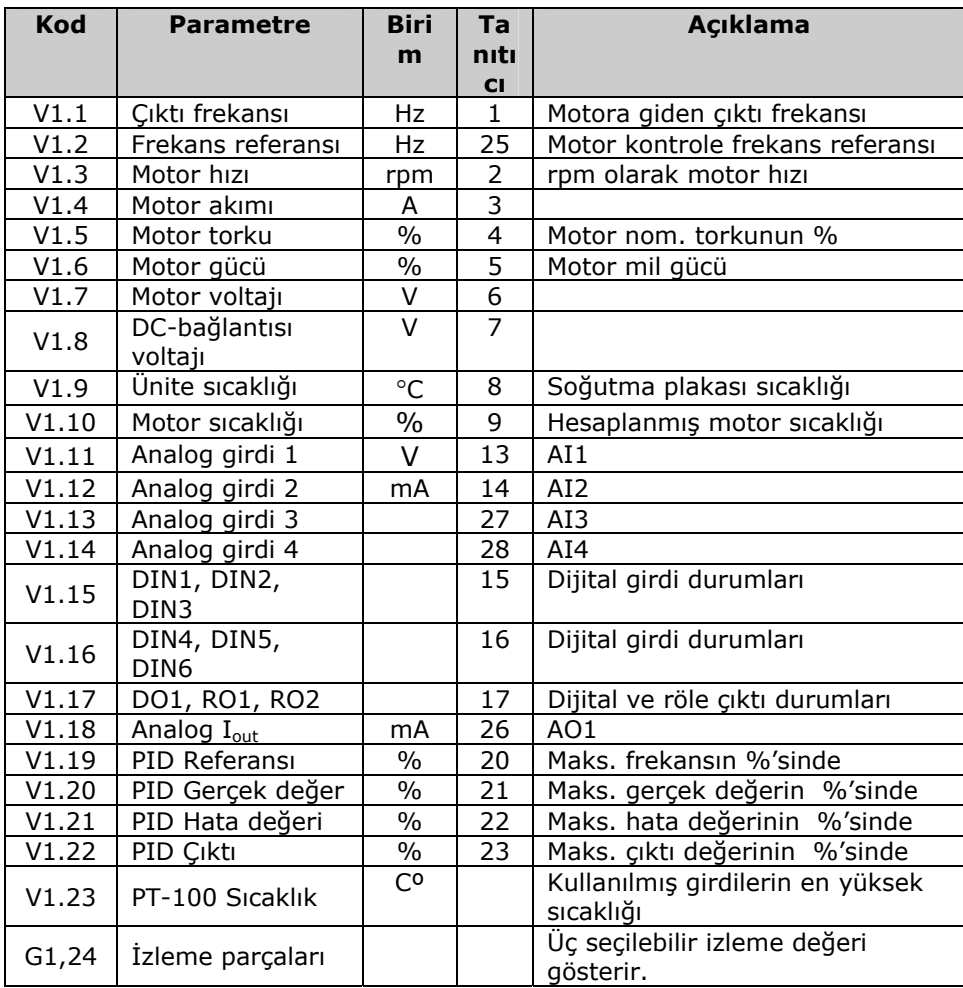

*Tablo 5-1. İzleme değerleri* 

# *5.4.2 Temel parametreler (Kontrol tuş takımı: Menü M2 → G2.1)*

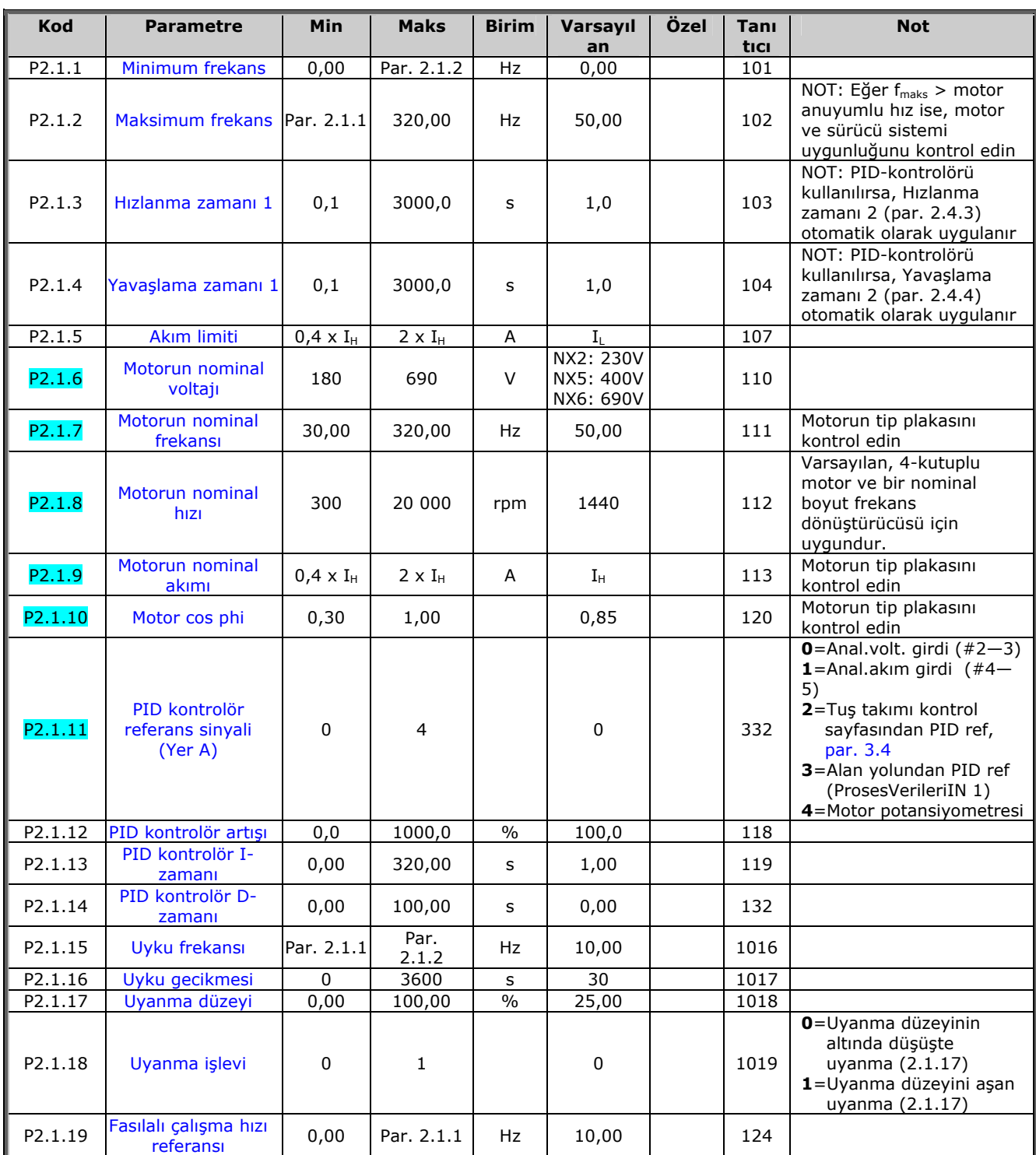

*Tablo 5-2. Temel parametreler G2.1* 

# *5.4.3 Girdi sinyalleri (Kontrol tuş takımı: Menü M2 → G2,2)*

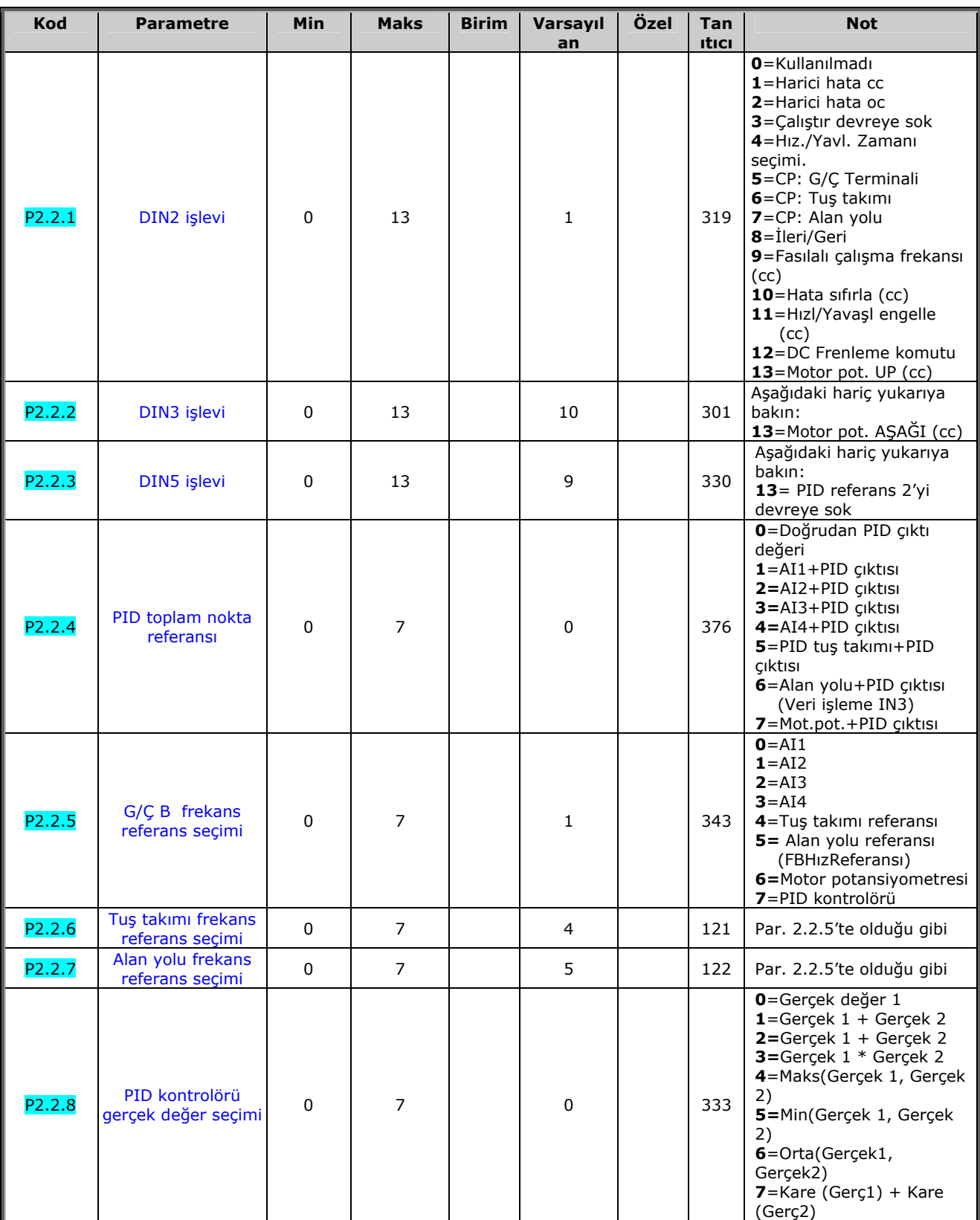

CP=kontrol yeri cc=kapanan

bağlantı oc=acilan

e de la componenta de la componenta de la componenta de la componenta de la componenta de la compo

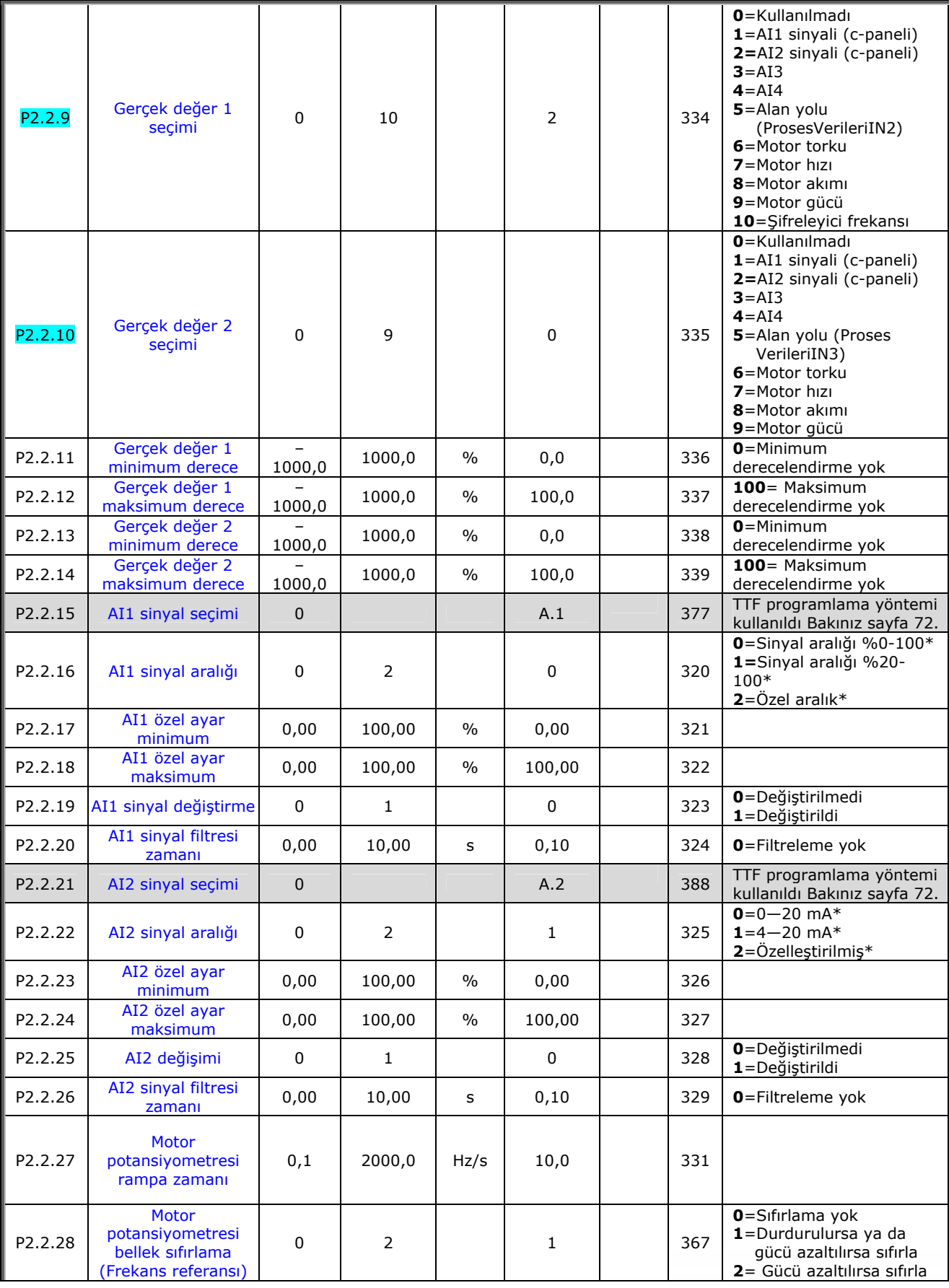

e de la provincia de la construcción de la construcción de la construcción de la construcción de la construcció<br>La construcción de la construcción de la construcción de la construcción de la construcción de la construcción

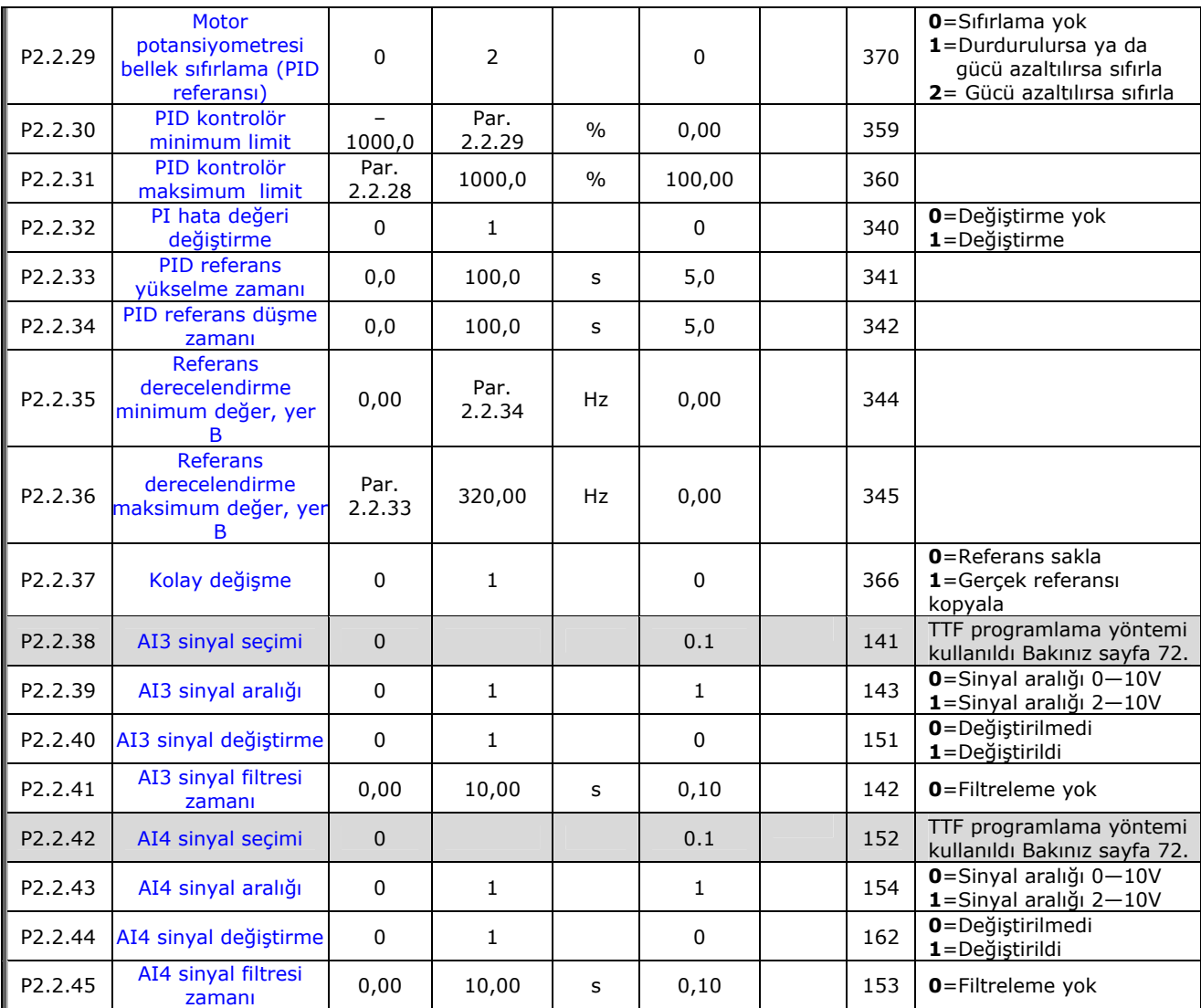

*Tablo 5-3. Girdi sinyalleri, G2.2* 

*\*Blok X2'nin bujilerini uygun şekilde yerleştirmeyi unutmayın. Bakınız NX Kullanıcı Kılavuzu, bölüm 6.2.2.2*

e de la componenta de la componenta de la componenta de la componenta de la compo

# *5.4.4 Cikti sinyalleri (Kontrol tuş takımı: Menü M2 → G2,3)*

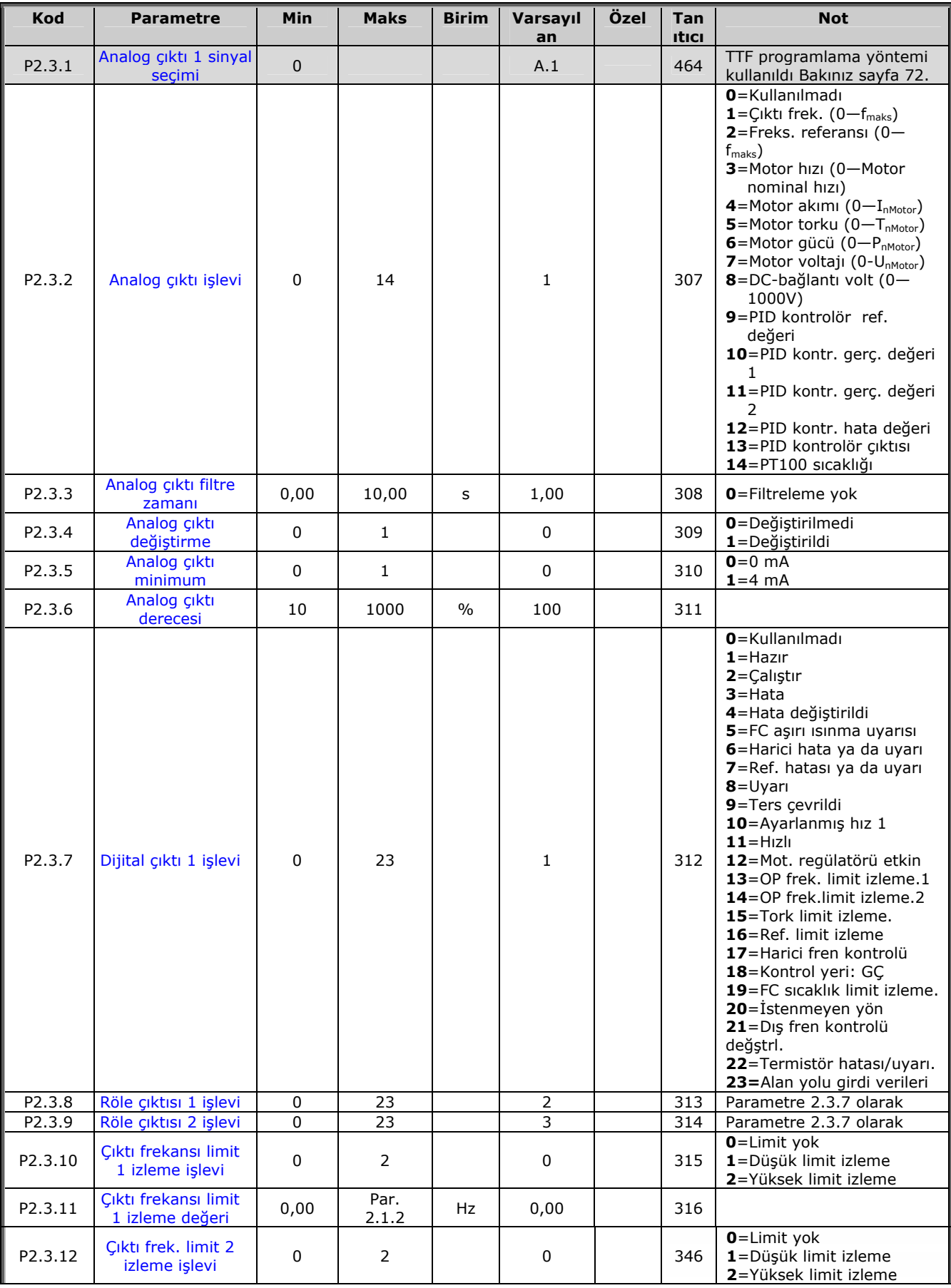

e di provincia dell'

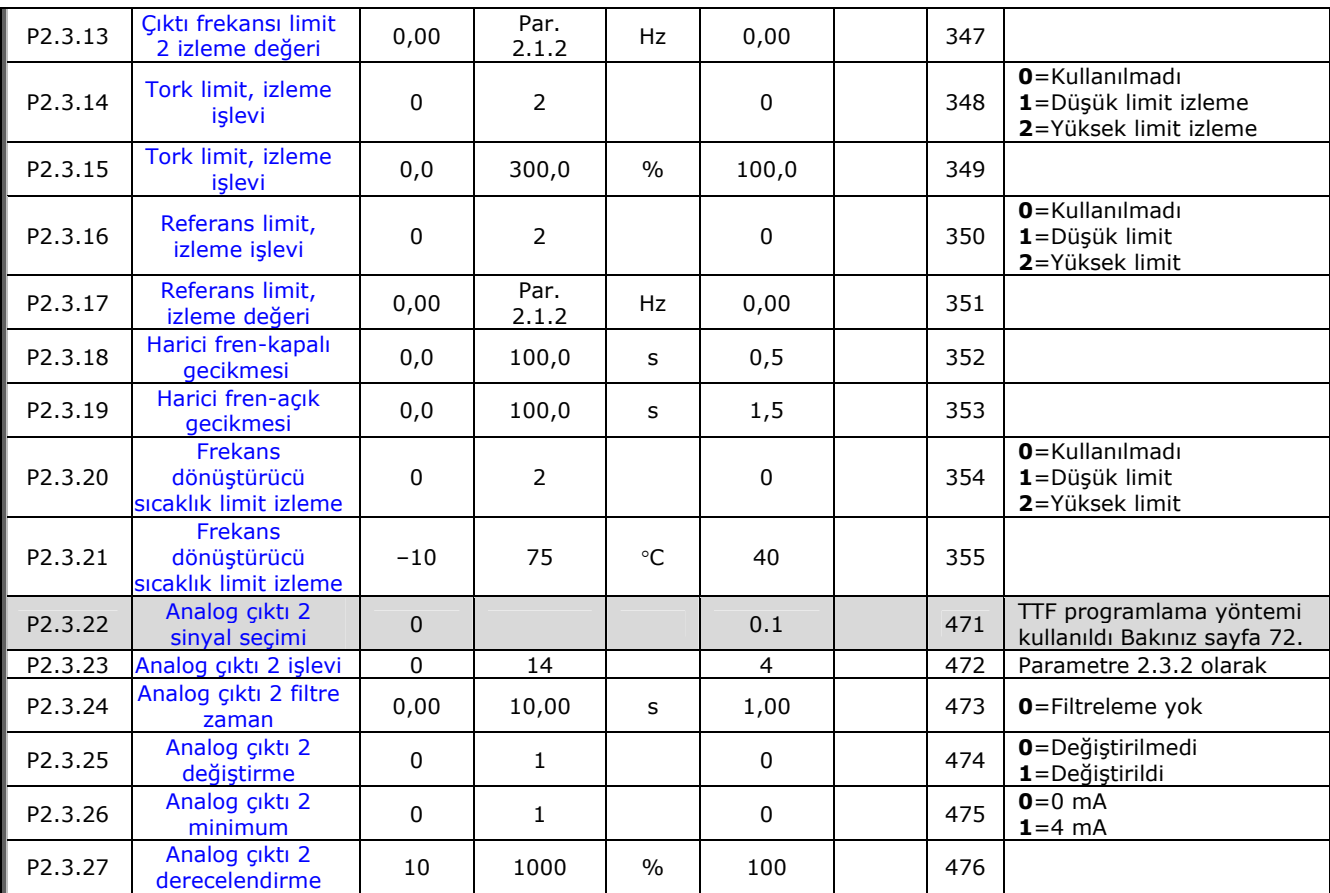

*Tablo 5-4. Çıktı sinyalleri, G2.3* 

a dhe ann an 1970.<br>Bhailtean

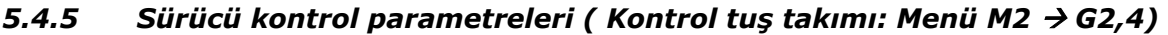

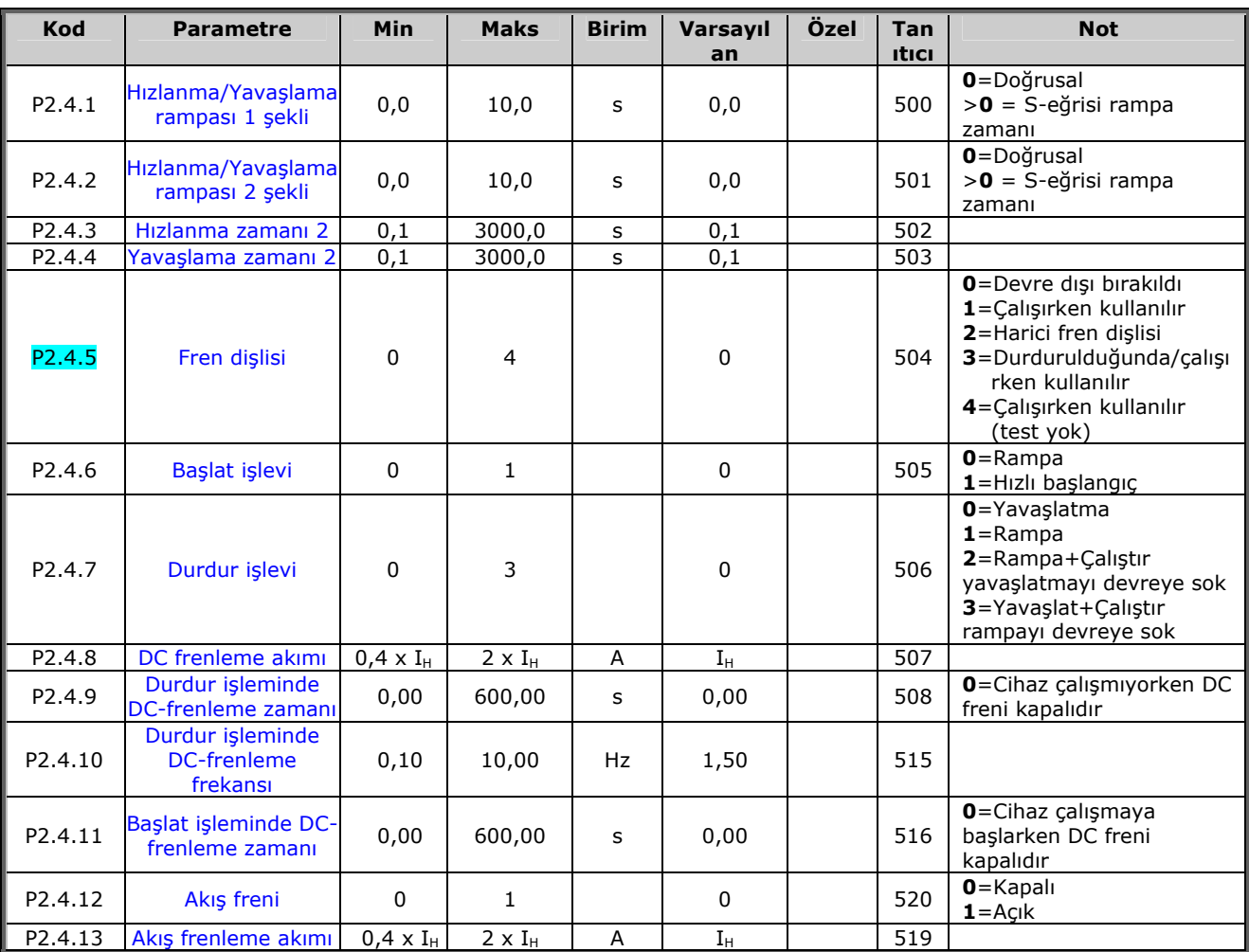

*Tablo 5-5. Sürücü kontrol parametreleri, G2.4* 

#### *5.4.6 Frekans parametrelerini engelle (Kontrol tuş takımı: Menü M2 → G2,5)*

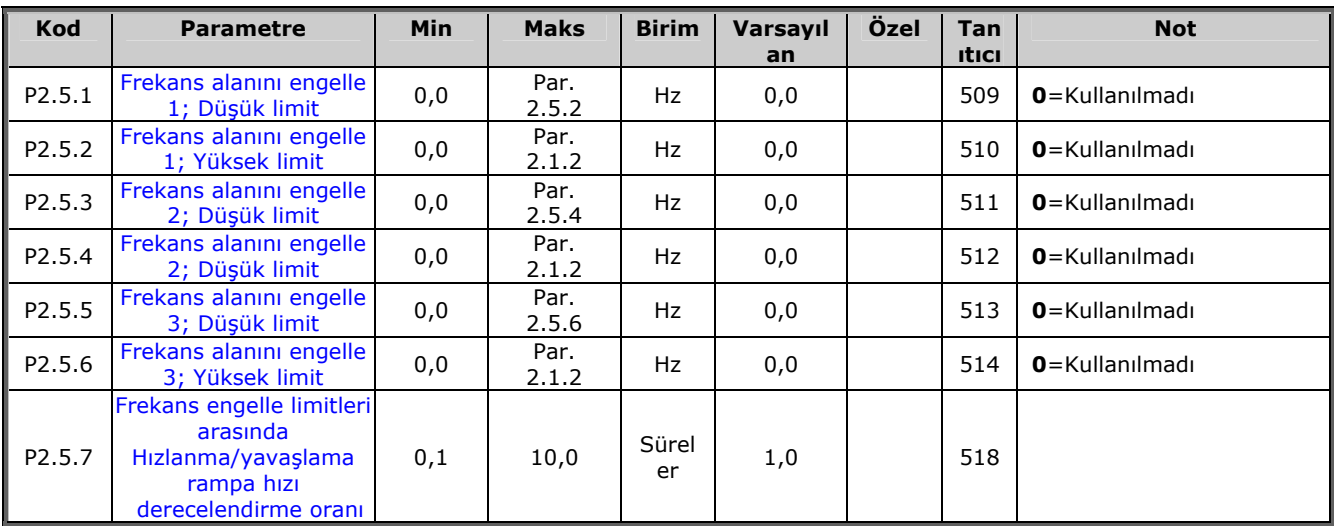

*Tablo 5-6. Frekans parametrelerini engelle, G2.5* 

# *5.4.7 Motor kontrol parametreleri (Kontrol tuş takımı: Menü M2 → G2.6)*

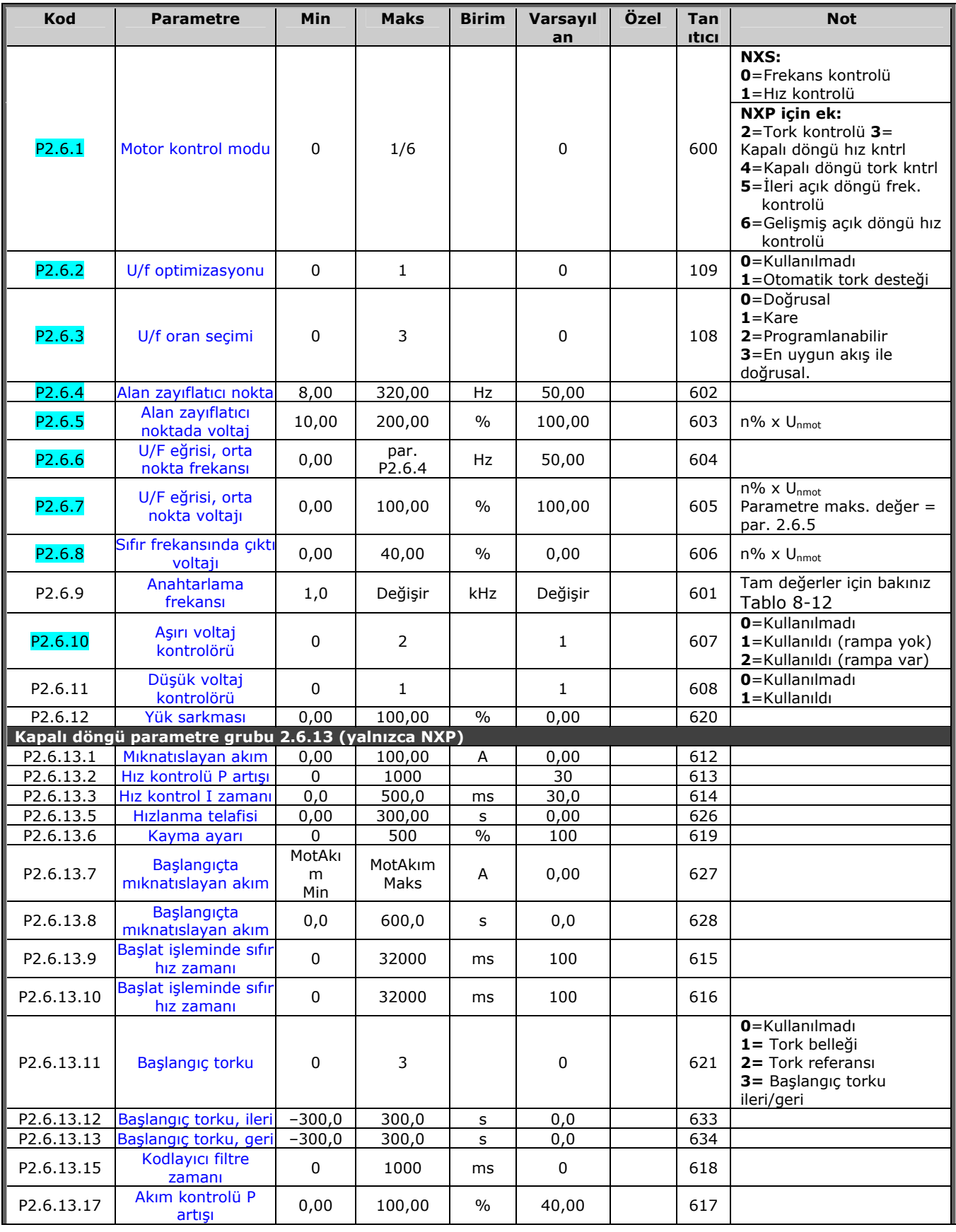

a dhe ann an 1970.<br>Bhailtean

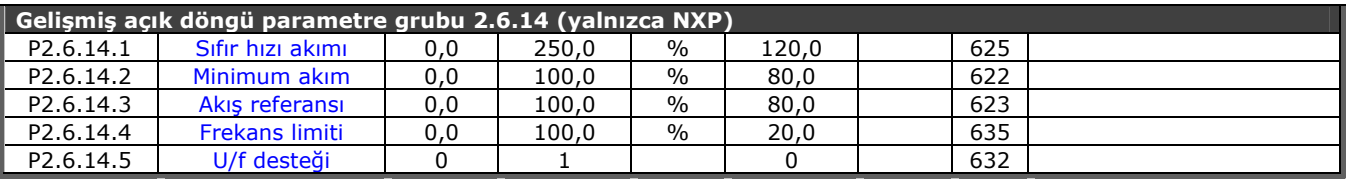

*Tablo 5-7. Motor kontrol parametreleri, G2.6* 

e de la provincia de la construcción de la construcción de la construcción de la construcción de la construcció<br>La construcción de la construcción de la construcción de la construcción de la construcción de la construcción

# *5.4.8 Korumalar (Kontrol tuş takımı: Menü M2 → G2,7)*

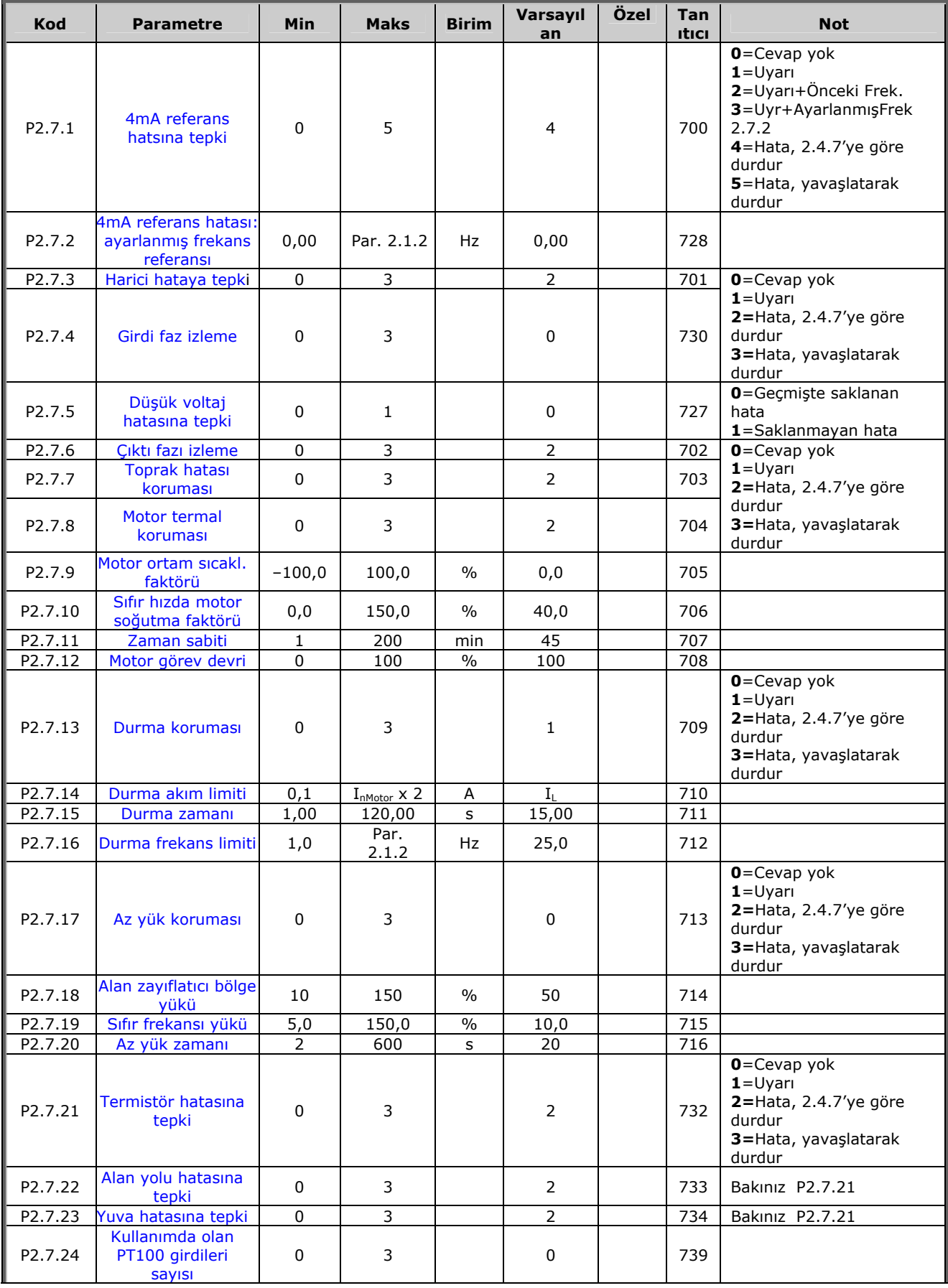

a dhe ann an 1970.<br>Bhailtean

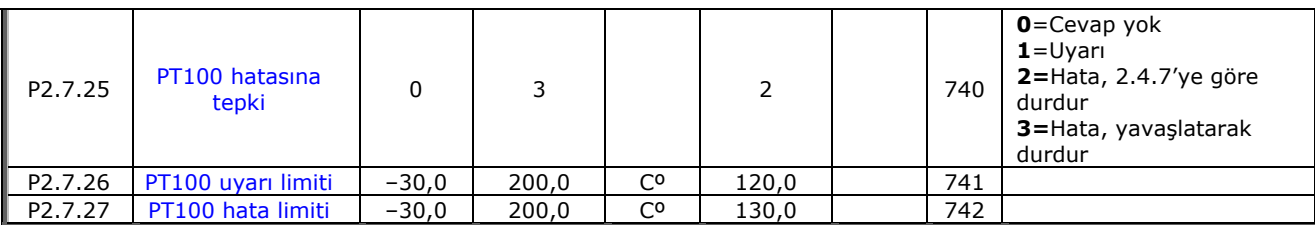

*Tablo 5-8. Korumalar, G2.7* 

#### *5.4.9 Otoyenidenbaşlat parametreleri (Kontrol tuş takımı: Menü M2 → G.8)*

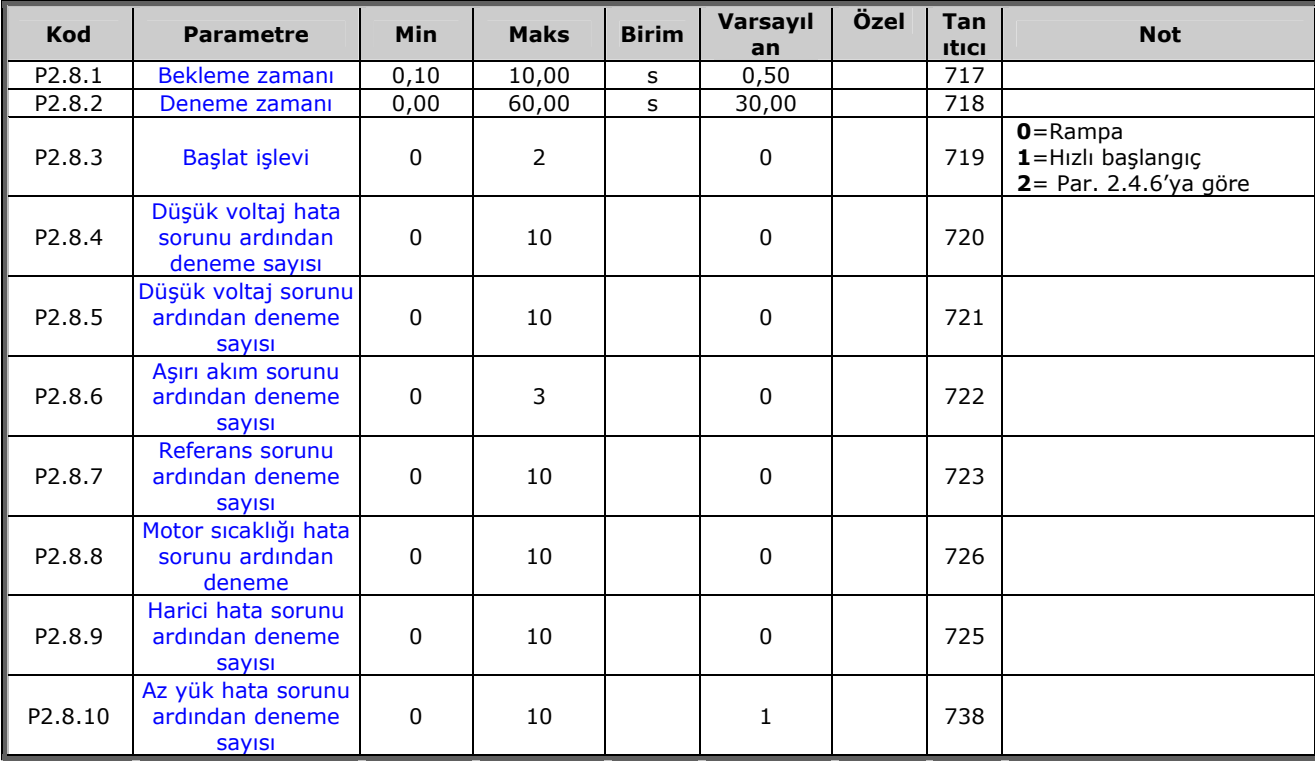

*Tablo 5-9. Otoyenidenbaşlat parametreleri, G2.8* 

#### *5.4.10 Tuş takımı kontrolü ( Kontrol tuş takımı: Menü M3)*

Kontrol yeri ve yönünün tuş takımı üzerinde seçimi için parametreler aşağıda verilmiştir. Bakınız Vacon NX Kullanıcı Kılavuzu Tuş takımı kontrol menüsü.

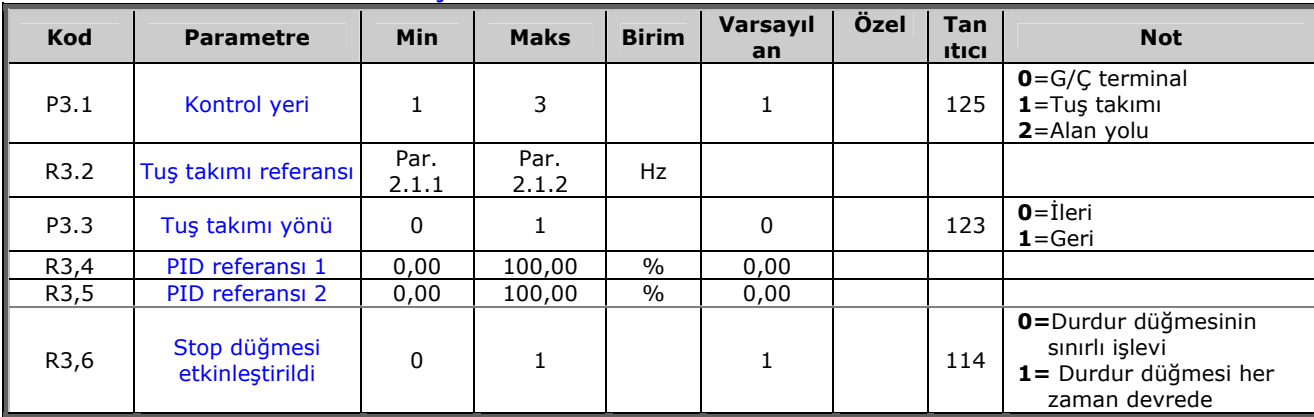

*Tablo 5-10. Tuş takımı kontrol parametreleri, M3* 

#### *5.4.11 Sistem menüsü (Kontrol tuş takımı: M6)*

Frekans dönüştürücüsünün genel kullanımı ile ilgili parametre ve işlevler için, örneğin uygulama ve dil seçimi, özelleştirilmiş parametre grupları ya da donanım ve yazılım hakkında bilgi için bakınız Vacon NX Kullanıcı Kılavuzu Bölüm 7.3.6.

#### *5.4.12 Genişletici paneller (Kontrol tuş takımı: Menü M7)*

**M7** menüsü, kontrol paneline eklenen genişletici ve opsiyon panellerini ve panelle ilgili bilgiyi gösterir. Daha fazla bilgi için, bakınız Vacon NX Kullanıcı Kılavuzu Bölüm 7.3.7.

### **6. ÇOK-AMAÇLI KONTROL UYGULAMASI**

(Yazılım ASFIFF06)

### **6.1 Giriş**

Sayfa *S6.2*'deki **M6** menüsünden Çok-amaçlı Kontrol Uygulaması'nı seçin.

Çok-amaçlı kontrol uygulaması, motorları kontrol etmek için pek çok parametre sunar. G/Ç sinyallerinin büyük bir oranda esnekliğine ihtiyaç duyulduğu ve PID kontrolün gerekmediği (PIDkontrol işlevlerine ihtiyaç duyarsanız, PID-kontrol Uygulaması ya da Pompa ve Fan Kontrol Uygulaması kullanın) farklı türlerdeki prosesler için kullanılabilir.

Frekans referansı, örneğin analog girdilerden, joystick kontrolden, motor potansiyometresinden ve analog girdilerin matematiksel bir işlevinden seçilebilir. Alan yolu iletişimi için de parametreler vardır. Çok-aşamalı hızlar ve fasılalı çalışma hızı da, eğer dijital girdiler bu işlevler için programlanmışsa, seçilebilirler.

• Dijital girdiler ve tüm çıktılar serbestçe programlanabilir ve uygulama tüm G/Ç panellerini destekler

Ek işlevler:

- Analog girdi sinyal aralığı seçimi
- İki frekans limit izleme
- Tork limit izleme
- Referans limit izleme
- İkinci rampaları ve S-biçimli rampayı programlama
- Programlanabilir Başlat/Durdur ve Ters mantık
- Başlat ve durdur işleminde DC-freni
- Üç sınırlı frekans alanı
- Programlanabilir U/f eğrisi ve anahtarlama frekansı
- Otoyenidenbaşlat
- Motor termal ve durma koruması: tam programlanabilir; kapalı, uyarı, hata
- Motor düşük yük koruması
- Girdi ve çıktı faz izleme
- Joystick gecikmesi
- Uyku işlevi

Çok-Amaçlı Kontrol Uygulamasının parametreleri, bu kılavuzda **[8](#page-119-0)**. Bölümde açıklanmıştır. Açıklamalar, parametrenin kendi tanıtıcı numarasına bağlı olarak düzenlenir.

#### **6.2 Kontrol G/Ç**

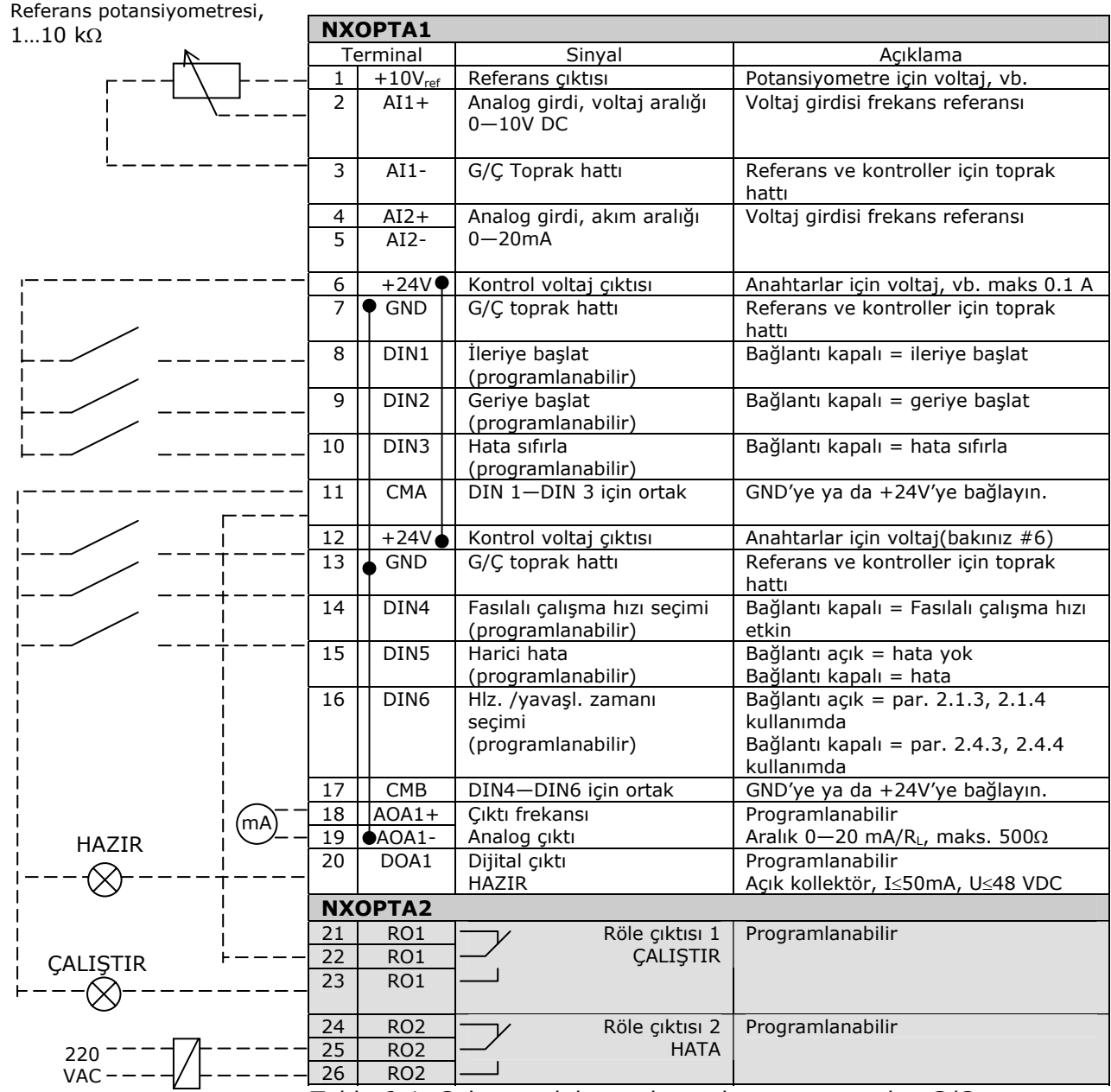

*Tablo 6-1. Çok-amaçlı kontrol uygulaması varsayılan G/Ç konfigürasyonu ve bağlantı örneği.* 

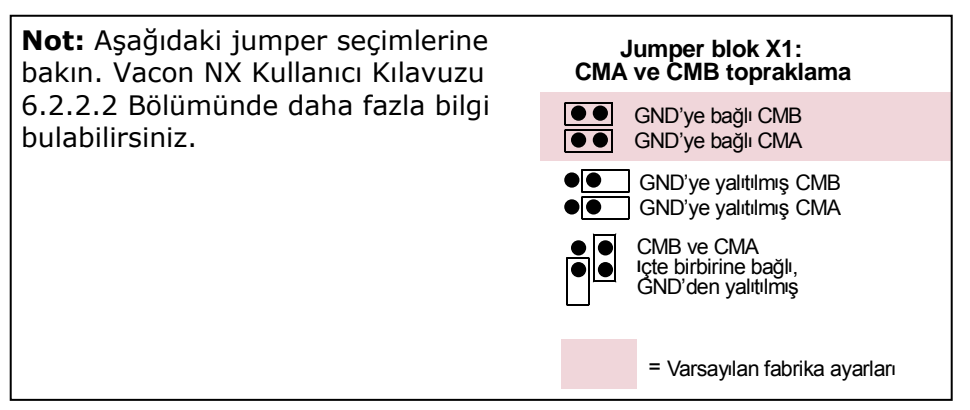

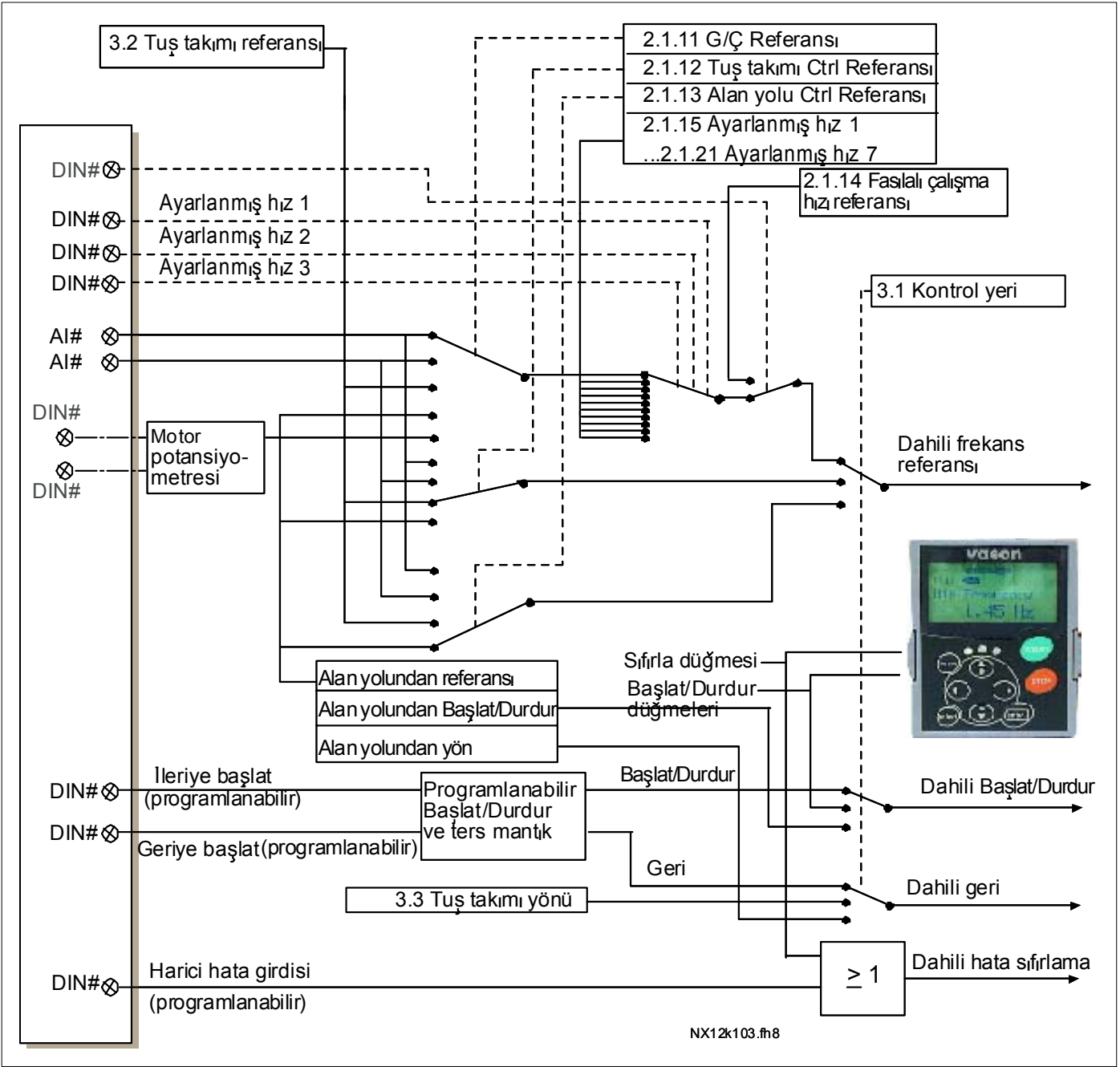

### **6.3 Çok-Amaçlı Kontrol Uygulamasında kontrol sinyal mantığı**

*Şekil 6-1. Çok-amaçlı Kontrol Uygulamasının kontrol sinyal mantığı*

# **6.4 "Terminalden İşleve" (TTF) programlama ilkesi**

**Pompa ve Fan Kontrol Uygulaması**'nda olduğu gibi **Çokamaçlı Kontrol Uygulaması**'nda da girdi ve çıktı sinyallerinin programlama ilkesi, diğer Vacon NX uygulamalarında kullanılan geleneksel yönteme göre farklıdır.

Geleneksel programlama yönteminde, *İşlevden Terminale Programlama Yöntemi (FTT),* belli bir işlev tanımladığınız sabit bir girdi ya da çıktınız vardır. Ancak, üstte sözü edilen uygulamalar, programlama prosesinin diğer şekilde yapıldığı *Terminalden İşleve Programlama Yöntemi'ni (TTF)* kullanırlar. İşlevler, operatörün belli bir girdi/çıktı tanımladığı parametreler olarak görünürler. *Uyarı*, bakınız sayfa [73.](#page-72-0)

### *6.4.1 Tuş takımı üzerindeki belli bir işlev için bir girdi/çıktı tanımlama*

Belli bir girdi ya da çıktıyı belli bir işlevle (parametre) bağlamak, parametreye uygun bir değer vermekle olur. Değer, Vacon NX kontrol paneli (bakınız Vacon NX Kullanıcı Kılavuzu, Bölüm 6.2)ve *ilgili sinyal numarası* üzerinde *Panel yuva*'sında oluşturulur, aşağıya bakınız.

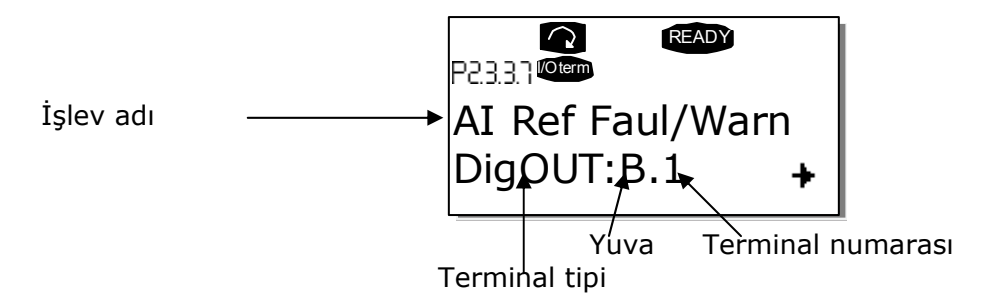

Örnek: Dijital çıktı işlevi *Referans hata/uyarı*'yı (parametre 2.3.3.7) temel panel NXOPTA1 üzerindeki dijital çıktı DÇ1'e bağlamak istiyorsunuz (bakınız Vacon NX Kullanıcı Kılavuzu, Bölüm 6.2).

İlk olarak parametre 2.3.3.7'yi tuş takımı üzerinde bulun. Düzenleme moduna girmek için *Sağ menü düğmesi*ne bir kez basın. *Değer satırı* üzerinde, sol (DigIN, DigOUT, An.IN, An.OUT) ve sağ tarafta terminal tipini, eğer işlev bağlıysa (B.3, A.2 vb.) o anki girdi/çıktıyı, ya da bağlı değilse bir değer (0.#) göreceksiniz.

Değer yanıp sönerken, istenilen panel yuvasını ve sinyal numarasını bulmak için *Tarayıcı düğmesini aşağı* ya da *yukarı* basın. Program, 0'dan başlayıp A'dan E'ye doğru giderek ve G/Ç seçimini 1'den 10'a yaparak panel yuvalarını kaydıracaktır.

İstenilen değeri bir kez ayarladığınızda, değişikliği onaylamak için *Enter düğmesi*'ne basın.

<span id="page-71-0"></span>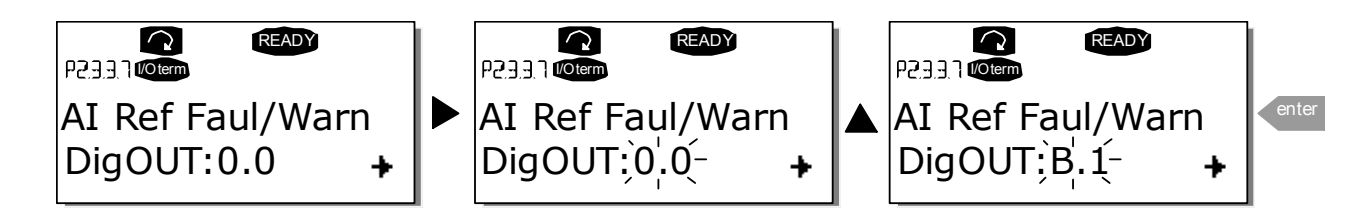
#### *6.4.2 NCSürücü programlama aleti ile belli bir işlev için terminal tanımlama*

Parametre işlemi için NCSürücü Programlama Aleti kullanıyorsanız, işlev ve girdi/çıktı arasındaki bağlantıyı, kontrol panelinde olduğu gibi sağlamalısınız. *Değer* sütunundaki açılan menüden adres kodunu alın (aşağıdaki şekle bakınız).

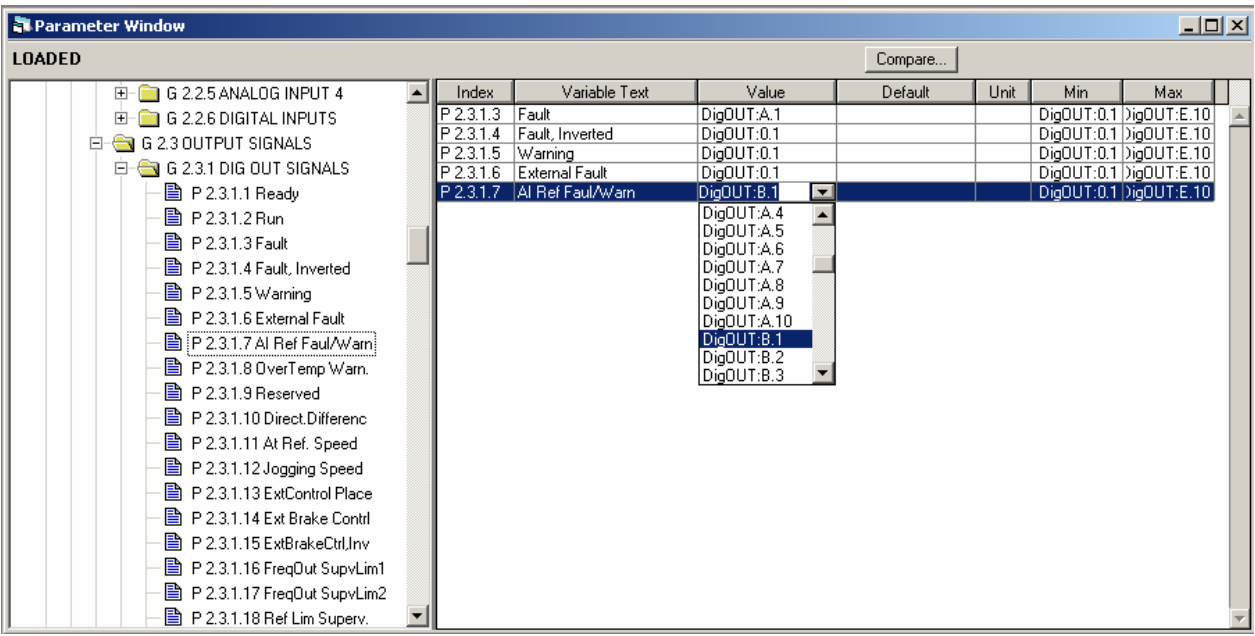

*Şekil 6-1. NCSürücü programlama aletinin ekran görüntüsü; adres kodunu girme* 

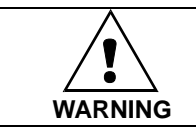

#### **Üst üste işlev yazmayı önlemek ve hatasız bir operasyonu garanti altına almak için iki işlevi bir ve aynı çıktıya bağlamadığınızdan KESİNLİKLE emin olun.**

**Not:** *Girdiler*, *çktılar* gibi ÇALIŞTIR konumunda değiştirilemezler.

#### *6.4.3 Kullanılmayan girdi/çıktıları tanımlamak*

Kullanılmamış tüm girdiler ve çıktılara panel yuva değeri olarak **0** ve terminal numarası için **1** değeri verilmelidir. Değer **0.0,** işlevlerin çoğu için varsayılan değerdir. Ancak, örneğin yalnızca test amaçlı olarak **bir dijital sinyalin değerlerini** kullanmak isterseniz, girdiyi GERÇEK bir konuma yerleştirmek için yuva değerini **0**'a terminal numarasını da 2 ile 10 arasında herhangi bir numaraya ayarlayabilirsiniz. Başka bir deyişle, değer 1 "açık bağlantı"ya ve 2'den 10'a kadar değerler ise kapalı bağlantıya karşılık gelir.

Analog girdiler söz konusu olduğunda, terminal numarasına **1** değeri vermek %0'a, **2** değeri vermek %20'ye ve **3** ile **10** arasında herhangi bir değer vermekse %100'e karşılık gelir.

#### *6.4.4 Çok-amaçlı Kontrol Uygulamaları – Parametre listeleri*

Takip eden sayfalarda, ilgili parametre grupları içinde parametre listelerini bulacaksınız. Her bir parametre, ilgili parametre açıklamasına bir bağlantıyı içerir. Parametre açıklamaları [120](#page-119-0) no'lu sayfadan [194](#page-193-0) no'lu sayfaya kadar olan bölümde verilmiştir.

#### **Sütun açıklamaları:**

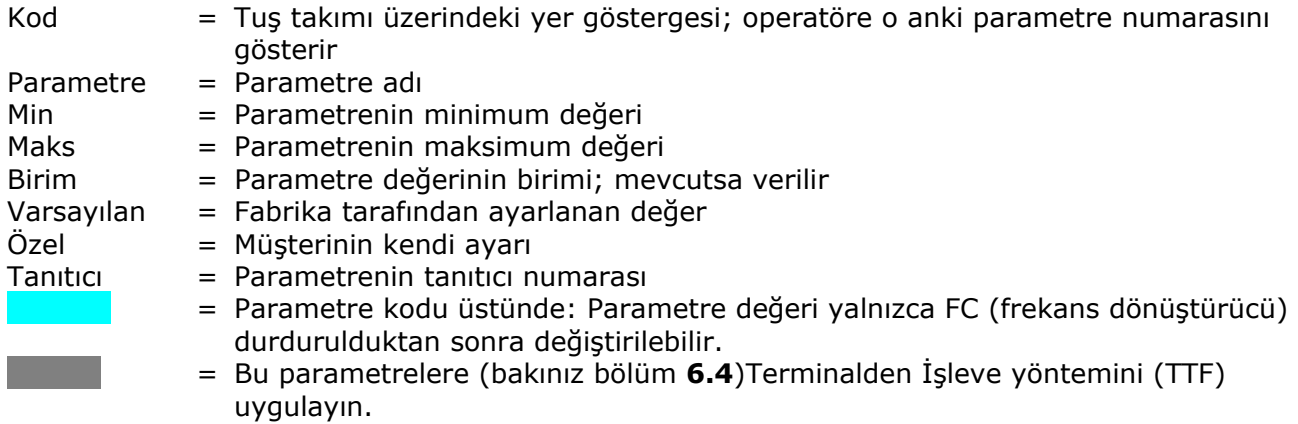

#### *6.4.5 İzleme değerleri (Kontrol tuş takımı: menü M1)*

İzleme değerleri, konumlar ve ölçümler gibi, parametre ve sinyallerin gerçek değerleridir. İzleme değerleri düzenlenemez.

Daha fazla bilgi için bakınız Vacon NX Kullanıcı Kılavuzu Bölüm 7.

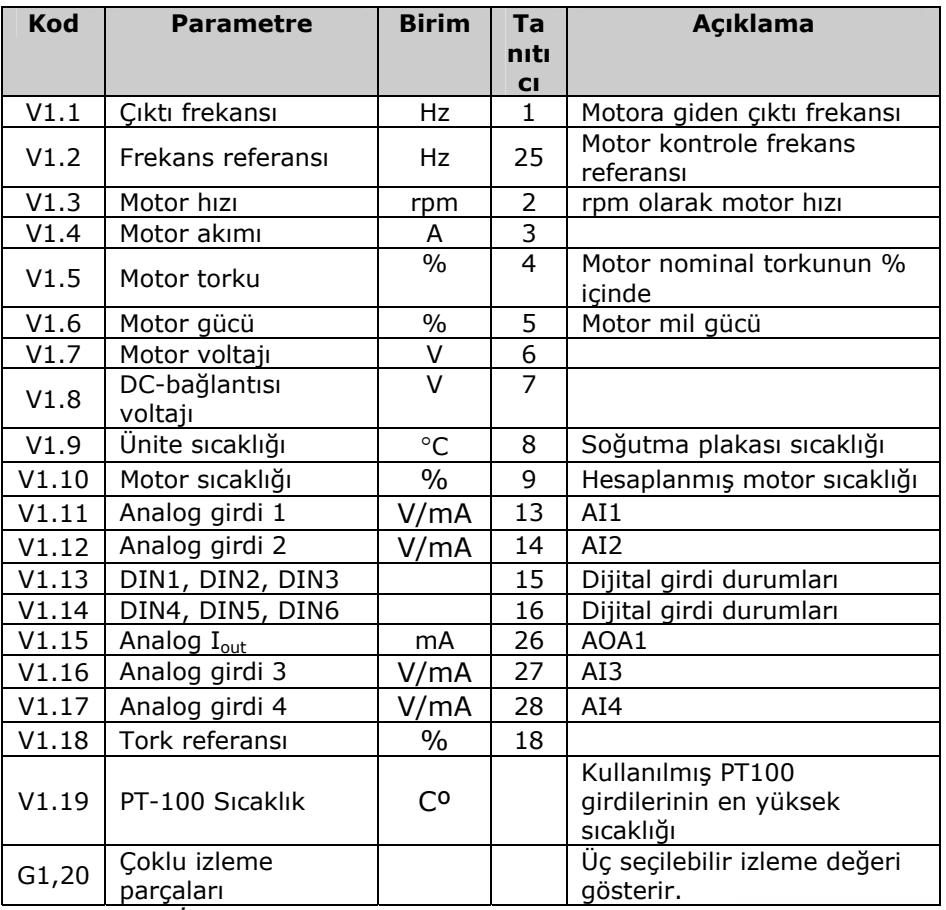

*Tablo 6-1. İzleme değerleri* 

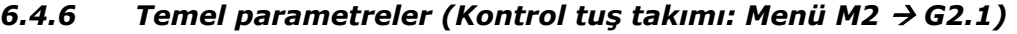

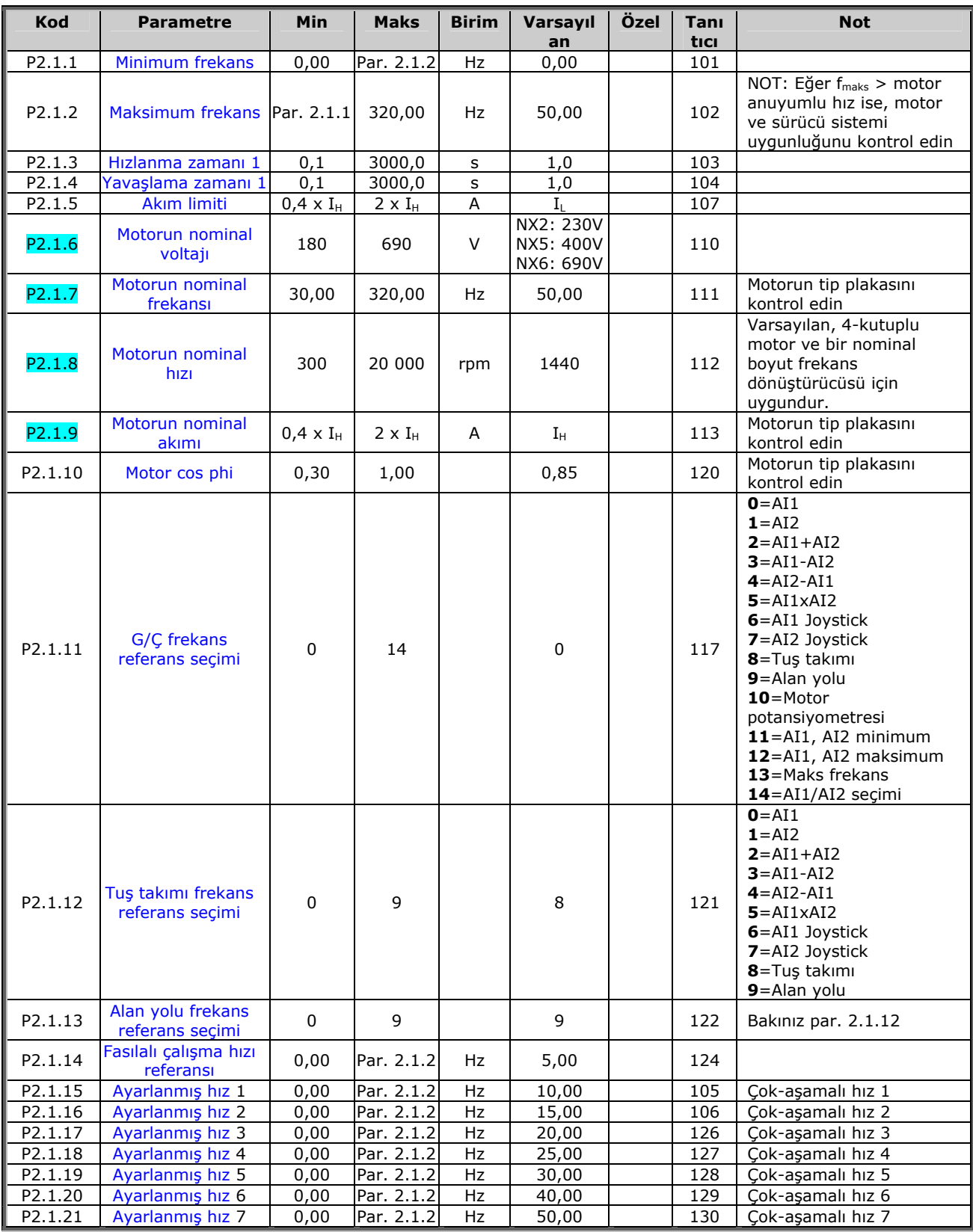

*Tablo 6-2. Temel parametreler G2.1* 

e de la componenta de la componenta de la componenta de la componenta de la compo

### *6.4.7 Girdi sinyalleri*

## *6.4.7.1 <u>Temel Ayarlar (Kontrol tuş takımı: Menü M2 → G2,20,1)*</u>

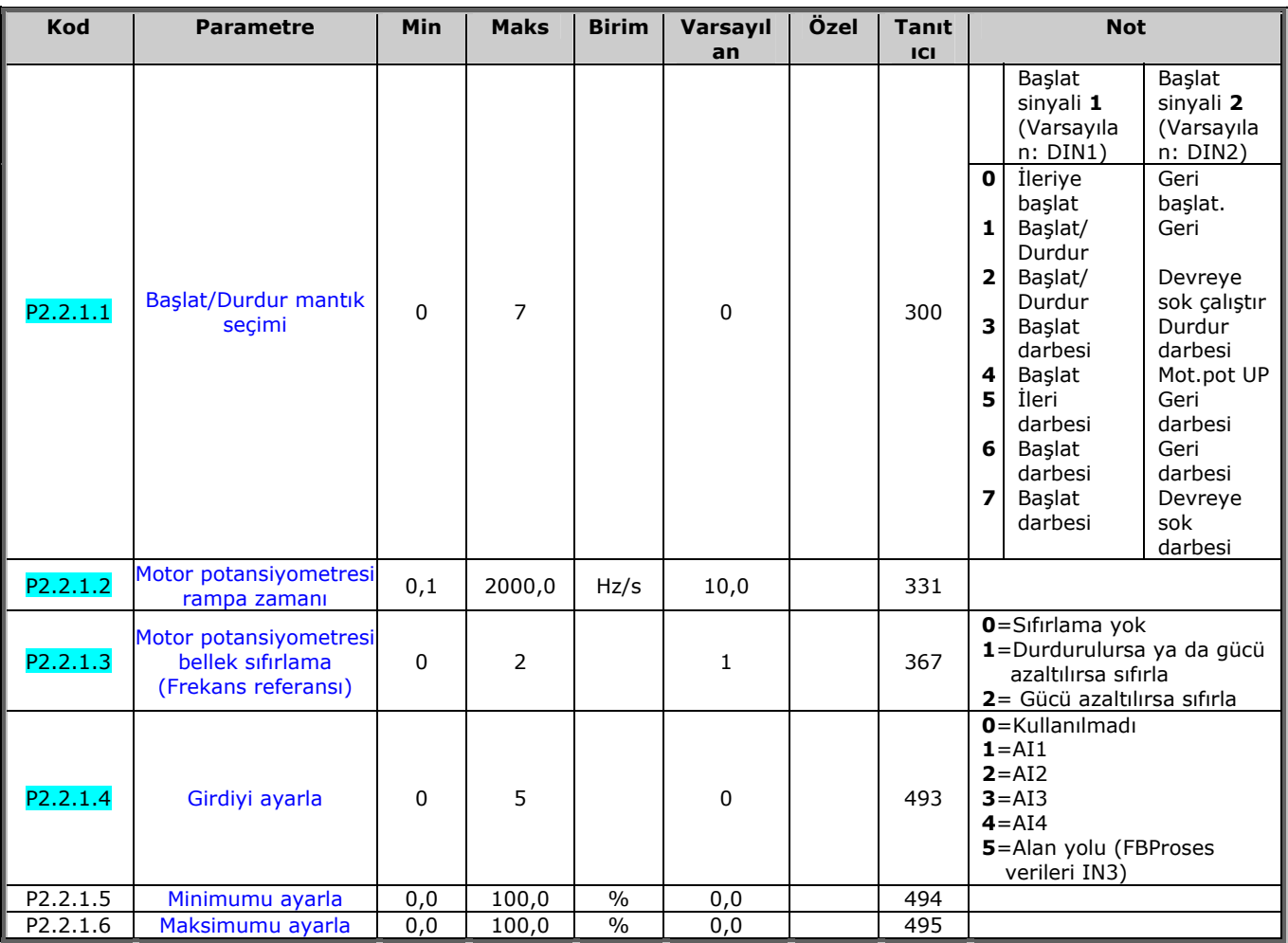

*Tablo 6-3. Girdi sinyalleri: temel ayarlar, G2.2.1* 

**6.4.7.2** Analog girdi 1 (Kontrol tuş takımı: Menü M2 → G2,200,2)

| <b>Kod</b>            | <b>Parametre</b>                                         | <b>Min</b> | <b>Maks</b> | <b>Birim</b>  | Varsayıl<br>an | Özel | Tan<br><b>Itici</b> | <b>Not</b>                                                                   |
|-----------------------|----------------------------------------------------------|------------|-------------|---------------|----------------|------|---------------------|------------------------------------------------------------------------------|
| P <sub>2</sub> .2.2.1 | AI1 sinyal seçimi                                        | $\Omega$   |             |               | A.1            |      | 377                 |                                                                              |
| P <sub>2</sub> .2.2.2 | AI1 sinyal filtresi<br>zamanı                            | 0,00       | 10,00       | s             | 0,10           |      | 324                 | $0$ =Filtreleme yok                                                          |
| P2.2.2.3              | AI1 sinyal aralığı                                       | $\Omega$   | 3           |               | 0              |      | 320                 | $0 = 0100\%$ *<br>$1 = 20100\%$ *<br>$2 = -10V+10V^*$<br>$3 = 0$ zel aralık* |
| P <sub>2</sub> .2.2.4 | AI1 özel ayar minimum                                    | 100,00     | 100,00      | $\%$          | 0,00           |      | 321                 |                                                                              |
| P <sub>2</sub> .2.2.5 | AI1 özel ayar<br>maksimum                                | 100,00     | 100,00      | $\%$          | 100,00         |      | 322                 |                                                                              |
| P <sub>2</sub> .2.2.6 | AI1 Referans<br>derecelendirme,<br>minimum değer         | 0,00       | 320,00      | Hz            | 0,00           |      | 303                 | Min. referans sinyaline<br>karsılık gelen frekansı<br>seçer                  |
| P <sub>2</sub> .2.2.7 | <b>AI1 Referans</b><br>derecelendirme,<br>maksimum değer | 0,00       | 320,00      | Hz            | 0,00           |      | 304                 | Maks. referans sinyaline<br>karsılık gelen frekansı<br>seçer                 |
| P <sub>2.2.2.8</sub>  | AI1 joystick gecikmesi                                   | 0,00       | 20,00       | $\%$          | 0,00           |      | 384                 |                                                                              |
| P <sub>2</sub> .2.2.9 | AI1 uyku limiti                                          | 0,00       | 100,00      | $\frac{0}{0}$ | 0,00           |      | 385                 |                                                                              |
| P2.2.2.10             | AI1 uyku gecikmesi                                       | 0,00       | 320,00      | s             | 0,00           |      | 386                 |                                                                              |
| P2.2.2.11             | AI1 joystick ofset                                       | -50,00     | 50,00       | $\%$          | 0,00           |      | 165                 |                                                                              |

*Tablo 6-4. Analog girdi 1 parametreleri, G2.20,2* \*Blok X2'nin bujilerini uygun şekilde yerleştirmeyi

unutmayın. *Bakınız NX Kullanıcı Kılavuzu, bölüm 6.2.2.2*

| <b>Kod</b> | <b>Parametre</b>                                  | Min      | <b>Maks</b> | <b>Birim</b>  | Varsayıl<br>an | Özel | <b>Tan</b><br><b>Itici</b> | <b>Not</b>                                                                          |
|------------|---------------------------------------------------|----------|-------------|---------------|----------------|------|----------------------------|-------------------------------------------------------------------------------------|
| P2.2.3.1   | AI2 sinyal secimi                                 | $\Omega$ |             |               | A.2            |      | 388                        |                                                                                     |
| P2.2.3.2   | AI2 sinyal filtresi<br>zamanı                     | 0,00     | 10,00       | s             | 0,10           |      | 329                        | <b>0</b> =Filtreleme yok                                                            |
| P2.2.3.3   | AI2 sinyal aralığı                                | 0        | 3           |               | 1              |      | 325                        | $0 = 0100\%$ *<br>$1 = 20100\%$ *<br>$2 = -10V+10V^*$<br>$3 = \ddot{O}$ zel aralık* |
| P2.2.3.4   | AI2 özel ayar<br>minimum                          | 100,00   | 100,00      | $\frac{0}{0}$ | 0,00           |      | 326                        |                                                                                     |
| P2.2.3.5   | AI2 özel ayar<br>maksimum                         | 100,00   | 100,00      | $\frac{0}{0}$ | 100,00         |      | 327                        |                                                                                     |
| P2.2.3.6   | AI2 referans<br>derecelendirme,<br>minimum değer  | 0,00     | 320,00      | <b>Hz</b>     | 0,00           |      | 393                        | Min. referans sinyaline<br>karşılık gelen frekansı<br>seçer                         |
| P2.2.3.7   | AI2 referans<br>derecelendirme,<br>maksimum değer | 0,00     | 320,00      | Hz            | 0,00           |      | 394                        | Maks. referans sinyaline<br>karşılık gelen frekansı<br>seçer                        |
| P2.2.3.8   | AI2 joystick<br>qecikmesi                         | 0,00     | 20,00       | $\frac{0}{0}$ | 0,00           |      | 395                        |                                                                                     |
| P2.2.3.9   | AI2 uyku limiti                                   | 0,00     | 100,00      | $\frac{0}{0}$ | 0,00           |      | 396                        |                                                                                     |
| P2.2.3.10  | AI2 uyku gecikmesi                                | 0,00     | 320,00      | s             | 0,00           |      | 397                        |                                                                                     |
| P2.2.3.11  | AI2 joystick ofset                                | $-50,00$ | 50,00       | $\frac{0}{0}$ | 0,00           |      | 166                        |                                                                                     |

**6.4.7.3** Analog girdi 2 (Kontrol tuş takımı: MenÜ M2 → G2.2.3)

*Tablo 6-5. Analog girdi 2 parametreleri, G2.20,3* 

**6.4.7.4 Analog girdi 3 (Kontrol tuş takımı: Menü M2 → G2,20,4)** 

| <b>Kod</b>            | <b>Parametre</b>              | <b>Min</b>   | <b>Maks</b> | <b>Birim</b>  | Varsayıl<br>an | Özel | <b>Tan</b><br><b>itici</b> | <b>Not</b>                                                                 |
|-----------------------|-------------------------------|--------------|-------------|---------------|----------------|------|----------------------------|----------------------------------------------------------------------------|
| P <sub>2.2.4.1</sub>  | AI3 sinyal secimi             | $\mathbf{0}$ |             |               | 0.1            |      | 141                        |                                                                            |
| P2.2.4.2              | AI3 sinyal filtresi<br>zamanı | 0,00         | 10,00       | s             | 0,10           |      | 142                        | $O =$ Filtreleme yok                                                       |
| P <sub>2</sub> .2.4.3 | AI3 sinyal aralığı            | 0            | 3           |               | 0              |      | 143                        | $0 = 0100%$<br>$1 = 20100%$<br>$2 = -10V+10V$<br>$3 = \ddot{O}$ zel aralık |
| P2.2.4.4              | AI3 özel ayar<br>minimum      | 100,00       | 100,00      | $\frac{0}{0}$ | 0,00           |      | 144                        |                                                                            |
| P <sub>2.2</sub> .4.5 | AI3 özel ayar<br>maksimum     | 100,00       | 100,00      | $\frac{0}{0}$ | 100,00         |      | 145                        |                                                                            |
| P2.2.4.6              | AI3 sinyal değiştirme         | 0            | 1           |               | 0              |      | 151                        | <b>0</b> =Değiştirilmedi<br>$1 =$ Değiştirildi                             |

*Tablo 6-6. Analog girdi 3 parametreleri, G2.20,4* 

\*Blok X2'nin bujilerini uygun şekilde yerleştirmeyi unutmayın. Bakınız NX Kullanıcı Kılavuzu, bölüm 6.2.2.2

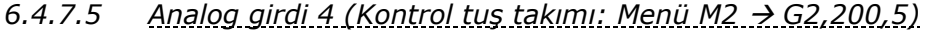

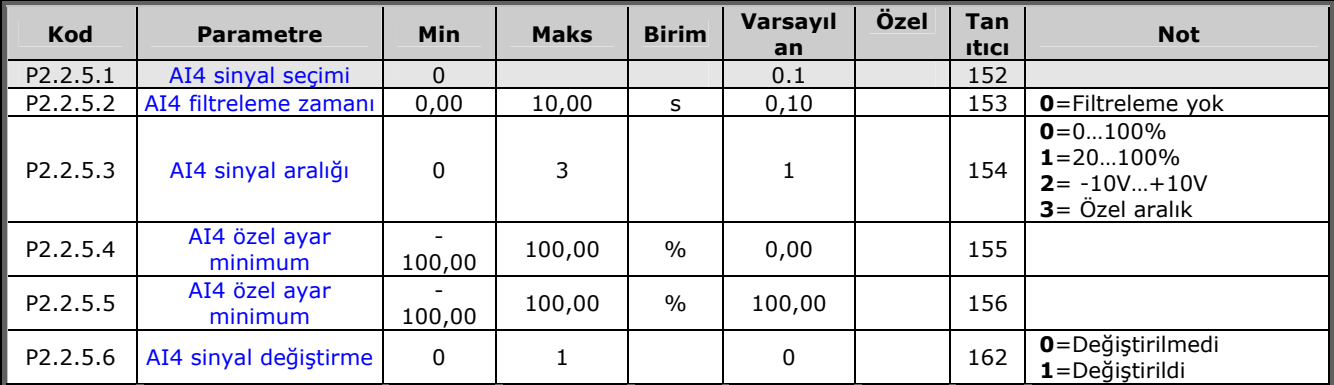

*Tablo 6-7. Analog girdi 4 parametreleri, G2.2.5* 

*6.4.7.6 Serbest analog girdisi, sinyal seçimi (Tuş takımı: MenÜ M2 → G2.2.6)* 

| Kod                   | <b>Parametre</b>                                  | Min      | <b>Maks</b> | <b>Birim</b> | Varsayıl<br>an | Özel | <b>Tan</b><br><b>Itici</b> | <b>Not</b>                                                                                                    |
|-----------------------|---------------------------------------------------|----------|-------------|--------------|----------------|------|----------------------------|----------------------------------------------------------------------------------------------------|
| P2.2.6.1              | <b>Akim limitinin</b><br>derecelendirmesi         | $\Omega$ | 5           |              | 0              |      | 399                        | $0 =$ Kullanılmadı<br>$1 = A11$<br>$2 = A12$<br>$3 = A13$<br>$4 = AI4$<br>$5 =$ Alan yolu<br>(FBProsesVerileriIN2) |
| P2.2.6.2              | DC frenleme akiminin<br>derecelendirmesi          | $\Omega$ | 5           |              | 0              |      | 400                        | Bakınız par. 2.2.6.1                                                                                               |
| P2.2.6.3              | Hizlanma ve<br>yavaşlama<br>zamanlarının azaltımı | 0        | 5           |              | 0              |      | 401                        | Bakınız par. 2.2.6.1                                                                                               |
| P2.2.6.4              | Tork izleme limitinin<br>azaltılması              | 0        | 5           |              | $\Omega$       |      | 402                        | Bakınız par. 2.2.6.1                                                                                               |
| P <sub>2.2</sub> .6.5 | <b>Tork limiti</b>                                | 0        | 5           |              | $\Omega$       |      | 485                        | Bakınız par. 2.2.6.1                                                                                               |

*Tablo 6-8. Serbest analog girdi sinyal seçimi, G2.2.6* 

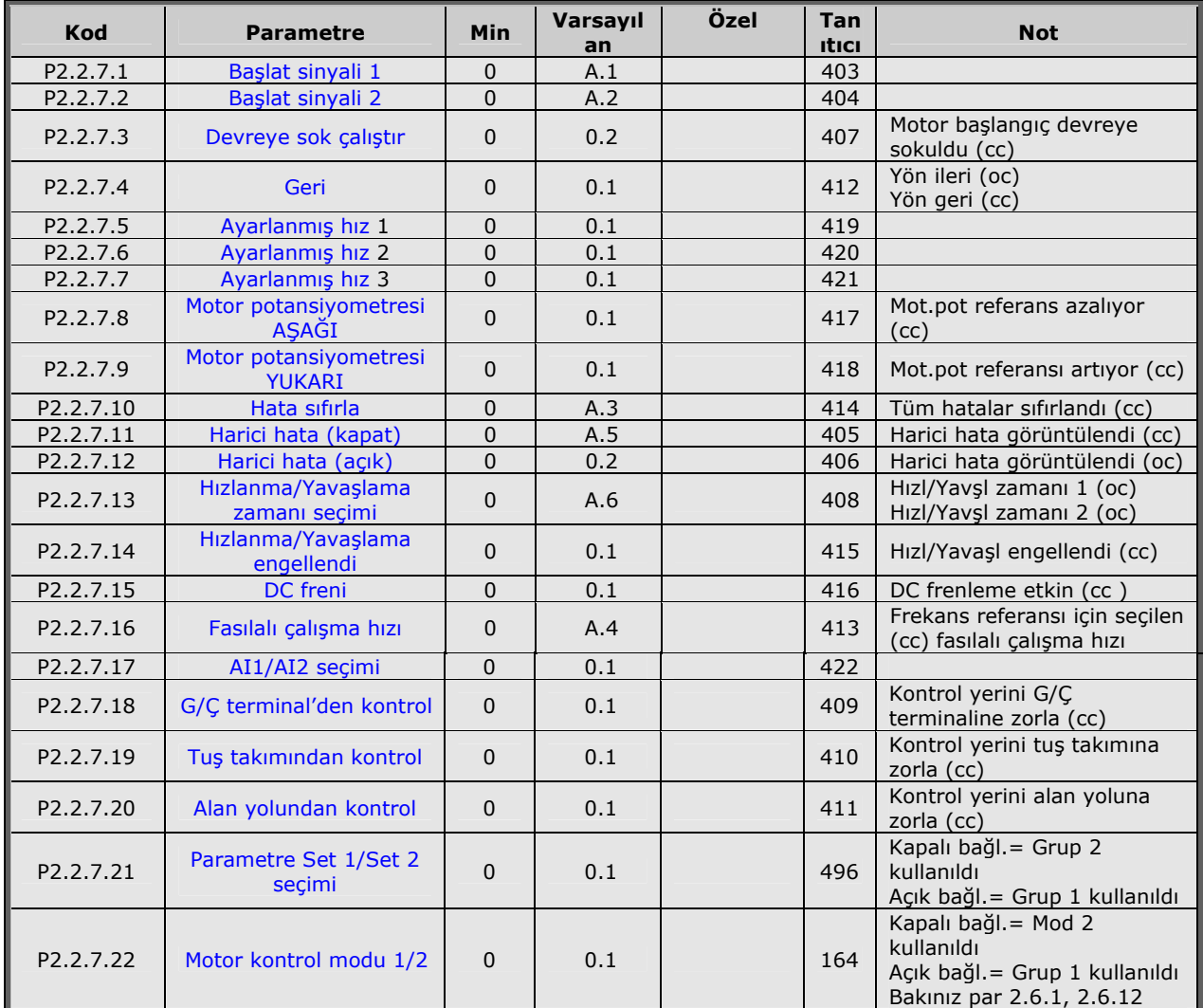

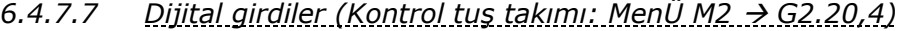

*Tablo 6-9. Dijital girdi sinyalleri, G2.2.4* 

cc = kapanan bağlantı oc = açılan

a dhe ann an 1970.<br>Bhailtean

#### *6.4.8 Çıktı sinyalleri*

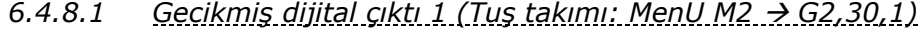

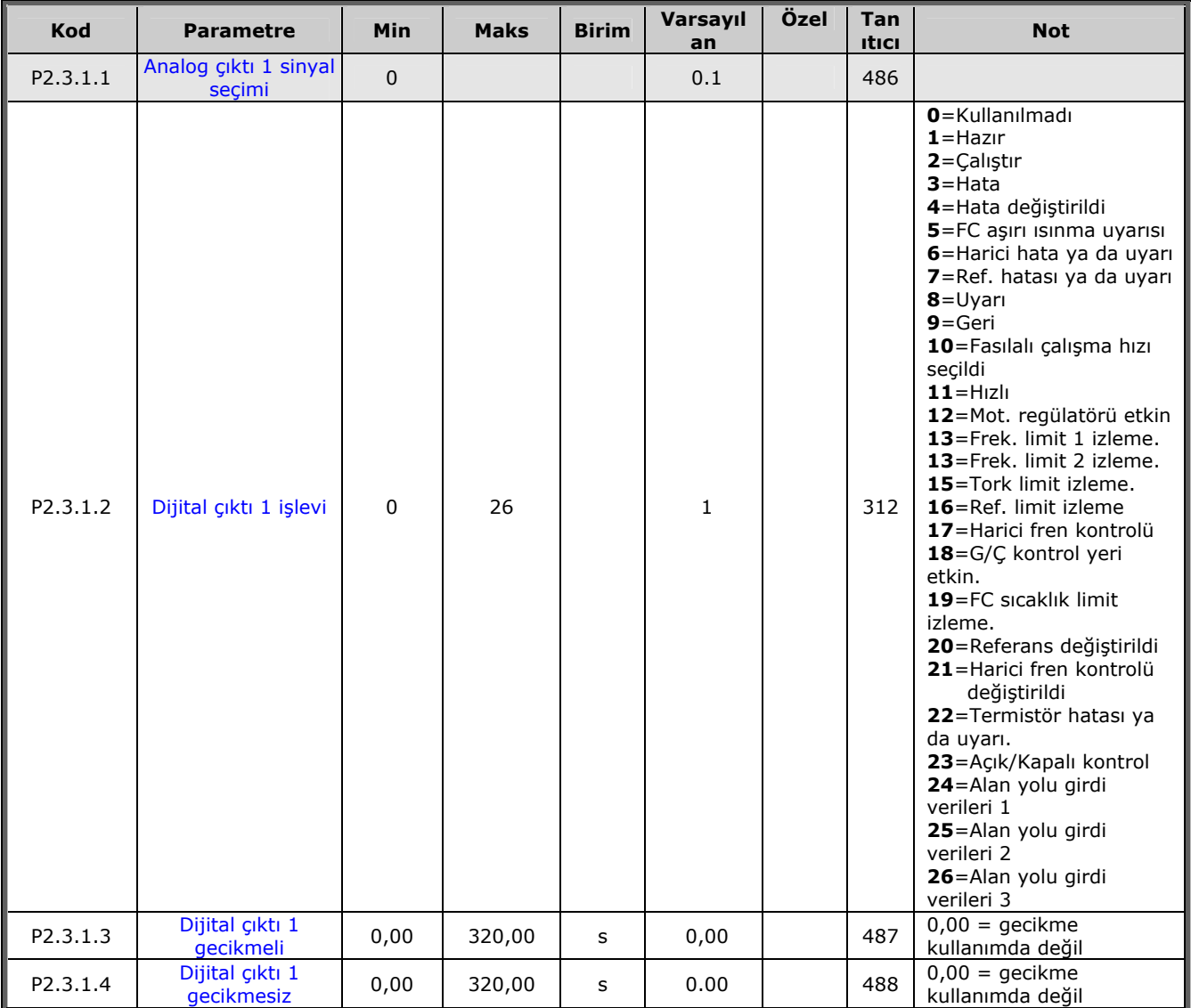

*Tablo 6-10. Gecikmiş dijital çıktı 1 parametreleri, G2.30,1* 

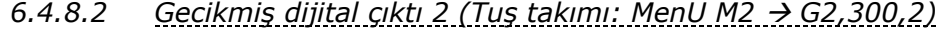

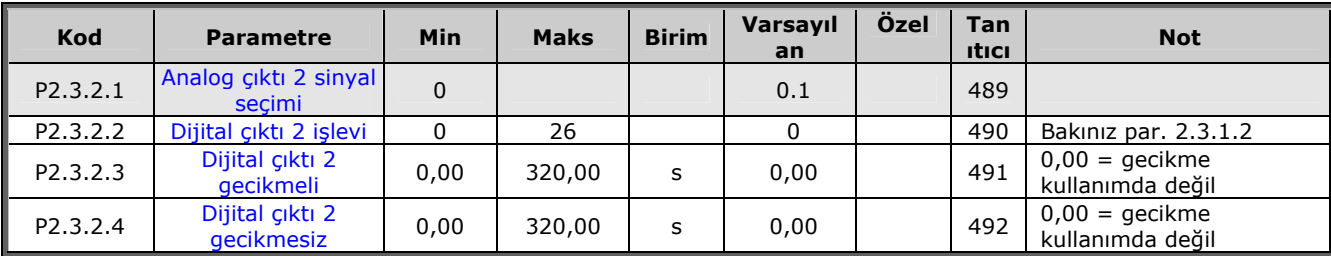

*Tablo 6-11. Gecikmiş dijital çıktı 2 parametreleri, G2.3.2* 

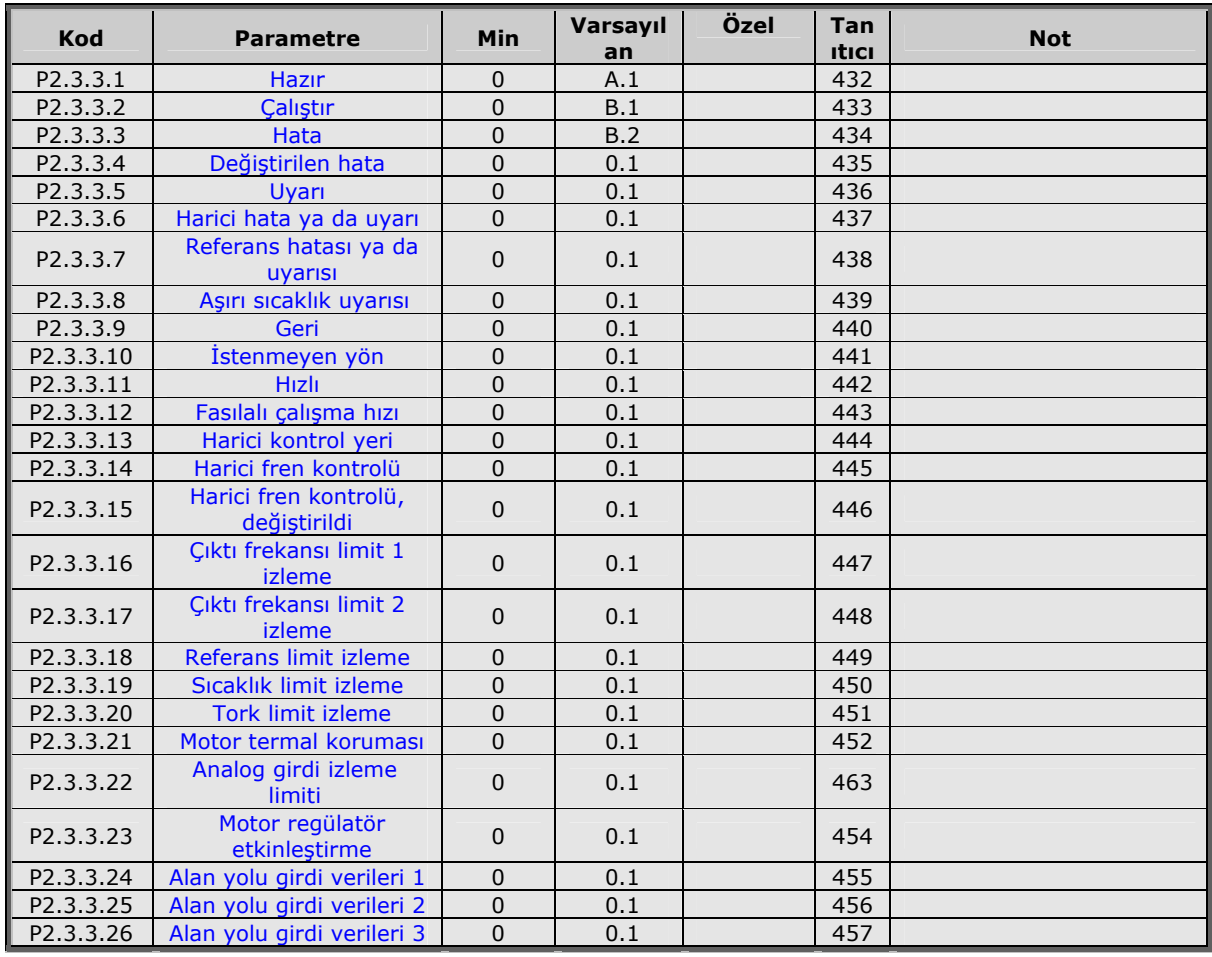

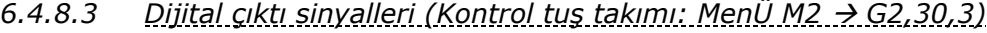

*Tablo 6-12. Dijital çıktı sinyalleri, G2.3.3* 

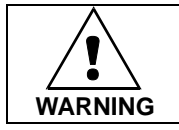

**Üst üste işlev yazmayı önlemek ve hatasız bir operasyonu garanti altına almak için iki işlevi bir ve aynı çıktıya bağlamadığınızdan KESİNLİKLE emin olun.** 

a dhe ann an 1970.<br>Bhailte

# *6.4.8.4 Limit ayarları (Kontrol tuş takımı: MenÜ M2 → G2.3.4)*

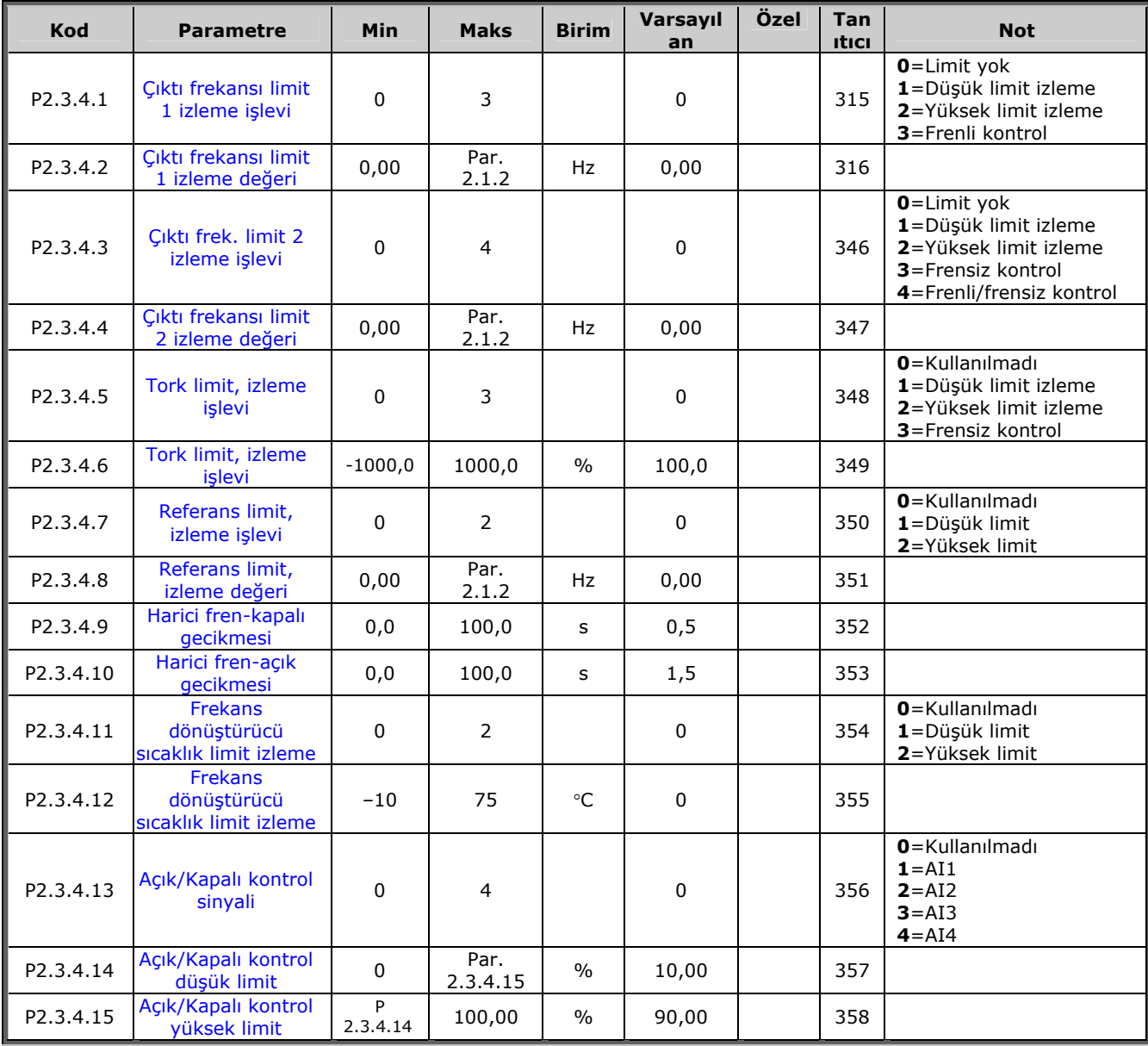

*Tablo 6-13. Limit ayarları, G2.3.4* 

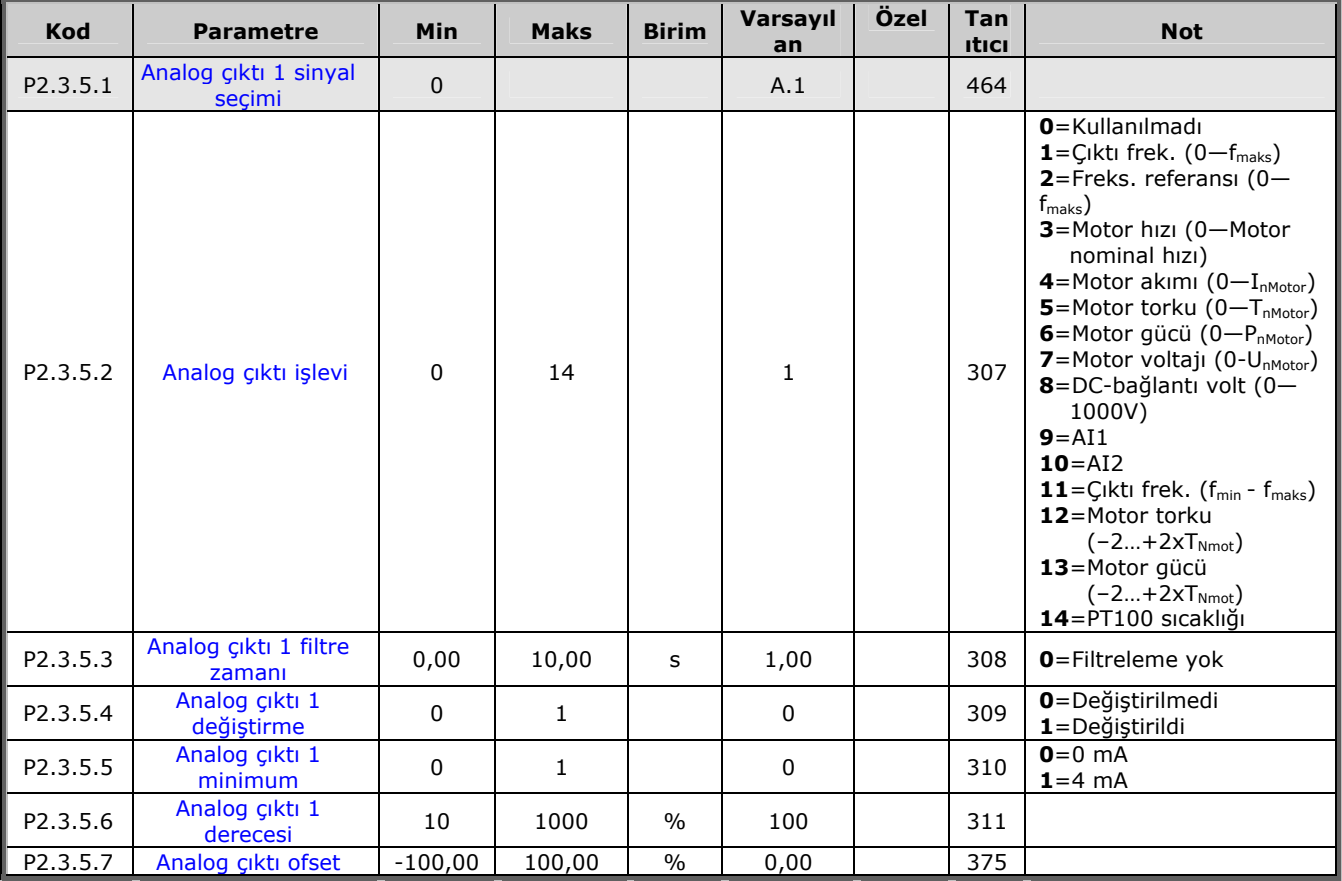

# *6.4.8.5 Analog çıktı 1 (Kontrol tuş takımı: MenÜ M2 → G2.3.5)*

*Tablo 6-14. Analog çıktı 1 parametreleri, G2.3.5* 

*6.4.8.6 Analog çıktı 2 (Kontrol tuş takımı: MenÜ M2 → G2.3.6)* 

| <b>Kod</b> | <b>Parametre</b>                 | <b>Min</b>  | <b>Maks</b> | <b>Birim</b>  | Varsayıl<br>an | Özel | Tan<br><b>Itici</b> | <b>Not</b>                             |
|------------|----------------------------------|-------------|-------------|---------------|----------------|------|---------------------|----------------------------------------|
| P2.3.6.1   | Analog çıktı 2 sinyal<br>secimi  | $\mathbf 0$ |             |               | 0.1            |      | 471                 |                                        |
| P2.3.6.2   | Analog çıktı 2 işlevi            | 0           | 14          |               | 4              |      | 472                 | Bakınız par. 2.3.5.2                   |
| P2.3.6.3   | Analog çıktı 2 filtre<br>zamanı  | 0.00        | 10,00       | s             | 1,00           |      | 473                 | <b>0</b> =Filtreleme yok               |
| P2.3.6.4   | Analog çıktı 2<br>değiştirme     | 0           | 1           |               | 0              |      | 474                 | 0=Değiştirilmedi<br>$1 =$ Değiştirildi |
| P2.3.6.5   | Analog çıktı 2<br>minimum        | 0           |             |               | 0              |      | 475                 | $0=0$ mA<br>$1 = 4$ mA                 |
| P2.3.6.6   | Analog çıktı 2<br>derecelendirme | 10          | 1000        | $\frac{0}{0}$ | 100            |      | 476                 |                                        |
| P2.3.6.7   | Analog cikti 2 ofset             | $-100.00$   | 100,00      | $\%$          | 0,00           |      | 477                 |                                        |

*Tablo 6-15. Analog çıktı 2 parametreleri, G2.3.6* 

*6.4.8.7 Analog çıktı 3 (Kontrol tuş takımı: MenÜ M2 → G2.3.7)* 

| <b>Kod</b> | <b>Parametre</b>                 | <b>Min</b>   | <b>Maks</b> | <b>Birim</b>  | Varsayıl<br>an | Özel | <b>Tan</b><br><b>itici</b> | <b>Not</b>                             |
|------------|----------------------------------|--------------|-------------|---------------|----------------|------|----------------------------|----------------------------------------|
| P2.3.7.1   | Analog çıktı 3,<br>sinyal secimi | $\mathbf{0}$ |             |               | 0.1            |      | 478                        |                                        |
| P2.3.7.2   | Analog cikti 3, islev            | 0            | 14          |               | 5              |      | 479                        | Bakınız par. 2.3.5.2                   |
| P2.3.7.3   | Analog çıktı 3, filtre<br>zamanı | 0,00         | 10,00       | s             | 1,00           |      | 480                        | $O =$ Filtreleme yok                   |
| P2.3.7.4   | Analog çıktı 3<br>değiştirme     | 0            |             |               | 0              |      | 481                        | 0=Değiştirilmedi<br>$1 =$ Değiştirildi |
| P2.3.7.5   | Analog çıktı 3<br>minimum        | 0            |             |               | 0              |      | 482                        | $0=0$ mA<br>$1 = 4$ mA                 |
| P2.3.7.6   | Analog çıktı 3<br>derecelendirme | 10           | 1000        | $\frac{0}{0}$ | 100            |      | 483                        |                                        |
| P2.3.7.7   | Analog cikti 3 ofset             | $-100,00$    | 100,00      | $\%$          | 0,00           |      | 484                        |                                        |

*Tablo 6-16. Analog çıktı 3 parametreleri, G2.3.7* 

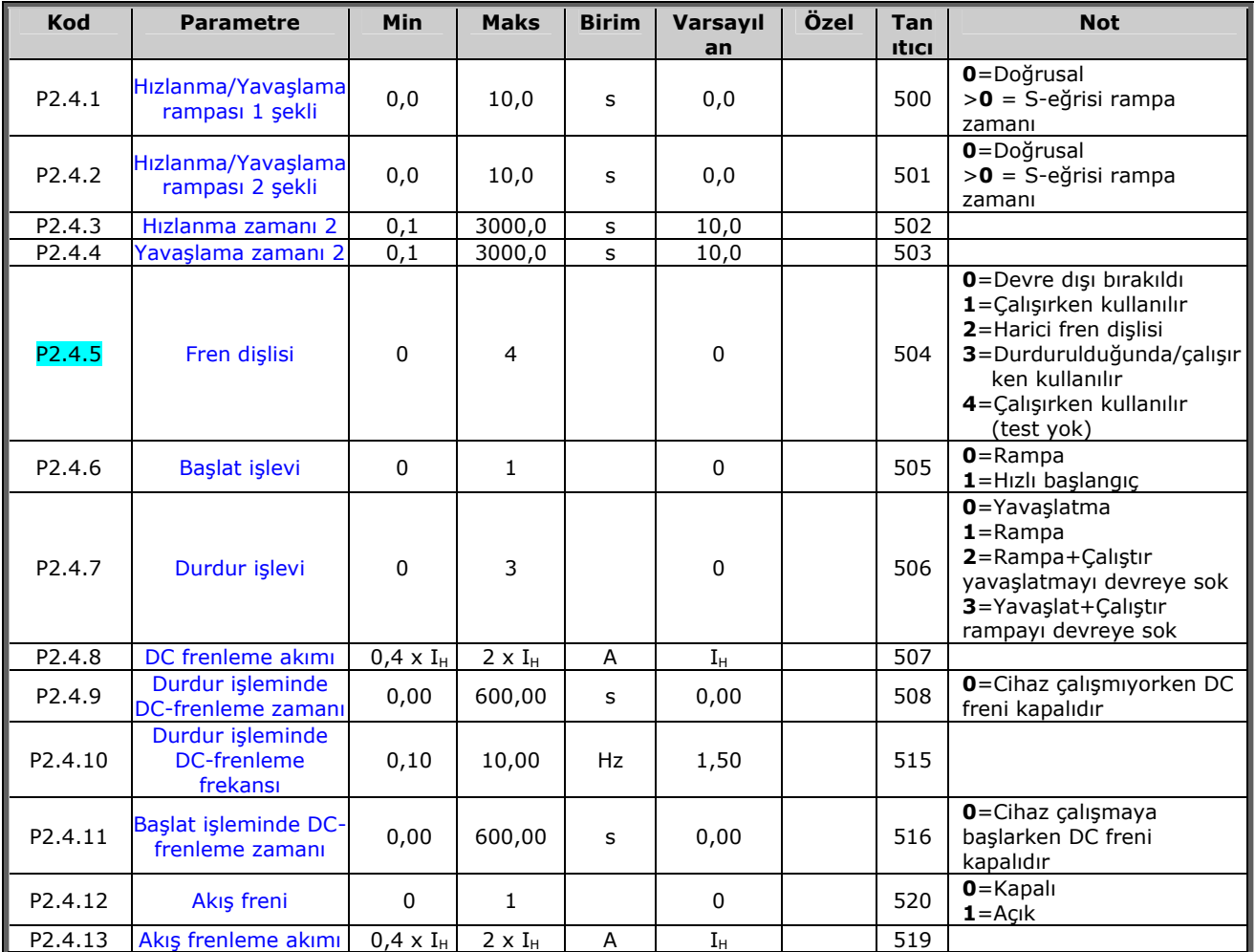

## 6.4.9 Sürücü kontrol parametreleri ( Kontrol tuş takımı: Menü M2 → G2,4)

*Tablo 6-17. Sürücü kontrol parametreleri, G2.4* 

#### 6.4.10 Frekans parametrelerini engelle (Kontrol tuş takımı: Menü M2 → G2,5)

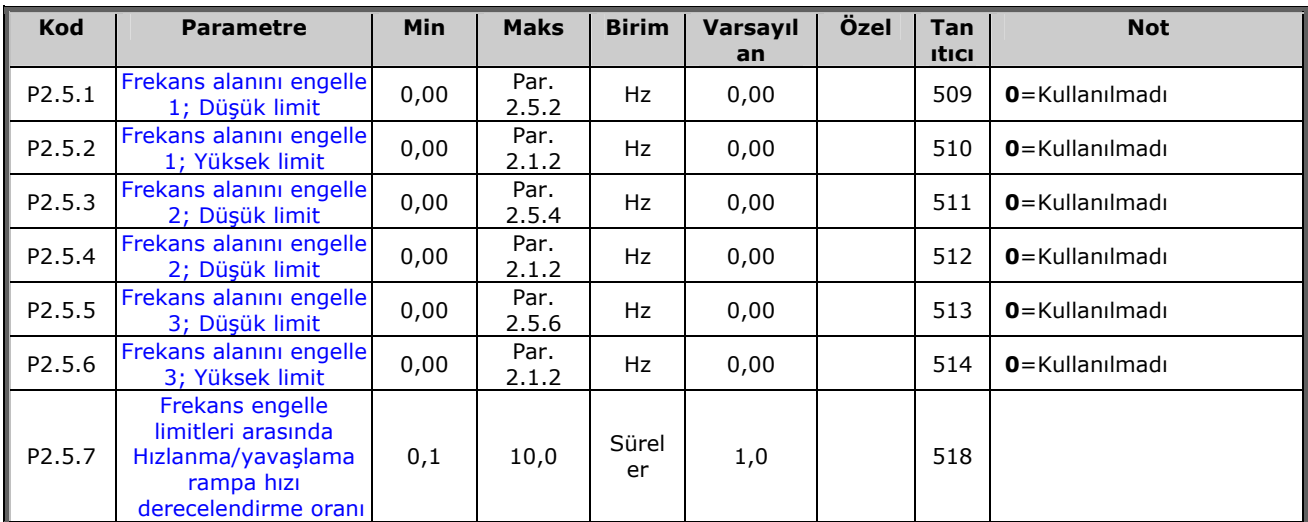

*Tablo 6-2. Frekans parametrelerini engelle, G2.5* 

## $6.4.11$  *Motor kontrol parametreleri ( Kontrol tuş takımı: Menü M2 → G2,6)*

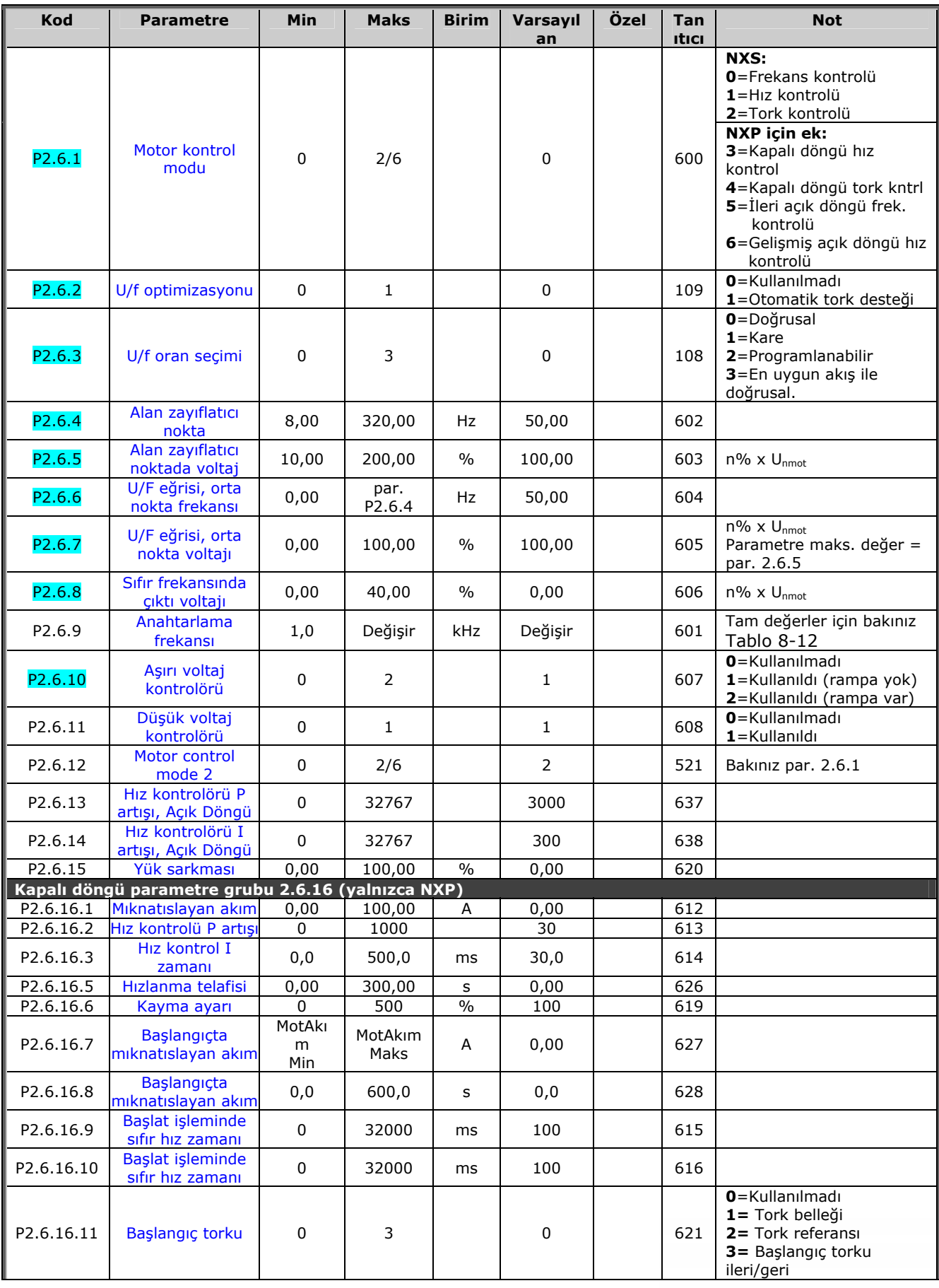

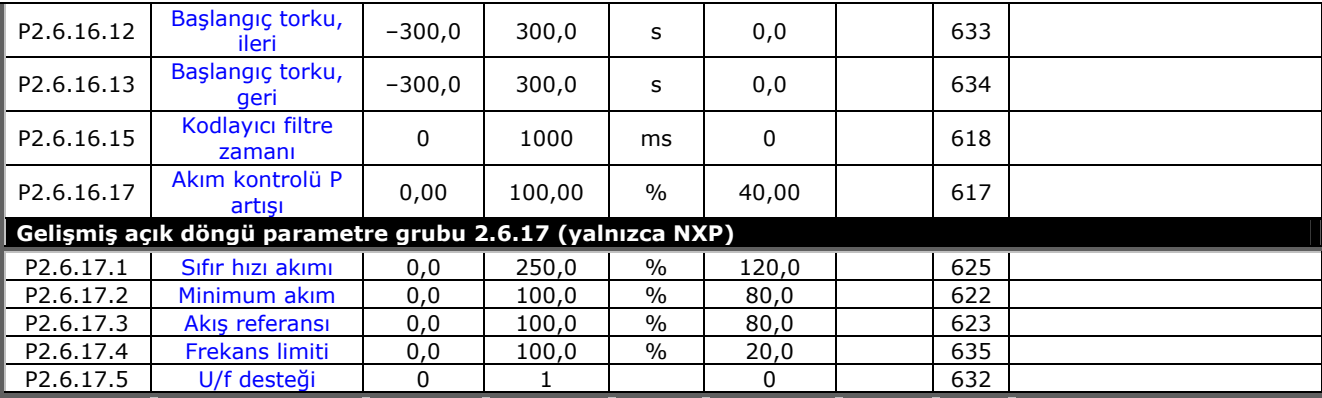

*Tablo 6-18. Motor kontrol parametreleri, G2.6* 

e de la componenta de la componenta de la componenta de la componenta de la componenta de la compo

## $6.4.12$  *Korumalar (Kontrol tuş takımı: Menü M2 → G2,7)*

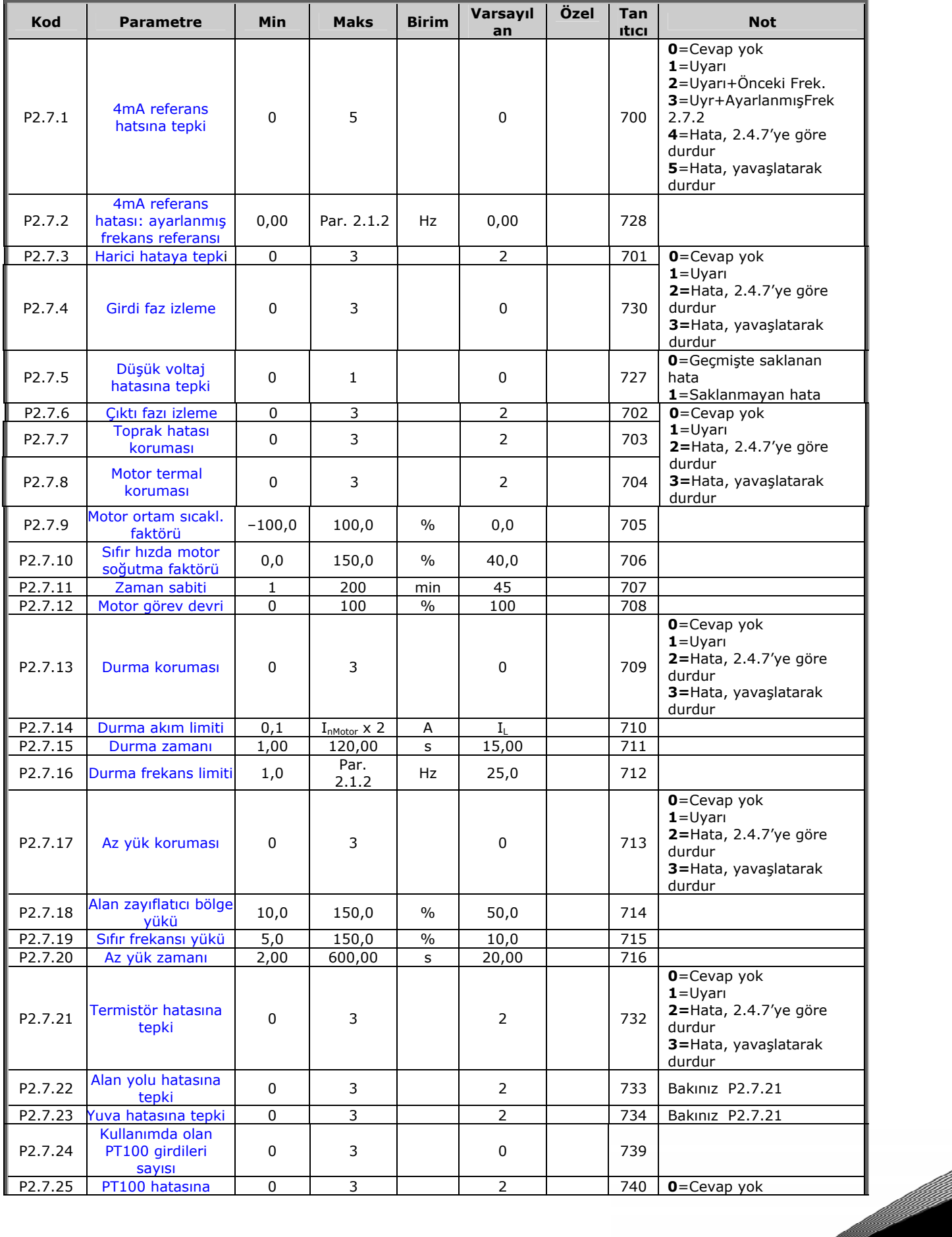

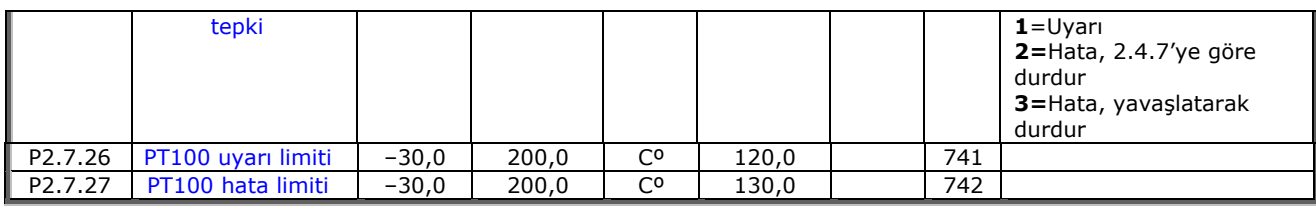

*Tablo 6-19. Korumalar, G2.7* 

#### *6.4.13 Otoyenidenbaşlat parametreleri (Kontrol tuş takımı: Menü M2 → G.8)*

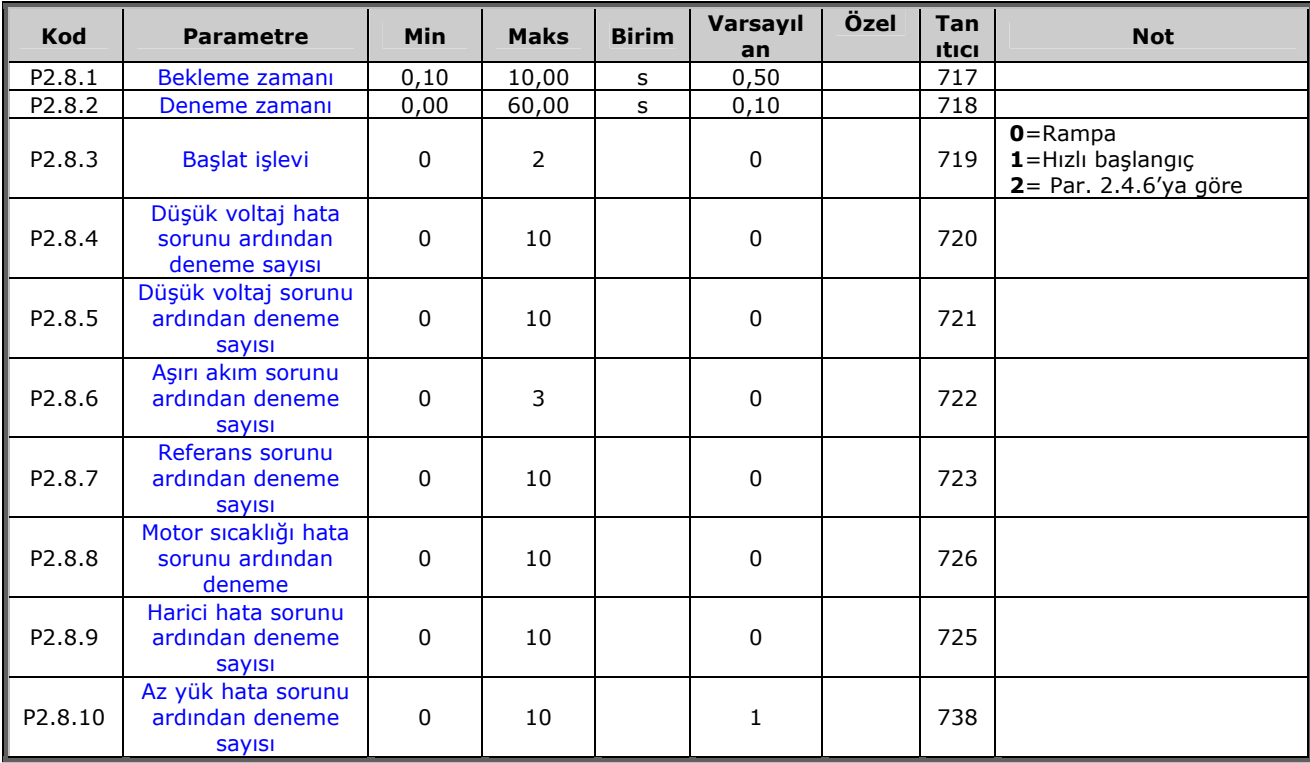

*Tablo 6-20. Otoyenidenbaşlat parametreleri, G2.8* 

## $6.4.14$  *Alan yolu parametreleri (Kontrol tuş takımı: Menü M2 → G2,9)*

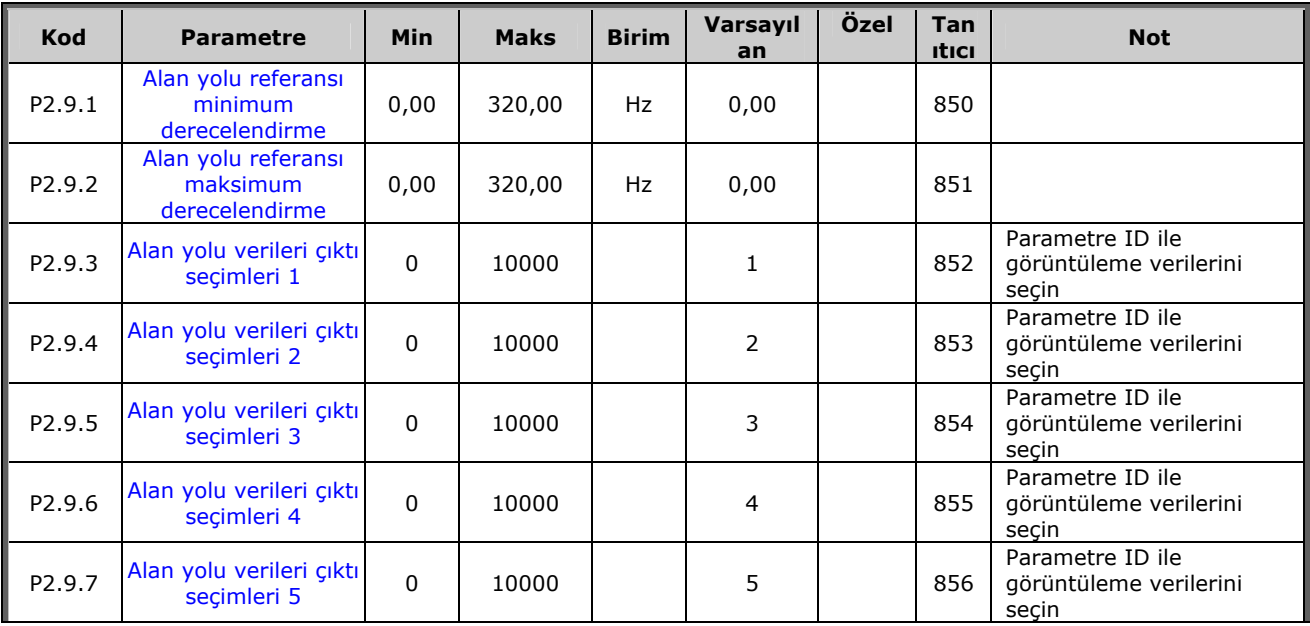

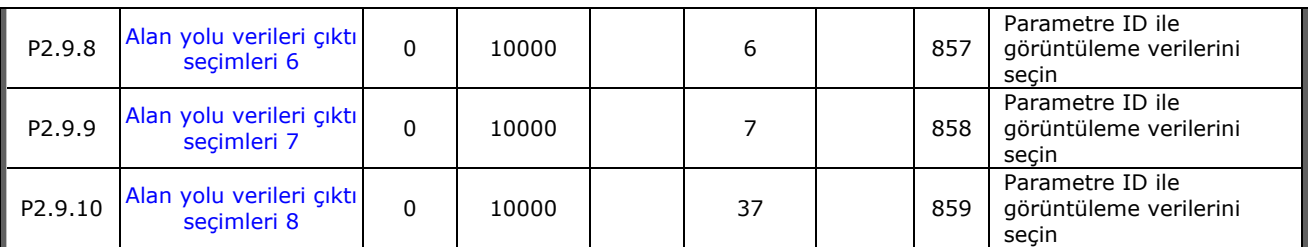

*Tablo 6-21. Alan yolu parametreleri* 

e de la provincia de la construcción de la construcción de la construcción de la construcción de la construcció<br>La construcción de la construcción de la construcción de la construcción de la construcción de la construcción

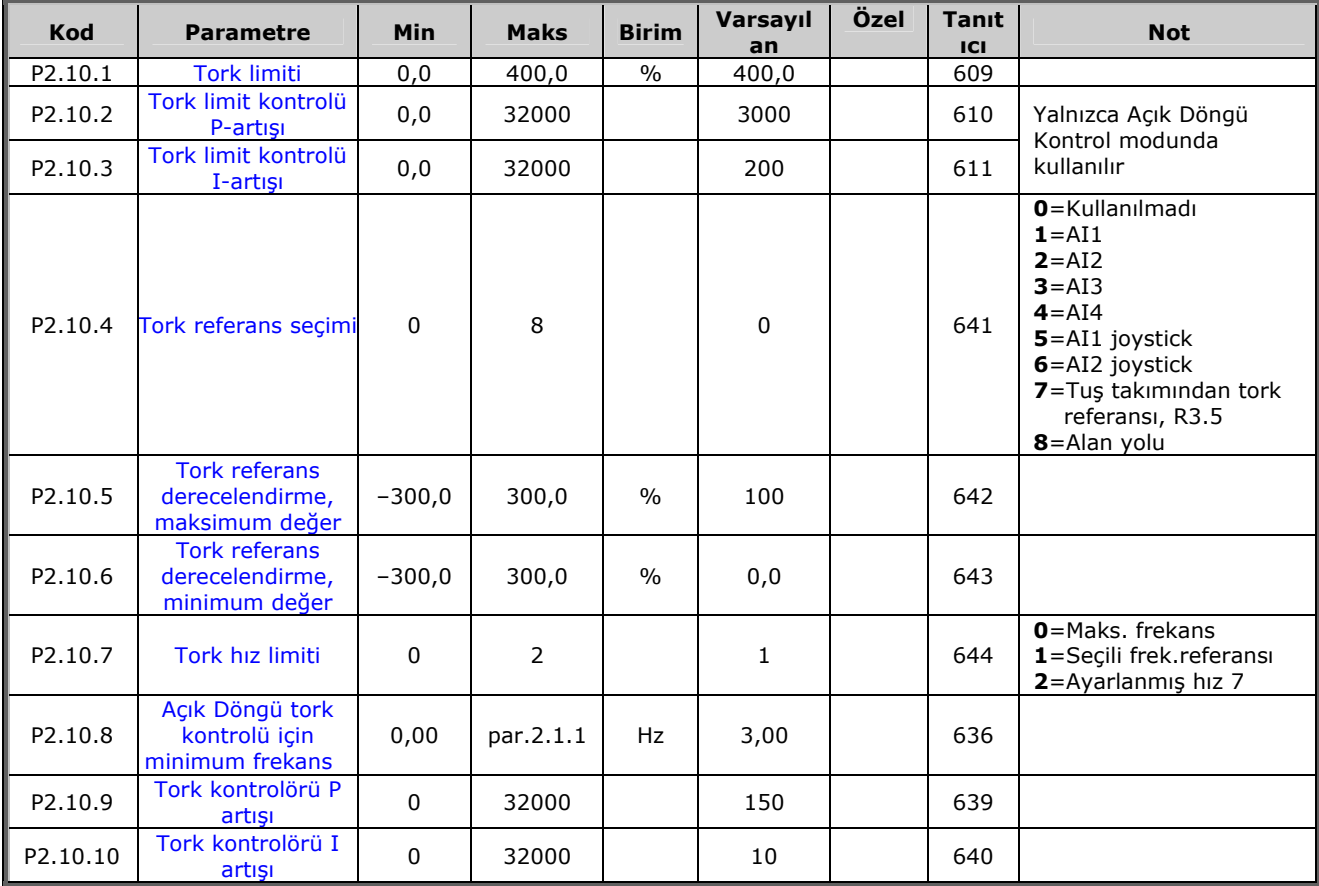

## **6.4.15** *Tork kontrol parametreleri ( Kontrol tuş takımı: Menü M2 → G2,10)*

*Tablo 6-22. Tork kontrol parametreleri, G2.10* 

#### *6.4.16 Tuş takımı kontrolü (Kontrol tuş takımı: Menü M3)*

Kontrol yeri ve yönünün tuş takımı üzerinde seçimi için parametreler aşağıda verilmiştir. Bakınız Vacon NX Kullanıcı Kılavuzu Tuş takımı kontrol menüsü.

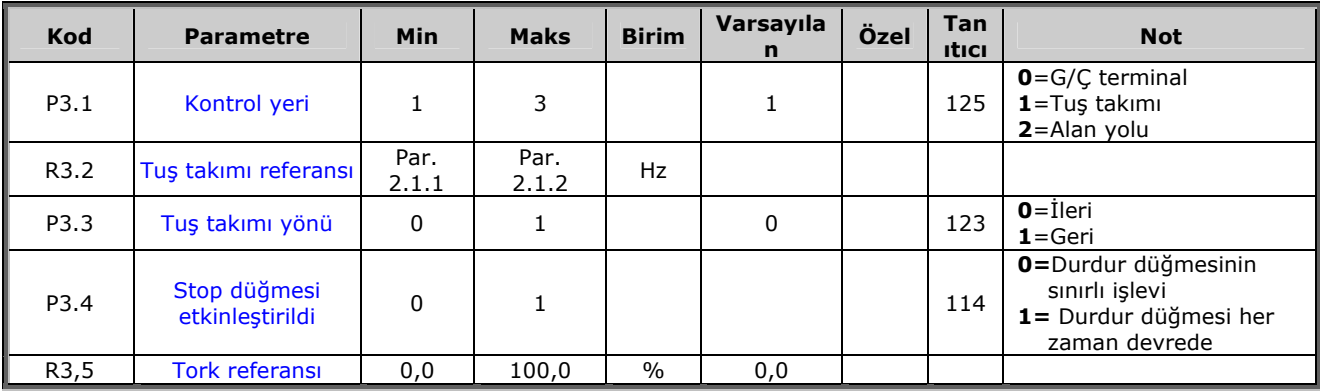

*Tablo 6-23. Tuş takımı kontrol parametreleri, M3* 

#### *6.4.17 Sistem menüsü (Kontrol tuş takımı: Menü M6)*

Frekans dönüştürücüsünün genel kullanımı ile ilgili parametre ve işlevler için, örneğin uygulama ve dil seçimi, özelleştirilmiş parametre grupları ya da donanım ve yazılım hakkında bilgi için bakınız Vacon NX Kullanıcı Kılavuzu Bölüm 7.3.6.

#### *6.4.18 Genişletici paneller (Kontrol tuş takımı: Menü M7)*

**M7** menüsü, kontrol paneline eklenen genişletici ve opsiyon panellerini ve panelle ilgili bilgiyi gösterir. Daha fazla bilgi için, bakınız Vacon NX Kullanıcı Kılavuzu Bölüm 7.3.7.

#### **7. POMPA VE FAN KONTROL UYGULAMASI**

(Yazılım ASFIFF07)

#### **7.1 Giriş**

Sayfa *S6.2*'deki **M6** menüsünden Pompa ve Fan Kontrol Uygulaması'nı seçin.

Pompa ve Fan Kontrol Uygulaması, bir değişken hız sürücüsünü ve en fazla dört yardımcı sürücüyü kontrol etmek için kullanılabilir. Frekans dönüştürücüsünün PID kontrolörü, değişken hız sürücüsünün hızını kontrol eder ve toplam akışı kontrol etmek için yardımcı sürücüleri durdurmak ve başlatmak üzere kontrol sinyalleri verir. Standart olarak verilen sekiz parametre grubuna ek olarak, çoklu pompa ve fan kontrol işlevleri için bir parametre grubu da vardır.

Uygulamanın G/Ç terminali üzerinde iki kontrol yeri vardır. A yeri pompa ve fan kontrolü, B yeri ise doğrudan frekans referansıdır. Kontrol yeri, girdi DIN6 ile seçilir.

Adından da anlaşılacağı gibi, Pompa ve Fan Kontrol Uygulaması pompa ve fanların operasyonunu kontrol etmek için kullanılır. Ölçülmüş girdi basıncı, kullanıcı tarafından belirlenmiş bir limitin altına düşerse, örneğin yardımcı istasyonlardaki dağıtım basıncını azaltmak için kullanılabilir.

Uygulama, frekans dönüştürücüye bağlanan motorlar arasında gidip gelmek için harici otomatik anahtarları kullanır. Otodeğiştir özelliği, yardımcı sürücülerin başlangıç komutunu değiştirme olanağını sağlar. 2 sürücü (ana sürücü + 1 yardımcı sürücü) arasındaki otodeğiştirme, varsayılan olarak ayarlanmıştır, bakınız bölüm **[7.4.1](#page-97-0)**.

• Tüm girdiler ve çıktılar serbestçe programlanabilir.

Ek işlevler:

- Analog girdi sinyal aralığı seçimi
- İki frekans limit izleme
- Tork limit izleme
- Referans limit izleme
- İkinci rampaları ve S-biçimli rampayı programlama
- Programlanabilir Başlat/Durdur ve Ters mantık
- Başlat ve durdur işleminde DC-freni
- Üç sınırlı frekans alanı
- Programlanabilir U/f eğrisi ve anahtarlama frekansı
- Otoyenidenbaşlat
- Motor termal ve durma koruması: tam programlanabilir; kapalı, uyarı, hata
- Motor düşük yük koruması
- Girdi ve çıktı faz izleme
- Uyku işlevi

Pompa ve Fan Kontrol Uygulamasının parametreleri, bu kılavuzda **[8](#page-119-0)**. Bölümde açıklanmıştır. Açıklamalar, parametrenin kendi tanıtıcı numarasına bağlı olarak düzenlenir.

7

.<br>Ma

GND'ye bağl**<sup>l</sup>** CMB GND'ye bağl**<sup>l</sup>** CMA GND'ye yal**l**t**l**lm**l**ş CMB GND'ye yal**l**t**l**lm**l**ş CMA

CMB ve CMA **<sup>l</sup>**çte birbirine bağl**l**, GND'den yal**l**t**l**lm**l**<sup>ş</sup>

 $\bullet$  $\overline{\bullet}$  $\overline{\bullet}$  $\bullet$ 

= Varsay**l**lan fabrika ayarlar**<sup>l</sup>**

### **7.2 Kontrol G/Ç**

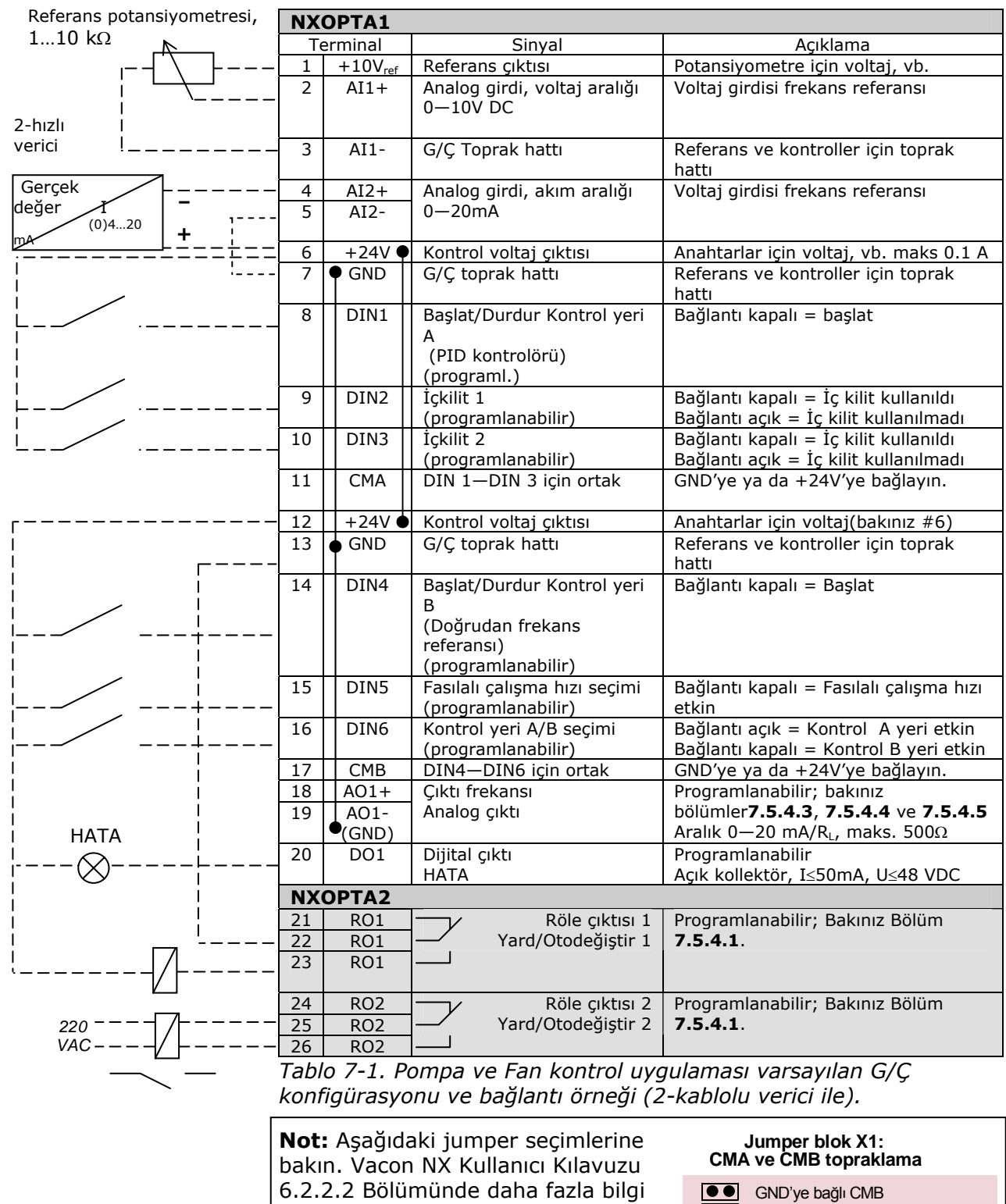

bulabilirsiniz.

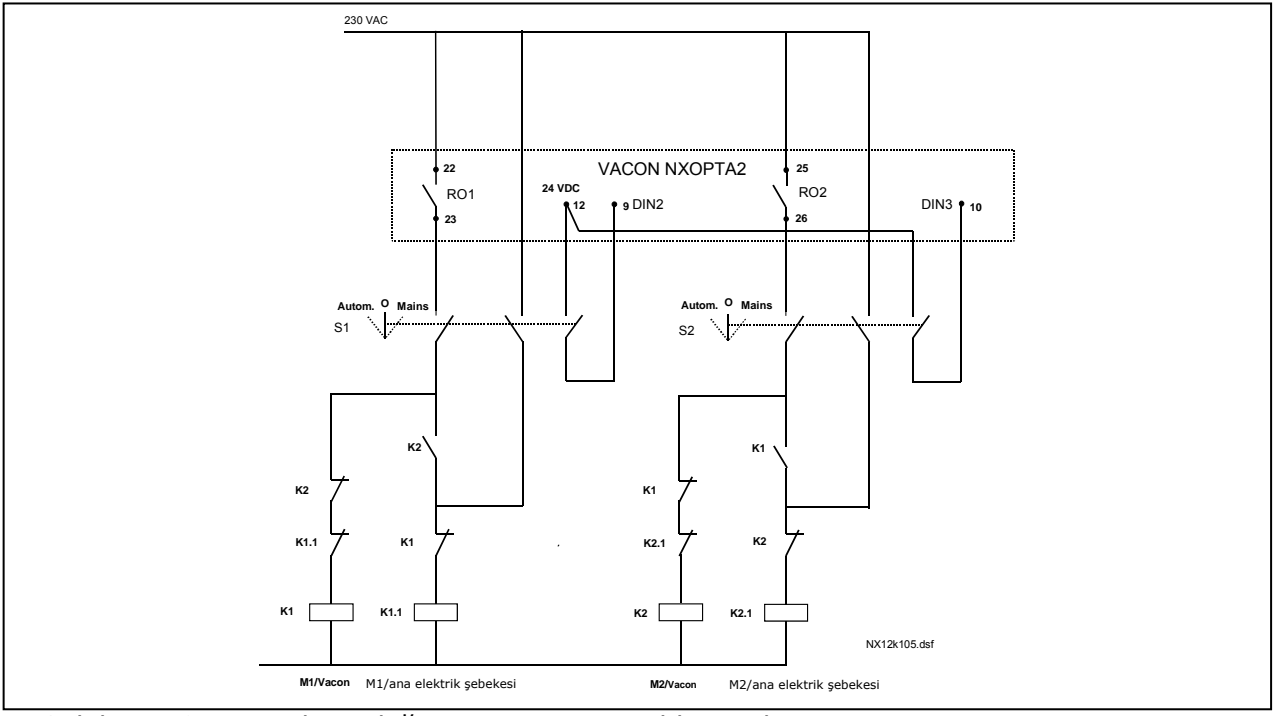

<span id="page-95-0"></span>*Şekil 7-1. 2-pompalı otodeğiştir sistemi, temel kontrol şeması*

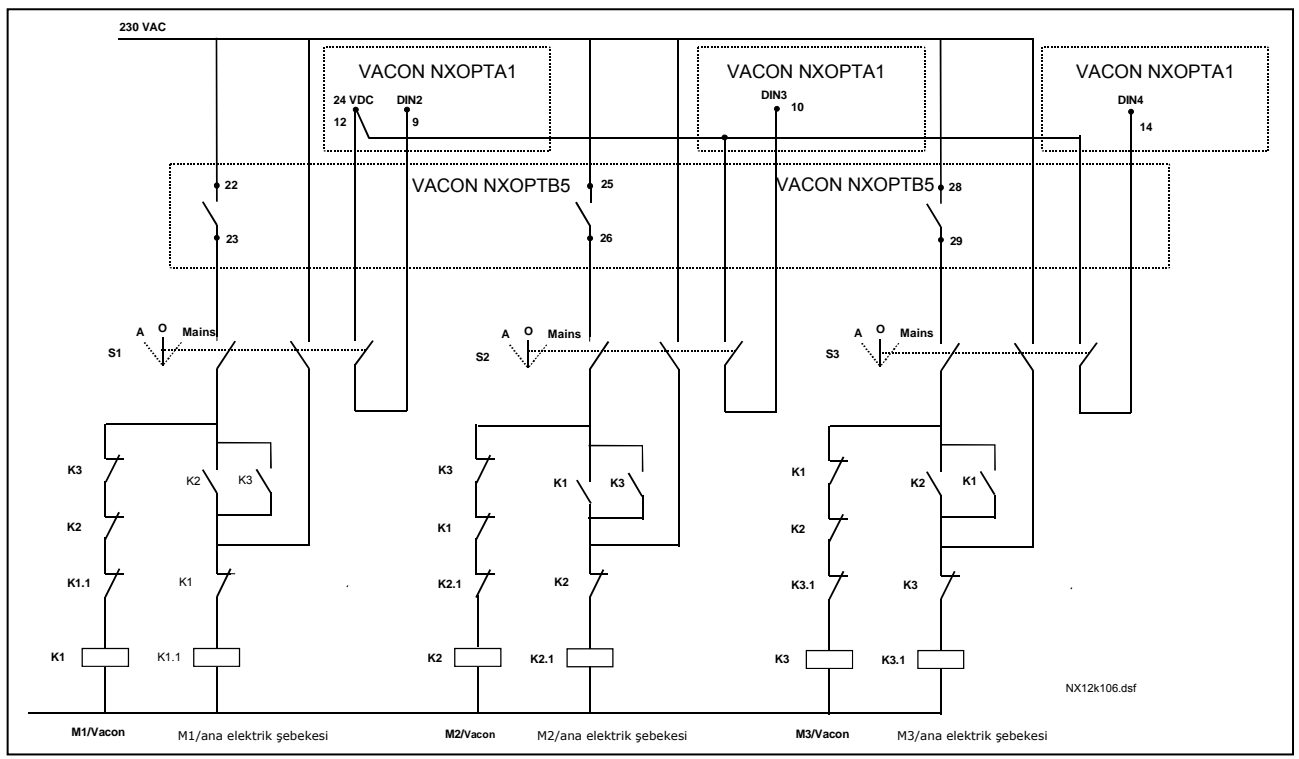

*Şekil 7-2. 3-pompalı otodeğiştir sistemi, temel kontrol şeması*

7

#### **7.3 Pompa ve Fan Kontrol Uygulamasında kontrol sinyal mantığı**

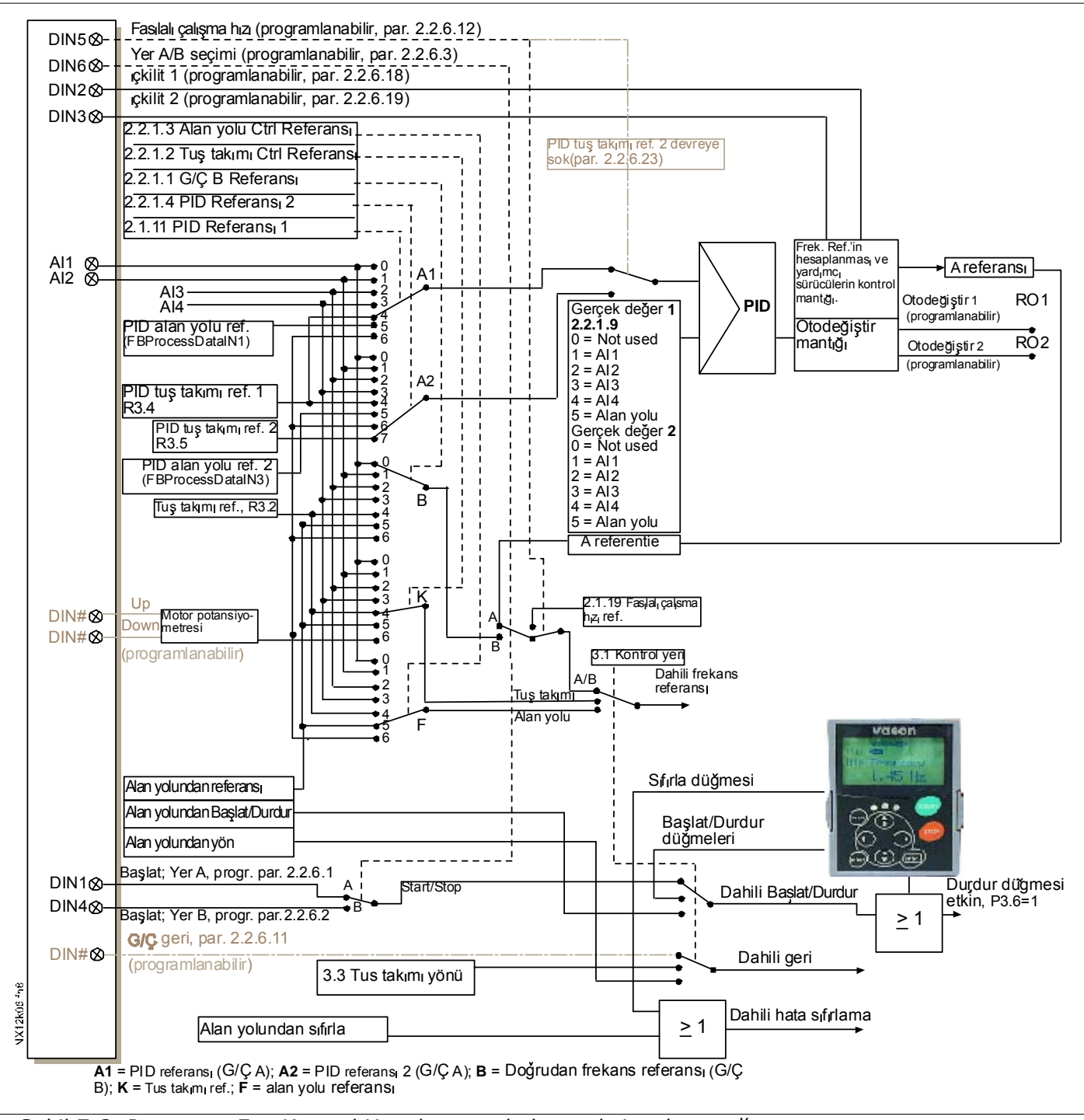

*Şekil 7-3. Pompa ve Fan Kontrol Uygulamasında kontrol sinyal mantığı*

#### **7.4 İşlev ve ana parametrelerin kısa tanımı**

#### <span id="page-97-0"></span>*7.4.1 Sürücüler arasında otomatik değişme (Otodeğiştir, P2.9.24 )*

*Otodeğiştir işlevi*, sürücülerin çalıştırma ve durdurma komutlarının pompa ve fan otomatiği tarafından istenen aralıklarla değiştirilmek üzere kontrol edilmesine izin verir. Frekans dönüştürücü tarafından kontrol edilen sürücü, otomatik değiştirme ve kilitleme sırası içine de dahil edilebilir (par. [2.9.25\)](#page-118-0). Otodeğiştir işlevi, motorların çalışma sürelerini eşitlemeye olanak sağlar ve örneğin çok uzun çalışma aralıkları dolayısıyla meydana gelebilecek pompa durmalarını önler.

- Otodeğiştir işlevini parametre [2.9.24](#page-118-1) ile uygula, *Otodeğiştir*.
- Parametre [2.9.26,](#page-118-2) *Otodeğiştir aralığı,* ile ayarlanan süre dolduğunda ve kullanılan kapasite parametre [2.9.28,](#page-118-3) *Otodeğiştir frekans limiti* ile tanımlanan düzeyin altındaysa otodeğiştir devreye girer.
- Çalışan sürücüler yeni komuta göre durdurulur ve yeniden başlatılır.
- Frekans dönüştürücünün röle çıktıları yoluyla kontrol edilen harici kontrolörler, sürücüleri frekans dönüştürücüsüne ya da ana elektrik şebekesine bağlar. Frekans dönüştürücü tarafından kontrol edilen motor otodeğiştir sırasına dahilse, her zaman ilk etkinleştirilen röle çıktısı yoluyla kontrol edilir. Daha sonra etkinleştirilen diğer röleler yardımcı sürücüleri kontrol eder (bakınız Ş[ekil 7-5](#page-102-0) ve Ş[ekil 7-6\)](#page-102-1).

#### *Parametre 2.9.24, Otodeğiştir*

- **0** Otodeğiştir kullanılmadı
- **1** Otodeğiştir kullanıldı

Başlat ve durdur otomatik değiştir özelliği etkinleştirilir ve frekans dönüştürücü tarafından kontrol edilen yardımcı sürücülere ya da yardımcı sürücüler ve sürücüye uygulanır. Bu da [2.9.25](#page-118-0) parametresi ayarına bağlıdır, *Otomatik seçimi*. Varsayılan olarak, Otodeğiştir 2 adet sürücü için etkinleştirilir. Bakınız S[ekil 7-1](#page-95-0) ve S[ekil 7-5.](#page-102-0)

#### *Parametre 2.9.25, Otodeğiştir/İçkilitler otomasyon seçimi*

**0** Yalnızca yardımcı sürücülere uygulanan otomasyon (otodeğiştir/içkilitler)

Frekans dönüştürücü tarafından kontrol edilen sürücü aynı kalır. Bu nedenle, ana elektrik şebekesi otomatik anahtarı yalnızca bir yardımcı sürücü için gerekir.

**1** Tüm sürücüler otodeğiştir/içkilitler sırasına dahildir

Frekans dönüştürücü tarafından kontrol edilen sürücü otomasyona dahildir ve her sürücüyü ana elektrik şebekesine ya da frekans dönüştürücüye bağlamak için her sürücü için bir otomatik anahtar gereklidir.

7

#### *Parametre 2.9.26, Otodeğiştir aralığı*

Bu parametre ile tanımlanan sürenin dolmasından sonra, kullanılan kapasite [2.9.28](#page-118-3) (*Otodeğiştir frekans limiti*) ve [2.9.27](#page-118-4) (*Yardımcı sürücülerin maksimum sayısı*) parametreleri ile tanımlanan düzeyin altındaysa otodeğiştir işlevi meydana gelir. Kapasite [P2.9.28](#page-118-3) değerini aşarsa, kapasite bu limitin altına inene kadar otodeğiştir meydana gelmez.

- Yalnızca Başlat/Durdur isteği kontrol yeri A'da etkin ise zaman sayacı etkin hale gelir.
- Zaman sayacı, otodeğiştir meydana geldikten sonra ya da Başlat isteği kontrol yeri A'dan kaldırılınca sıfırlanır

#### *Parametreler 2.9.27, Yardımcı sürücülerin maksimum sayısı ve 2.9.28, Otodeğiştir frekans limiti*

Bu parametreler, kullanılan kapasitenin altında kalması gereken düzeyi tanımlar böylece otodeğiştir meydana gelebilir.

Bu düzey aşağıdaki gibi tanımlanır:

- Çalışan yardımcı sürücülerin sayısı [2.9.27](#page-118-4) parametresinden küçükse otodeğiştir işlevi meydana gelebilir.
- Çalışan yardımcı sürücülerin sayısı [2.9.27](#page-118-4) parametresine eşitse ve kontrol edilen sürücünün frekansı [2.9.28](#page-118-3) parametresinin altındaysa otodeğiştir meydana gelebilir.
- Parametre [2.9.28](#page-118-3) değeri 0.0 Hz ise, parametrenin [2.9.27](#page-118-4) değerinden bağımsız olarak otodeğiştir, yalnızca dinlenme konumunda (Durdur ve Uyut) meydana gelebilir.

## *7.4.2 İçkilit seçimi (P2.9.23)*

Bu parametre, içkilit girdilerini etkinleştirmek için kullanılır. Birbirine bağlanan sinyaller motor anahtarlarından gelir. Sinyaller (işlevler) ilgili parametreleri kullanarak içkilit girdileri olarak programlanan dijital girdilere bağlanır. Pompa ve fan kontrol otomasyonu yalnızca etkin içkilit verileri olan motorları kontrol eder.

- İçkilit verileri, Otodeğiştir işlevi etkinleştirilmemiş olsa bile kullanılabilir.
- Bir yardımcı sürücünün içkilidi etkinleştirilmemişse ve kullanılmayan başka bir yardımcı sürücü varsa, ikincisi frekans dönüştürücüyü durdurmadan devreye sokulacaktır.
- Kontrol edilen sürücünün içkilidinin etkinliği kaldırılmışsa, tüm motorlar durdurulacak ve yeni bir kurulum ile yeniden başlatılacaktır.
- İçkilit, Çalıştır konumunda yeniden etkin hale getirilmişse, otomasyon [2.9.23](#page-117-0) parametresine göre işler, *İçkilit seçimi:*

#### **0 Kullanılmadı**

#### **1 Durdur'da güncelleme**

İçkilitler kullanılıyor. Yeni sürücü, sistemi durdurmadan otodeğiştir hattında en son olarak yerleştirilecektir. Ancak, otodeğiştir komutu şimdi gerçekleşirse, örneğin,  $[P1 \rightarrow P3 \rightarrow P4 \rightarrow P2]$ , bir sonraki Durma konumunda güncellenecektir (otodeğiştir, uyku, durdur, vb.)

Örnek:

*[P1 → P3 → P4] → [P2 LOCKED] → [P1 → P3 → P4 → P2] → [SLEEP] → [P1 → P2 → P3 → P4]*

#### **2 Durdur & Güncelle**

İçkilitler kullanılıyor. Otomasyon tüm motorları hemen durduracak ve yeni bir kurulum ile yeniden başlatacaktır

Örnek:

7

*[P1 → P2 → P4] → [P3 LOCKED] → [STOP] → [P1 → P2 → P3 → P4]* 

Bakınız Bölüm **[7.4.3](#page-100-0)**.

7

#### *7.4.3 Örnekler*

#### *İçkilitler ile ve otodeğiştir olmaksızın pompa ve fan otomasyonu*

Durum: Bir kontrol edilen sürücü ve üç yardımcı sürücü. Parametre ayarları: [2.9.1=](#page-117-1)3, [2.9.25=](#page-118-0)0 İçkilit geri besleme sinyalleri kullanıldı, otodeğiştir kullanılmadı. Parametre ayarları: [2.9.23=](#page-117-0)1, [2.9.24=](#page-118-1)0 İçkilit geri besleme sinyalleri, [2.2.6.18](#page-108-0) - [2.2.6.21](#page-108-1) arası parametrelerle seçilen dijital girdilerden gelir. Yardımcı sürücü 1 kontrolü (par. [2.3.1.27\)](#page-109-1) İçkilit 1 (par. [2.2.6.18\)](#page-108-0) yoluyla devreye sokuldu, Yardımcı sürücü 2 kontrolü (par. [2.3.1.28\)](#page-109-2), İçkilit 2(par. [2.2.6.19\)](#page-108-2) yoluyla devreye sokuldu, vb.

Fazlar: **1)** Frekans dönüştürücü tarafından kontrol edilen sistem ve motor başlatıldı.

- **2)** Ana sürücü başlangıç frekans ayarına (par. [2.9.2\)](#page-117-2) eriştiğinde Yardımcı sürücü 1 başlar.
- **3)** Ana sürücü, Yardımcı sürücü 1 Durdur frekansına par. [2.9.3\)](#page-117-3) doğru hız azaltır ve eğer gerekirse, Yardımcı sürücü 2'nin Başlat frekansına doğru yükselmeye başlar.
- **4)** Ana sürücü başlangıç frekans ayarına (par. [2.9.2\)](#page-117-4) eriştiğinde Yardımcı sürücü 2 başlar.
- **5)** İçkilit geri besleme, Yardımcı sürücü 2'den kaldırılır. Çünkü Yard. Sürücü 3 kullanılmıyor, kaldırılan Yard. Sürücü 2'nin yerini almak için başlatılacaktır.
- **6)** Ana sürücü, hızını maksimuma çıkarır çünkü başka yardımcı sürücü yoktur.
- **7)** Kaldırılan Yard. Sürücü 2 yeniden bağlanır ve şu an için 1-3-2 olan yardımcı sürücü başlat sırasında sona yerleştirilir. Ana sürücü, hızını ayarlanmış durdur frekansına azaltır. Yardımcı sürücü başlat sırası hemen ya da [2.9.23](#page-117-0) parametresine göre bir sonraki Durdur'da (otodeğiştir, uyku, durdur, vb.) güncellenecektir.
- **8)** Hala, daha fazla güce ihtiyaç varsa, ana sürücü hızı maksimum frekansa yükselir ve sistemin tasarrufundaki çıktı gücünün %100'ünün yerini alır.

Güç ihtiyacı azalınca, yardımcı sürücüler ters yönde kapanır (2-3-1; güncellemeden sonra 3-2-1 ).

#### *İçkilitler ve otodeğiştir ile pompa ve fan otomasyonu*

<span id="page-100-0"></span>Otodeğiştir işlevi kullanılıyorsa, yukarıda belirtilen de uygulanabilir. Değiştirilen ve güncellenen başlat sırasına ek olarak, ana sürücülerin değişim sırası da [2.9.23](#page-117-0) parametresine bağlıdır.

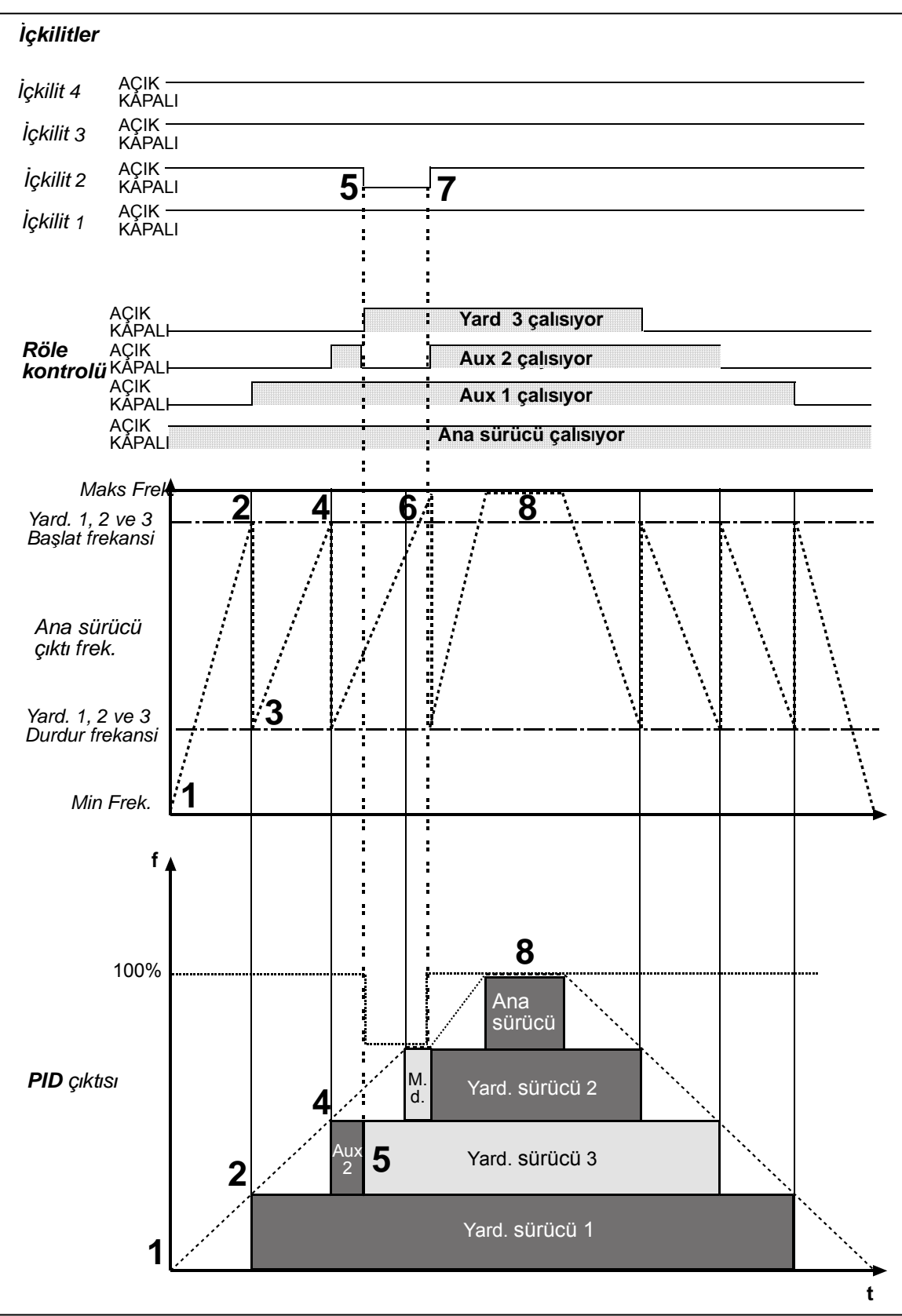

*Şekil 7-4. Üç yardımcı sürücü ile PFC uygulamasının işlevinin örneği* 

7

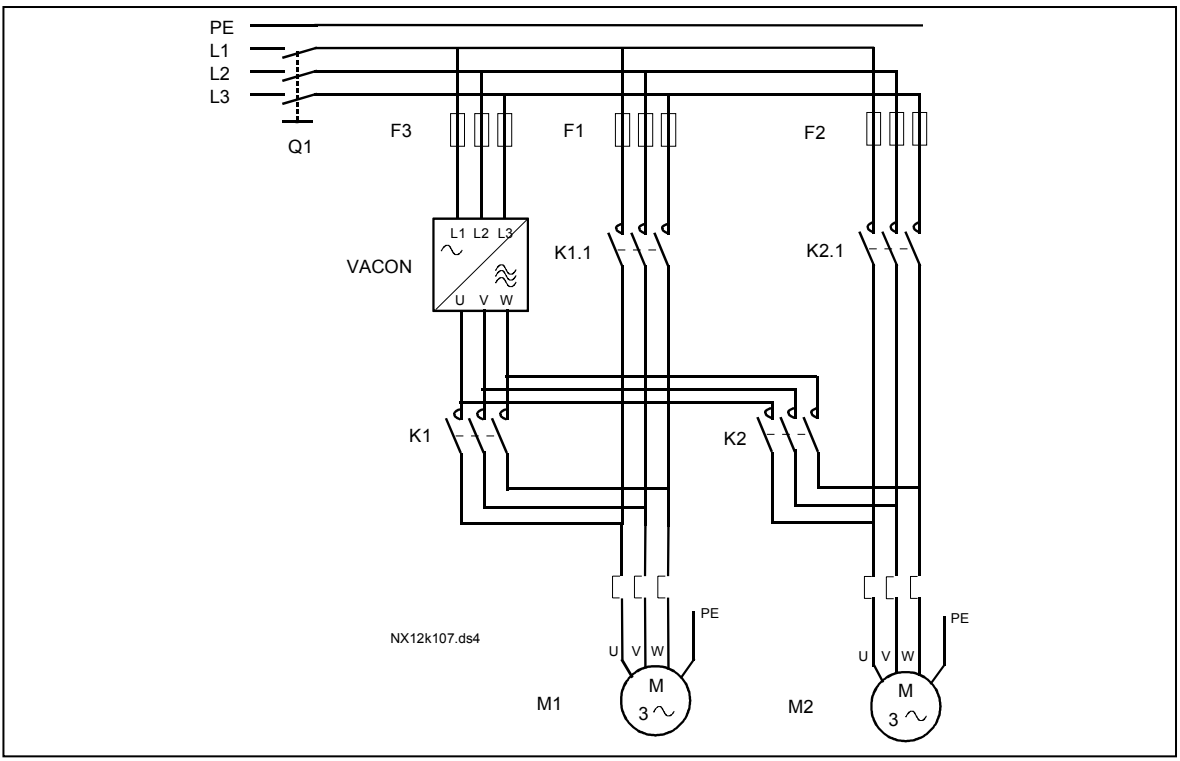

<span id="page-102-0"></span>*Şekil 7-5. 2-pompalı otodeğiştir örneği, ana şema* 

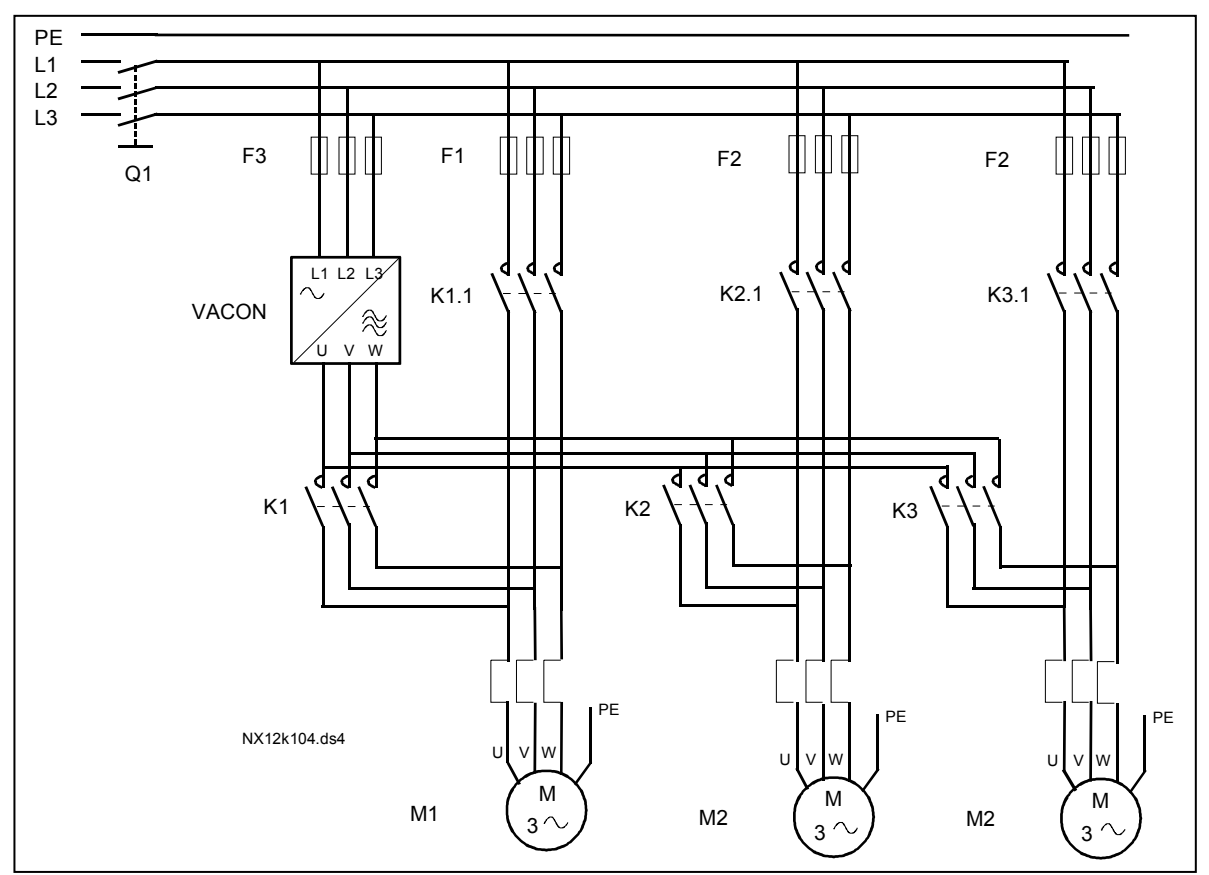

<span id="page-102-1"></span>*Şekil 7-6. 3-pompalı otodeğiştir örneği, ana şema* 

#### **7.5 Pompa ve Fan Kontrol Uygulaması – Parametre listeleri**

Takip eden sayfalarda, ilgili parametre grupları içinde parametre listelerini bulacaksınız. Her bir parametre, ilgili parametre açıklamasına bir bağlantıyı içerir. Parametre açıklamaları [120](#page-119-0) no'lu sayfadan [194](#page-193-0) no'lu sayfaya kadar olan bölümde verilmiştir.

#### **Sütun açıklamaları:**

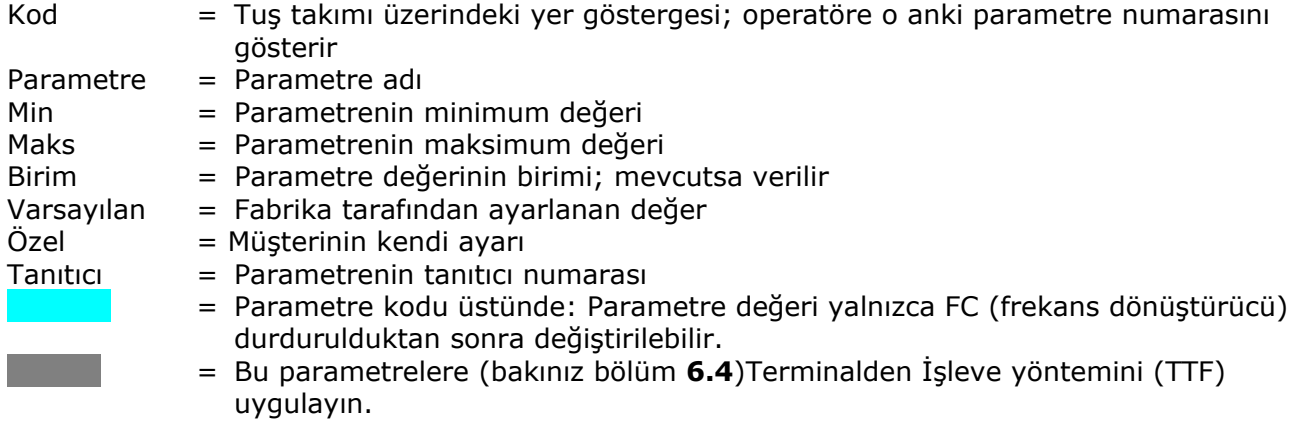

### *7.5.1 İzleme değerleri (Kontrol tuş takımı: menü M1)*

İzleme değerleri, konumlar ve ölçümler gibi, parametre ve sinyallerin gerçek değerleridir. İzleme değerleri düzenlenemez.

Daha fazla bilgi için bakınızVacon NX Kullanıcı Kılavuzu Bölüm 7. V1.18'dan V1.23'ye kadar olan izleme değerlerinin yalnızca PFC kontrol uygulaması ile mümkün olduğunu unutmayın.

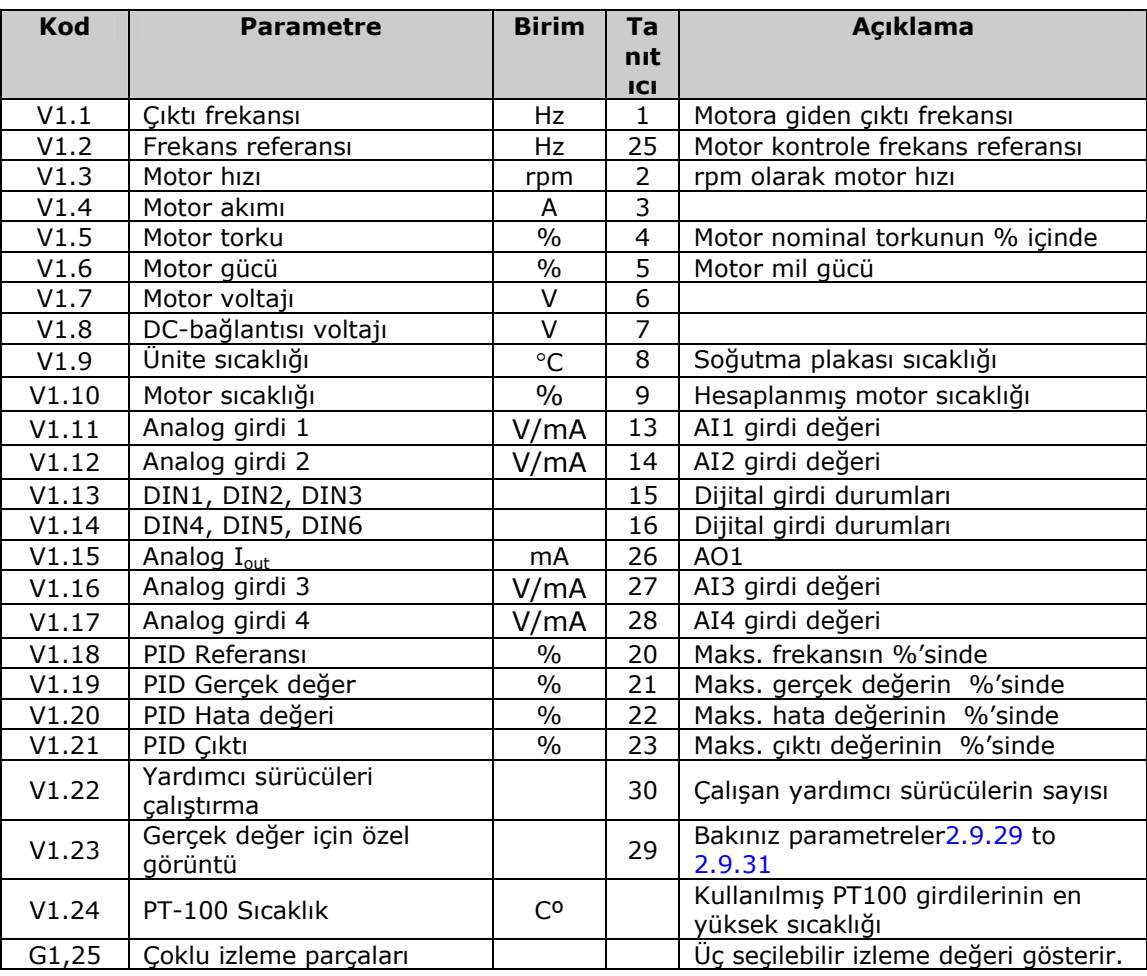

7

e di provincia di concerno dell'Internazionale della concerna della concerna della concerna della concerna del<br>Distribuzione della concerna della concerna della concerna della concerna della concerna della concerna della

*Tablo 7-1. İzleme değerleri* 

## *7.5.2 Temel parametreler (Kontrol tuş takımı: Menü M2 → G2.1)*

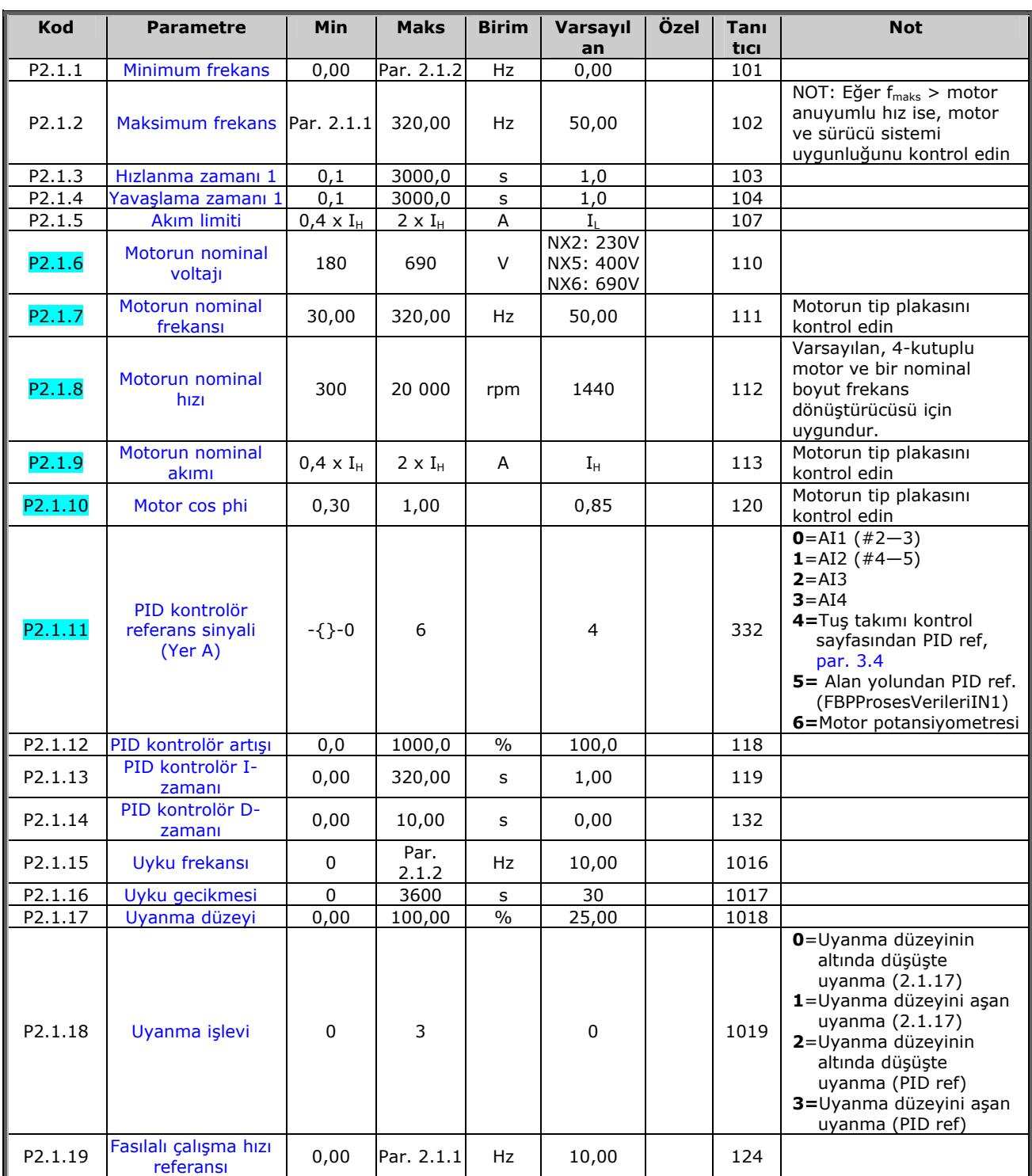

*Tablo 7-2. Temel parametreler G2.1* 

## *7.5.3 Girdi sinyalleri*

## *7.5.3.1 <u>Temel Ayarlar (Kontrol tuş takımı: MenÜ M2 → G2,20,1)</u>*

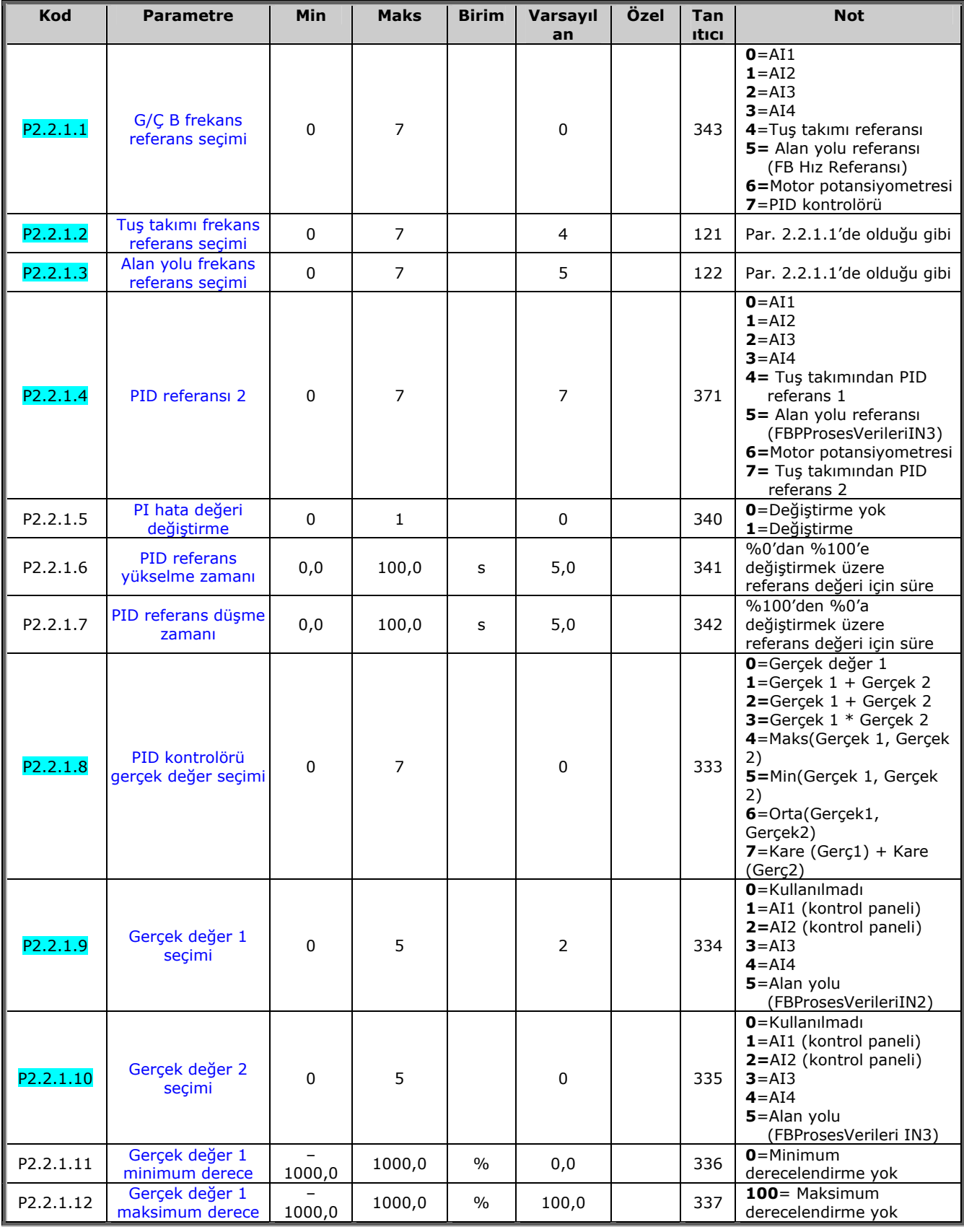

a kacamatan ing Kabupatèn Kabupatèn Kabupatèn Kabupatèn Kabupatèn Kabupatèn Kabupatèn Kabupatèn Kabupatèn Kabu

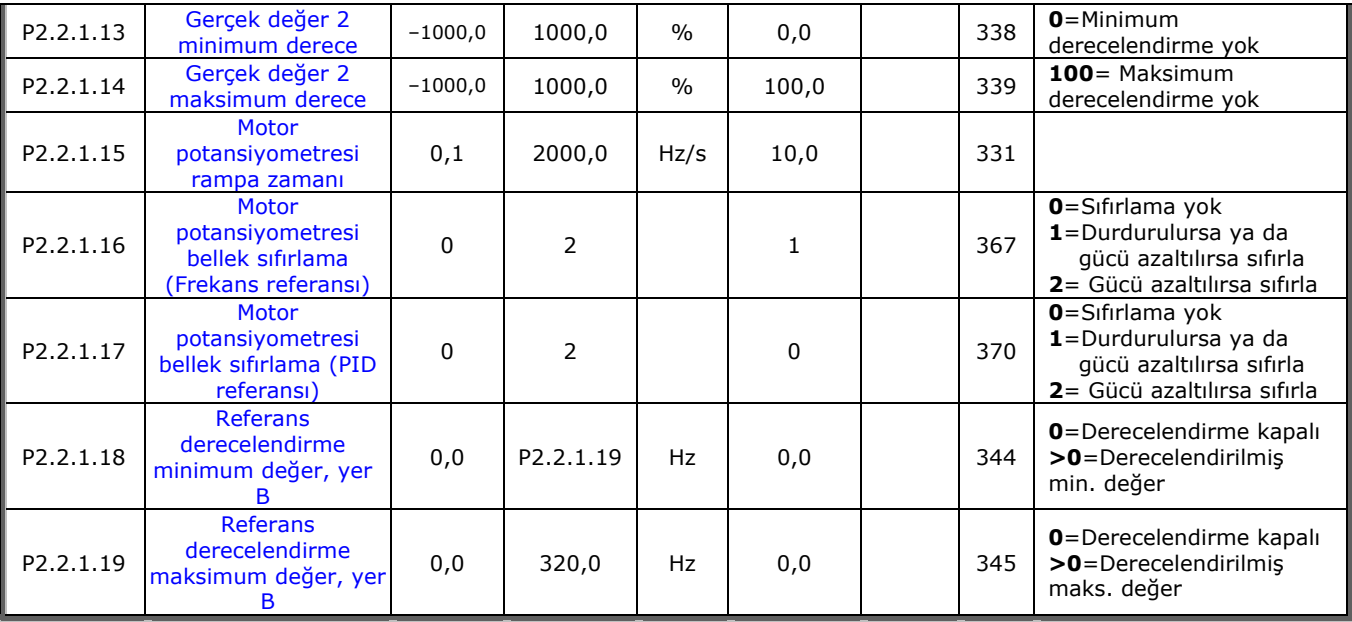

*Tablo 7-3. Girdi sinyalleri, Temel Ayarlar* 

*7.5.3.2 Analog girdi 1 (Kontrol tuş takımı: Menü M2 → G2,200,2)* 

| Kod                   | <b>Parametre</b>              | <b>Min</b> | <b>Maks</b>    | <b>Birim</b>  | Varsayıl<br>an | Özel | <b>Tan</b><br><b>Itici</b> | <b>Not</b>                                                                         |
|-----------------------|-------------------------------|------------|----------------|---------------|----------------|------|----------------------------|------------------------------------------------------------------------------------|
| P2.2.2.1              | AI1 sinyal secimi             | $\Omega$   |                |               | A.1            |      | 377                        |                                                                                    |
| P2.2.2.2              | AI1 sinyal filtresi<br>zamanı | 0,00       | 10,00          | s             | 0,10           |      | 324                        | $O =$ Filtreleme yok                                                               |
| P <sub>2</sub> .2.2.3 | AI1 sinyal aralığı            | 0          | $\overline{2}$ |               | 0              |      | 320                        | 0=Sinyal aralığı 0-100%*<br>1=Sinyal aralığı 20-100%*<br>$2 = \ddot{O}$ zel aralık |
| P <sub>2</sub> .2.2.4 | AI1 özel ayar<br>minimum      | 100.00     | 100,00         | $\frac{0}{0}$ | 0,00           |      | 321                        |                                                                                    |
| P <sub>2.2.2.5</sub>  | AI1 özel ayar<br>maksimum     | 100.00     | 100,00         | $\frac{0}{0}$ | 100,00         |      | 322                        |                                                                                    |
| P <sub>2.2.2.6</sub>  | AI1 sinyal<br>değiştirme      | 0          | T              |               | 0              |      | 323                        | 0=Değiştirilmedi<br>$1 =$ Değiştirildi                                             |

*Tablo 7-2. Girdi sinyalleri, Analog girdi 1* 

*7.5.3.3 Analog girdi 2 (Kontrol tuş takımı: MenÜ M2 → G2,200,3)* 

| Kod                  | <b>Parametre</b>              | Min         | <b>Maks</b>    | <b>Birim</b>  | Varsayıl<br>an. | Özel | <b>Tan</b><br><b>Itici</b> | <b>Not</b>                                                         |
|----------------------|-------------------------------|-------------|----------------|---------------|-----------------|------|----------------------------|--------------------------------------------------------------------|
| P2.2.3.1             | AI2 sinyal secimi             | $\mathbf 0$ |                |               | A.2             |      | 388                        |                                                                    |
| P2.2.3.2             | AI2 sinyal filtresi<br>zamanı | 0,00        | 10,00          | s             | 0,10            |      | 329                        | <b>0</b> =Filtreleme yok                                           |
| P2.2.3.3             | AI2 sinyal aralığı            | $\mathbf 0$ | $\overline{2}$ |               | $\mathbf{1}$    |      | 325                        | $0=0-20$ mA*<br>$1 = 4 - 20$ mA*<br>$2 = \ddot{O}$ zelleştirilmiş* |
| P2.2.3.4             | AI2 özel ayar<br>minimum      | 100.00      | 100,00         | $\frac{0}{0}$ | 0,00            |      | 326                        |                                                                    |
| P2.2.3.5             | AI2 özel ayar<br>maksimum     | 100.00      | 100,00         | $\frac{0}{0}$ | 100.00          |      | 327                        |                                                                    |
| P <sub>2.2.3.6</sub> | Analog girdi AI2<br>değişimi  | 0           |                |               | 0               |      | 328                        | 0=Değiştirilmedi<br>$1 =$ Değiştirildi                             |

*Tablo 7-4. Girdi sinyalleri, Analog girdi 2* 

\*Blok X2'nin bujilerini uygun şekilde yerleştirmeyi unutmayın. *Bakınız NX Kullanıcı Kılavuzu, bölüm 6.2.2.2*

7

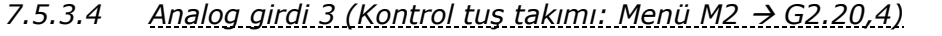

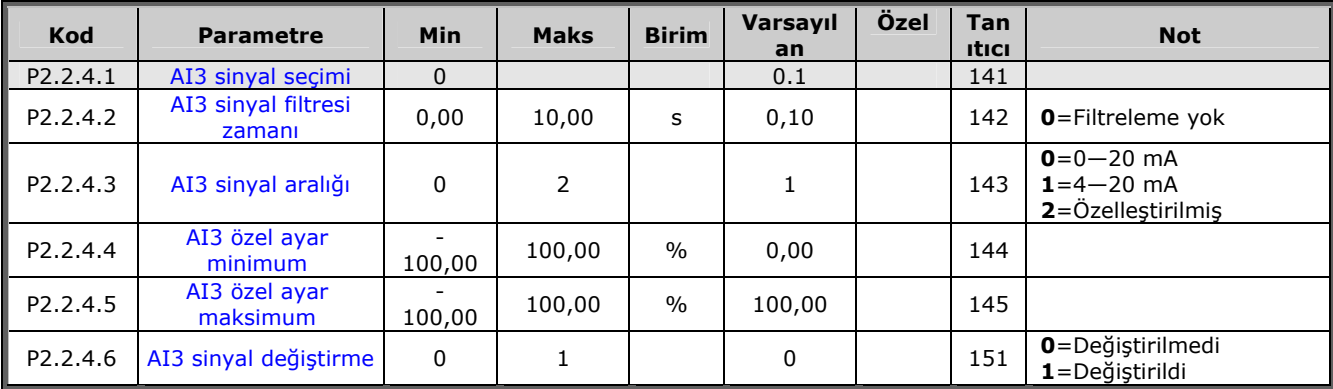

*Tablo 7-5. Girdi sinyalleri, Analog girdi 3* 

## *7.5.3.5 Analog girdi 4 (Kontrol tuş takımı: Menü M2 → G2.200,5)*

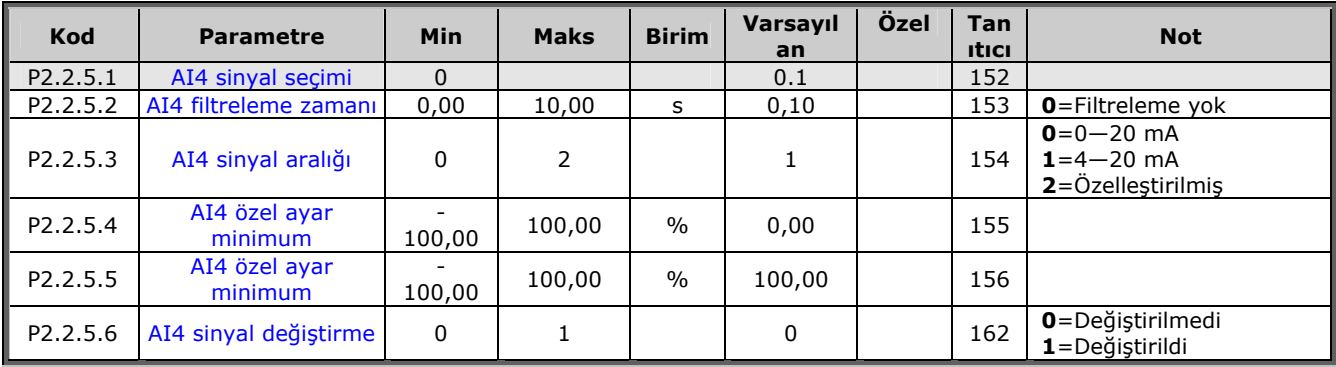

*Tablo 7-3. Girdi sinyalleri, Analog girdi 4* 

\*Blok X2'nin bujilerini uygun şekilde yerleştirmeyi unutmayın. *Bakınız NX Kullanıcı Kılavuzu, bölüm 6.2.2.2*
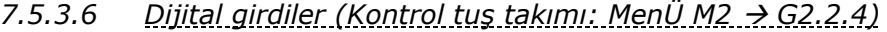

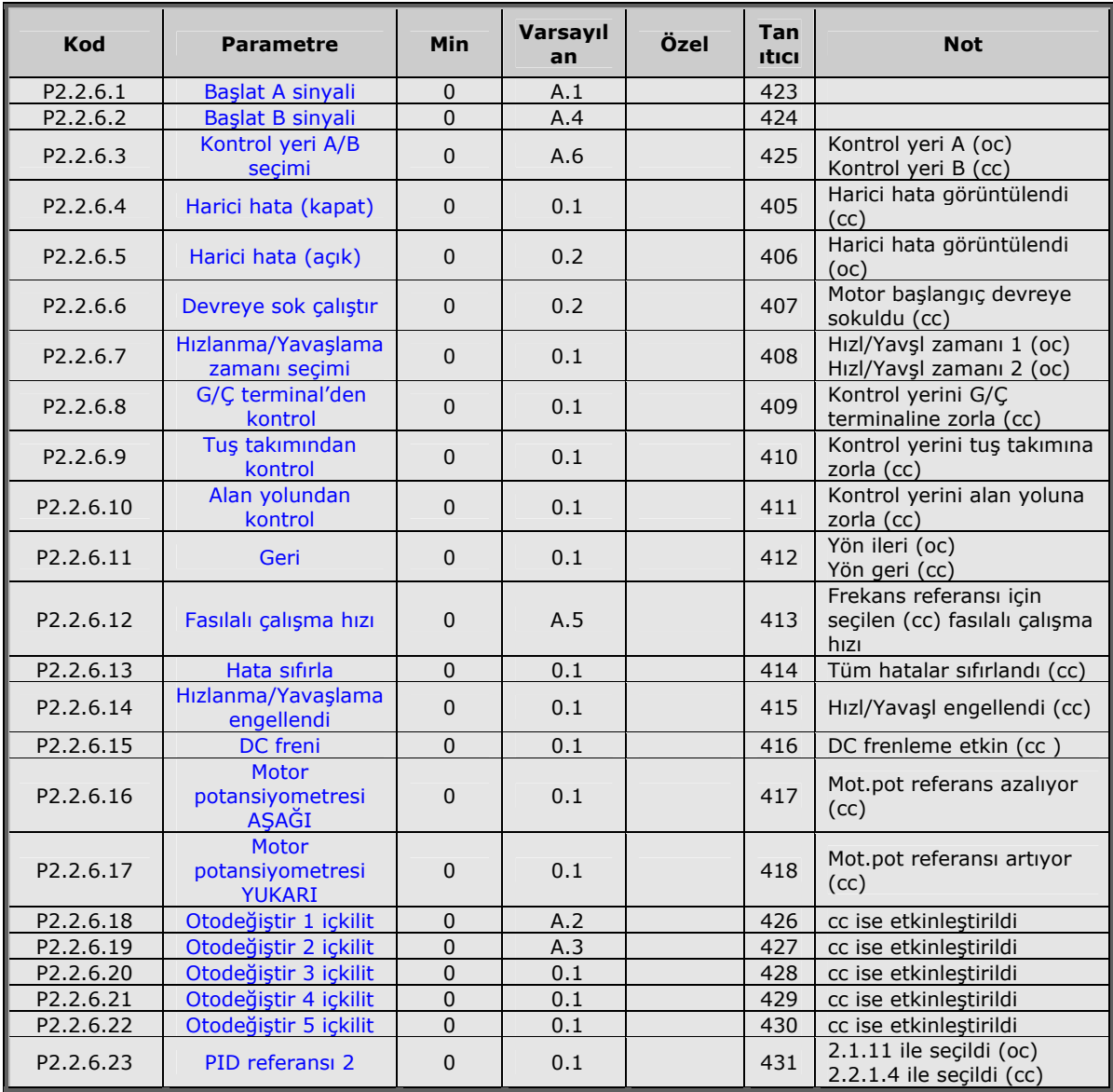

*Tablo 7-6. Girdi sinyalleri, Dijital girdiler* **component component component component component component component component component component component component component component component component component com** 

bağlantı oc = açılan

e de la familie de la familie de la familie de la familie de la familie de la familie de la familie de la fami<br>La familie de la familie de la familie de la familie de la familie de la familie de la familie de la familie d

# *7.5.4 Çıktı sinyalleri*

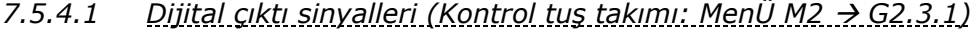

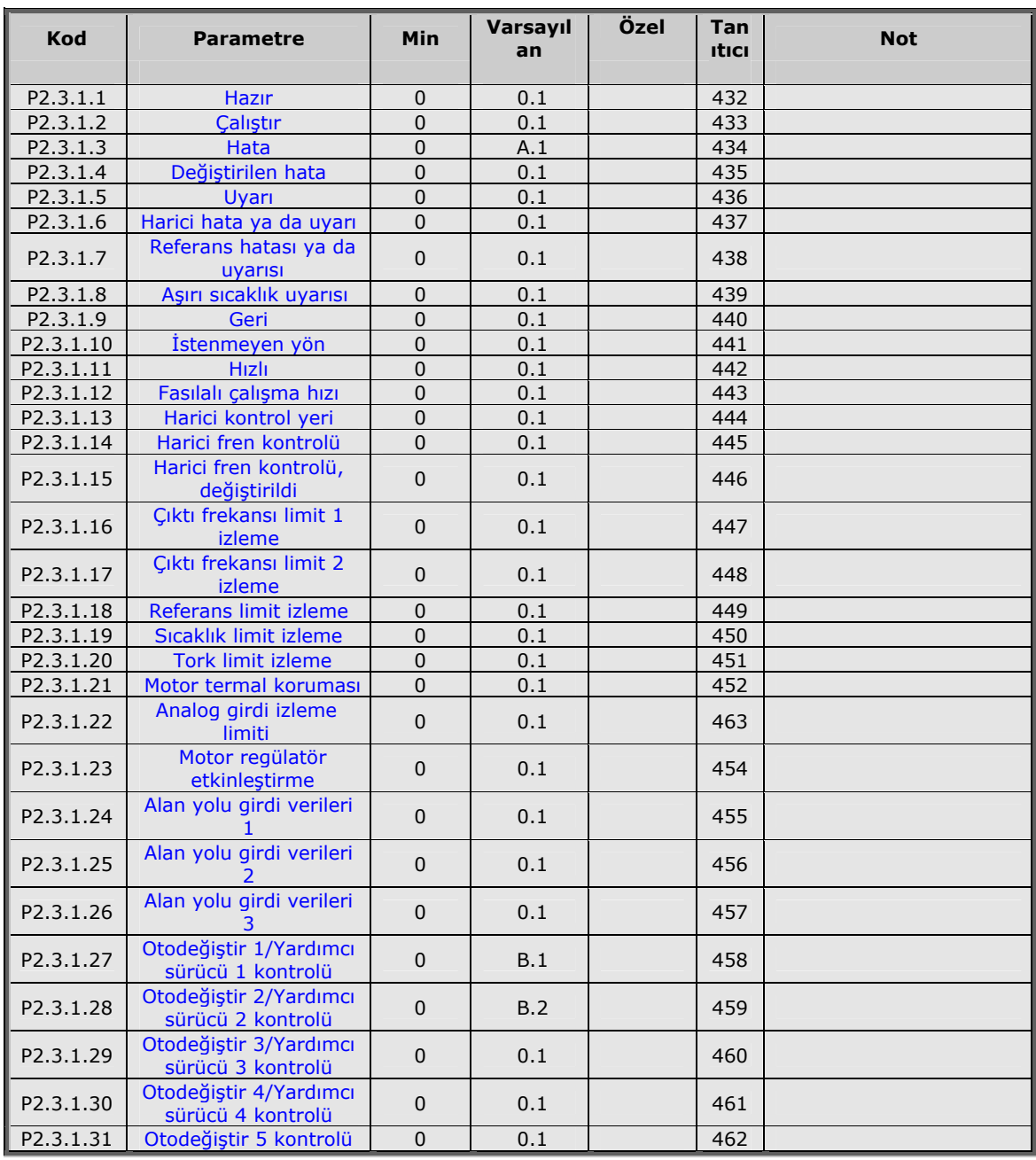

*Tablo 7-7. Dijital çıktı sinyalleri* 

7

e de la componenta de la componenta de la componenta de la componenta de la componenta de la componenta de la

| Kod                  | <b>Parametre</b>                                       | Min      | <b>Maks</b>    | <b>Birim</b>  | Varsayıl<br>an | Özel | Tan<br><b>Itici</b> | <b>Not</b>                                                           |
|----------------------|--------------------------------------------------------|----------|----------------|---------------|----------------|------|---------------------|----------------------------------------------------------------------|
| P2.3.2.1             | Cıktı frekansı limit<br>1 izleme işlevi                | $\Omega$ | $\overline{2}$ |               | $\mathbf 0$    |      | 315                 | 0=Limit yok<br>1=Düşük limit izleme<br>2=Yüksek limit izleme         |
| P2.3.2.2             | Çıktı frekansı limit<br>1 izleme değeri                | 0,00     | Par.<br>2.1.2  | <b>Hz</b>     | 0,00           |      | 316                 |                                                                      |
| P2.3.2.3             | Cıktı frek. limit 2<br>izleme işlevi                   | $\Omega$ | $\overline{2}$ |               | $\Omega$       |      | 346                 | <b>0</b> =Limit yok<br>1=Düşük limit izleme<br>2=Yüksek limit izleme |
| P2.3.2.4             | Cıktı frekansı limit<br>2 izleme değeri                | 0,00     | Par.<br>2.1.2  | Hz            | 0,00           |      | 347                 |                                                                      |
| P2.3.2.5             | Tork limit, izleme<br>islevi                           | $\Omega$ | $\overline{2}$ |               | $\mathbf 0$    |      | 348                 | 0=Kullanılmadı<br>1=Düşük limit izleme<br>2=Yüksek limit izleme      |
| P2.3.2.6             | Tork limit, izleme<br>islevi                           | 0,0      | 300,0          | $\frac{0}{0}$ | 100,0          |      | 349                 |                                                                      |
| P2.3.2.7             | Referans limit,<br>izleme işlevi                       | 0        | $\overline{2}$ |               | $\mathbf 0$    |      | 350                 | 0=Kullanılmadı<br>1=Düşük limit<br>2=Yüksek limit                    |
| P2.3.2.8             | Referans limit.<br>izleme değeri                       | 0,0      | 100,0          | $\frac{0}{0}$ | 0, 0           |      | 351                 |                                                                      |
| P <sub>2.3.2.9</sub> | Harici fren-kapalı<br>qecikmesi                        | 0,0      | 100,0          | s             | 0, 5           |      | 352                 |                                                                      |
| P2.3.2.10            | Harici fren-açık<br>gecikmesi                          | 0,0      | 100,0          | s             | 1,5            |      | 353                 |                                                                      |
| P2.3.2.11            | <b>Frekans</b><br>dönüştürücü<br>sıcaklık limit izleme | $\Omega$ | $\overline{2}$ |               | 0              |      | 354                 | 0=Kullanılmadı<br>1=Düşük limit<br>2=Yüksek limit                    |
| P2.3.2.12            | <b>Frekans</b><br>dönüştürücü<br>sıcaklık limit izleme | $-10$    | 75             | $\circ$ C     | 40             |      | 355                 |                                                                      |
| P2.3.2.13            | İzlenen analoq<br>girdisi                              | $\Omega$ | 3              |               | 0              |      | 372                 | $0 = A11$<br>$1 = AI2$                                               |
| P2.3.2.14            | Analog girdi limit<br>izleme                           | $\Omega$ | $\overline{2}$ |               | $\mathbf 0$    |      | 373                 | $0 =$ Limit yok<br>1=Düşük limit izleme<br>2=Yüksek limit izleme     |
| P2.3.2.15            | Analog girdi izlenen<br>değer                          | 0,00     | 100,00         | $\frac{0}{0}$ | 0,00           |      | 374                 |                                                                      |

*7.5.4.2 Limit ayarları (Kontrol tuş takımı: MenÜ M2 → G2.3.2)* 

*Tablo 7-4. Çıktı sinyalleri, Limit ayarları*

| Kod                   | <b>Parametre</b>                | Min         | <b>Maks</b>  | <b>Birim</b>  | Varsayıl<br>an | Özel | Tan<br><b>Itici</b> | <b>Not</b>                                                                                                    |
|-----------------------|---------------------------------|-------------|--------------|---------------|----------------|------|---------------------|----------------------------------------------------------------------------------------------------|
| P2.3.3.1              | Analog çıktı 1 sinyal<br>seçimi | $\Omega$    |              |               | A.1            |      | 464                 |                                                                                                    |
| P <sub>2</sub> .3.3.2 | Analog çıktı işlevi             | $\mathbf 0$ | 14           |               | $\mathbf{1}$   |      | 307                 | 0=Kullanılmadı<br>$1 =$ Çıktı frek. $(0 - f_{\text{maks}})$<br>$2$ =Freks. referansı (0-<br>$f_{\text{maks}}$<br>3=Motor hizi (0-Motor<br>nominal hizi)<br>4=Motor akımı (0-InMotor)<br>$5$ =Motor torku (0-T <sub>nMotor</sub> )<br>6=Motor gücü (0-P <sub>nMotor</sub> )<br>7=Motor voltajı (0-U <sub>nMotor</sub> )<br>8=DC-bağlantı volt (0-<br>1000V)<br>9=PID kontrolör ref.<br>değeri<br>10=PID kontr. gerç.<br>değeri 1<br>11=PID kontr. gerç.<br>değeri 2<br>12=PID kontr. hata<br>değeri<br>13=PID kontrolör çıktısı<br>14=PT100 sıcaklığı |
| P2.3.3.3              | Analog çıktı 1 filtre<br>zamanı | 0,00        | 10,00        | s             | 1,00           |      | 308                 | 0=Filtreleme yok                                                                                                    |
| P2.3.3.4              | Analog çıktı 1<br>değiştirme    | $\mathbf 0$ | $\mathbf{1}$ |               | $\Omega$       |      | 309                 | 0=Değiştirilmedi<br>$1 =$ Değiştirildi                                                                                                    |
| P2.3.3.5              | Analog çıktı 1<br>minimum       | 0           | $\mathbf{1}$ |               | $\Omega$       |      | 310                 | $0=0$ mA<br>$1 = 4$ mA                                                                                                    |
| P2.3.3.6              | Analog çıktı 1<br>derecesi      | 10          | 1000         | $\frac{0}{0}$ | 100            |      | 311                 |                                                                                                    |
| P2.3.3.7              | Analog çıktı ofset              | 100,00      | 100,00       | $\frac{0}{0}$ | 0,00           |      | 375                 |                                                                                                    |

*7.5.4.3 Analog çIktı 1 (Kontrol tuş takımı: MenÜ M2 → G2.3.3)* 

*Tablo 7-8. Analog çıktı 1 parametreleri* 

*7.5.4.4 Analog çıktı 2 (Kontrol tuş takımı: MenÜ M2 → G2.3.4)* 

<span id="page-111-0"></span>

| Kod                   | <b>Parametre</b>                 | <b>Min</b>  | <b>Maks</b> | <b>Birim</b>  | Varsayıl<br>an. | Özel | Tan<br><b>Itici</b> | <b>Not</b>                                     |
|-----------------------|----------------------------------|-------------|-------------|---------------|-----------------|------|---------------------|------------------------------------------------|
| P2.3.4.1              | Analog çıktı 2<br>sinyal secimi  | $\mathbf 0$ |             |               | 0.1             |      | 471                 |                                                |
| P2.3.4.2              | Analog cikti 2 islevi            | $\Omega$    | 14          |               | 0               |      | 472                 | Bakınız par. 2.3.3.2                           |
| P <sub>2</sub> .3.4.3 | Analog çıktı 2 filtre<br>zamanı  | 0,00        | 10,00       | s             | 1,00            |      | 473                 | $O =$ Filtreleme yok                           |
| P2.3.4.4              | Analog cikti 2<br>değiştirme     | $\Omega$    |             |               | 0               |      | 474                 | 0=Değiştirilmedi<br>$1 = De\ddot{q}$ iştirildi |
| P2.3.4.5              | Analog çıktı 2<br>minimum        | 0           |             |               | 0               |      | 475                 | $0=0$ mA<br>$1 = 4$ mA                         |
| P2.3.4.6              | Analog cikti 2<br>derecelendirme | 10          | 1000        | $\frac{0}{0}$ | 100             |      | 476                 |                                                |
| P2.3.4.7              | Analog çıktı 2 ofset             | 100.00      | 100,00      | $\%$          | 0,00            |      | 477                 |                                                |

*Tablo 7-9. Çıktı sinyalleri, Analog çıktı 2* 

7

e de la provincia de la construcción de la construcción de la construcción de la construcción de la construcció<br>Construcción

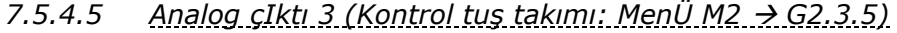

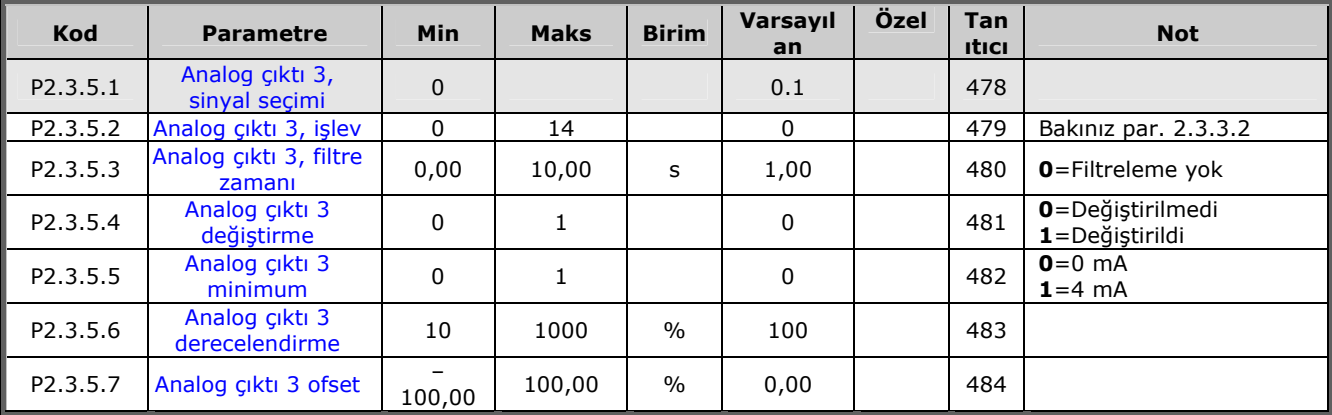

*Tablo 7-10. Çıktı sinyalleri, Analog çıktı 3* 

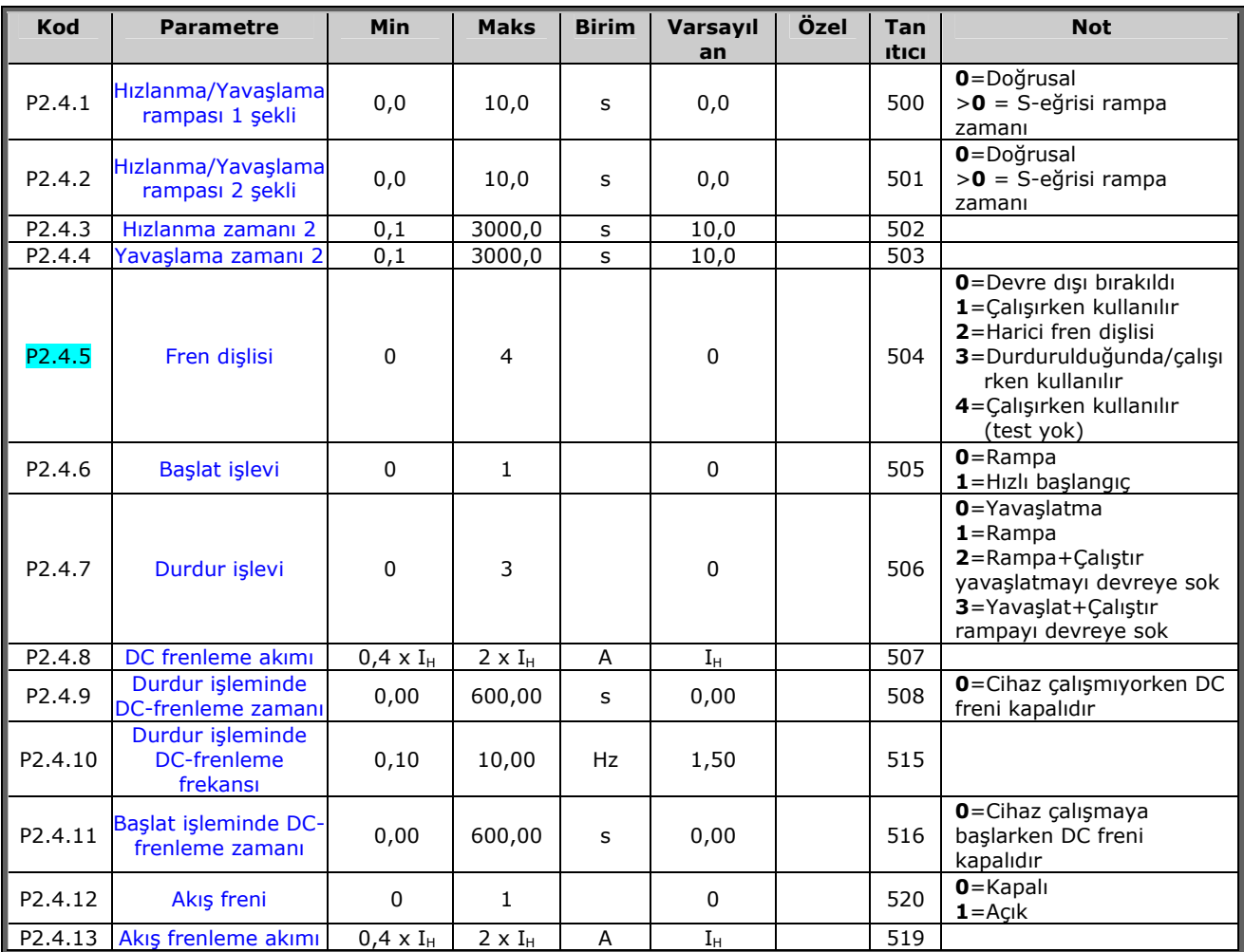

# *7.5.5* Sürücü kontrol parametreleri ( Kontrol tuş takımı: Menü M2 → G2.4)

*Tablo 7-11. Sürücü kontrol parametreleri, G2.4* 

# *7.5.6 Frekans parametrelerini engelle (Kontrol tuş takımı: Menü M2 → G2,5)*

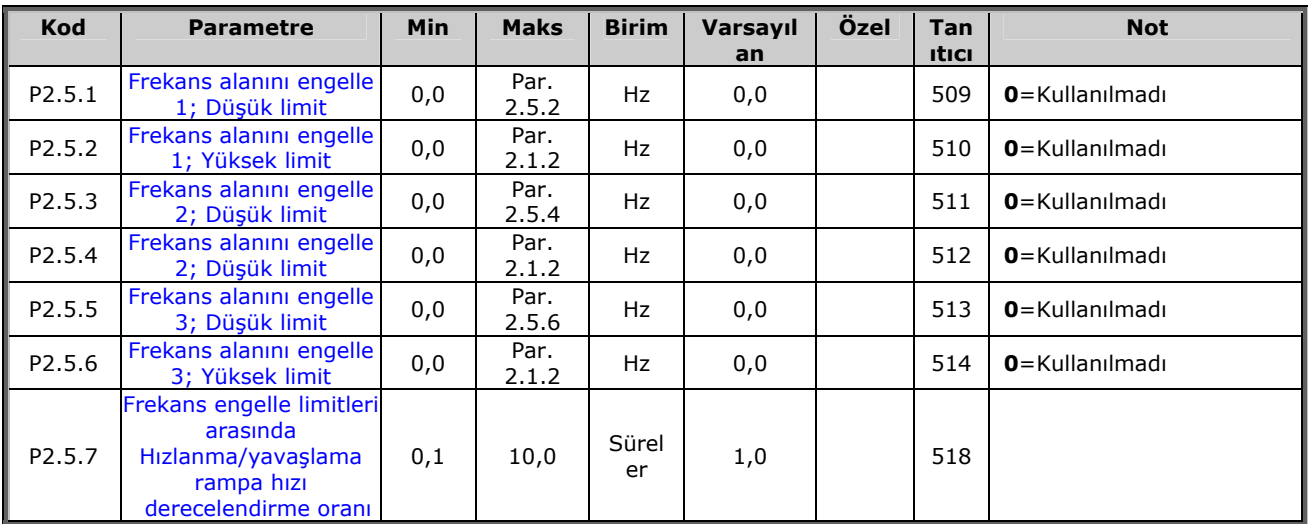

*Tablo 7-12. Frekans parametrelerini engelle, G2.5* 

| <b>Kod</b>         | <b>Parametre</b>                   | Min      | <b>Maks</b>                | <b>Birim</b>  | Varsayı<br>lan | Özel | Tan<br><b>Itici</b> | <b>Not</b>                                                                         |
|--------------------|------------------------------------|----------|----------------------------|---------------|----------------|------|---------------------|------------------------------------------------------------------------------------|
| P2.6.1             | Motor kontrol modu                 | 0        | 1                          |               | 0              |      | 600                 | NXS:<br>$0$ =Frekans kontrolü<br>$1 = HIZ$ kontrolü                                |
| P <sub>2.6.2</sub> | U/f optimizasyonu                  | $\Omega$ | 1                          |               | $\mathbf{0}$   |      | 109                 | <b>0</b> =Kullanılmadı<br>1=Otomatik tork desteği                                  |
| P <sub>2.6.3</sub> | U/f oran seçimi                    | 0        | 3                          |               | 0              |      | 108                 | 0=Doğrusal<br>$1 =$ Kare<br>2=Programlanabilir<br>3=En uygun akış ile<br>doğrusal. |
| P <sub>2.6.4</sub> | Alan zayıflatıcı nokta             | 8,00     | 320,00                     | Hz            | 50,00          |      | 602                 |                                                                                    |
| P <sub>2.6.5</sub> | Alan zayıflatıcı<br>noktada voltaj | 10,00    | 200,00                     | $\frac{0}{0}$ | 100,00         |      | 603                 | $n\% \times U_{nnot}$                                                              |
| P2.6.6             | U/F eğrisi, orta<br>nokta frekansı | 0,00     | par.<br>P <sub>2.6.4</sub> | Hz            | 50,00          |      | 604                 |                                                                                    |
| P <sub>2.6.7</sub> | U/F eğrisi, orta<br>nokta voltajı  | 0,00     | 100,00                     | $\frac{0}{0}$ | 100,00         |      | 605                 | $\overline{n}$ % x $U_{nnot}$<br>Parametre maks. değer =<br>par. 2.6.5             |
| P2.6.8             | Sıfır frekansında çıktı<br>voltaji | 0,00     | 40,00                      | $\frac{0}{0}$ | 0,00           |      | 606                 | $n\% \times U_{nnot}$                                                              |
| P2.6.9             | Anahtarlama<br>frekansı            | 1,0      | Değişir                    | kHz           | Değişir        |      | 601                 | Tam değerler için bakınız<br><b>Tablo 8-12</b>                                     |
| P2.6.10            | Asırı voltaj<br>kontrolörü         | 0        | 2                          |               | 1              |      | 607                 | <b>0</b> =Kullanılmadı<br>1=Kullanıldı (rampa yok)<br>2=Kullanıldı (rampa var)     |
| P2.6.11            | Düşük voltaj<br>kontrolörü         | 0        | 1                          |               | 1              |      | 608                 | 0=Kullanılmadı<br>$1 =$ Kullanıldı                                                 |

*7.5.7 Motor kontrol parametreleri ( Kontrol tuş takımı: Menü M2 → G2,6)* 

*Tablo 7-13. Motor kontrol parametreleri, G2.6* 

# *7.5.8 Korumalar (Kontrol tuş takımı: Menü M2 → G2,7)*

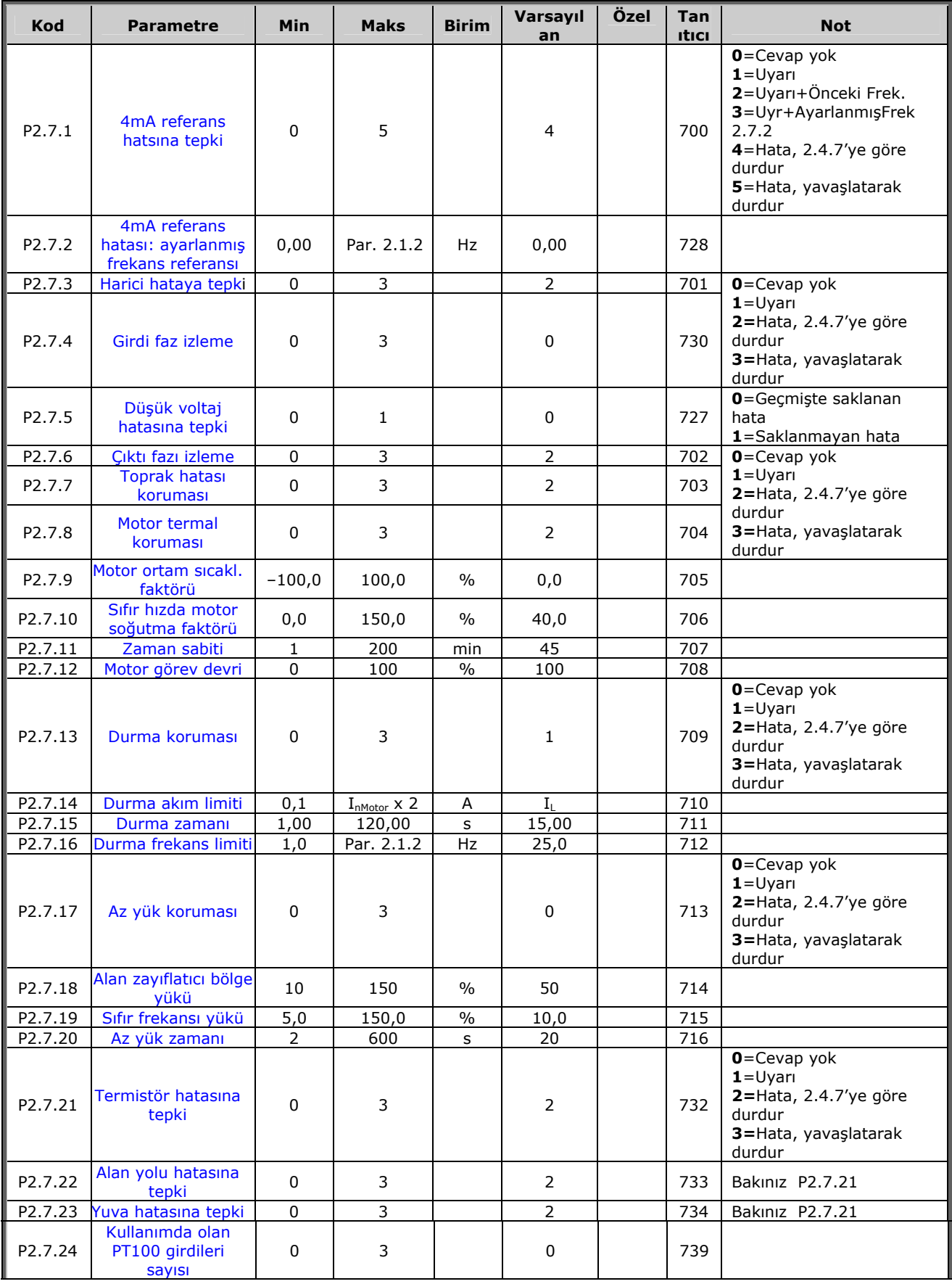

7

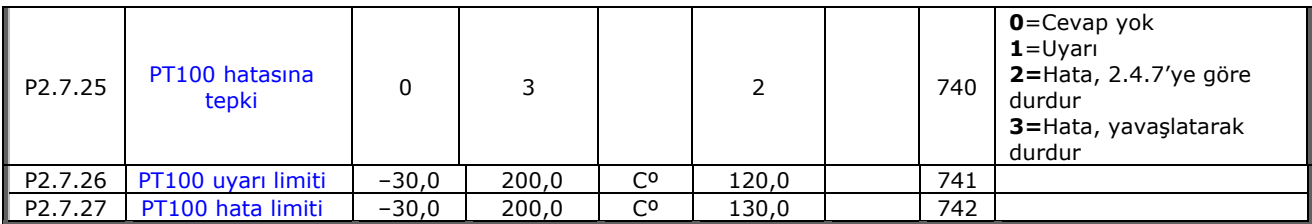

*Tablo 7-14. Korumalar, G2.7* 

# *7.5.9* Otoyenidenbaşlat parametreleri (Kontrol tuş takımı: Menü M2 → G.8)

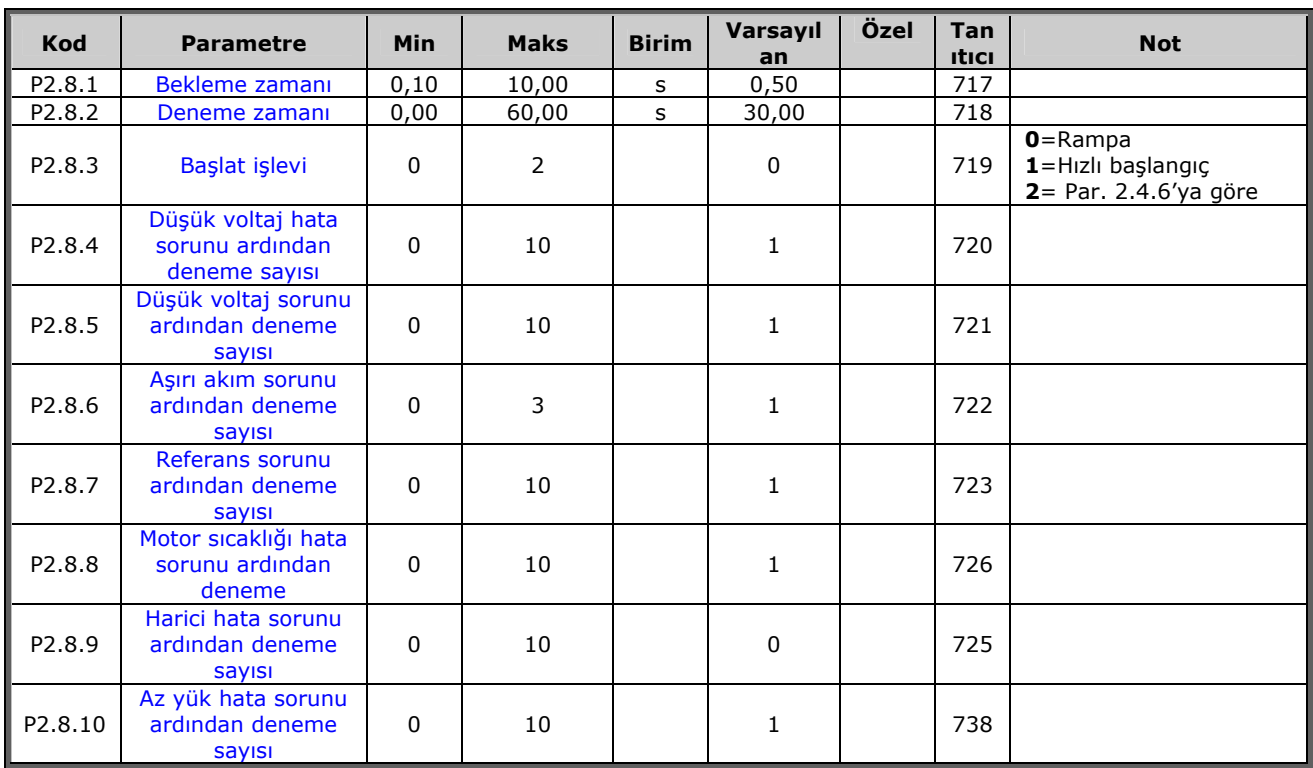

*Tablo 7-15. Otoyenidenbaşlat parametreleri, G2.8* 

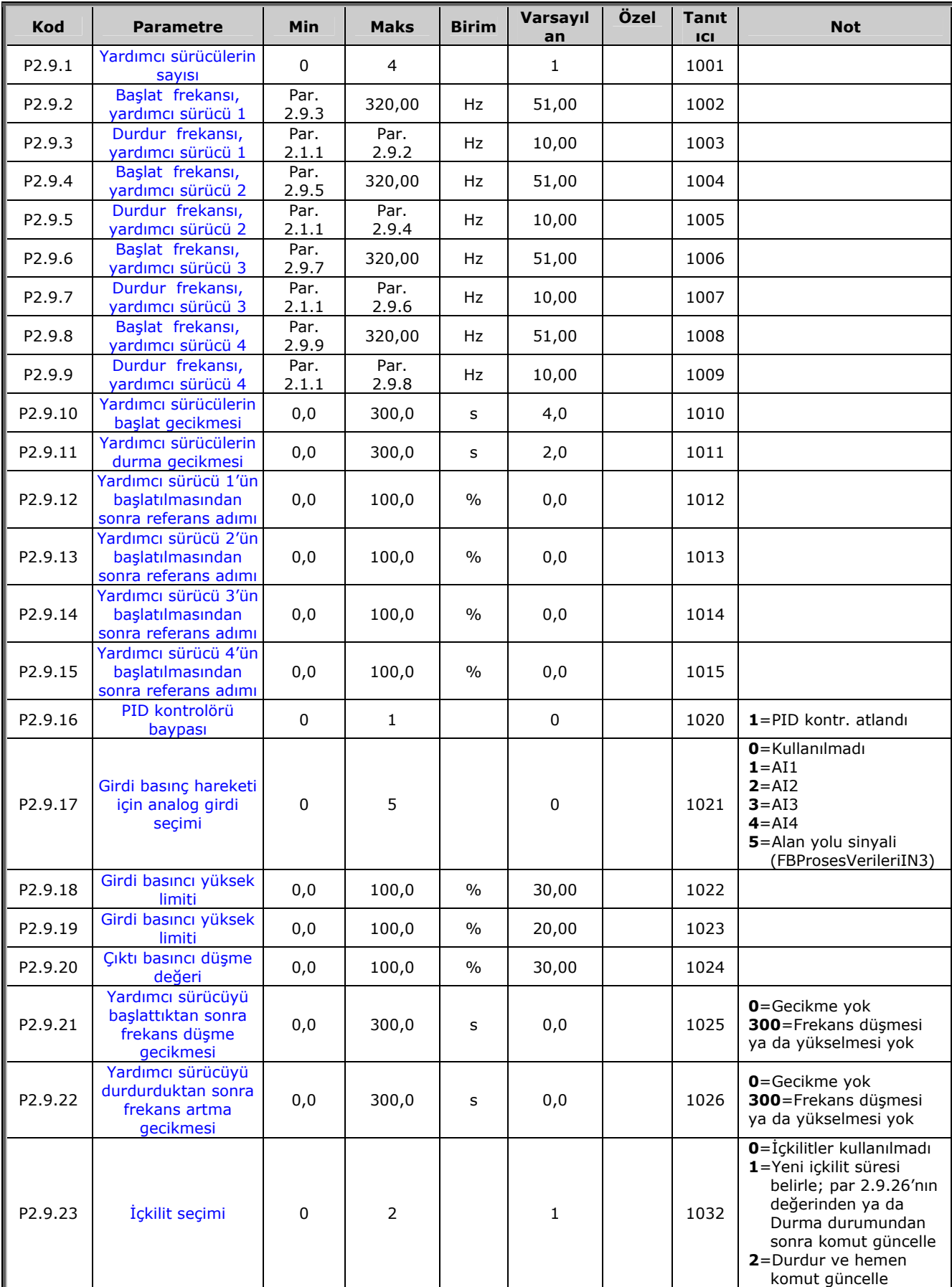

# *7.5.10 Pompa ve fan kontrol parametreleri ( Kontrol tuş takımı: Menü M2 → G2,9)*

7

| P2.9.24             | Otodeğiştir                               | $\mathbf{0}$ |               |    |       | 1027 | $0 =$ Kullanılmadı<br>1=Otodeğiştir kullanıldı          |
|---------------------|-------------------------------------------|--------------|---------------|----|-------|------|---------------------------------------------------------|
| P <sub>2.9.25</sub> | Otodeğiştir/içkilitler<br>otomatik seçimi | 0            |               |    |       | 1028 | 0=Yalnızca yardımcı<br>sürücüler<br>$1 =$ Tüm sürücüler |
| P <sub>2.9.26</sub> | Otodeğiştir aralığı                       | 0,0          | 3000.0        | h. | 48,0  | 1029 | $0.0 = TEST = 40 s$                                     |
| P2.9.27             | Yardımcı sürücülerin<br>maksimum sayısı   | 0            | 4             |    |       | 1030 |                                                         |
| P <sub>2.9.28</sub> | Otodeğiştir frekans<br>limiti             | 0,00         | par.<br>2.1.2 | Hz | 25,00 | 1031 |                                                         |
| P <sub>2.9.29</sub> | Gerçek değer özel<br>görüntü minimum      | $\Omega$     | 30000         |    | 0     | 1033 |                                                         |
| P2.9.30             | Gercek değer özel<br>görüntü maksimum     | 0            | 30000         |    | 100   | 1034 |                                                         |
| P2.9.31             | Gercek değer özel<br>görüntü ondalıkları  | $\Omega$     | 4             |    |       | 1035 |                                                         |

*Tablo 7-16. Pompa ve fan kontrol parametreleri* 

# *7.5.11 Tuş takımı kontrolü (Kontrol tuş takımı: Menü M3)*

Kontrol yeri ve yönünün tuş takımı üzerinde seçimi için parametreler aşağıda verilmiştir. Bakınız Vacon NX Kullanıcı Kılavuzu Tuş takımı kontrol menüsü.

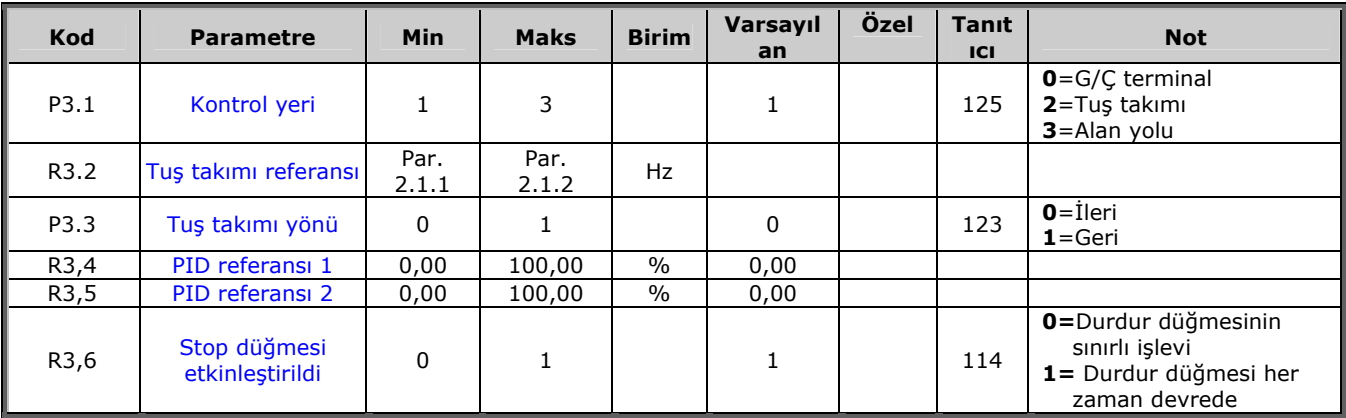

*Tablo 7-17. Tuş takımı kontrol parametreleri, M3* 

# *7.5.12 Sistem menüsü (Kontrol tuş takımı: M6)*

Frekans dönüştürücüsünün genel kullanımı ile ilgili parametre ve işlevler için, örneğin uygulama ve dil seçimi, özelleştirilmiş parametre grupları ya da donanım ve yazılım hakkında bilgi için bakınız Vacon NX Kullanıcı Kılavuzu Bölüm 7.3.6.

# *7.5.13 Genişletici paneller (Kontrol tuş takımı: Menü M7)*

**M7** menüsü, kontrol paneline eklenen genişletici ve opsiyon panellerini ve paneller ilgili bilgiyi gösterir. Daha fazla bilgi için, bakınız Vacon NX Kullanıcı Kılavuzu Bölüm 7.3.7.

# **8. PARAMETRELERİN TANIMI**

Takip eden sayfalarda, parametrenin kendi tanıtıcı numarasına göre düzenlenmiş parametre tanımlarını bulacaksınız. Gölgeli parametre tanıtıcı numarası (*418 Motor potansiyometresi UP*), *TTF programlama yöntemi*nin bu parametreye (bakınız bölüm **[6.4](#page-71-0)**)uygulanacağını gösterir. Bazı parametre adlarından sonra, parametrenin dahil olduğu "Hepsi Bir Arada" uygulamalarını gösteren bir sayı kodu vardır. Eğer **hiçbir kod** yoksa, parametre **tüm uygulamalarda** vardır. Aşağıya bakınız. Altında parametrelerin farklı uygulamalarda bulunduğu parametre numaraları da verilmiştir.

- *1 Temel Uygulama*
- *2 Standart Uygulama*
- *3 Yerel/Uzaktan Kumanda Uygulaması*
- *4 Çok-Aşamalı Hız Kontrol Uygulaması*
- <span id="page-119-0"></span>*101 Minimum frekans (2.1, 2.1.1) 102 Maksimum frekans (2.2, 2.1.2)*

Frekans dönüştürücüsünün frekans limitlerini tanımlar. Bu parametreler için maksimum değer 320 Hz. Yazılım, otomatik olarak parametrelerin ID105, ID106, [ID315](#page-136-0) ve [ID728](#page-180-0) değerlerini kontrol edecektir.

*5 PID Kontrol Uygulaması*

*6 Çok-Amaçlı Kontrol Uygulaması 7 Pompa ve Fan Kontrol Uygulaması*

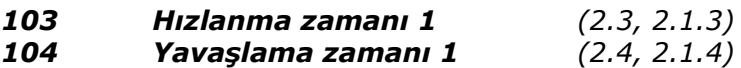

Bu limitler, çıktı frekansının, sıfır frekansından belirlenmiş maksimum frekansa (par. ID102) doğru hızlanması için gereken süreye karşılık gelir.

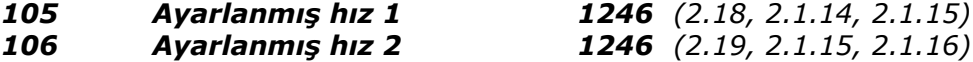

Parametre değerleri, minimum ve maksimum frekanslar (par. ID101, ID102) arasında otomatik olarak sınırlanmıştır.

TTF- programlama yönteminin Çok-amaçlı Kontrol Uygulaması'nda kullanımına dikkat edin. Bakınız parametreler [ID419,](#page-157-9) [ID420](#page-157-9) ve [ID421.](#page-157-9)

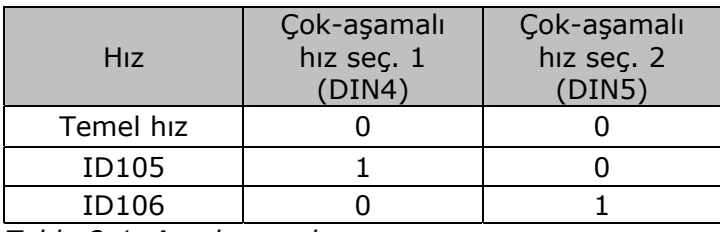

*Tablo 8-1. Ayarlanmış hız* 

# *107 Akım limiti (2.5, 2.1.5)*

Bu parametre, frekans dönüştürücüden maksimum motor akımını belirler. Parametre değer aralığı boyuttan boyuta değişir.

# <span id="page-120-0"></span>*108 U/f oran seçimi 234567 (2.6.3)*

Doğrusa l: **0** Motorun voltajı, sabit akış alanındaki frekansla, 0 Hz'den nominal voltajın motorun ihtiyacını karşıladığı saha zayıflatıcı noktaya, doğrusal olarak

- değişir. Doğrusal U/f oranı, sabit tork uygulamalarında kullanılmalıdır. **Bu varsayılan ayar, eğer başka bir ayara özel bir gereksinim yoksa kullanılmalıdır**.
- Kare: **1** Motorun voltajı, 0 Hz'den nominal voltajın motorun ihtiyacını karşıladığı saha zayıflatıcı noktaya, alandaki frekans ile kare eğrisini takip ederek değişir. Motor, saha zayıflatıcı noktanın altında az manyetize olarak çalışır ve daha az tork ve elektromekanik gürültü üretir. Kare U/f oranı, yükün tork ihtiyacının hızın karesine oranlı olduğu uygulamalarda kullanılabilir; örneğin, santrifüj fanlarda ve pompalarda.

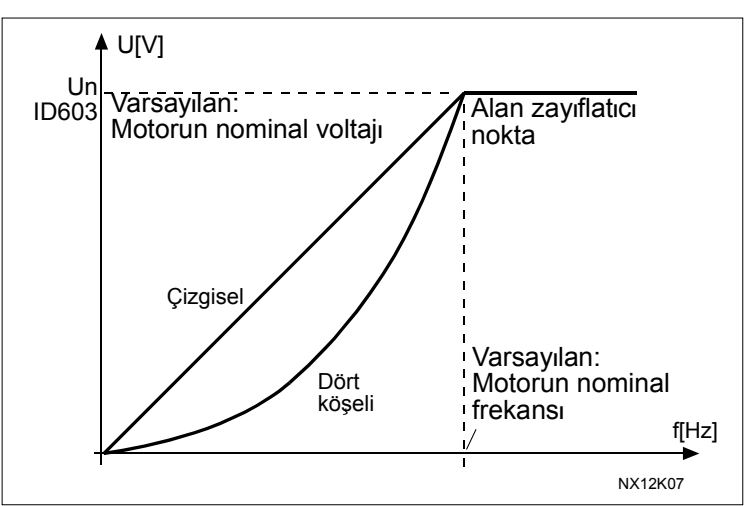

*Şekil 8-1. Motor voltajının doğrusal ve kare değişimi* 

Programlanabilir U/f eğrisi:

**2** U/f eğrisi, üç değişik nokta ile programlanabilir. Programlanabilir U/f eğrisi, eğer diğer ayarlar uygulamanın ihtiyaçlarını karşılamıyorsa kullanılabilir.

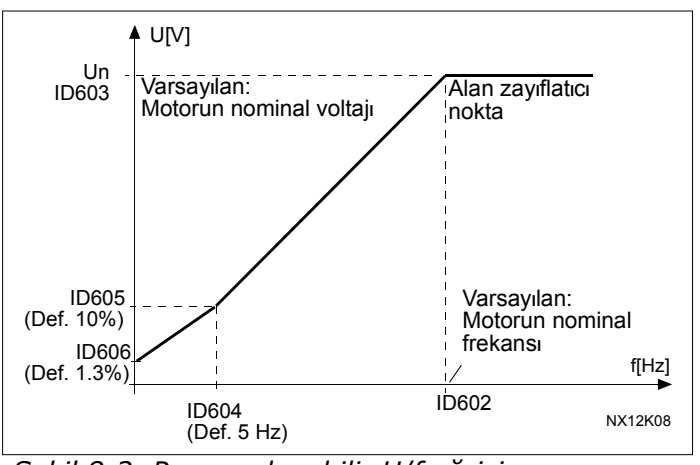

*Şekil 8-2. Programlanabilir U/f eğrisi* 

Akış optimizasyonu ile doğrusal:

**3** Frekans dönüştürücü, enerji tasarrufu yapmak, parazit düzeyi ve gürültüyü azaltmak için minimum motor akımını aramaya başlar. Bu işlev, fanlar ve pompalar vb. gibi sabit motor yükü olan uygulamalarda kullanılabilir.

# <span id="page-121-0"></span>*109 U/f optimizasyonu (2.13, 2.6.2)*

**Otomatik tork desteği**  Motorun voltajı otomatik olarak değişir, bu da motorun düşük frekanslarda başlaması ve çalışması için yeterli tork üretmesini sağlar. Voltaj artışı, motor tipine ve gücüne bağlıdır. Otomatik tork desteği, başlangıç torkunun başlangıç sürtünmesine bağlı olarak yüksek olduğu uygulamalarda kullanılabilir; örneğin taşıyıcılarda.

# **ÖRNEK:**

0 Hz'den yük ile çalıştırmak için ne gibi değişiklikler gereklidir?

♦ İlk olarak motor nominal değerlerini ayarlayın (Parametre grubu 2.1)

Seçenek 1: Otomatik tork desteğini etkinleştir.

Seçenek 2: Programlanabilir U/f eğrisi

Tork almak için, sıfır noktası voltajını ve orta nokta voltaj/frekans (parametre grubu 2.6'da) ayarlamanız gerekir; böylece motor, düşük frekanslarda yeteri kadar akım alır.

İlk olarak par. ID 108'i *Programlanabilir U/f eğrisi*ne ayarlayın (değer 2). Sıfır hızında yeteri kadar akım almak için sıfır nokta voltajını (ID606) artırın. Daha sonra orta nokta voltajını (ID605), 1.4142\*ID606'ya, orta nokta frekansını (ID604) ise değer ID606/100%\*ID111'e ayarlayın.

*NOT! Yüksek tork – düşük hız uygulamalarında – büyük olasılıkla motor aşırı ısınacaktır. Motor, bu koşullar altında uzun bir süre çalışmak zorundaysa, motoru soğutmaya özel bir önem verilmelidir. Sıcaklık çok yükselirse, motor için harici soğutmayı kullanın.* 

# *110 Motorun nominal voltajı (2.6, 2.1.6)*

Un değerini, motorun tip plakası üzerinde bulun. Bu parametre, saha zayıflatıcı noktada ([ID603\)](#page-169-0) voltajı 100%  $*$  U<sub>nMotor</sub> 'a ayarlar.

# *111 Motorun nominal frekansı (2.7, 2.1.7)*

 $f_n$  değerini, motorun tip plakası üzerinde bulun. Parametre, saha zayıflatıcı noktayı ([ID602\)](#page-168-1) aynı değere ayarlar.

*112 Motorun nominal hızı (2.8, 2.1.8)*

nn değerini, motorun tip plakası üzerinde bulun.

# *113 Motorun nominal akımı (2.9, 2.1.9)*

I<sub>n</sub> değerini, motorun tip plakası üzerinde bulun.

# *117 G/Ç frekans referans seçimi 12346(2.14, 2.1.11)*

G/Ç kontrol yerinden kontrol edildiğinde hangi frekans referans kaynağının seçildiğini tanımlar.

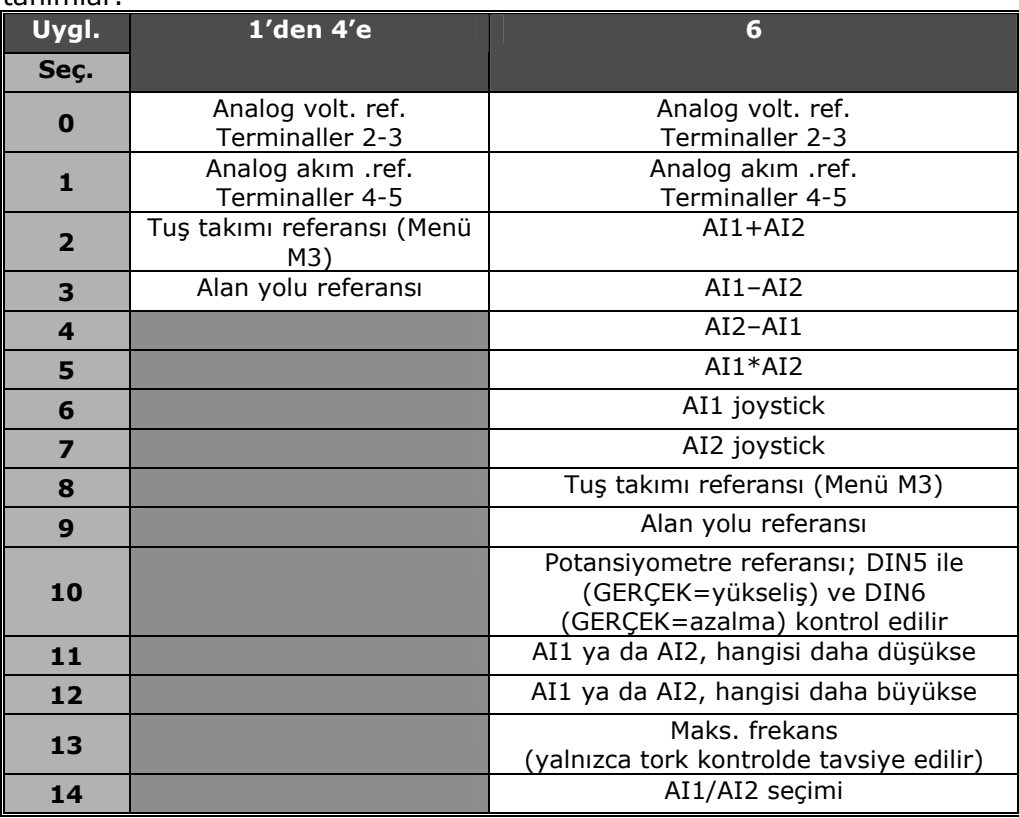

*Tablo 8-2. Parametre ID117 için seçimler* 

# *118 PID kontrolör artışı 57 (2.1.12)*

Bu parametre, PID kontrolör artışını tanımlar. Parametre değeri, %100'e ayarlanmışsa, hata değerindeki %10 değişiklik, kontrolör çıktısının %10 değişmesine neden olur. Parametre değeri **0**'a ayarlanırsa, PID kontrolörü ID- kontrolör olarak çalışır.

[125.](#page-124-0) Sayfadaki örneklere bakın.

## *119 PID kontrolör I-zamanı 57 (2.1.13)*

Parametre ID119, PID kontrolörün entegrasyon zamanını tanımlar. Bu parametre 1,00 saniyeye ayarlanırsa, hata değerindeki %10'luk bir değişim, kontrolör çıktısının %10.00/s olarak değişmesine neden olur. Parametre değeri 0.00s olarak ayarlıysa PID kontrolör, PID kontrolör olarak çalışacaktır. [125.](#page-124-0) Sayfadaki örneklere bakın.

# <span id="page-122-0"></span>*120 Motor cos phi (2.10, 2.1.10)*

"cos phi" değerini, motorun tip plakası üzerinde bulun.

# <span id="page-123-0"></span>*121 Tuş takımı frekans referans seçimi 234567 (2.1.12, 2.1.13, 2.2.6, 2.2.1.2)*

Tuş takımından kontrol edildiğinde, hangi frekans referans kaynağının seçildiğini tanımlar.

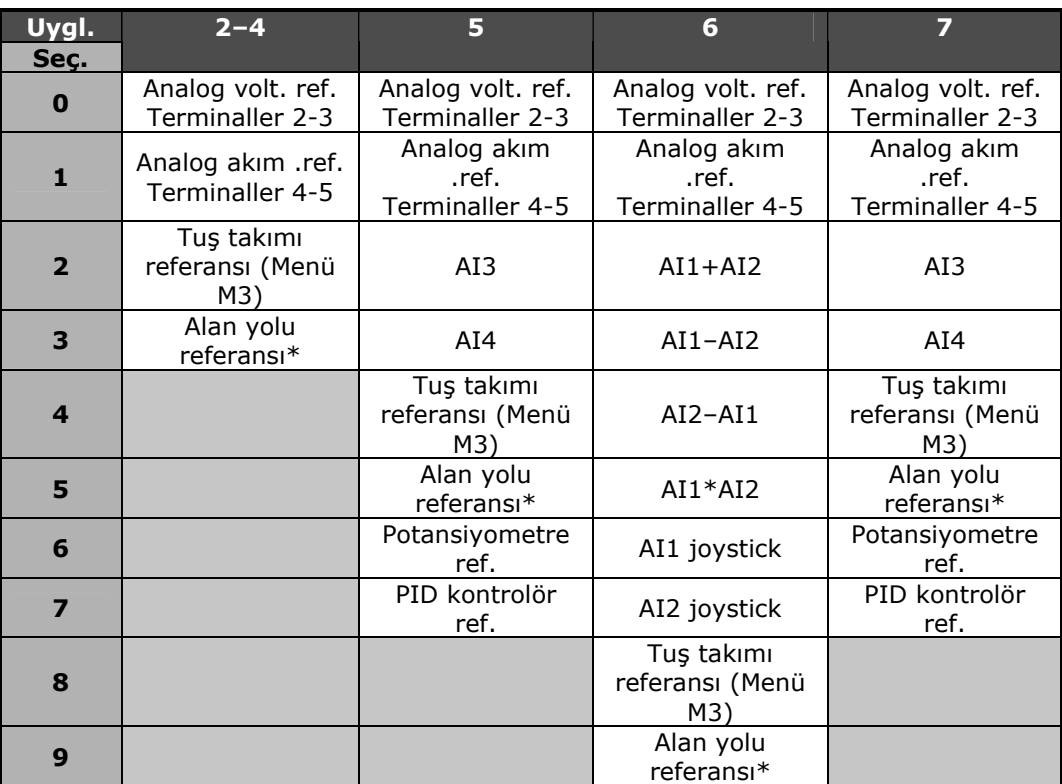

*Tablo 8-3. Parametre ID121 için seçimler* 

\*FBHızReferansı

# <span id="page-123-1"></span>*122 Alan yolu frekans referans seçimi 234567 (2.1.13, 2.1.14, 2.2.7, 2.2.1.3)*

Alan yolundan kontrol edildiğinde, hangi frekans referans kaynağının seçildiğini tanımlar.

Farklı uygulamalardaki seçimler için, bakınız ID121.

## <span id="page-123-2"></span>*124 Fasılalı çalışma hızı referansı 34567 (2.1.14, 2.1.15, 2.1.19)*

Fasılalı çalışma hızı için programlanabilen DIN3 dijital girdi ile seçilen fasılalı çalışma hızını tanımlar. Bakınız parametre ID301.

Parametre değeri otomatik olarak minimum ve maksimum frekanslar arasında sınırlanır (ID 101 ve 102)

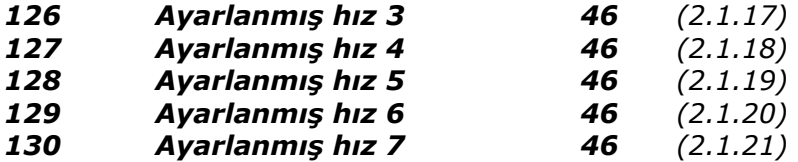

Parametre değerleri, DIN3, DIN4, DIN5 ve DIN6 dijital girdileriyle seçilen Çokaşamalı hızları tanımlar. Bakınız ayrıca Parametre ID 105 ve 106.

Parametre değeri otomatik olarak minimum ve maksimum frekanslar arasında sınırlanır (ID 101 ve 102)

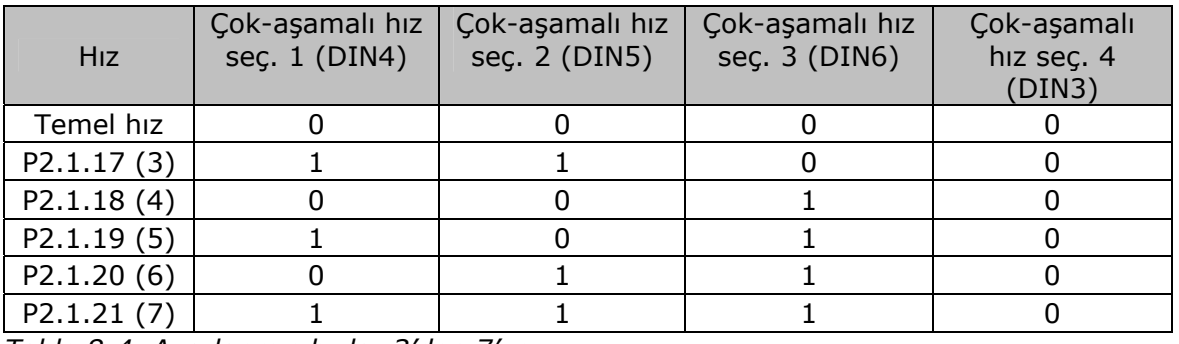

*Tablo 8-4. Ayarlanmış hızlar 3'den 7'ye* 

# <span id="page-124-1"></span>*131 G/Ç frekans referans seçimi, yer B 3 (2.1.12)*

Bakınız yukarıda parametre ID117'nin değerleri.

# <span id="page-124-0"></span>*132 PID kontrolör D-zamanı 57 (2.1.14)*

Parametre ID132, PID kontrolörün türetme zamanını tanımlar. Parametre, 1.00 saniyeye ayarlanmışsa, 1.00 saniye boyunca hata değerindeki %10 değişiklik, kontrolör çıktısının %10.00 değişmesine neden olur. Parametre değeri **0,00** s.'ye ayarlanırsa, PID kontrolörü PI kontrolör olarak çalışır. Aşağıdaki örneklere bakın.

# **Örnek 1:**

Hata değerini verilen değerlerle sıfıra düşürmek için, frekans dönüştürücü çıktısı aşağıdaki gibi davranır:

Verilen değerler: Par. 2.1.12,  $P = 0\%$ Par. 2.1.13, I-zamanı =  $1.00$  s  $2.1.14$ , D-zamanı =  $0.00$  s Min freks. =  $0$  Hz Hata değeri (ayar noktası - proses değeri) = %10.00 Maks freks. = 50 Hz

Bu örnekte, PID kontrolörü pratikte yalnızca I-kontrolör olarak çalışır. Parametrenin 2.1.13 (I-zamanı) verili değerine bağlı olarak, PID çıktısı, hata değeri 0 olana kadar her saniyede 5Hz (maksimum ve minimum frekanslar arasındaki farkın %10'u) artar.

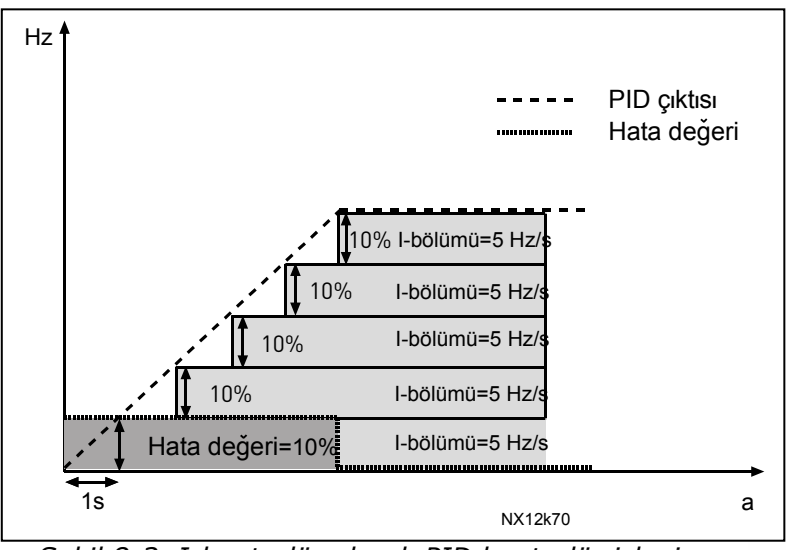

*Şekil 8-3. I-kontrolör olarak PID kontrolör işlevi.* 

**Örnek 2:**  Verilen değerler:

Par. 2.1.12,  $P = 100\%$ Par. 2.1.13, I-zamanı =  $1.00$  s  $2.1.14$ , D-zamanı =1,00 s Min freks. = 0 Hz Hata değeri (ayar noktası – proses değeri) = $\pm\%10$  Maks freks. = 50 Hz

Cihaz çalıştırıldığında, sistem ayar noktası ile gerçek proses değeri arasındaki farkı tespit eder ve I-zamanına göre PID çıktısını artırmaya ya da azaltmaya (hata değerinin negatif olması durumunda) başlar. Bir kez ayar noktası ile proses değeri arasındaki fark 0'a düşürülmüşse, çıktı, parametre 2.1.13'ün değerine denk düşen miktar kadar azaltılır.

Hata değerinin negatif olduğu durumlarda, frekans dönüştürücüsü buna karşılık çıktıyı azaltarak tepki verir. Bakınız Ş[ekil 8-4](#page-125-0)[.](#page-129-0) 

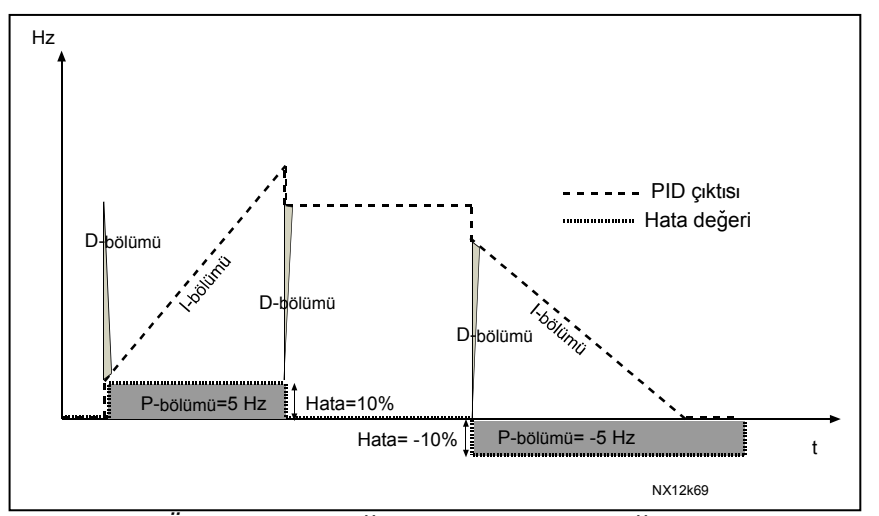

<span id="page-125-0"></span>*Şekil 8-4. Örnek 2'nin değerleri ile PID çıktı eğrisi.* 

# **Örnek 3:**

Verilen değerler:

Par. 2.1.12,  $P = 100\%$ Par. 2.1.13, I-zamanı =  $0,00$  s 2.1.14, D-zamanı =1,00 s Min freks. = 0 Hz Hata değeri (ayar noktası – proses değeri) =±%10/s Maks freks. = 50 Hz

Hata değeri arttıkça, aynı zamanda PID çıktısı da ayarlanmış değerlere göre artar (D $zaman = 1.00s$ ).

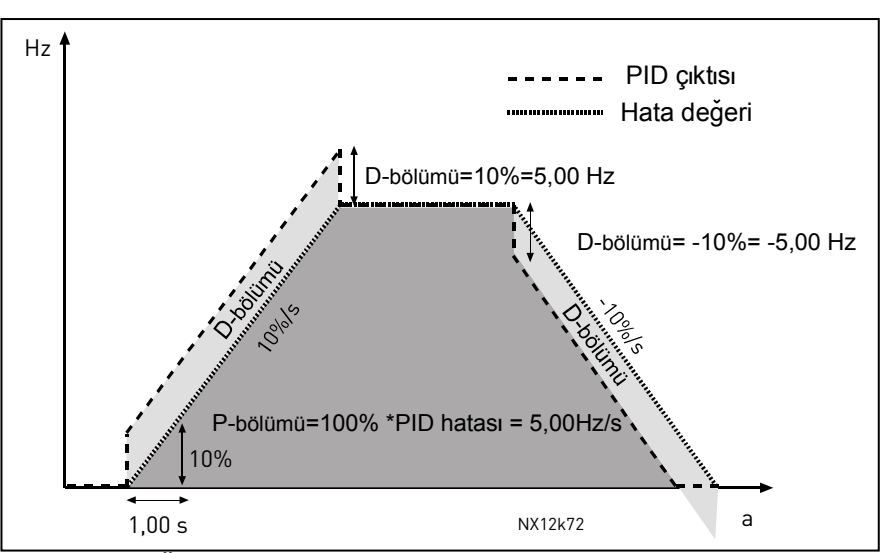

*Şekil 8-5. Örnek 3'ün değerleri ile PID çıktı eğrisi.*

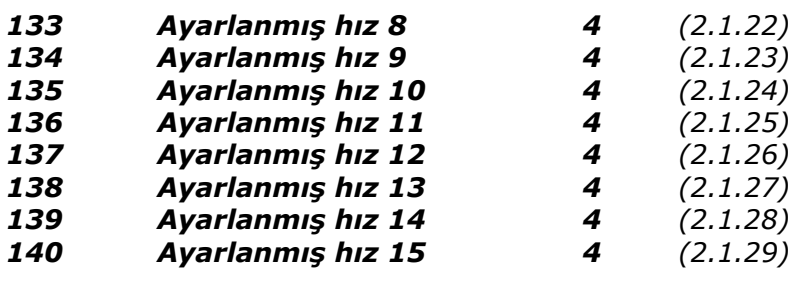

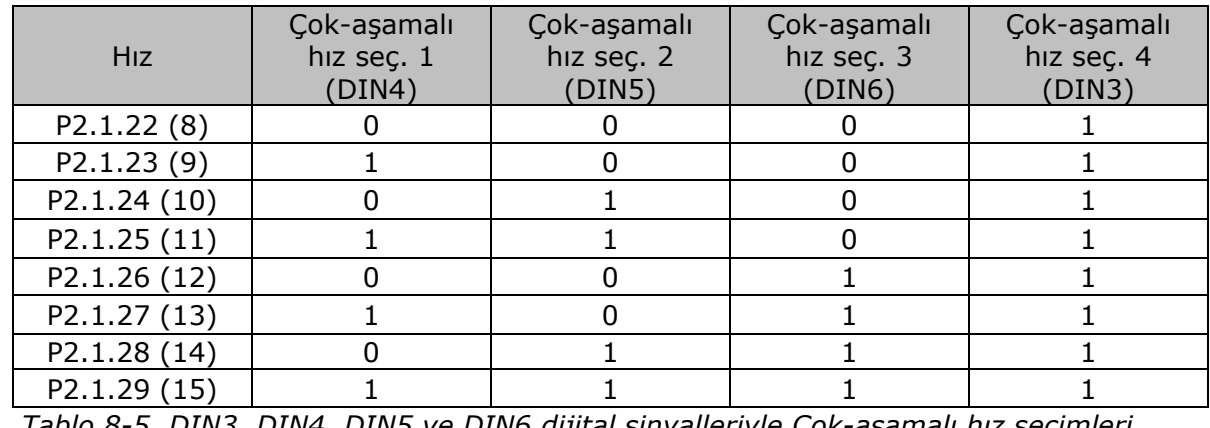

*Tablo 8-5. DIN3, DIN4, DIN5 ve DIN6 dijital sinyalleriyle Çok-aşamalı hız seçimleri* 

# *141 AI3 sinyal seçimi 567 (2.2.38, 2.2.4.1)*

AI3 sinyalini, seçtiğiniz bir analog girdiye bu parametre ile bağlayın. Daha fazla bilgi için, bakınız Bölüm 6.4

#### *142 AI3 sinyal filtresi zamanı 567 (2.2.41, 2.2.4.2)*

Bu parametreye 0'dan büyük bir değer verildiğinde, gelen analog sinyalden parazitleri filtreleyen işlev etkin hale gelir. Uzun filtreleme zamanı denetim tepkisini yavaşlatır. Bakınız parametre ID324.

# *143 AI3 sinyal aralığı 567 (2.2.39, 2.2.4.3)*

Bu parametre ile AI3 sinyal aralığını seçebilirsiniz.

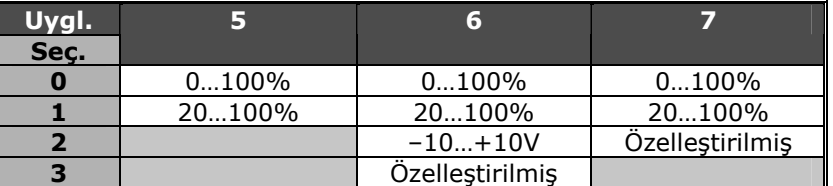

*Tablo 8-6. Parametre ID143 için seçimler* 

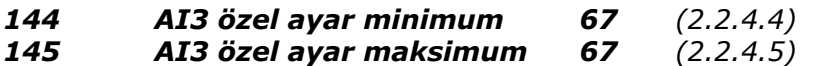

0…%100 arasında AI3 sinyali için özel minimum ve maksimum ayarları belirleyin.

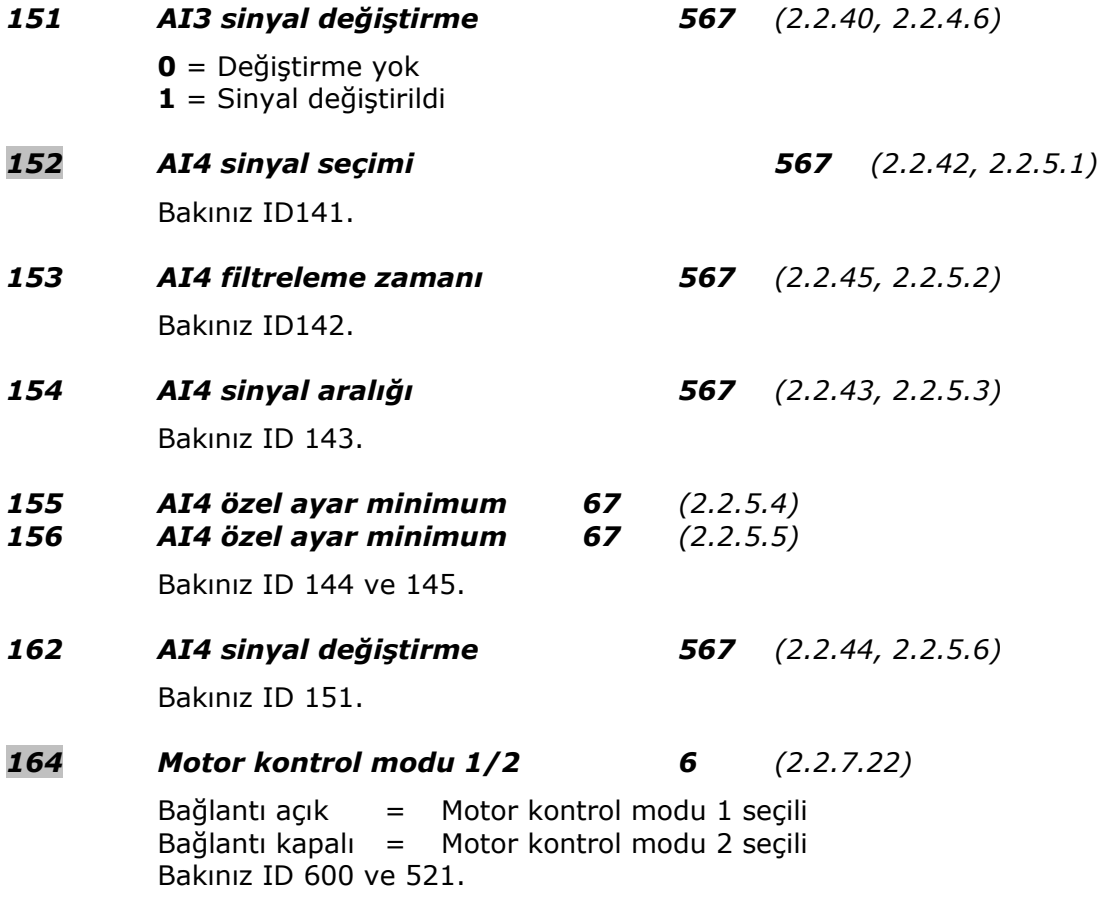

# *165 AI1 joystick ofset 6 (2.2.2.11)*

Frekans sıfır noktasını aşağıdaki gibi tanımlayın: Ekrandaki bu parametre ile, potansiyometreyi varsayılan sıfır noktasına yerleştirin ve tuş takımı üzerinde *Enter*'a basın. **Not:** Ancak bu işlem referans derecelendirmesini değiştirmeyecektir. Parametre değerini yeniden %0,00'a değiştirmek için *Sıfırla* düğmesine basın.

## *166 AI2 joystick ofset 6 (2.2.3.11)*

Bakınız par. ID165.

# *300 Başlat/Durdur mantık seçimi 2346 (2.2.1, 2.2.1.1)*

**0** DIN1: kapalı bağlantı = ileri başlat DIN2: kapalı bağlantı = geriye başlat

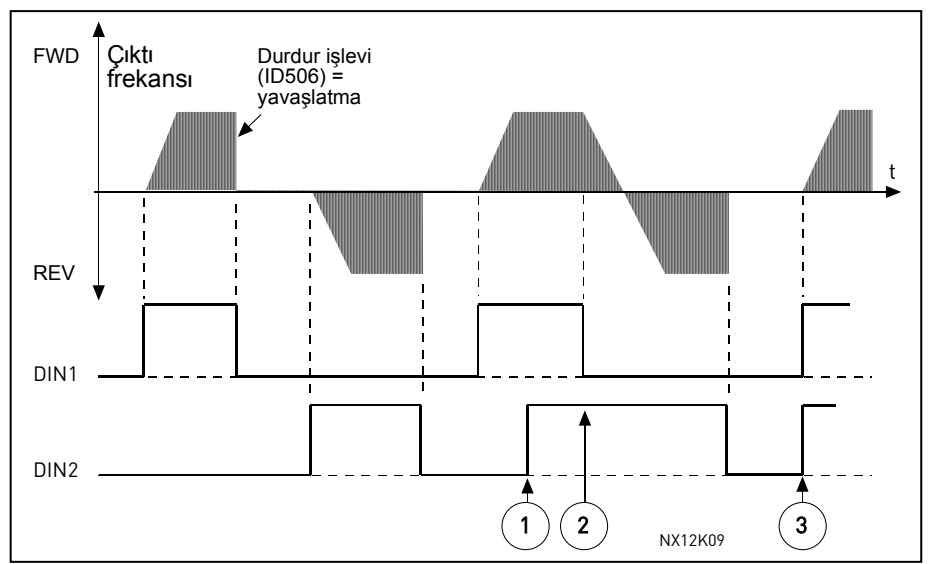

*Şekil 8-6. İleri başlat/geri başlat*

- c İlk seçilen yön, en yüksek önceliğe sahiptir.
- d DIN1 bağlantısı açıldığında, dönüş yönü değişimi başlatır.
- e İleri başlat (DIN1) ve Geri başlat (DIN2) sinyalleri aynı anda etkinse, İleri başlat sinyalinin (DIN1) önceliği vardır.
- **1** DIN1: kapalı bağlantı = başlat açık bağlantı = durdur  $DIN2$ : kapalı bağlantı = geri açık bağlantı = ileri Aşağıya bakınız, [.](#page-129-0) 
	-

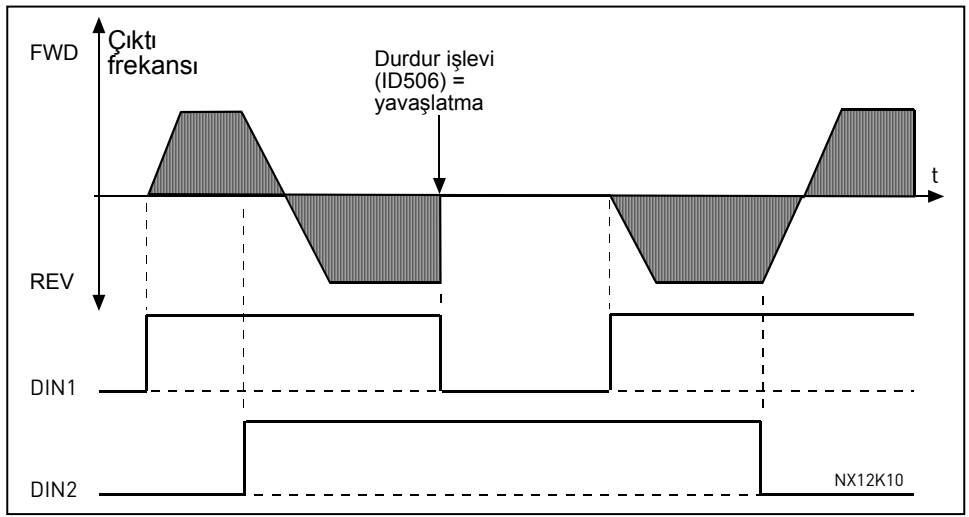

*Şekil 8-7. Başlat,Durdur, Geri* 

- **2** DIN1: kapalı bağlantı = başlat açık bağlantı = durdur DIN2: kapalı bağlantı = başlat devreye sokuldu açık bağlantı = başlat devreden çıkarıldı ve eğer çalışıyorsa sürücü durduruldu
- **3** 3-kablolu bağlantı (vuruş kontrol)  $DINI:$  kapalı bağlantı  $=$  baslat vurusu DIN2: açık bağlantı = durdur vuruşu (DIN3 geri komutu için programlanabilir) Bakınız Ş[ekil 8-8](#page-129-0)[.](#page-132-0)

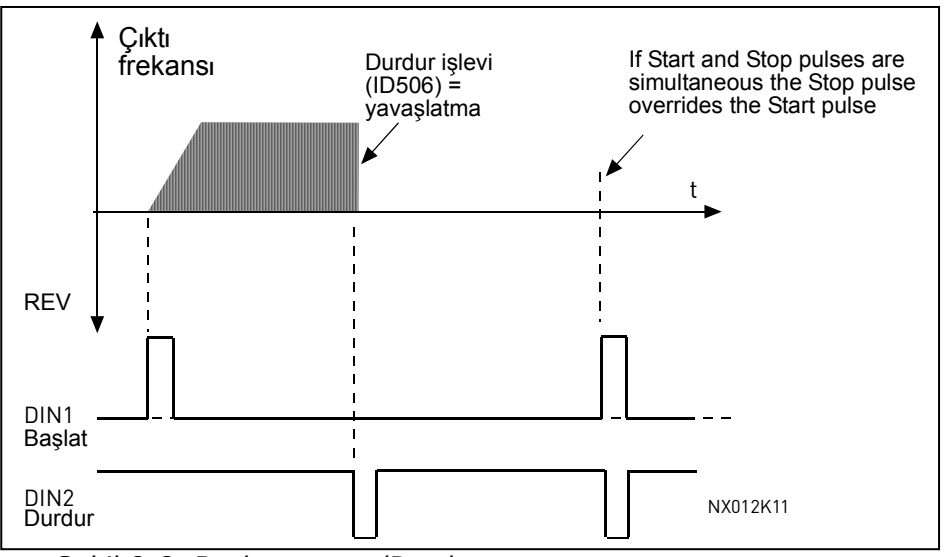

<span id="page-129-0"></span>*Şekil 8-8. Başlat vuruşu/Durdur vuruşu.* 

**'Başlatma için pozitif kenar tetiklemeli'** metnini içeren seçimler, örneğin güç bağlantısı yapıldığında, güç kesintisi ardından yeniden bağlantı yapıldığında, hata sıfırlamasından sonra, sürücü Devreye sok çalıştır (Devreye sok çalıştır = Hata) ile durdurulduğunda ya da kontrol yeri değiştirildiğinde istenmeyen başlangıç olasılıklarından kaçınmak için kullanılacaktır. Motor çalıştırılabilmesi için Başlat/Durdur bağlantısı açılmalıdır.

# **Uygulamalar 2 ve 4**

- **4** DIN1: kapalı bağlantı = ileri başlat **(Başlatma için pozitif kenar tetiklemeli)** DIN2: kapalı bağlantı = geri başlat **(Başlatma için pozitif kenar tetiklemeli)**
- **5** DIN1: kapalı bağlantı = başlat **(Başlatma için pozitif kenar tetiklemeli)** açık bağlantı = durdur
	- DIN2: kapalı bağlantı = geri açık bağlantı = ileri
- **6** DIN1: kapalı bağlantı = başlat **(Başlatma için pozitif kenar tetiklemeli)**  açık bağlantı = durdur
	- DIN2: kapalı bağlantı = başlat devreye sokuldu

 açık bağlantı = başlat devreden çıkarıldı ve eğer çalışıyorsa sürücü durduruldu

# **Uygulamalar 3 ve 6:**

```
4 DIN1: kapalı bağlantı = ileri başlat 
   DIN2: kapalı bağlantı = referans artıyor (motor potansiyometre referansı; par. 
                          ID117, 3 ya da 4'e ayarlıysa bu parametre otomatik olarak 
                          4'e ayarlanır). 
5 DIN1: kapalı bağlantı = ileri başlat (Başlatma için pozitif kenar tetiklemeli)
```
- DIN2: kapalı bağlantı = geri başlat **(Başlatma için pozitif kenar tetiklemeli)**
- **6** DIN1: kapalı bağlantı = başlat **(Başlatma için pozitif kenar tetiklemeli)** açık bağlantı = durdur DIN2: kapalı bağlantı = geri açık bağlantı = ileri
- **7** DIN1: kapalı bağlantı = başlat **(Başlatma için pozitif kenar tetiklemeli)**  açık bağlantı = durdur
	- DIN2: kapalı bağlantı = başlat devreye sokuldu

 açık bağlantı = başlat devreden çıkarıldı ve eğer çalışıyorsa sürücü durduruldu

## **Uygulama 3:**

**8** DIN1: kapalı bağlantı = ileri başlat **(Başlatma için pozitif kenar tetiklemeli)** DIN2: kapalı bağlantı = referans artıyor (motor potansiyometre referansı; par. ID117, 3 ya da 4'e ayarlıysa bu parametre otomatik olarak 4'e ayarlanır).

# <span id="page-131-0"></span>*301 DIN3 işlevi 12345(2.17, 2.2.2)*

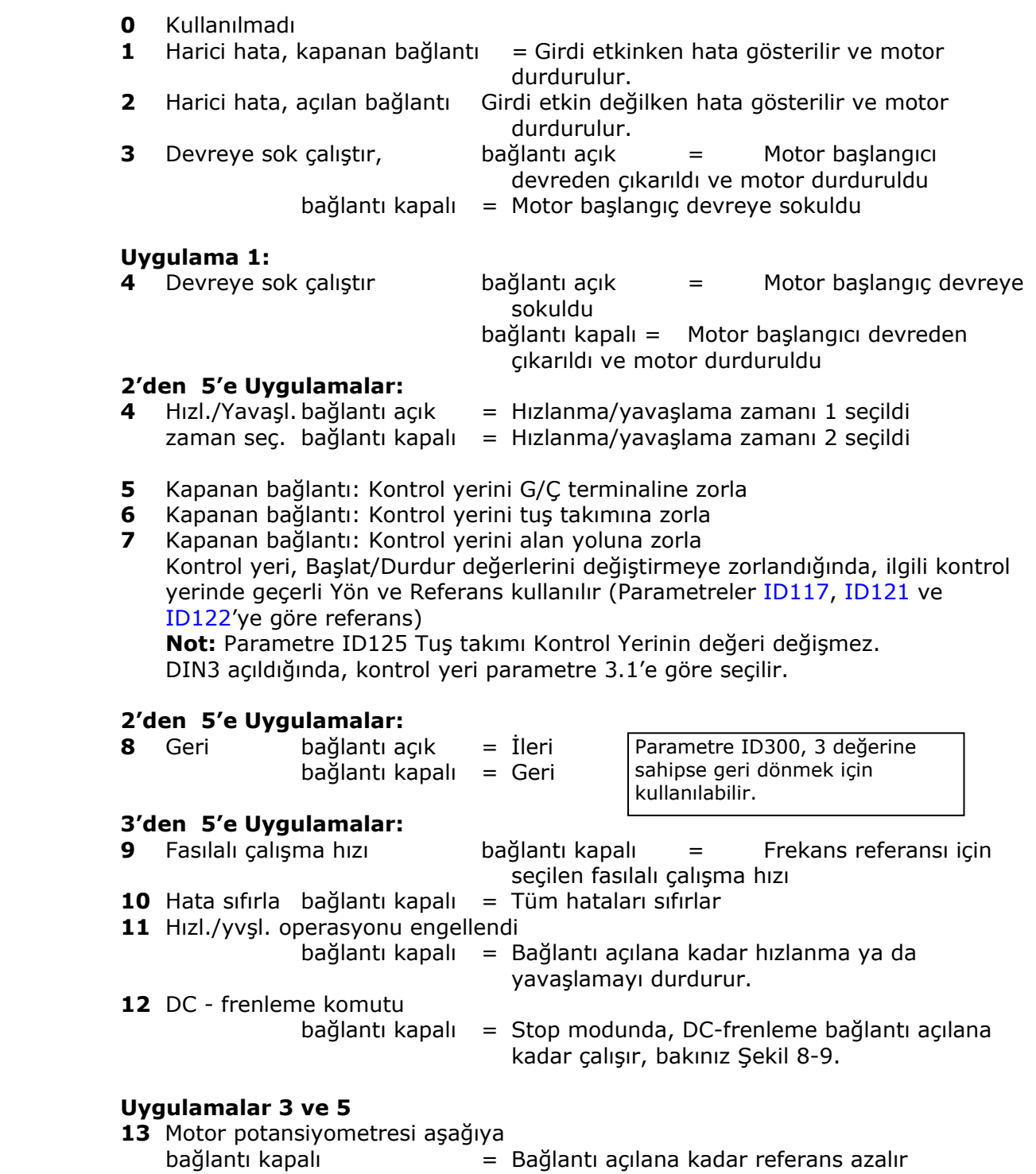

# **Uygulama 4:**

**13** Ayarlanmış hız

a dhe ann an 1970.<br>Bhailtean

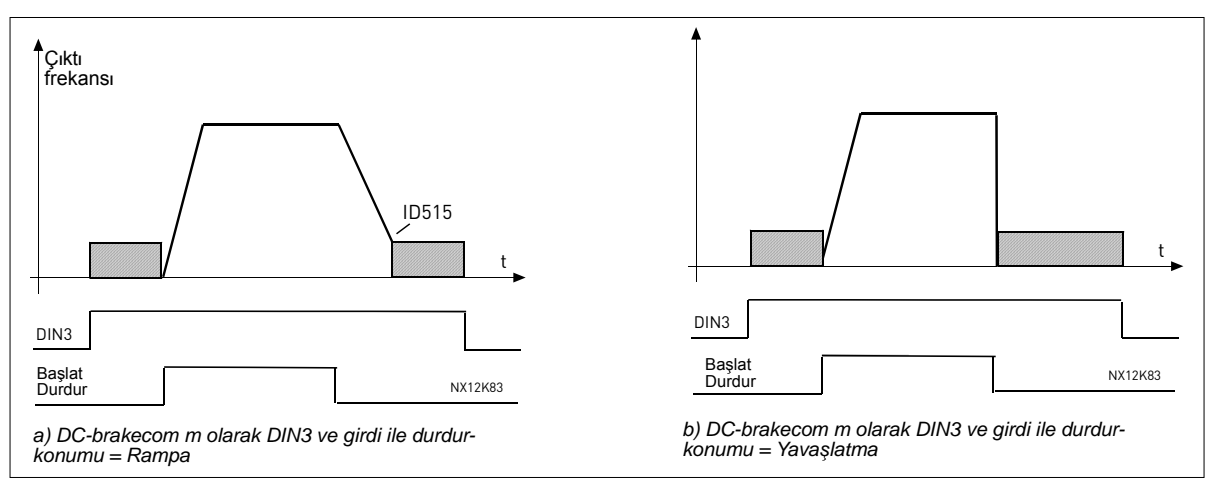

<span id="page-132-0"></span>*Şekil 8-9. DC-fren komutu girdisi olarak DIN3: a) Stop modu = Rampa, b) Stop modu = yavaşlatma* 

# *302 Akım girdisi için referans ofset 12 (2.15, 2.2.3)*

- **0** Ofset yok: 0—20mA
- **1** Ofset 4 mA ("hareketli sıfır"), sıfır düzeyi sinyalinin izlenmesini sağlar. Standart Uygulama'da, referans hatasına tepki parametre ID700 ile programlanabilir.

#### *303 Referans derecelendirme, minimum değer 2346 (2.2.4, 2.2.16, 2.2.2.6) 304 Referans derecelendirme, maksimum değer 2346 (2.2.5, 2.2.17, 2.2.2.7)*

Değer limitlerini ayarlama: 0 ≤ par. ID303 ≤ par. ID304 ≤ par. [ID102.](#page-119-0) Parametre ID303 =0 ise, derecelendirme başlatılır. Minimum ve maksimum frekanslar derecelendirme için kullanılır.

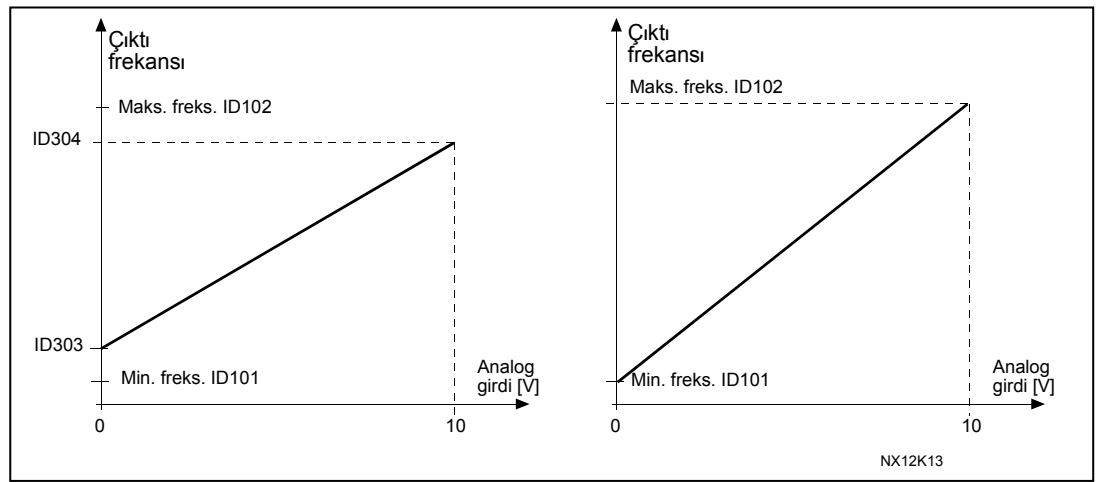

*Şekil 8-10. Sol: Referans derecelendirme; Sağ: Derecelendirme kullanılmadı (par. ID303 = 0).* 

# *305 Referans değişimi 2 (2.2.6)*

Referans sinyalini değiştirir: Maks. ref sinyali = Min. ayarlı freks. Min. ref sinyali = Maks. ayarlı freks.

- **0** Değiştirme yok
- **1** Referans değiştirildi

Gelen analog Uin sinyalinden

Uzun filtreleme zamanı düzenleme

parazitleri filtreler.

tepkisini yavaşlatır.

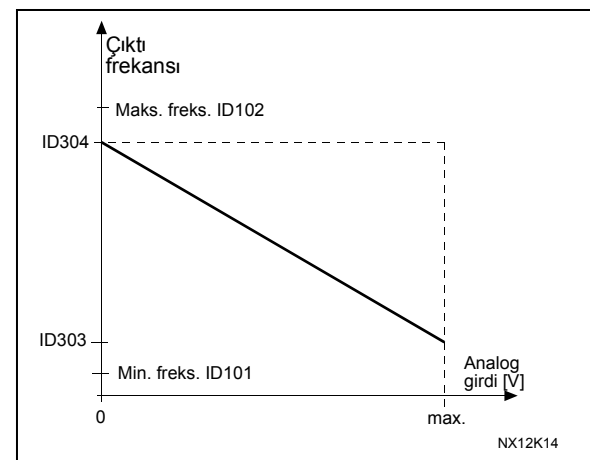

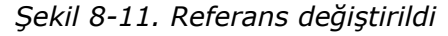

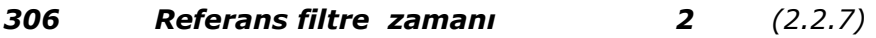

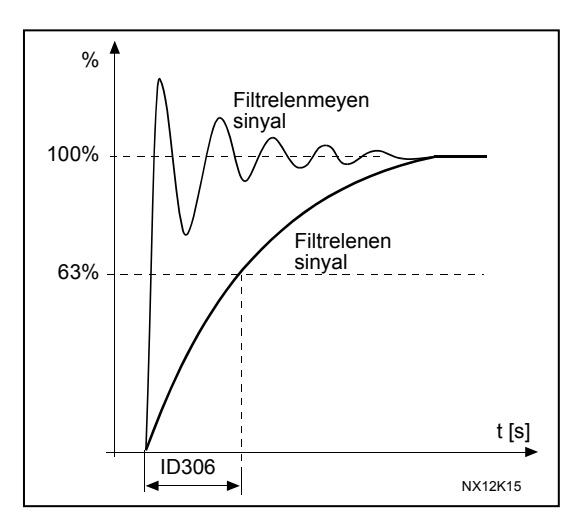

*Şekil 8-12. Referans filtreleme* 

# <span id="page-133-0"></span>*307 Analog çıktı işlevi (2.16, 2.3.2, 2.3.5.2, 2.3.3.2)*

Bu parametre, analog çıktı sinyali için istenilen işlevi seçer. İlgili uygulamada bulunan parametre değerleri için bakınız sayfa [8,](#page-7-0) [1,](#page-15-0) [32,](#page-31-0) [46,](#page-45-0) [61,](#page-60-0) [84](#page-83-0)  ve [112](#page-111-0) 

<span id="page-134-0"></span>Analog çıktı sinyalinin filtreleme zamanını tanımlar. Bu parametre değerini **0**'a ayarlamak, filtrelemenin etkinliğini kaldıracaktır.

# *308 Analog çıktı filtre zamanı 234567 (2.3.3, 2.3.5.3, 2.3.3.3)*

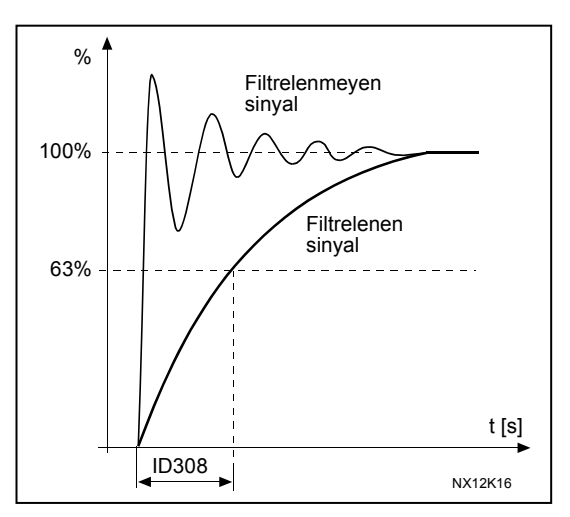

*Şekil 8-13. Analog çıktı filtreleme* 

# <span id="page-134-1"></span>*309 Analog çıktı değiştirme 234567 (2.3.4, 2.3.5.4, 2.3.3.4)*

Analog çıktı sinyalini değiştirir:

Maksimum çıktı sinyali = Minimum ayarlı değer Minimum çıktı sinyali = Maksimum ayarlı değer

Bakınız aşağıda parametre ID311.

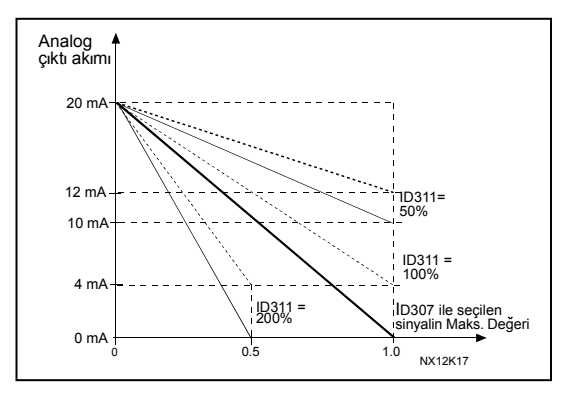

*Şekil 8-14. Analog çıktı değiştirme* 

# <span id="page-134-2"></span>*310 Analog çıktı minimum 234567 (2.3.5, 2.3.5.5, 2.3.3.5)*

0 mA ya da 4 mA'ya minimum olan sinyali tanımlar (hareketli sıfır) Parametre ID311'de analog çıktı derecelendirmesindeki farka dikkat edin (Şekil 8-15).

- **0** Minimum değeri 0 mA'ya ayarlayın
- **1** Minimum değeri 4 mA'ya ayarlayın

# *311 Analog çıktı derecesi 234567 (2.3.6, 2.3.5.6, 2.3.3.6)*

<span id="page-135-0"></span>Analog çıktı için derecelendirme faktörü

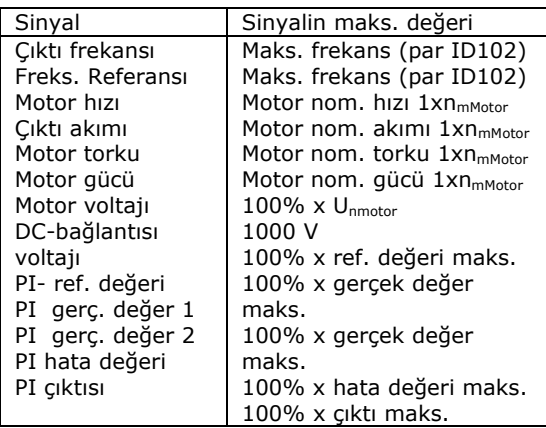

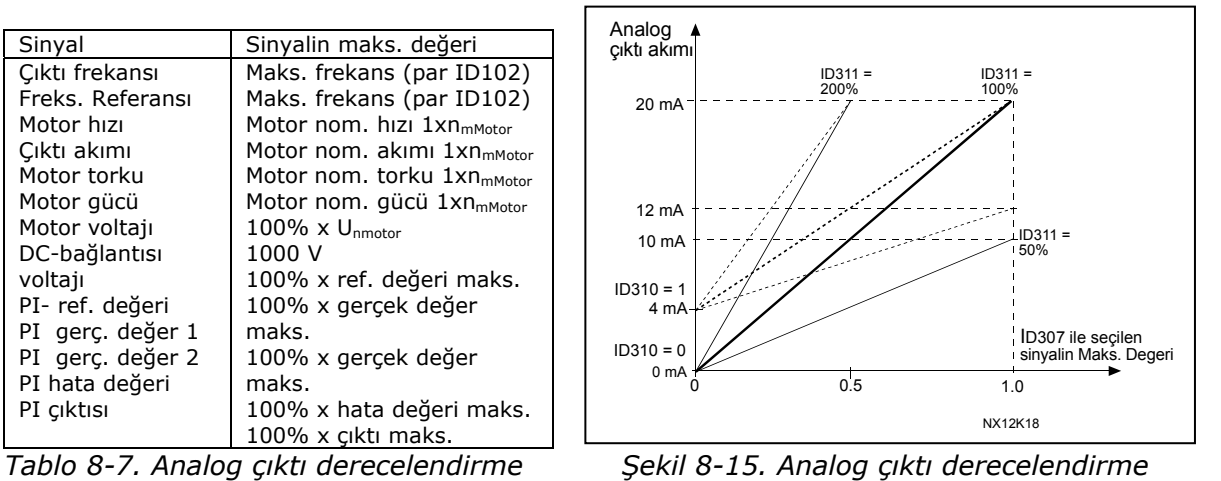

<span id="page-135-1"></span>

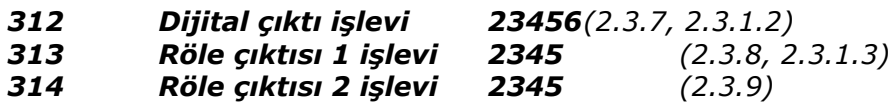

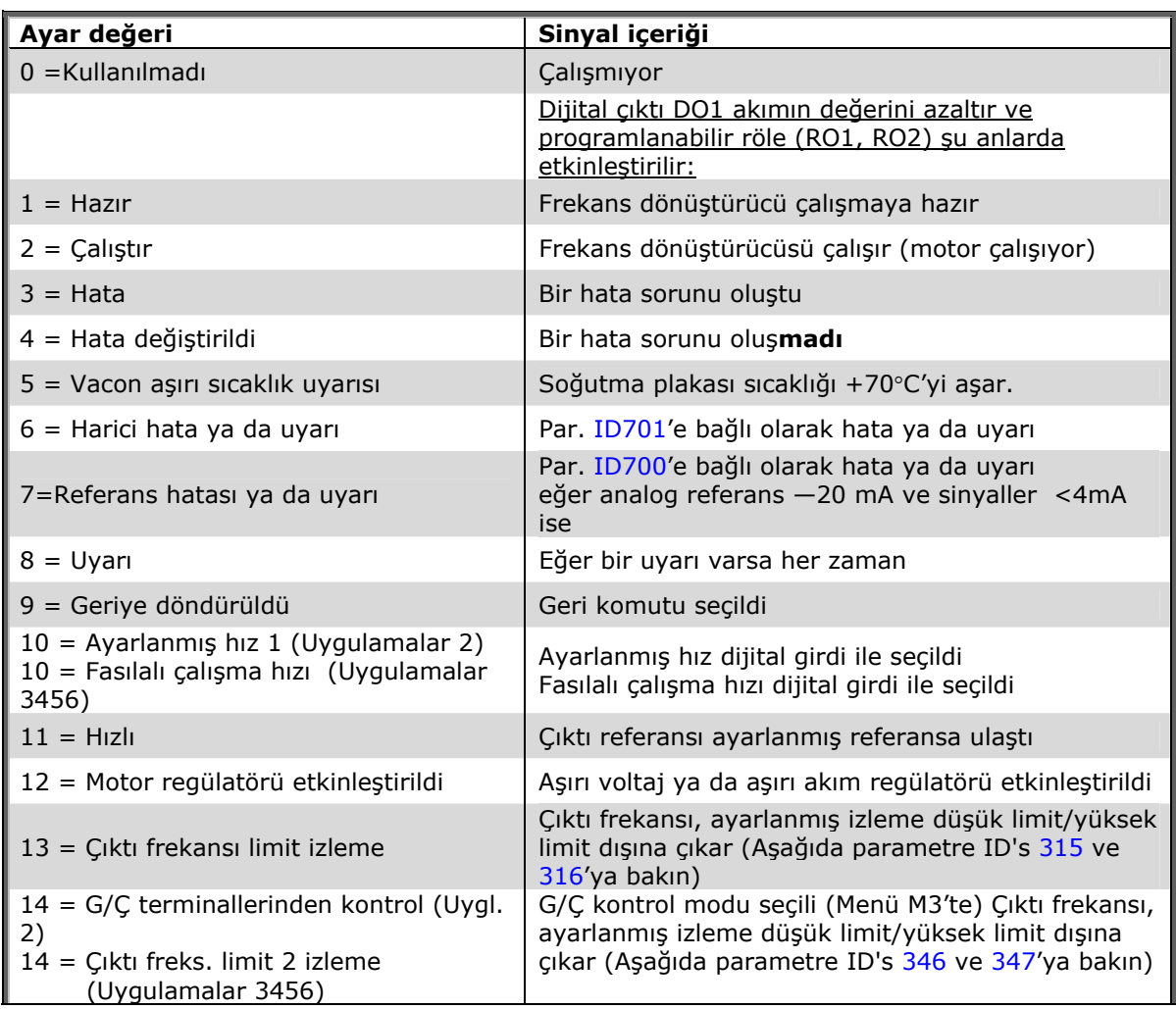

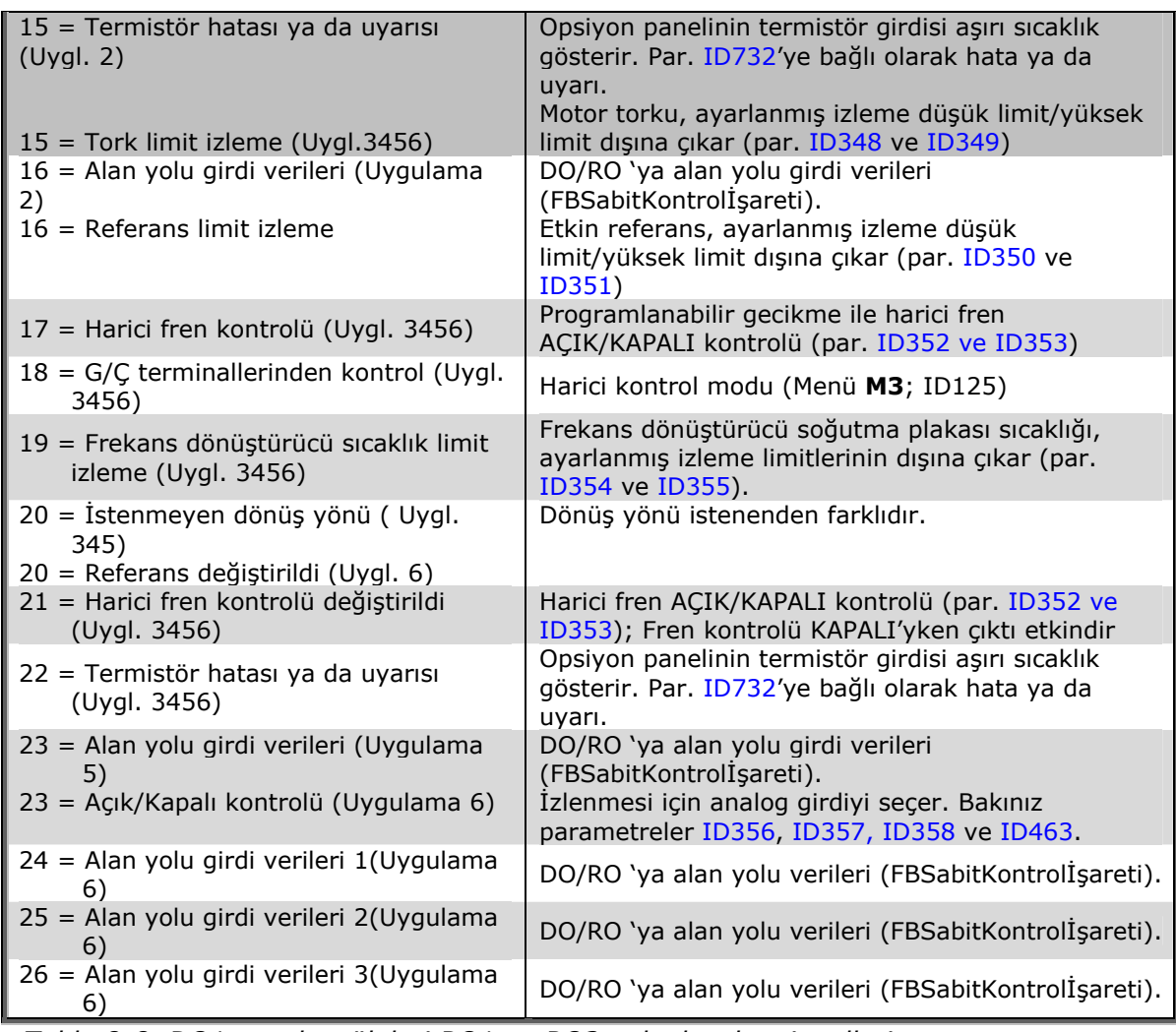

*Tablo 8-8. DO1 ve çıktı röleleri RO1 ve RO2 yoluyla çıktı sinyalleri.+* 

## <span id="page-136-0"></span>*315 Çıktı frekansı limit izleme işlevi 234567 (2.3.10, 2.3.4.1, 2.3.2.1)*

- **0** İzleme yok
- **1** Düşük limit izleme
- **2** Yüksek limit izleme
- **3** Açık-fren kontrolü (Yalnızca uygulama 6, bakınız [195](#page-194-0) sayfasında, bölüm **[9.1](#page-194-0)**).

Çıktı frekansı, ayarlanmış limitin üstüne çıkarsa/altına inerse (ID316), bu işlev, [ID312…ID314](#page-135-1) parametrelerinin ayarlarına bağlı olarak, dijital çıktı DO1 ya da röle çıktısı RO1 ya da RO2 yoluyla bir uyarı mesajı yaratır.

# <span id="page-136-1"></span>*316 Çıktı frekansı limit izleme değeri 234567 (2.3.11, 2.3.4.2, 2.3.2.2)*

ID315 parametresi tarafından izlenen frekans değerini seçer. Bakınız Ş[ekil 8-16.](#page-137-0)

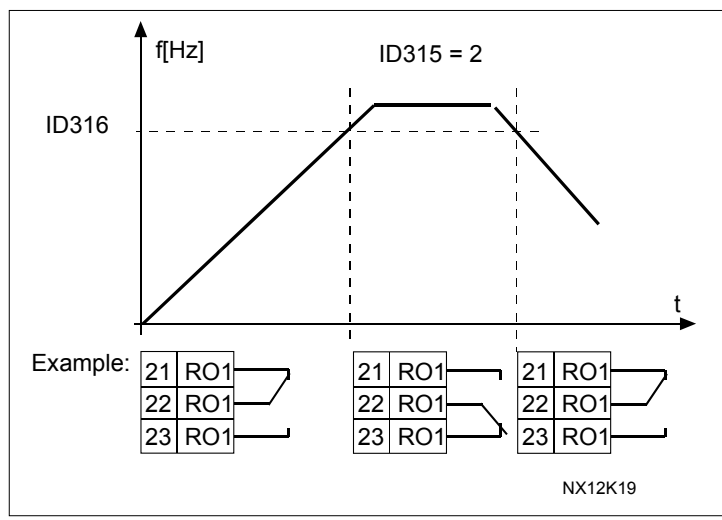

<span id="page-137-0"></span>*Şekil 8-16. Çıktı frekansı izleme* 

#### <span id="page-137-1"></span>*319 DIN2 işlevi 5 (2.2.1)*

BU parametrenin 14 seçimi vardır. Dijital çıktı DIN2'yi kullanmaya gerek yoksa, parametre değerini **0**'a ayarla.

- **1** Harici hata Bağlantı kapalı: Girdi etkinken hata gösterilir ve motor durdurulur.
- **2** Harici hata Bağlantı açık: Girdi etkin değilken hata gösterilir ve motor durdurulur.
- **3** Devreye sok çalıştır Bağlantı açık: Devreden çıkarılmış motorun başlatılması Bağlantı kapalı: Devreye sokulmuş motorun başlatılması
- **4** Hızlanma ya da yavaşlama zamanı seçimi Bağlantı açık: Hızlanma/Yavaşlama zamanı 1 seçildi Bağlantı kapalı: Hızlanma/Yavaşlama zamanı 2 seçildi
- **5** Kapanan bağlantı: Kontrol yerini G/Ç terminaline zorla
- **6** Kapanan bağlantı: Kontrol yerini tuş takımına zorla
- **7** Kapanan bağlantı: Kontrol yerini alan yoluna zorla Kontrol yeri, Başlat/Durdur değerlerini değiştirmeye zorlandığında, ilgili kontrol yerinde geçerli Yön ve Referans kullanılır (Parametreler [ID343,](#page-142-0) [ID121](#page-123-0) ve [ID122'](#page-123-1)ye göre referans)

**Not:** [ID125'](#page-193-0)in değeri (Tuş takımı Kontrol Yeri) değeri değişmez. DIN2 açıldığında, kontrol yeri tuş takımı kontrol yeri seçimine göre seçilir.

**8** Geri Bağlantı açık: İleri Bağlantı kapalı: Geri

If several inputs are programmed to reverse, one active contact is enough to set the

- **9** Fasılalı çalışma hızı (bakınız par. [ID124\)](#page-123-2) Bağlantı kapalı: Frekans referansı için seçilen fasılalı çalışma hızı
- **10** Hata sıfırla Bağlantı kapalı: Tüm hatalar sıfırlandı
- **11** Hızlanma/Yavaşlama engellendi Bağlantı kapalı: Bağlantı açılana kadar hızlanma ya da yavaşlama mümkün değil.
- **12** DC frenleme komutu

<span id="page-138-0"></span> Bağlantı kapalı: Durdurma modunda, DC-frenleme bağlantı açılana kadar çalışır, bakınız [.](#page-138-0) 

**13** Motor potansiyometresi YUKARI Bağlantı kapalı: Bağlantı açılana kadar referans artar.

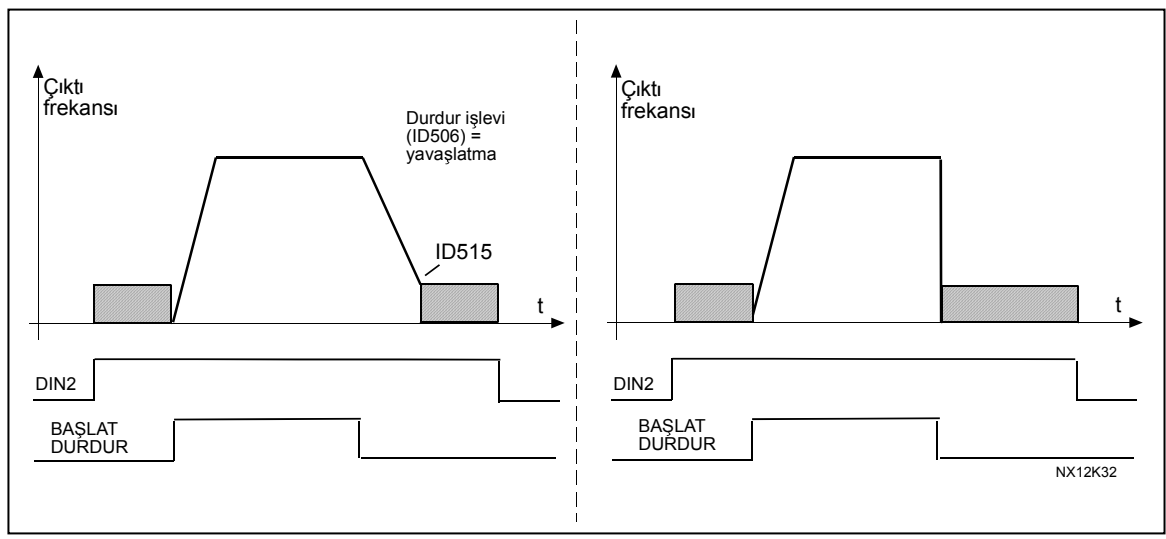

*Şekil 8-17. DIN2 için seçilen DC frenleme komutu (seçim 12). Sol: Stop modu = Rampa; Sağ: Stop modu = Yavaşlatma* 

# *320 AI1 sinyal aralığı 34567(2.2.4, 2.2.16, 2.2.2.3)*

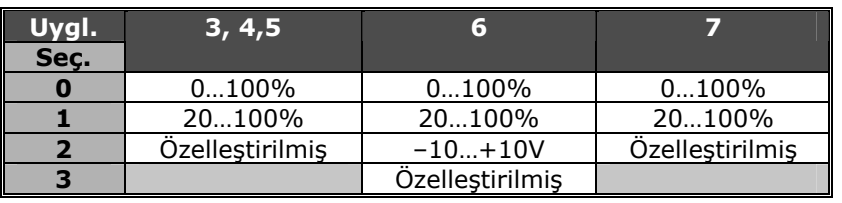

*Tablo 8-9. Parametre ID320 için seçimler* 

'Özelleştirilmiş' seçimi için, bakınız parametreler ID321 ve ID322.

*321 AI1 özel ayar minimum 34567(2.2.5, 2.2.17, 2.2.2.4) 322 AI1 özel ayar maksimum 34567 (2.2.6, 2.2.18, 2.2.2.5)*

Bu parametreler, 0—100% dahilindeki herhangi bir girdi sinyal süresi için analog girdi sinyalini ayarlar.

# <span id="page-139-1"></span>*323 AI1 sinyal değiştirme 3457 (2.2.7, 2.2.19, 2.2.2.6)*

Eğer bu parametre =  $\bullet$  ise, analog  $U_{in}$ sinyalinin değişimi meydana gelmez. **Not:** Uygulama 3'te, eğer parametre [ID131=](#page-124-1) 0 ise (varsayılan), AI1 yer B frekans referansıdır.

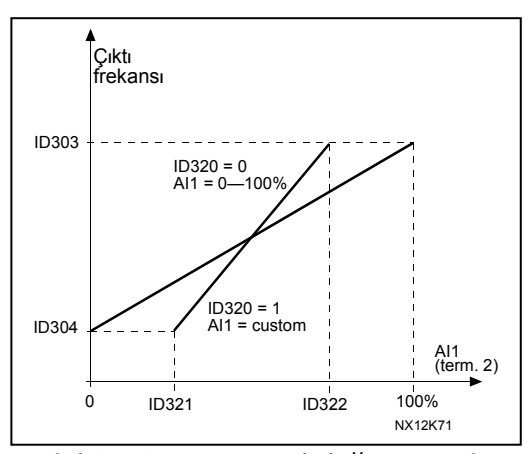

*Şekil 8-18. AI1 sinyal değişimi yok* 

Eğer bu parametre  $= 1$  ise, analog sinyalinin değişimi meydana gelir. maks. AI1 sinyali = minimum ayarlı hız min. AI1 sinyali = maksimum ayarlı hız

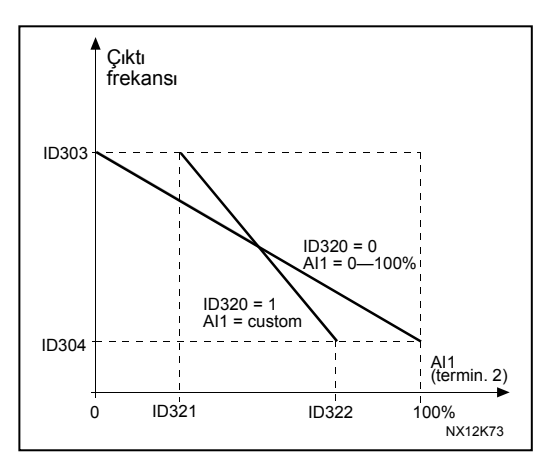

*Şekil 8-19. AI1 sinyal değiştirme* 

#### <span id="page-139-2"></span>*324 AI1 sinyal filtresi zamanı 34567(2.2.8, 2.2.20, 2.2.2.2)*

Bu parametreye 0'dan büyük bir değer verildiğinde, gelen analog sinyalden parazitleri filtreleyen işlev etkin hale gelir.

Uzun filtreleme zamanı denetim tepkisini yavaşlatır. Bakınız Ş[ekil 8-20.](#page-139-0)

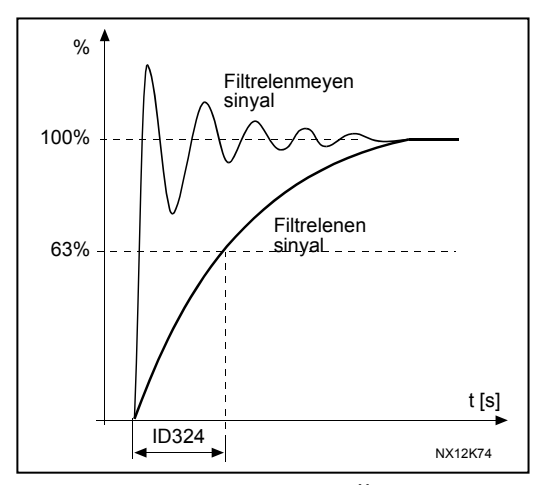

<span id="page-139-0"></span>*Şekil 8-20. AI1 sinyal değiştirme* 

# *325 Analog girdi AI2 sinyal aralığı 34567(2.2.10, 2.2.22, 2.2.3.3)*

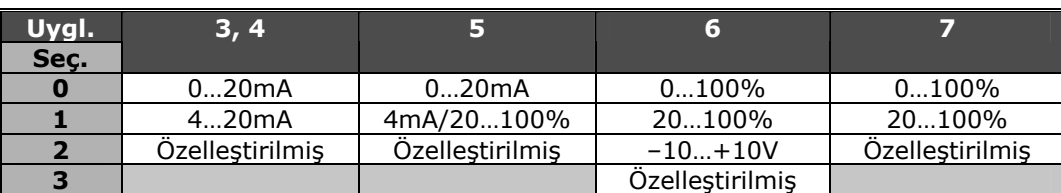

*Tablo 8-10. Parametre ID325 için seçimler* 

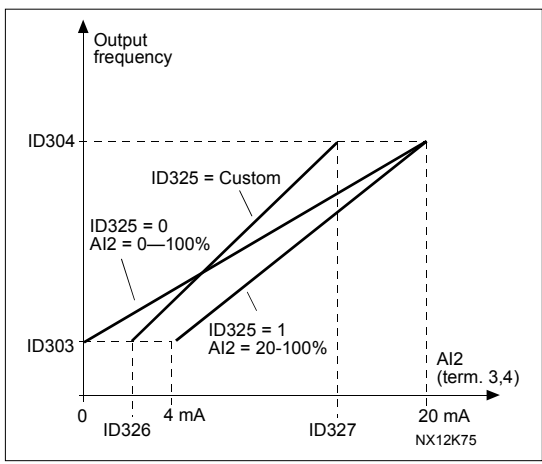

*Şekil 8-21. Analog çıktı AI2 derecelendirme.* 

#### *326 Analog girdi AI2 özel ayar min. 34567 (2.2.11, 2.2.23, 2.2.3.4) 327 Analog girdi AI2 özel ayar maks: 34567 (2.2.12, 2.2.24, 2.2.3.5)*

Bu parametreler, 0…100% dahilindeki herhangi bir girdi sinyal süresi için AI2'yi ayarlar.

*328 Analog girdi AI2 değişimi 3457 (2.2.13, 2.2.25, 2.2.3.6)* 

Bakınız [ID323.](#page-139-1)

**Not:** Uygulama 3'te, eğer parametre [ID117](#page-122-0) = 1 ise (varsayılan), AI2 yer A frekans referansıdır.

# *329 Analog girdi AI2 filtre süresi 34567(2.2.14, 2.2.26, 2.2.3.2)*

Bakınız [ID324.](#page-139-2) 

# *330 DIN5 işlevi 5 (2.2.3)*

Dijital girdi DIN5'in 14 olası işlevi vardır. Bunu kullanmaya gerek yoksa, parametre değerini **0**'a ayarla.

Seçimler, aşağıdakiler hariç, [ID319](#page-137-1) parametresindekiyle aynıdır.

13 PID referans 2'yi devreye sok Bağlantı açık: Parametre [ID332](#page-141-0) ile seçilen PID kontrolör referansı. Bağlantı kapalı: Parametre [il](#page-193-4)e seçilen PID kontrolör tuş takımı referansı 2.

*331 Motor potansiyometresi rampa zamanı 3567 (2.2.22, 2.2.27, 2.2.1.2, 2.2.1.15)* 

Motor potansiyometre değerinin değişme hızını tanımlar.

## <span id="page-141-0"></span>*332 PID kontrolör referans sinyali (Yer A) 57 (2.1.11)*

PID kontrolör için hangi frekans referans yerinin seçildiğini tanımlar.

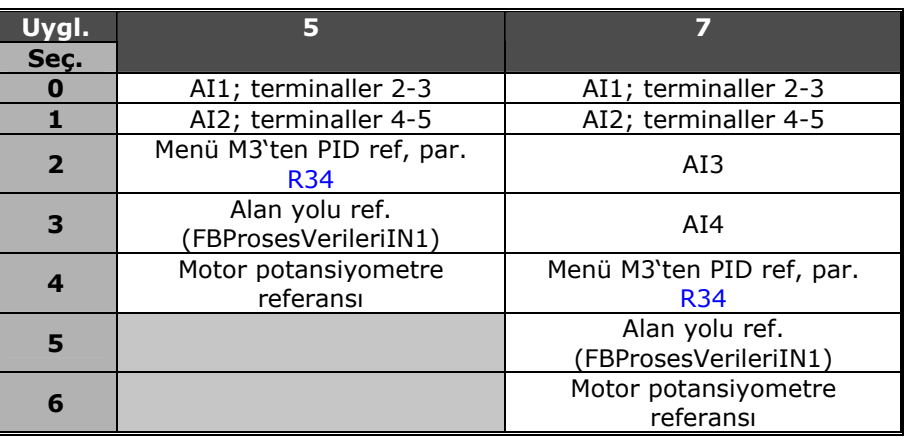

*Tablo 8-11. Parametre ID332 için seçimler* 

# <span id="page-141-1"></span>*333 PID kontrolörü gerçek değer seçimi 57 (2.2.8, 2.2.1.8)*

Bu parametre PID kontrolörü gerçek değerini seçer.

- **0** Gerçek değer 1
- **1** Gerçek değer 1 + Gerçek değer 2
- **2** Gerçek değer 1 Gerçek değer 2
- **3** Gerçek değer 1 \* Gerçek değer 2
- **4** Gerçek değer 1'in büyüğü ve Gerçek değer 2
- **5** Gerçek değer 1'in küçüğü ve Gerçek değer 2
- **6** Gerçek değer 1'in orta değeri ve Gerçek değer 2
- **7** Gerçek değer 1'in kare kökü + Gerçek değer2'nin kare kökü

## *334 Gerçek değer 1 seçimi 57 (2.2.9, 2.2.1.9) 335 Gerçek değer 2 seçimi 57 (2.2.10, 2.2.1.10)*

- **0** Kullanılmadı
- **1** AI1 (kontrol paneli)
- **2** AI2 (kontrol paneli)
- **3** AI3
- **4** AI4

**5** Alan yolu (Gerçek değer 1: FBProsesVerileriIN2; Gerçek değer 2: (FBProsesVerileriIN3)

## **Uygulama 5:**

- **6** Motor torku
- **7** Motor hızı
- **8** Motor akımı
- **9** Motor gücü
- **10** Kodlayıcı frekans (yalnızca Gerçek değer 1)

# *336 Gerçek değer 1 minimum derece 57 (2.2.11, 2.2.1.11)*

Gerçek değer 1 için minimum derecelendirme noktasını ayarlar. Bakınız Ş[ekil 8-22.](#page-142-1)

# *337 Gerçek değer 1 maksimum derece 57 (2.2.12, 2.2.1.12)*

Gerçek değer 1 için maksimum derecelendirme noktasını ayarlar. Bakınız Ş[ekil 8-22.](#page-142-1)

# *338 Gerçek değer 2 minimum derece 57 (2.2.13, 2.2.1.13)*

Gerçek değer 2 için minimum derecelendirme noktasını ayarlar. Bakınız Ş[ekil 8-22.](#page-142-1)

# <span id="page-142-2"></span>*339 Gerçek değer 2 maksimum derece 57 (2.2.14, 2.2.1.14)*

Gerçek değer 2 için maksimum derecelendirme noktasını ayarlar. Bakınız Ş[ekil 8-22.](#page-142-1)

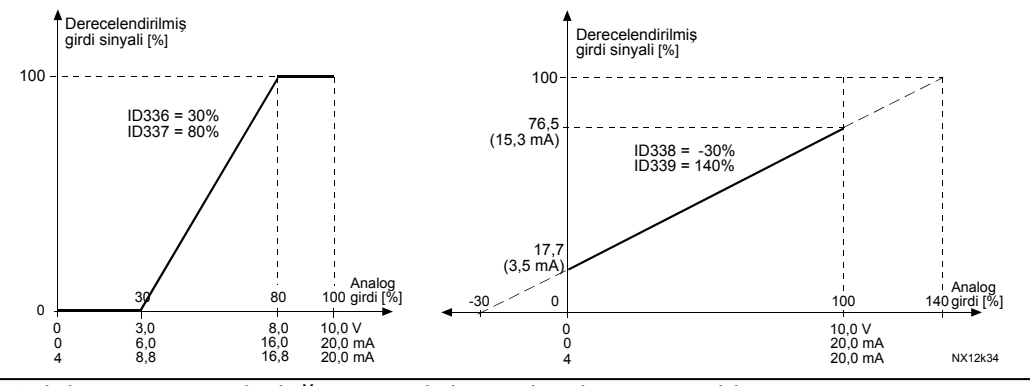

<span id="page-142-1"></span>*Şekil 8-22. Gerçek değer sinyal derecelendirme örnekleri* 

#### *340 PI hata değeri değiştirme 57 (2.2.32, 2.2.1.5)*

Bu parametre, PID kontrolörün hata değerini değiştirmenizi sağlar (ve buna bağlı olarak da PID kontrolörün çalışmasını sağlar).

**0** Değiştirme yok

**1** Değiştirildi

#### *341 PID referans yükselme zamanı 57 (2.2.33, 2.2.1.6)*

PID kontrolör referansının %0'dan %100'e yükseldiği zamanı tanımlar.

## *342 PID referans düşme zamanı 57 (2.2.34, 2.2.1.7)*

PID kontrolör referansının %0'dan %100'e düştüğü zamanı tanımlar.

## <span id="page-142-0"></span>*343 G/Ç B frekans referans seçimi 57 (2.2.5, 2.2.1.1)*

Sürücünün G/Ç terminalinden kontrol edildiği ve referans yeri B'nin etkin olduğu (DIN6=kapalı) seçili frekans referans yerini tanımlar.

- **0** AI1 referansı (terminaller 2 ve 3, örn. potansiyometre)
- **1** AI2 referansı (terminaller 5 ve 6, örn. güç çevirici)
- **2** AI3 referansı
- **3** AI4 referansı
- **4** Tuş takımı referansı (parametre [R32\)](#page-193-1)
- **5** Alan yolundan referans (FBHızReferansı)
- **6** Motor potansiyometre referansı
- **7** PID kontrolör referansı

- gerçek değeri (par. [ID333'](#page-141-1)den [ID339'](#page-142-2)a) ve PID kontrolör referansını (par. [ID332\)](#page-141-0) seç

**Uygulama 5**'te bu parametre için değer **6** seçilmişse, parametreler [ID319](#page-137-1) ve [ID301'](#page-131-0)in değerleri otomatik olarak 13'e ayarlanır.

**Uygulama 7**'de, bu parametre için değer **6** seçilmişse, Motorpotansiyometre AŞAĞI ve Motorpotansiyometre YUKARI islevleri dijital girdilere (parametreler [ID417](#page-157-3) ve [ID418\)](#page-157-4) bağlanmalıdır:

# *344 Referans derecelendirme minimum değer, yer B 57 (2.2.35, 2.2.1.18) 345 Referans derecelendirme maksimum değer, yer B 57 (2.2.36, 2.2.1.19)*

Minimum ve Maksimum frekanslar arasında, kontrol yeri B'den frekans referansı için derecelendirme aralığı seçebilirsiniz.

Eğer derecelendirme istenmiyorsa, parametre değerini **0**'a ayarlayın. Aşağıdaki şekillerde, Yer B referansı için sinyal aralığı 0…%100 ile girdi AI1 seçilmiştir.

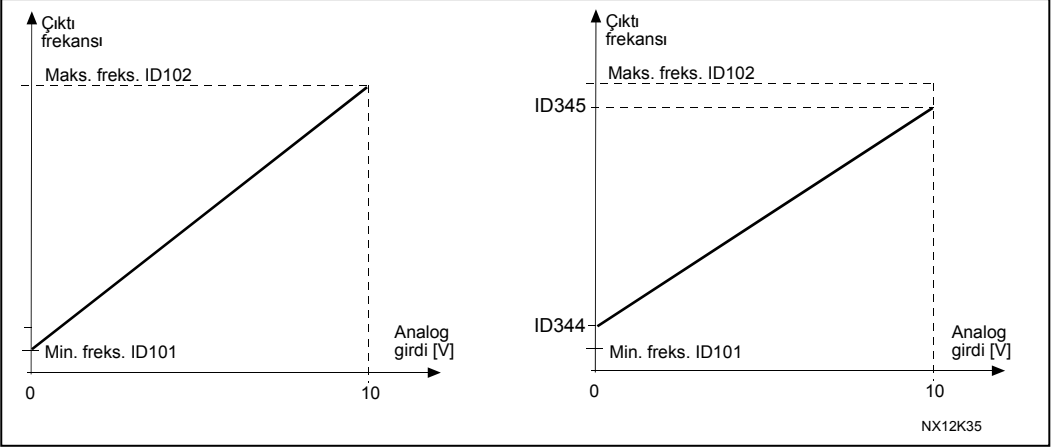

*Şekil 8-23. Sol: Par. ID344=0 (Referans derecelendirme yok) Sağ: Referans derecelendirme* 

## <span id="page-143-0"></span>*346 Çıktı frek. limit 2 izleme işlevi 34567 (2.3.12, 2.3.4.3, 2.3.2.3)*

- **0** İzleme yok
- **1** Düşük limit izleme
- **2** Yüksek limit izleme
- **3** Açık-fren kontrolü (Yalnızca uygulama 6, bakınız [195](#page-194-0) sayfasında, bölüm **[9.1](#page-194-0)**).
- **4** Fren-açık/kapalı kontrolü (Yalnızca uygulama 6, bakınız [195](#page-194-0) sayfasında, bölüm **[9.1](#page-194-0)**).

Çıktı frekansı, ayarlanmış limitin üstüne çıkarsa/altına inerse (ID347), bu işlev, dijital çıktı DO1 ya da röle çıktısı RO1 ya da RO2 yoluyla bir uyarı mesajı yaratır. Bunun olması aşağıdaki koşullara bağlıdır:

- 1) [ID312'den ID314'](#page-135-1)e parametre ayarları (uygulamalar 3,4,5) ya da
- 2)İzleme sinyallerinin (par. [ID447](#page-159-2) ve [ID448\)](#page-159-3), hangi çıktıya bağlı (uygulama 6 ve 7) olduğuna göre.

# <span id="page-143-1"></span>*347 Çıktı frekansı limit 2 izleme değeri 34567 (2.3.13, 2.3.4.4, 2.3.2.4)*

ID346 parametresi tarafından izlenen frekans değerini seçer. Bakınız Ş[ekil 8-16.](#page-137-0)

## <span id="page-143-2"></span>*348 Tork limit, izleme işlevi 34567(2.3.14, 2.3.4.5, 2.3.2.5)*

 $\mathbf{0}$  =  $\mathbf{i}$ zleme yok Düşük limit izleme

Yüksek limit izleme

Fren- kapalı kontrolü (Yalnızca uygulama 6, bakınız [195](#page-194-0) sayfasında, bölüm **[9.1](#page-194-0)**).

Hesaplanmış tork, ayarlanmış limitin üstüne çıkarsa/altına inerse (ID349), bu işlev, dijital çıktı DO1 ya da röle çıktısı RO1 ya da RO2 yoluyla bir uyarı mesajı yaratır. Bunun olması aşağıdaki koşullara bağlıdır:

1) [ID312'den ID314'](#page-135-1)e parametre ayarları (uygulamalar 3,4,5) ya da 2)İzleme sinyalinin (par. [ID451\)](#page-159-6), hangi çıktıya bağlı (uygulama 6 ve 7) olduğuna göre.
### *349 Tork limit, izleme işlevi 34567 (2.3.15, 2.3.4.6, 2.3.2.6)*

Burada parametre ID348 tarafından izlenen tork değerini ayarlayın.

#### **Uygulamalar 3 ve 4**

Tork izleme değeri, harici serbest analog girdi sinyali ile ayar noktasının altına indirilebilir, bakınız parametreler [ID361](#page-146-0) ve [ID362.](#page-146-1)

#### <span id="page-144-1"></span>*350 Referans limit, izleme işlevi 34567 (2.3.16, 2.3.4.7, 2.3.2.7)*

 $\mathbf{0}$  =  $\mathbf{i}$ zleme yok

Düşük limit izleme

Yüksek limit izleme

Referans değeri, ayarlanmış limitin üstüne çıkarsa/altına inerse ([ID351\)](#page-144-0), bu işlev, dijital çıktı DO1 ya da röle çıktısı RO1 ya da RO2 yoluyla bir uyarı mesajı yaratır. Bunun olması aşağıdaki koşullara bağlıdır:

1) [ID312'den ID314'](#page-135-0)e parametre ayarları (uygulamalar 3,4,5) ya da 2)İzleme sinyalinin (par. [\),](#page-159-0) hangi çıktıya bağlı (uygulama 6 ve 7) olduğuna göre.

İzlenen referans o anki etkin referanstır. DIN6 çıktısına bağlı olarak yer A ya da B referansı; panel, etkin kontrol yeriyse panel referansı olabilir.

#### <span id="page-144-0"></span>*351 Referans limit, izleme değeri 34567(2.3.17, 2.3.4.8, 2.3.2.8)*

Parametre [ID350](#page-144-1) ile izlenmesi gereken frekans değeri.

#### *352 Harici fren-kapalı gecikmesi 34567(2.3.18, 2.3.4.9, 2.3.2.9)*

#### *353 Harici fren-açık gecikmesi 34567 (2.3.19, 2.3.4.10, 2.3.2.10)*

Harici frenin işlevi, bu parametreler ile başlat ve durdur kontrol sinyallerine zamanlanabilir. Bakınız Ş[ekil 8-24](#page-144-2) ve bölüm [9.1](#page-194-0) sayfa [195.](#page-194-0)

Fren kontrol sinyali, dijital çıktı DO1 ya da röle çıktıları RO1 ve RO2'den biri yoluyla programlanabilir, bakınız parametreler [ID312'den ID314'](#page-135-0)e (uygulamalar 3,4,5) ya da [ID445](#page-159-1) (uygulamalar 6 ve7).

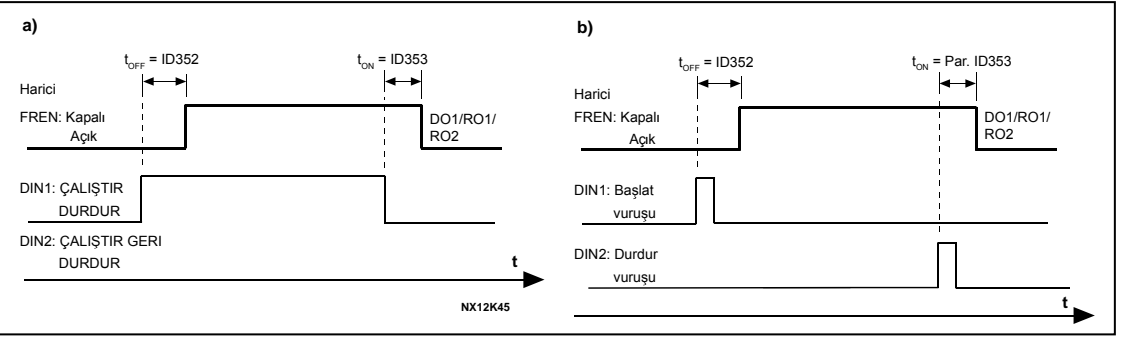

<span id="page-144-2"></span>*Şekil 8-24. Harici fren kontrolü* 

<span id="page-144-4"></span><span id="page-144-3"></span>*a) Başlat/Durdur mantık seçimi, ID300 = 0, 1 ya da 2 b) Başlat/Durdur mantık seçimi, ID300= 3* 

#### *354 Frekans dönüştürücü sıcaklık limit izleme 34567 (2.3.20, 2.3.4.11, 2.3.2.11)*

 $\mathbf{0}$  = İzleme vok Düşük limit izleme Yüksek limit izleme

Frekans dönüştürücüsünün sıcaklığı, ayarlanmış limitin üstüne çıkarsa/altına inerse ([\),](#page-145-0) bu işlev, dijital çıktı DO1 ya da röle çıktısı RO1 ya da RO2 yoluyla bir uyarı mesajı yaratır. Bunun olması aşağıdaki koşullara bağlıdır: 1) [ID312'den ID314'](#page-135-0)e parametre ayarları (uygulamalar 3,4,5) ya da 2)İzleme sinyalinin (par. [ID450\)](#page-159-2), hangi çıktıya bağlı (uygulama 6 ve 7) olduğuna

### <span id="page-145-0"></span>*355 Frekans dönüştürücü sıcaklık limit izleme 34567 (2.3.21, 2.3.4.12, 2.3.2.12)*

Bu parametre değeri, parametre [ID354](#page-144-3) tarafından izlenmektedir.

### <span id="page-145-1"></span>*356 Açık/Kapalı kontrol sinyali 6 (2.3.4.13)*

Bu parametre ile izlenmesi için analog girdiyi seçebilirsiniz.

- 0 =Kullanılmadı
- $1 = AI1$

göre.

- $2 = AI2$
- $3 = A13$
- $4 = AI4$

#### *357 Açık/Kapalı kontrol düşük limit 6 (2.3.4.14) 358 Açık/Kapalı kontrol yüksek limit 6 (2.3.4.15)*

Bu parametreler, par. [ID356](#page-145-1) ile seçilen sinyalin düşük ve yüksek limitlerini ayarlar. Bakınız Ş[ekil 8-25.](#page-145-2)

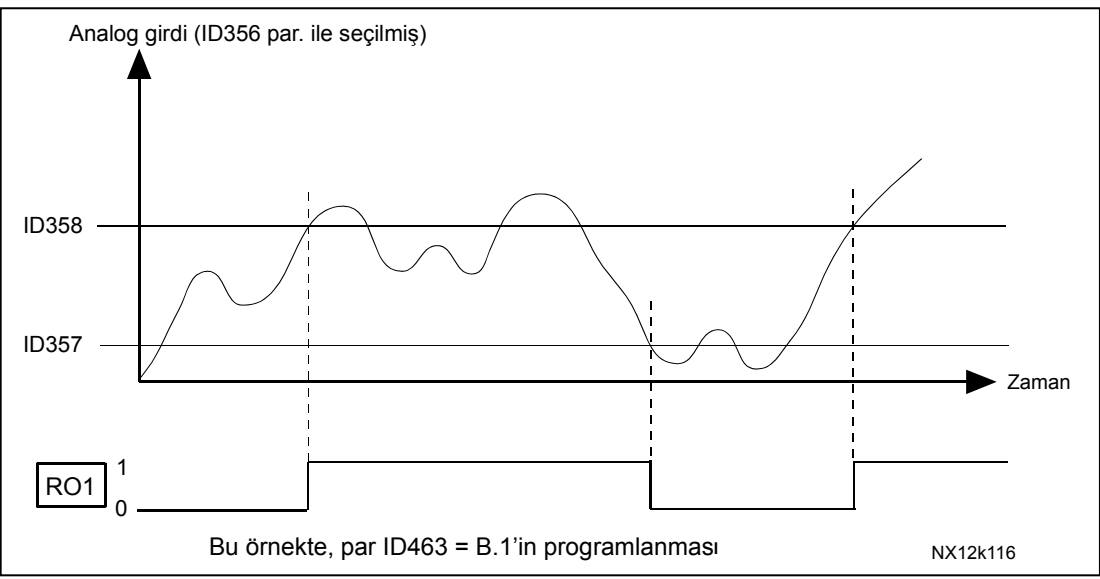

<span id="page-145-2"></span>*Şekil 8-25. Açık/Kapalı-kontrole bir örnek* 

# *359 PID kontrolör minimum limit 5 (2.2.30)*

## *360 PID kontrolör maksimum limit 5 (2.2.31)*

Bu parametreler ile, PID kontrolör çıktısı için minimum ve maksimum limitleri ayarlayabilirsiniz.

Limit ayarlama:  $-$ %1000.0 (f<sub>maks</sub>'ın) < par. ID359 < par. ID360 < %1000.0 (f<sub>maks</sub>'ın). Bu limitler, örneğin PID kontrolör için kazanç, I-zamanı ve D-zamanını tanımladığınızda önemlidir.

## <span id="page-146-0"></span>*361 Serbest analog girdisi, sinyal seçimi 34 (2.2.20, 2.2.17)*

Serbest analog girdinin girdi sinyalinin seçimi (referans sinyal için kullanılmayan bir girdi):

Kullanımda değil  **= Voltaj sinyali U<sub>in</sub>**  $2 = Akim$  sinyali I<sub>in</sub>

### <span id="page-146-1"></span>*362 Serbest analog girdisi, işlev 34 (2.2.21, 2.2.18)*

Bu parametre, bir serbest analog girdi sinyali için işlev seçmek üzere kullanılır:

- **0** = İşlev kullanımda değil
- **1** = Motor akım limitini azaltır [\(ID107\)](#page-119-0)

Bu sinyal, [ID107](#page-119-0) ile ayarlanmış maks. limit ile 0 arasındaki maksimum motor akımını ayarlayacaktır. Bakınız Ş[ekil 8-26.](#page-146-2)

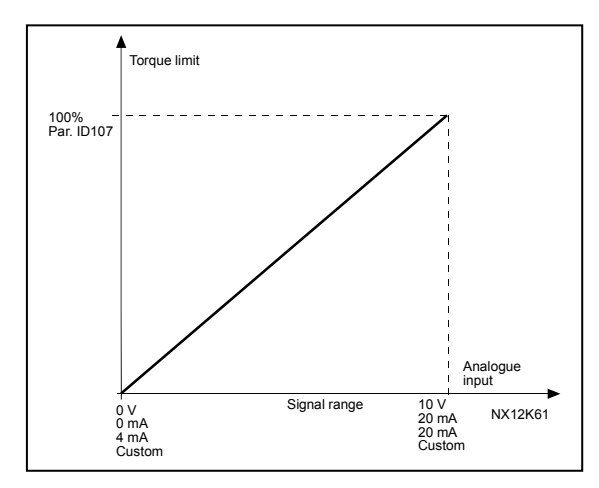

<span id="page-146-2"></span>*Şekil 8-26. Maks. motor akımının derecelendirmesi* 

**2**= DC frenleme akımını azaltır

DC frenleme akımı, 0.4 x IH akımı ile parametre [ID507](#page-164-0) ile ayarlanmış akım arasında serbest analog girdi sinyali ile azaltılabilir. Bakınız Ş[ekil 8-27.](#page-146-3)

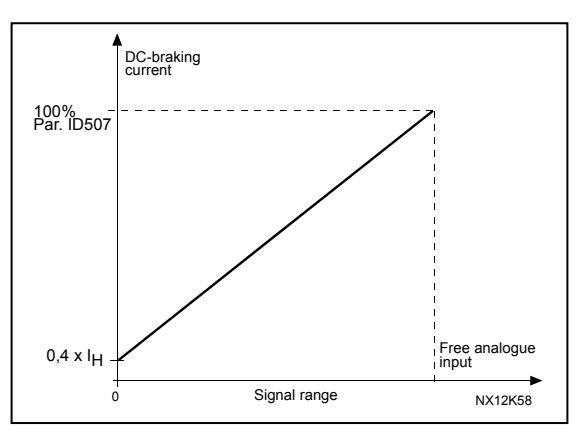

<span id="page-146-3"></span>*Şekil 8-27. DC frenleme akımının azaltılması*

**3** = Hızlanma ve yavaşlama zamanlarını azaltır.

> Hızlanma ve yavaşlama zamanları, serbest analog girdi sinyali ile aşağıdaki formüllere göre azaltılabilir.

Azaltılmış zaman = Faktör R ile bölünen hızl./yavşl. zamanını (par.[ID103, ID104;](#page-119-1) [ID502,](#page-163-0) [ID503\)](#page-163-0) ayarlayın. Ş[ekil 8-28.](#page-147-0)

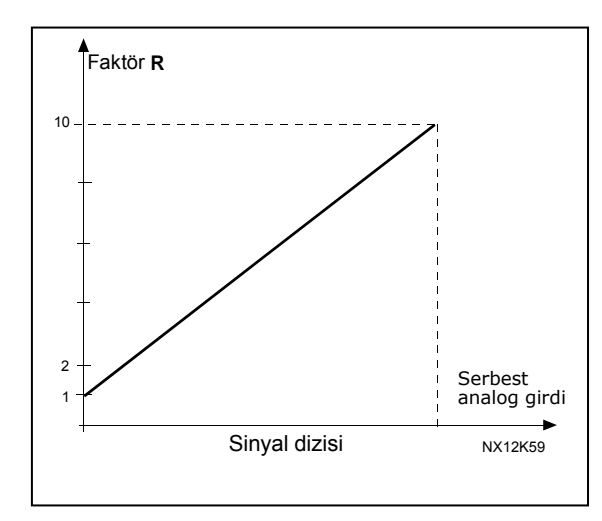

<span id="page-147-0"></span>*Şekil 8-28. Hızlanma ve yavaşlama zamanlarının azaltımı*

**4** = Tork izleme limitini azaltır

Ayarlanmış izleme limiti, 0 ile ayarlanmış izleme limiti ([ID349\)](#page-144-4) arasındaki serbest analog girdi sinyali ile azaltılabilir. Ş[ekil 8-29.](#page-147-1)

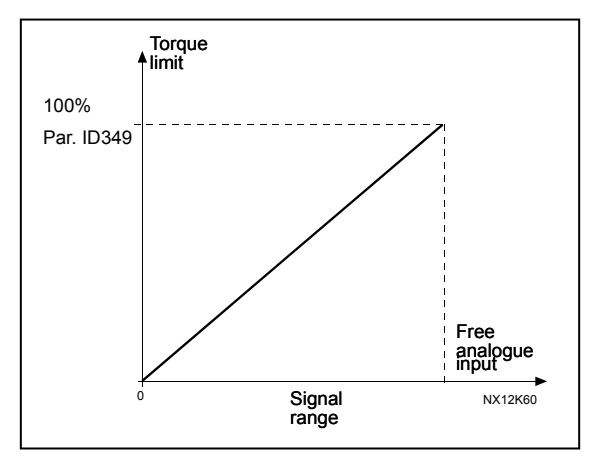

<span id="page-147-1"></span>*Şekil 8-29. Tork izleme limitinin azaltılması*

### <span id="page-148-1"></span>*363 Başlat/Durdur mantık seçimi, yer B 3 (2.2.15)*

#### **0** DIN4: kapalı bağlantı = ileri başlat DIN5: kapalı bağlantı = geriye başlat

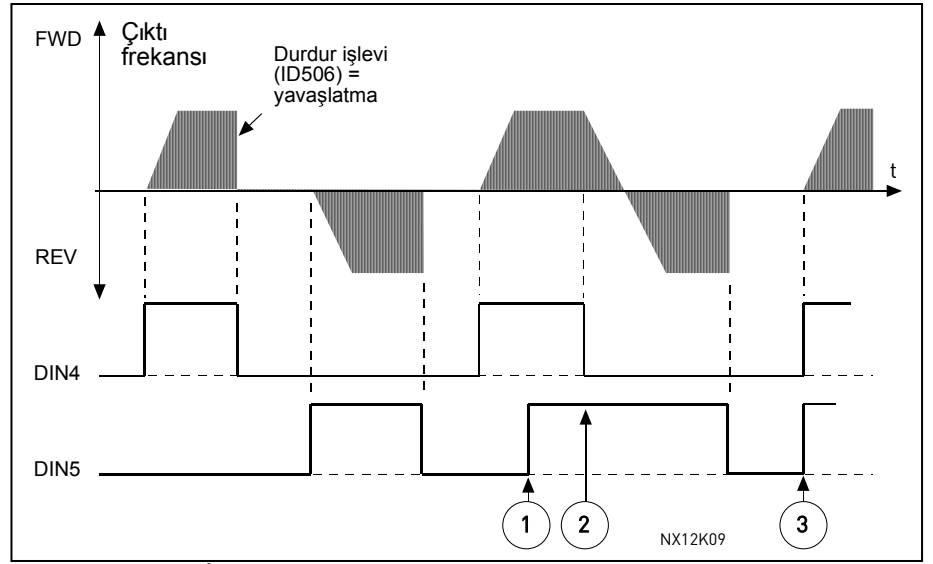

*Şekil 8-30. İleri başlat/geri başlat* 

- $\overline{O}$  İlk seçilen yön, en önemli önceliğe sahiptir.
- d DIN4 bağlantısı açıldığında, dönüş yönü değişimi başlatır.
- 3) İleri başlat (DIN4) ve Geri başlat (DIN5) sinyalleri aynı anda etkinse, İleri başlat sinyalinin (DIN4) önceliği vardır.
- **1** DIN4: kapalı bağlantı = başlat açık bağlantı = durdur DIN5: kapalı bağlantı = geri açık bağlantı = ileri Bakınız Ş[ekil 8-31](#page-148-0)[.](#page-149-0)

t NX12K10 DIN4 DIN5 FWD REV Ç**l**kt**<sup>l</sup>** Durdur işlevi  $(1D506) =$ yavaslatma

<span id="page-148-0"></span>*Şekil 8-31. Başlat,Durdur, Geri*

**2** DIN4: kapalı bağlantı = başlat açık bağlantı = durdur DIN5: kapalı bağlantı = başlat devreye sokuldu açık bağlantı = başlat devreden çıkarıldı ve eğer çalışıyorsa sürücü durduruldu

**3** 3-kablolu bağlantı (vuruş kontrol)  $DIN4:$  kapalı bağlantı  $=$  başlat vuruşu DIN5: açık bağlantı = durdur vuruşu (DIN3 geri komutu için programlanabilir) Bakınız Ş[ekil 8-32](#page-149-0)[.](#page-151-0) 

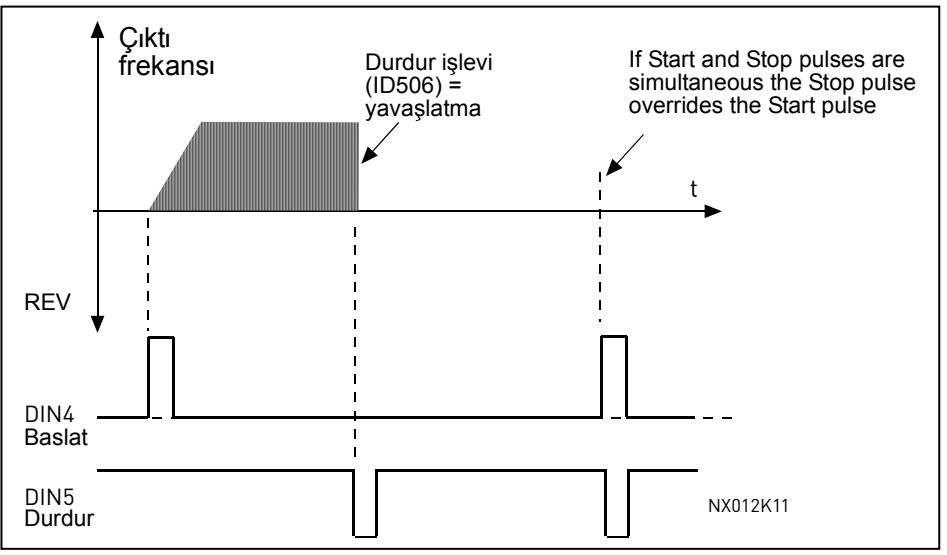

<span id="page-149-0"></span>*Şekil 8-32. Başlat vuruşu/Durdur vuruşu.* 

**4**'ten **6**'ya kadar olan seçimler, örneğin güç bağlantısı yapıldığında, güç kesintisi ardından yeniden bağlantı yapıldığında, hata sıfırlamasından sonra, sürücü Devreye sok çalıştır (Devreye sok çalıştır = Hata) ile durdurulduğunda ya da kontrol yeri değiştirildiğinde istenmeyen başlangıç olasılıklarından kaçınmak için kullanılacaktır. Motor çalıştırılabilmesi için Başlat/Durdur bağlantısı açılmalıdır.

- **4** DIN4: kapalı bağlantı = ileri başlat **(Başlatma için pozitif kenar tetiklemeli)** DIN5: kapalı bağlantı = geri başlat **(Başlatma için pozitif kenar tetiklemeli)**
- **5** DIN4: kapalı bağlantı = başlat **(Başlatma için pozitif kenar tetiklemeli)** açık bağlantı = durdur DIN5: kapalı bağlantı = geri
	- açık bağlantı = ileri
- **6** DIN4: kapalı bağlantı = başlat **(Başlatma için pozitif kenar tetiklemeli)**  açık bağlantı = durdur
	- DIN5: kapalı bağlantı = başlat devreye sokuldu

 açık bağlantı = başlat devreden çıkarıldı ve eğer çalışıyorsa sürücü durduruldu

#### *364 Referans derecelendirme, minimum değer, yer B 3 (2.2.18) 365 Referans derecelendirme, maksimum değer, yer B 3 (2.2.19)*

Yukarıdaki [ID303 ve ID304](#page-132-0) parametrelerine bakın.

#### *366 Kolay değişme 5 (2.2.37)*

- **0** Referansı sakla
- **1** Referansı kopyala

Referansı kopyala seçilmişse, referansı ve gerçek değeri derecelendirmeden doğrudan kontrolden PID kontrole geçmek ve tersini yapmak olanaklıdır. Örneğin: Proses, bir noktaya kadar doğrudan frekans referansı (Kontrol yeri G/Ç B, alan yolu ya da tuş takımı) ile idare edilir, daha sonra kontrol yeri PID kontrolörün

seçili olduğu yere atanır. PID kontrol bu noktayı korumaya başlar. PID kontrolör hata değeri, kontrol yeri değiştirildiğinde, sıfıra zorlanır.

Kontrol yerini yeniden doğrudan frekans kontrolüne çevirmek de olasıdır. Bu durumda, çıktı frekansı frekans referansı olarak kopyalanır. Varış noktası Tuş takımı ise, çalışıyor konumu (Çalıştır/Durdur, Yön ve Referans) kopyalanacaktır. Varış kaynağının referansı Tuş takımından ya da dahili motor potansiyometresinden geldiğinde değişim sorunsuzdur (par. [ID332](#page-141-0) [PID Ref.] = 2 ya da 4, [ID343](#page-142-0) [I/O B  $Ref1 = 2$  ya da 4, par. [ID121](#page-123-0) [Tus takımı Ref] = 2 ya da 4 ye [ID122](#page-123-1) [Alan yolu Ref]= 2 ya da 4.

#### *367 Motor potansiyometresi bellek sıfırlama (Frekans referansı) 3567 (2.2.23, 2.2.28, 2.2.1.3, 2.2.1.16)*

- **0** Sıfırlama yok
- **1** Durdur'da ve güç azaltmada bellek sıfırlama
- **2** Güç azaltmada bellek sıfırlama

#### *370 Motor potansiyometresi bellek sıfırlama (PID referansı) 57 (2.2.29, 2.2.1.17)*

- **0** Sıfırlama yok
- **1** Durdur'da ve güç azaltmada bellek sıfırlama
- **2** Güç azaltmada bellek sıfırlama

### <span id="page-150-0"></span>*371 PID referansı 2 (Yer A ek referans) 7 (2.2.1.4)*

PID referansı 2 girdi işlevini ([ID330\)](#page-140-0) devreye sok = GERÇEK ise, bu parametre PID kontrolör referansı olarak hangi referans yerinin seçildiğini tanımlar.

- **0** = AI1 referansı (terminaller 2 ve 3, örn. potansiyometre)
- $1 = AI2$  referansı (terminaller 5 ve 6, örn.güç çevirici)
- $2 = A13$  referansı
- $3 = AI4$  referansı
- **4** = Tuş takımından PID referansı 1
- **5** = Alan yolundan Referans (FBProsesVerileriIN3)
- **6** = Motor potansiyometresi
- **7** = Tuş takımından PID referansı 2

Bu parametre için değer **6** seçilmişse, *Motorpotansiyometre AŞAĞI* ve *Motorpotansiyometre YUKARI* işlevleri dijital girdilere (parametreler [ID417](#page-157-0) ve [ID418\)](#page-157-1) bağlanmalıdır:

## <span id="page-150-1"></span>*372 İzlenen analog girdisi 7 (2.3.2.13)*

- 
- **0** = AI1'den analog referansı (terminaller 2 ve 3, örn. potansiyometre)
- $1 = AI2'den analog referansı (terminaller 4 ve 5, örn. güç cevirici)$

#### <span id="page-151-1"></span>*373 Analog girdi limit izleme 7 (2.3.2.14)*

Seçili analog girdi değeri, ayarlanmış limitin (par. ID374) üstüne çıkarsa/altına inerse, izleme işlevinin (par. [ID463\)](#page-160-0) hangi çıktıya bağlı olduğuna dayanarak, bu işlev dijital çıktı ya da role çıktıları yoluyla bir uyarı mesajı yaratır.

**0** İzleme yok

- **1** Düşük limit izleme
- **2** Yüksek limit izleme

#### <span id="page-151-2"></span>*374 Analog girdi izlenen değer 7 (2.3.2.15)*

Parametre [ID373](#page-151-1) tarafından izlenmesi gereken seçili analog girdinin değeri.

#### <span id="page-151-3"></span>*375 Analog çıktı ofset 67 (2.3.5.7, 2.3.3.7)*

Ekle – analog çıktıya 100.0'den %100.0'e.

#### *376 PID toplam nokta referansı (Yer A doğrudan referans) 5 (2.2.4)*

PID kontrolörü kullanılıyorsa, PID kontrolör çıktısına hangi referans kaynağının eklendiğini tanımlar.

- **0** Ek referans yok (Doğrudan PID çıktı değeri)
- **1** PID çıktısı + Terminaller 2 ve 3'ten AI1 referansı, (örn. potansiyometre)
- **2** PID çıktısı + Terminaller 4 ve 5'ten AI1 referansı, (örn. güç çevirici)
- **3** PID çıktısı + Terminallerden AI3
- **4** PID çıktısı + Terminallerden AI4 referansı
- **5** PID çıktısı + PID tuş takımı
- **6** Alan yolu + PID çıktısı (ProsesVerileriIN3)
- **7** Motor potansiyometresi + PID çıktısı

Bu parametre için değer **7** seçilmişse, parametreler [ID319](#page-137-0) ve [ID301'](#page-131-0)in değerleri otomatik olarak 13'e ayarlanır. Bakınız Ş[ekil 8-33.](#page-151-0)

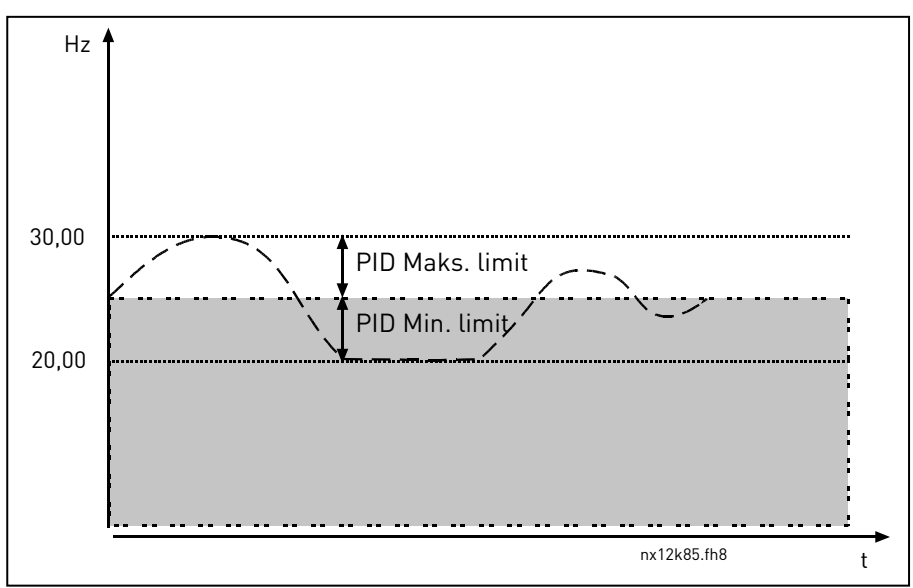

<span id="page-151-0"></span>*Şekil 8-33. PID toplam nokta referansı*

**Not:** Resimde gösterilen maksimum ve minimum limitler yalnızca PID çıktısını kısıtlar, diğer çıktıları değil.

## *377 AI1 sinyal seçimi 234567 (2.2.8, 2.2.3, 2.2.15, 2.2.2.1)*

AI1 sinyalini, seçtiğiniz bir analog girdiye bu parametre ile bağlayın. TTF programlama metodu ile ilgili daha fazla bilgi için, bakınız bölüm **[6.4](#page-71-0)**

<span id="page-152-2"></span>*384 AI1 joystick gecikmesi 6 (2.2.2.8)* 

Bu parametre joystick gecikmesini 0 ile %20 arasında tanımlar. Joystick ya da potansiyometre kontrolü geriden ileriye çevrildiğinde, çıktı frekansı doğrusal olarak seçili minimum frekansa (joystick/potansiyometre orta konumdan) düşer ve joystick/potansiyometre ileri komutuna çevrilene kadar orada kalır. Frekansın, seçili maksimum frekansa doğru artışını başlatması için joystick/potansiyometrenin ne kadar çevrilmesi gerektiği, bu parametre ile tanımlanan joystick gecikmesinin miktarına bağlıdır.

Bu parametrenin değeri 0 ise, joystick/potansiyometre orta konumdan ileri komutuna doğru çevrildiğinde frekans doğrusal olarak artmaya başlar. Kontrol ileriden geriye değiştirilirse, frekans geriye doğru yine aynı süreçlerden geçer. Bakınız Ş[ekil 8-34.](#page-152-0)

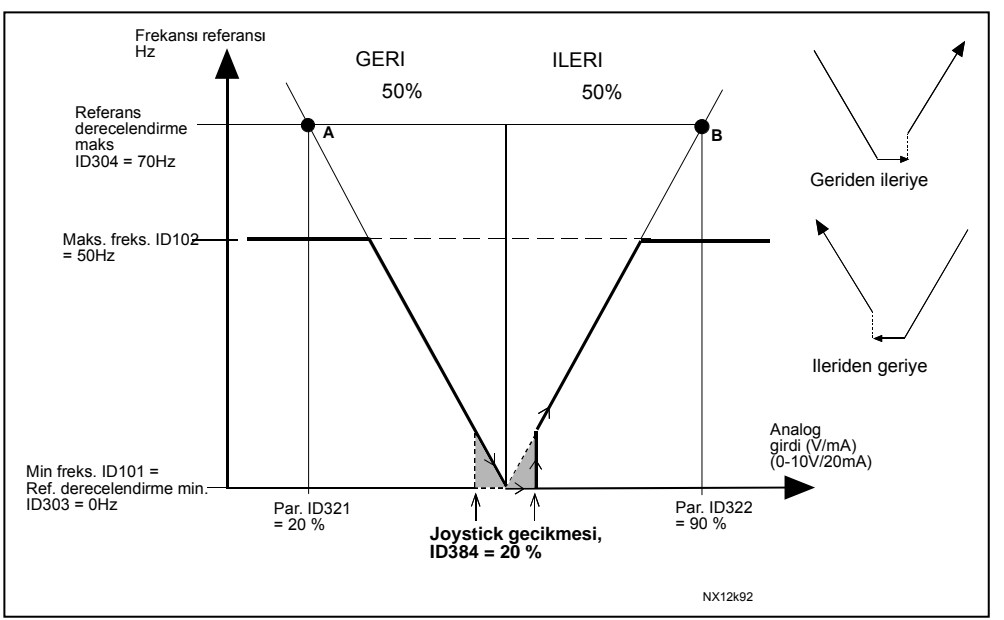

<span id="page-152-0"></span>*Şekil 8-34. Joystick gecikmesine bir örnek Bu örnekte, par. ID385 (Uyku limiti) değeri = 0* 

#### <span id="page-152-1"></span>*385 AI1 uyku limiti 6 (2.2.2.9)*

AI sinyal düzeyi, bu parametre ile tanımlanan *Uyku limiti*nin altına düşerse, frekans dönüştürücü otomatik olarak durdurulur. Bakınız Ş[ekil 8-35.](#page-153-0)

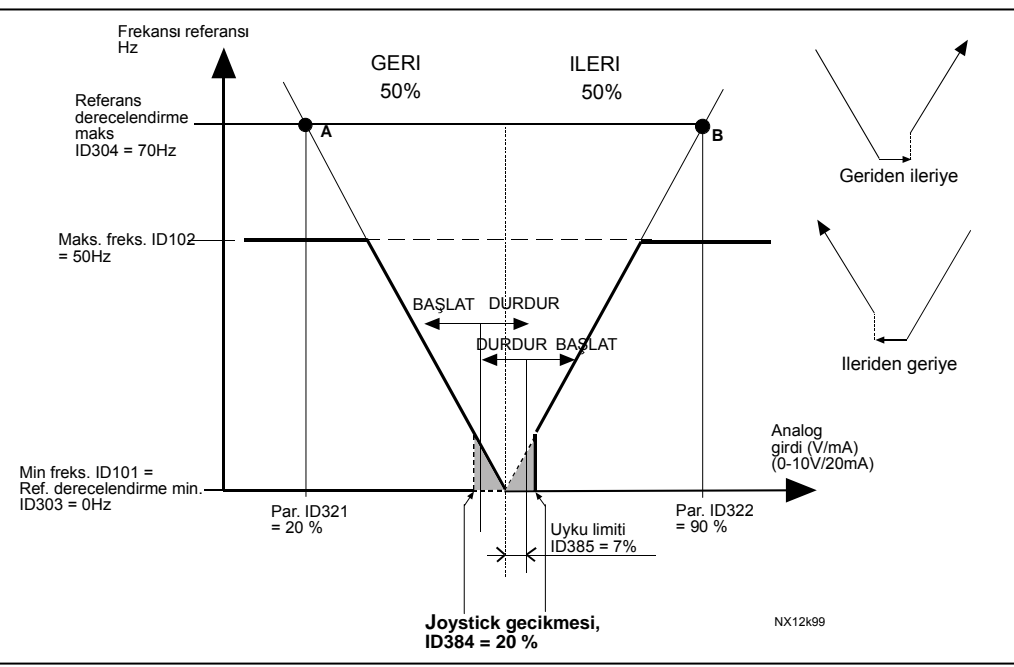

<span id="page-153-0"></span>*Şekil 8-35. Uyku limit işlevi örneği* 

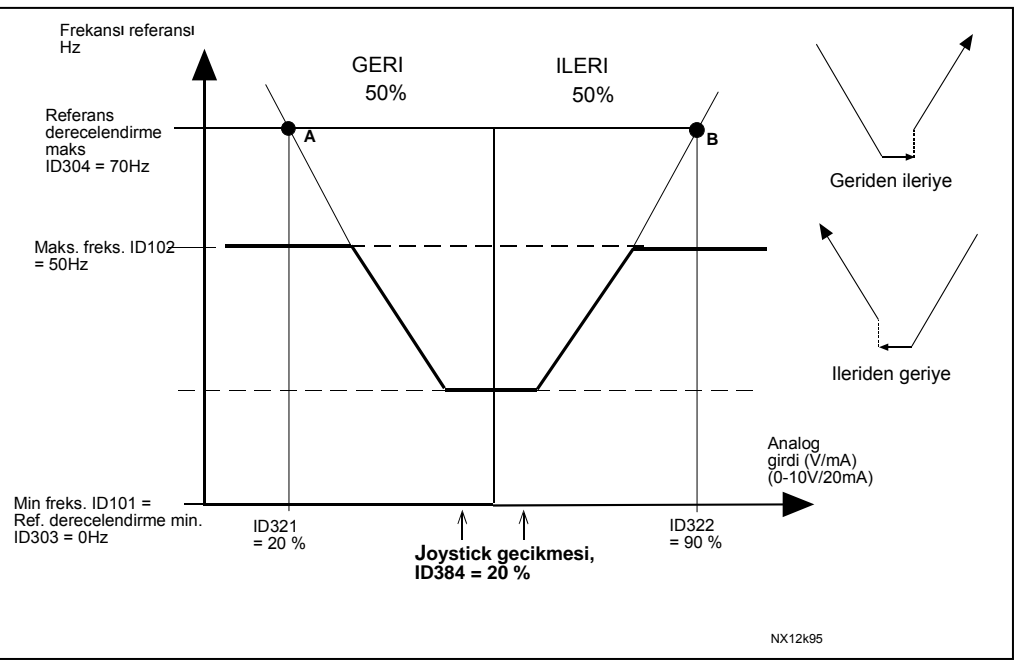

*Şekil 8-36. 35Hz'de minimum frekans ile joystick gecikmesi* 

## <span id="page-153-1"></span>*386 AI1 uyku gecikmesi 6 (2.2.2.10)*

Bu parametre, frekans dönüştürücüsünü durdurmak için, analog girdi sinyalinin parametre [ID385](#page-152-1) ile tanımlanan uyku limitinin ne kadar sure altında kalacağını tanımlar.

#### *388 AI2 sinyal seçimi 234567 (2.2.9, 2.2.21, 2.2.3.1)*

AI2 sinyalini, seçtiğiniz bir analog girdiye bu parametre ile bağlayın. TTF programlama metodu ile ilgili daha fazla bilgi için, bakınız bölüm **[6.4](#page-71-0)**

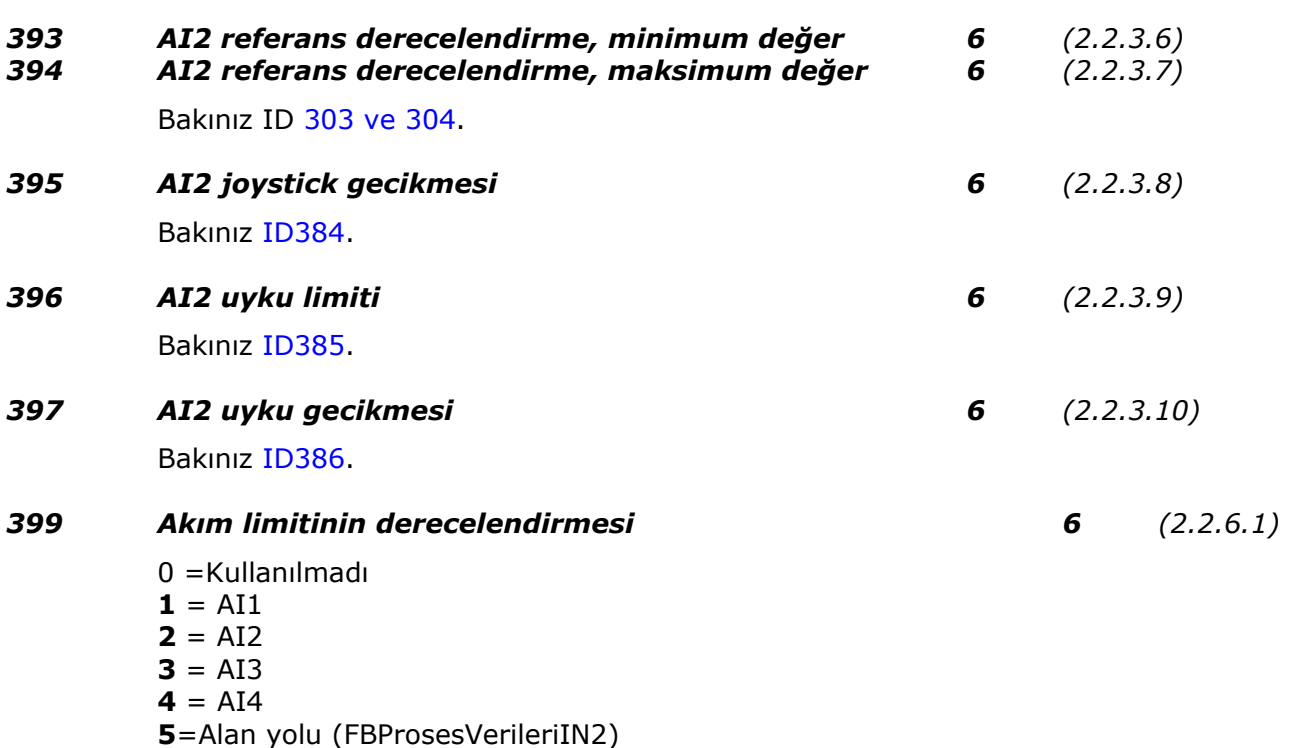

<span id="page-154-1"></span>Bu sinyal, parametre [ID107](#page-119-0) ile ayarlanmış maks. limit ile 0 arasındaki maksimum motor akımını ayarlayacaktır.

#### *400 DC frenleme akımının derecelendirmesi 6 (2.2.6.2)*

Seçimler için bakınız par. ID399.

DC-frenleme akımı, 0.4 x I $_H$  akımı ile parametre [ID507](#page-164-0) ile ayarlanmış akım arasında serbest analog girdi siny[ali ile azaltılabilir. Bakınız](#page-154-0) Şekil 8-37.

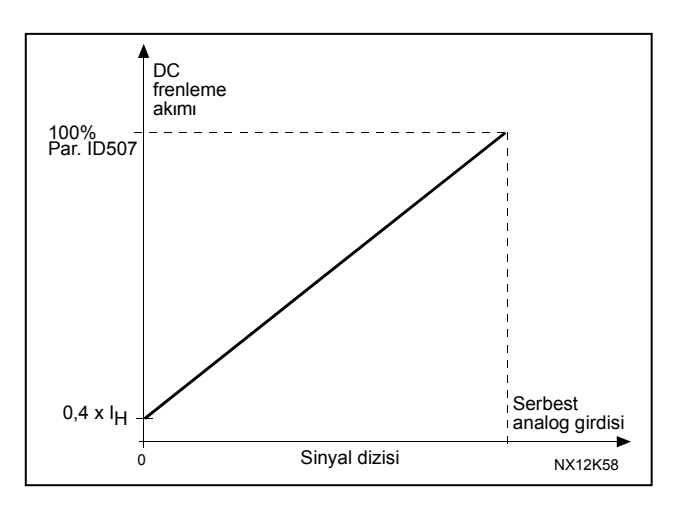

<span id="page-154-0"></span>*Şekil 8-37. DC frenleme akımının derecelendirmesi* 

#### *401 Hızlanma ve yavaşlama zamanlarının azaltımı 6 (2.2.6.3)*

Bakınız par. ID399.

Hızlanma ve yavaşlama zamanları, serbest analog girdi sinyali ile aşağıdaki formüllere göre azaltılabilir.

Azaltılmış zaman = Faktör R ile bölünen hızl./yavşl. zamanını (par.[ID103, 104;](#page-119-1) [ID502,](#page-163-0) [ID503\)](#page-163-0) ayarlayın Ş[ekil 8-38.](#page-155-0)

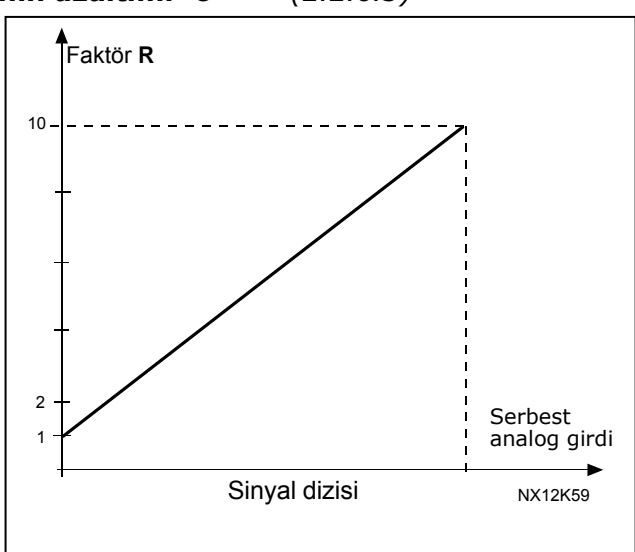

<span id="page-155-0"></span>*Şekil 8-38. Hızlanma ve yavaşlama zamanlarının azaltımı*

# *402 Tork izleme limitinin azaltılması 6 (2.2.6.4)*

Bakınız [ID399.](#page-154-1)

Ayarlanmış tork izleme limiti, 0 ile ayarlanmış izleme limiti ([ID349\)](#page-144-4) arasındaki serbest analog girdi sinyali ile azaltılabilir. Bakınız Ş[ekil 8-39.](#page-155-1)

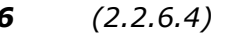

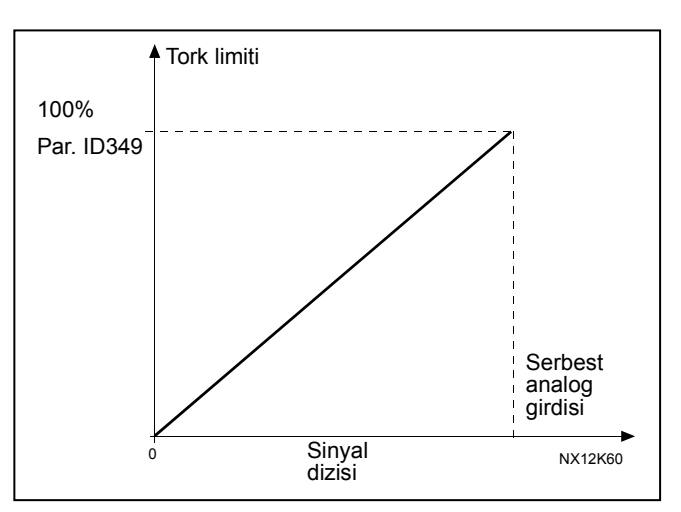

<span id="page-155-1"></span>*Şekil 8-39. Tork izleme limitinin azaltılması*

*403 Başlat sinyali 1 6 (2.2.7.1)* 

Başlat/durdur mantığı için sinyal seçimi 1 Varsayılan programlama A.1.

*404 Başlat sinyali 2 6 (2.2.7.2)*

Başlat/durdur mantığı için sinyal seçimi 2 Varsayılan programlama A.2.

*405 Harici hata (kapat) 67 (2.2.7.11, 2.2.6.4)* Bağlantı kapalı: Hata görüntülenir ve motor durdurulur.

## *406 Harici hata (açık) 67 (2.2.7.12, 2.2.6.5)*

Bağlantı açık: Hata görüntülenir ve motor durdurulur.

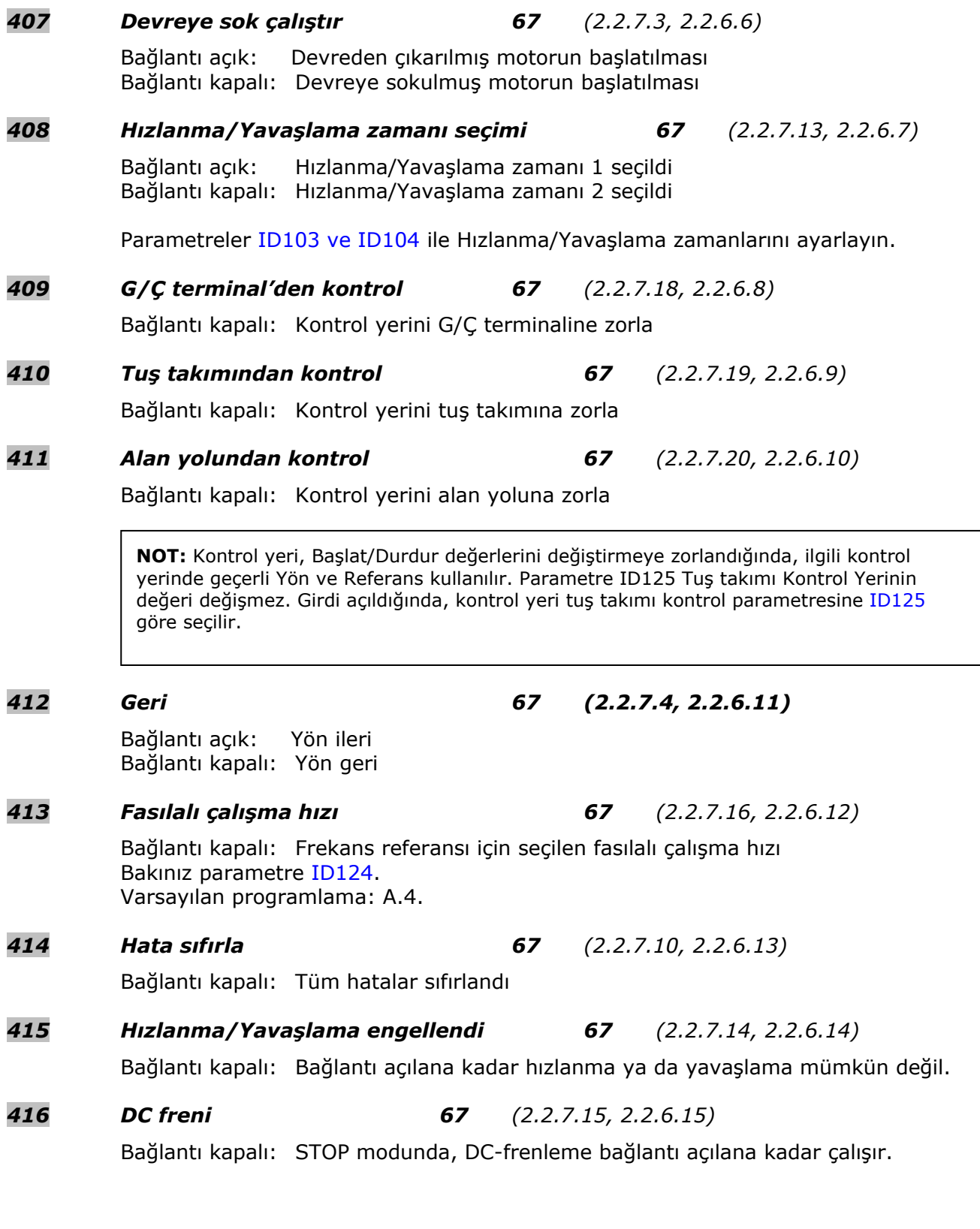

8

e de la provincia de la construcción de la construcción de la construcción de la construcción de la construcció<br>La construcción de la construcción de la construcción de la construcción de la construcción de la construcción

<span id="page-157-1"></span><span id="page-157-0"></span>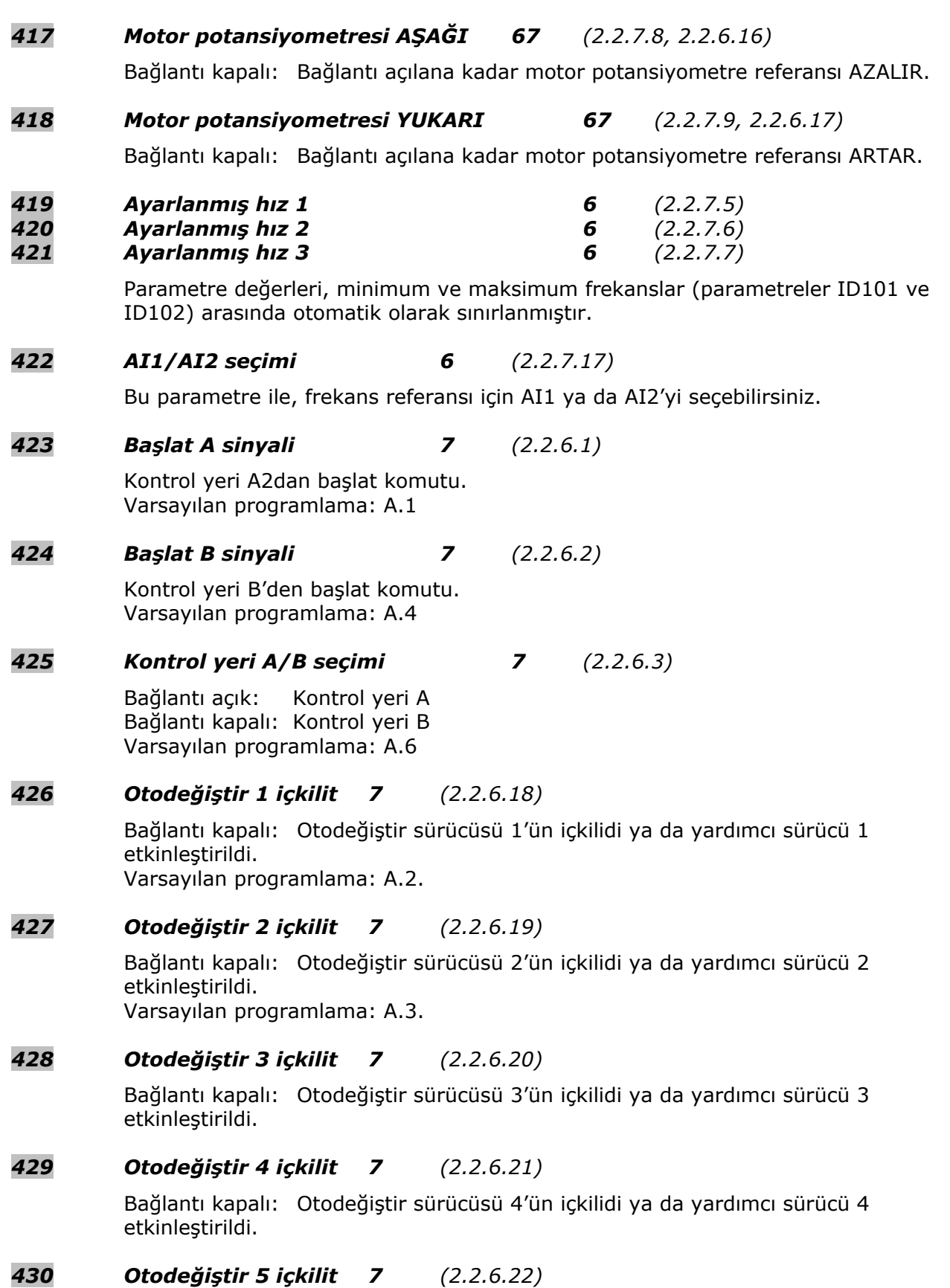

Bağlantı kapalı: Otodeğiştir sürücüsü 5'in içkilidi etkinleştirildi.

e de la componenta de la componenta de la componenta de la componenta de la componenta de la compo

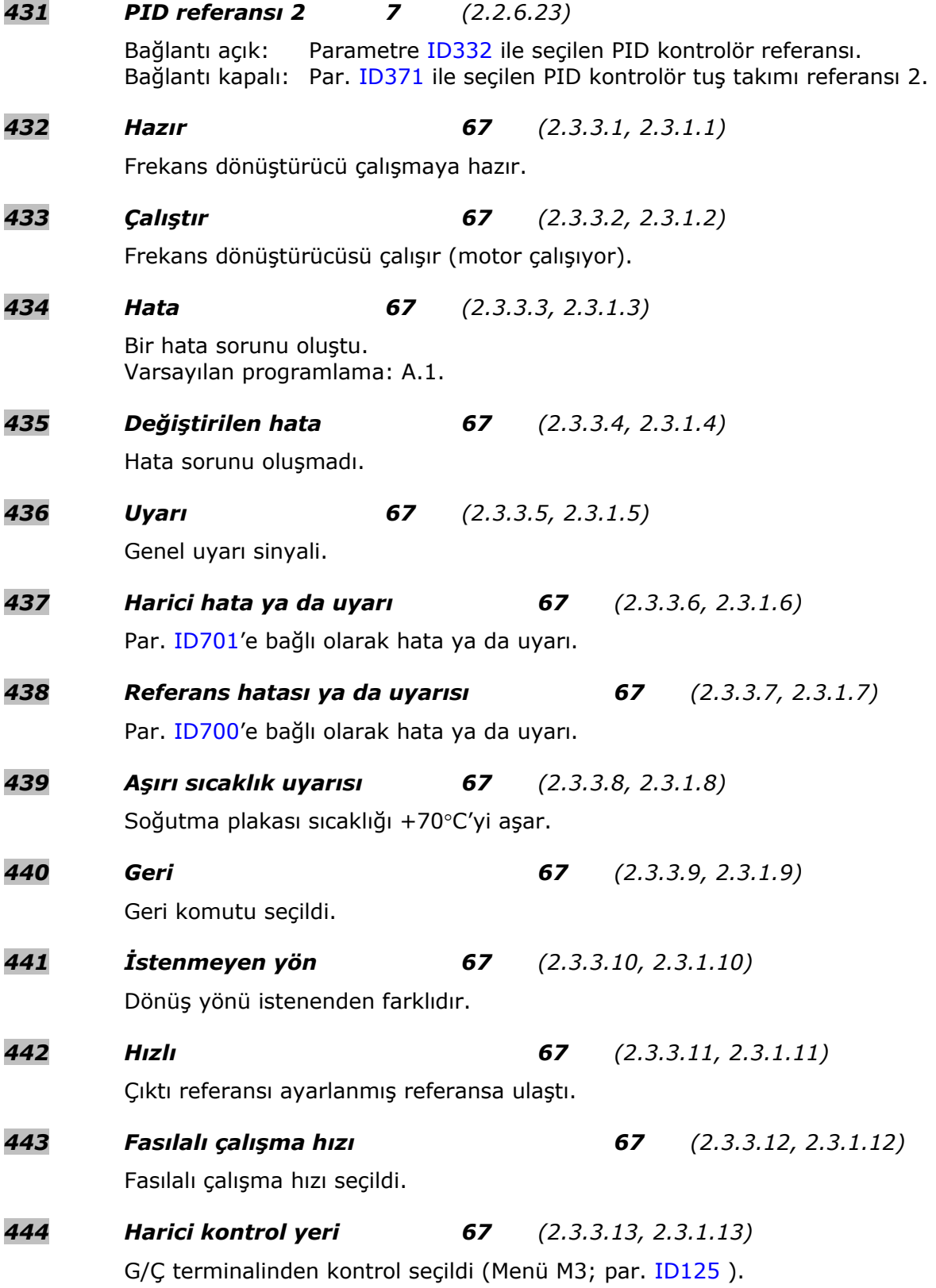

<span id="page-159-2"></span><span id="page-159-1"></span><span id="page-159-0"></span>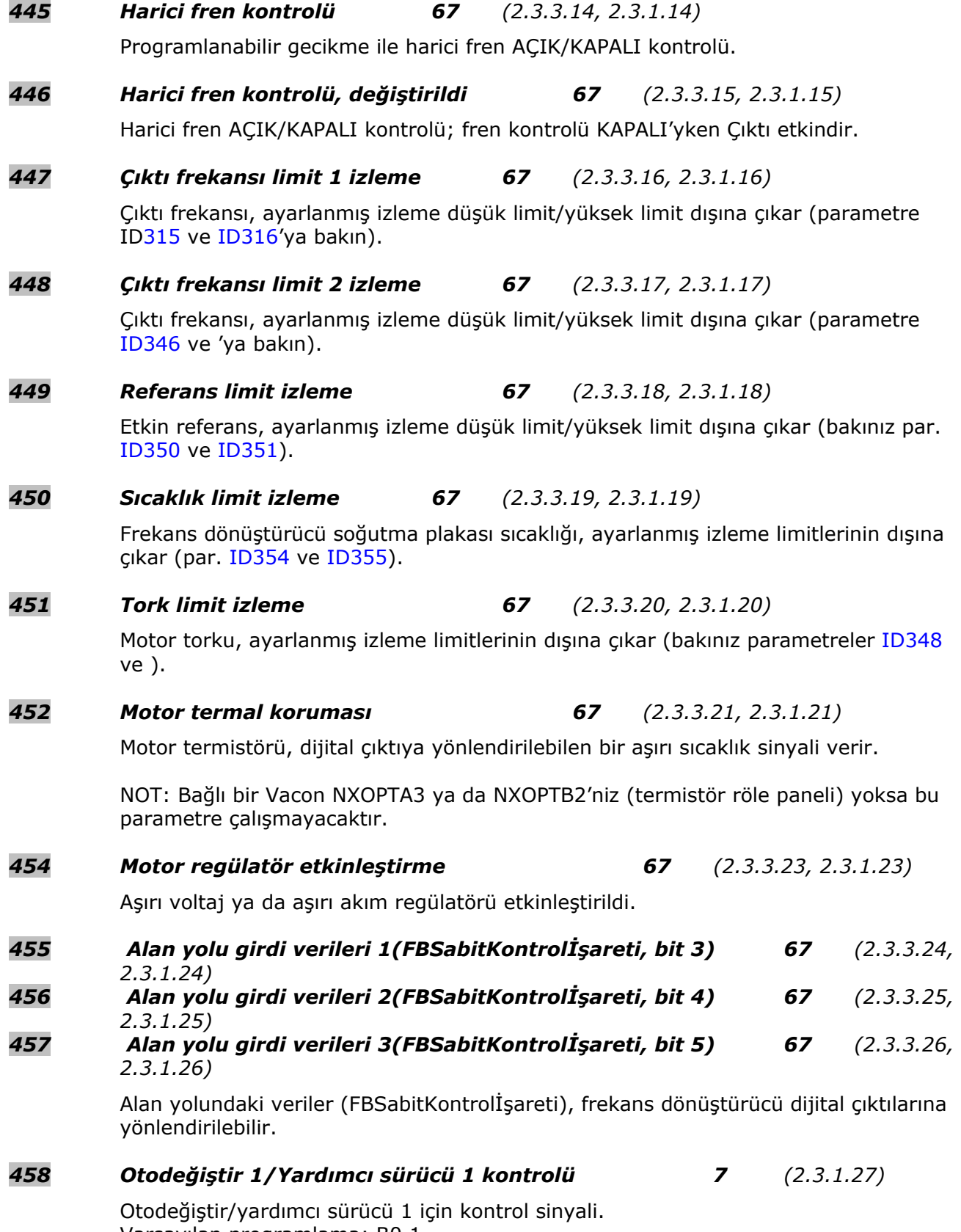

# *459 Otodeğiştir 2/Yardımcı sürücü 2 kontrolü 7 (2.3.1.28)* Otodeğiştir/yardımcı sürücü 2 için kontrol sinyali. Varsayılan programlama: B0,2 *460 Otodeğiştir 3/Yardımcı sürücü 3 kontrolü 7 (2.3.1.29)* Otodeğiştir/yardımcı sürücü 3 için kontrol sinyali. Üç (ya da daha fazla) yardımcı sürücü kullanılıyorsa, nr 3'ü de röle çıktısına bağlamanızı öneririz. NXOPTA2 panelinde yalnızca iki role çıktısı olduğundan, ekstra role çıktıları ile birlikte bir G/Ç genişletici panel alınması tavsiye edilir (örn. Vacon NXOPTB5) . *461 Otodeğiştir 4/Yardımcı sürücü 4 kontrolü 7 (2.3.1.30)* Otodeğiştir/yardımcı sürücü 4 için kontrol sinyali. Üç (ya da daha fazla) yardımcı sürücü kullanılıyorsa, nr 3 ve 4'ü de röle çıktısına bağlamanızı öneririz. NXOPTA2 panelinde yalnızca iki role çıktısı olduğundan, ekstra role çıktıları ile birlikte bir G/Ç genişletici panel alınması tavsiye edilir (örn. Vacon NXOPTB5) . *462 Otodeğiştir 5 kontrolü 7 (2.3.1.31)* Otodeğiştir sürücüsü 5 için kontrol sinyali. *463 Analog girdi izleme limiti 67 (2.3.3.22, 2.3.1.22)* Seçili analog girdi, ayarlanmış izleme limitlerinin dışına çıkar (bakınız parametreler [ID372,](#page-150-1) [ID373](#page-151-1) ve [ID374](#page-151-2)[\).](#page-144-4) *464 Analog çıktı 1 sinyal seçimi 234567 (2.3.1, 2.3.5.1, 2.3.3.1)*  AO1 sinyalini, seçtiğiniz bir analog çıktıya bu parametre ile bağlayın. TTF programlama metodu ile ilgili daha fazla bilgi için, bakınız bölüm **[6.4](#page-71-0)** *471 Analog çıktı 2 sinyal seçimi 234567 (2.3.12, 2.3.22, 2.3.6.1, 2.3.4.1)*  AO2 sinyalini, seçtiğiniz bir analog çıktıya bu parametre ile bağlayın. TTF programlama metodu ile ilgili daha fazla bilgi için, bakınız bölüm **[6.4](#page-71-0)** *472 Analog çıktı 2 işlevi 234567 (2.3.13, 2.3.23, 2.3.6.2, 2.3.4.2)*

<span id="page-160-0"></span>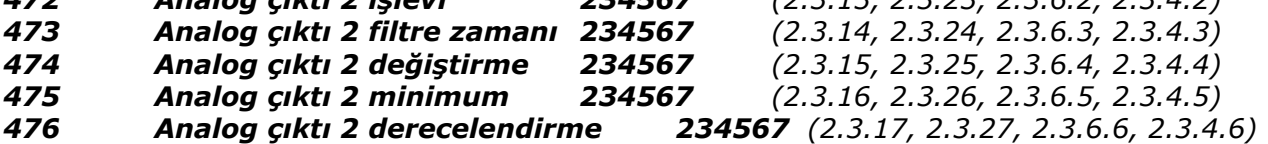

Bu beş parametre ile ilgili daha fazla bilgi için, [134](#page-133-0) sayfasından [136](#page-135-1) sayfasına kadar olan yerde analog çıktı 1 için ilgili parametrelere bakın.

## *477 Analog çıktı 2 ofset 67 (2.3.6.7, 2.3.4.7)*

Ekle – analog çıktıya 100.0'den %100.0'e.

- *478 Analog çıktı 3, sinyal seçimi 67 (2.3.7.1, 2.3.5.1)*  Bakınız ID464.
- *479 Analog çıktı 3, işlev 67 (2.3.7.2, 2.3.5.2)* Bakınız [ID307.](#page-133-0)
- *480 Analog çıktı 3, filtre zamanı 67 (2.3.7.3, 2.3.5.3)* Bakınız [ID308.](#page-134-0)

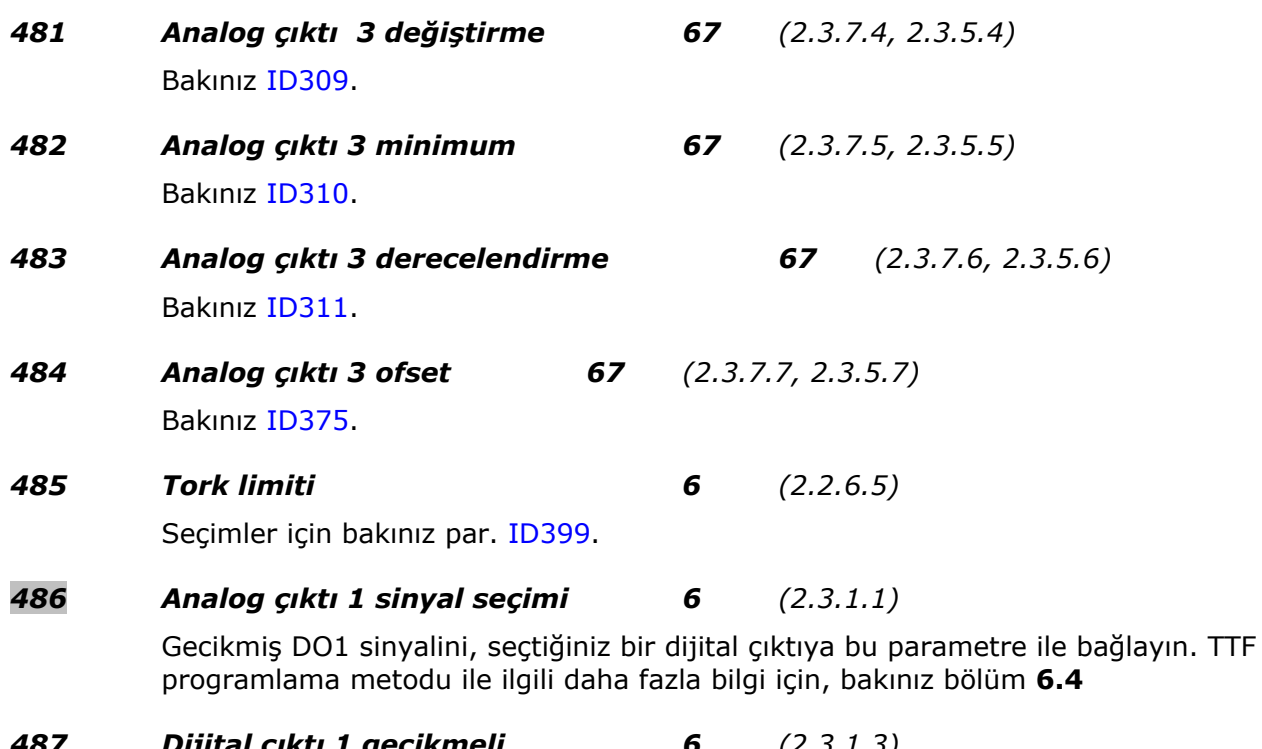

#### <span id="page-161-0"></span>*487 Dijital çıktı 1 gecikmeli 6 (2.3.1.3) 488 Dijital çıktı 1 gecikmesiz 6 (2.3.1.4)*

Bu parametreler ile, dijital çıktıları gecikmeli ve gecikmesiz olarak ayarlayabilirsiniz.

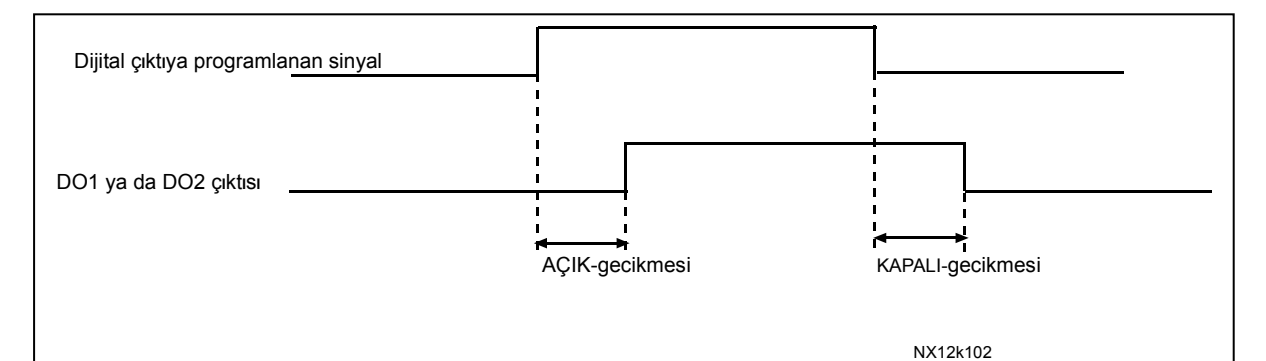

*Şekil 8-40. Dijital çıktılar 1 ve 2, gecikmeli ve gecikmesiz* 

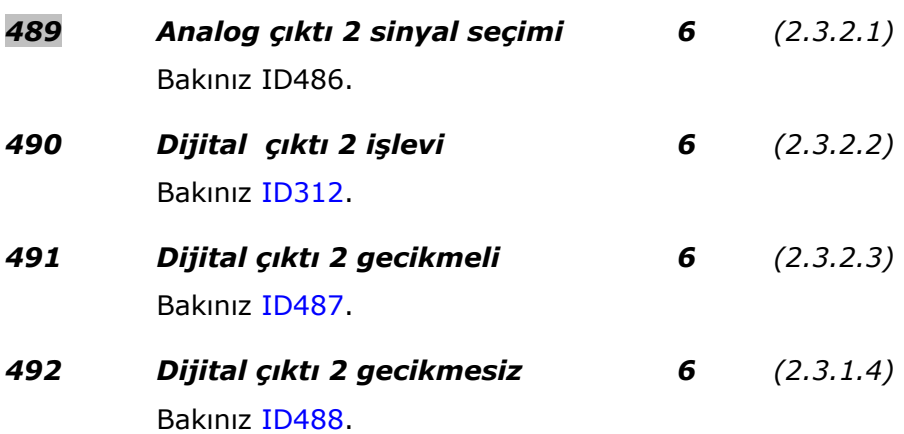

**College Designed Street Engineers** 

#### *493 Girdiyi ayarla 6 (2.2.1.4)*

Bu parametre ile, motora frekans referansının ona göre ince ayara tabi tutulduğu sinyali seçebilirsiniz.

- **0** Kullanılmadı
- **1** Analog girdi 1
- **2** Analog girdi 2
- **3** Analog girdi 3
- **4** Analog girdi 4
- **5** Alan yolundan sinyal (FBProsesVerileriIN)

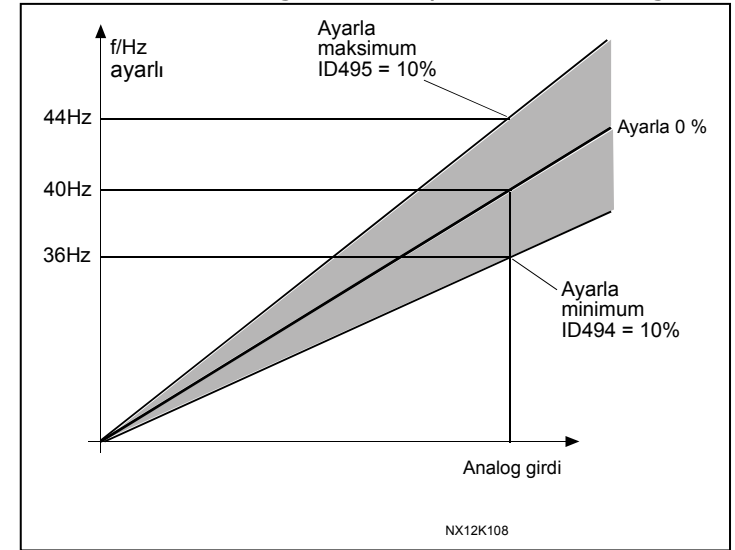

<span id="page-162-0"></span>*Şekil 8-41. Girdi ayarına bir örnek* 

## *494 Minimumu ayarla 6 (2.2.1.5)*

*495 Maksimumu ayarla 6 (2.2.1.6)*

Bu parametreler, ayarlanmış sinyallerin minimum ve maksimumunu tanımlar. Bakınız [Ş](#page-161-0)[ekil 8-41](#page-162-0) 

### *496 Parametre Set 1/Set 2 seçimi 6 (2.2.7.21)*

Bu parametre ile Parametre Set 1 ve Set 2arasında seçim yapabilirsiniz. Bu işlev için girdi herhangi bir yuvadan seçilebilir. Setler arasında seçim yapma prosedürü Vacon NX Kullanıcı Kılavuzu, Bölüm Bölüm 7.3.6.3'te açıklanmaktadır. Dijital girdi = YANLIŞ:

- Etkin set, set 2'e kaydedildi
- Set 1, etkin set olarak yüklendi
- Dijital girdi = DOĞRU:
	- Etkin set, set 1'e kaydedildi
	- Set 2, etkin set olarak yüklendi

**Not:** Parametre değerleri, yalnızca etkin sette değiştirilebilir.

## *498 Başlat vuruşu belleği 3 (2.2.24)*

Bu parametreye bir değer vermek, kontrol yeri A'dan B'ye değiştirildiğinde ya da tersi olduğunda o anki ÇALIŞTIR konumunun kopyalanıp kopyalanmadığını belirler.

- **0** = ÇALIŞTIR konumu kopyalanmadı
- **1** = ÇALIŞTIR konumu kopyalandı

Bu parametrenin etkili olabilmesi için, [ID300](#page-128-0) ve [ID363](#page-148-1) parametreleri değer 3'e ayarlanmış olmalıdır.

### *500 Hızlanma/Yavaşlama rampası 1 şekli 234567 (2.4.1) 501 Hızlanma/Yavaşlama rampası 2 şekli 234567 (2.4.2)*

Hızlanma ve yavaşlama rampalarının başlama ve sonlandırılması bu parametreler ile sorunsuz hale getirilebilir. Ayar değeri 0, doğrusal bir rampa şekli verir, bu da hızlanma ve yavaşlamanın referans sinyalindeki değişikliklere göre anında tepki vermesine neden olur. Bu parametre için değeri 0.1…10 saniye olarak ayarlamak, S- şeklinde hızlanma/yavaşlama üretir. Hızlanma zamanı, [ID103/ID104](#page-119-1) (ID502/ID503) parametreleri ile belirlenir.

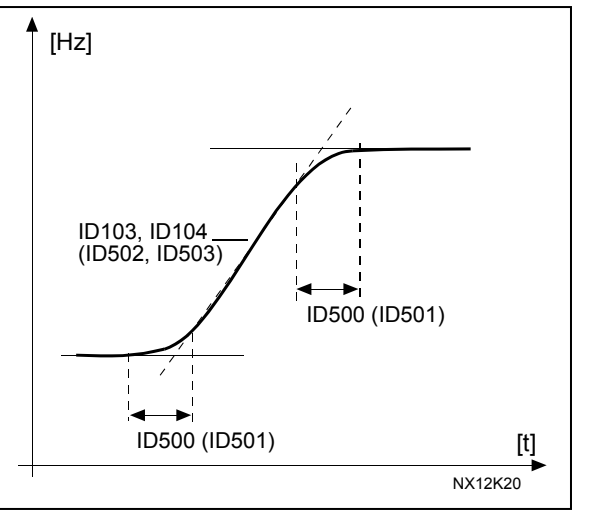

*Şekil 8-42. Hızlanma/Yavaşlama (S-şeklinde)* 

<span id="page-163-0"></span>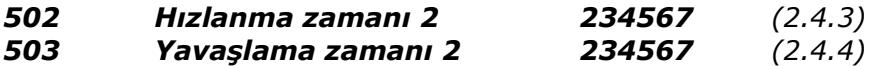

Bu değerler, çıktı frekansının, sıfır frekansından belirlenmiş maksimum frekansa (par. ID102) doğru hızlanması için gereken süreye karşılık gelir. Bu parametreler, bir uygulama için iki farklı hızlanma/yavaşlama zaman ayarı belirleme olanağını sağlar. Etkin ayar, programlanabilir sinyal DIN3 (par. [ID301\)](#page-131-0) ile seçilebilir.

#### *504 Fren dişlisi 234567 (2.4.5)*

- **0** = Fren dişlisi kullanılmadı
- **1** = Çalışma esnasında fren dişlisi kullanıldı ve test edildi. Aynı zamanda HAZIR konumunda da test edilebilir
- **2** = Harici fren dişlisi (test yok)
- **3** = Çalışma esnasında HAZIR konumunda kullanıldı ve test edildi
- **4** = Çalışırken kullanıldı (test yok)

Frekans dönüştürücü motoru yavaşlatırken, motor ve yükün eylemsizliği bir harici fren rezistörüne beslenir. Bu, frekans dönüştürücünün hızlanmanınkine eşit bir torkla yükü yavaşlatmasını sağlar (eğer doğru fren rezistörü seçilmişse). Bakınız ayrı Fren rezistör kurulum kılavuzu.

#### <span id="page-163-1"></span>*505 Başlat işlevi (2.4.6)*

Rampa:

**0** Frekans dönüştürücü 0 Hz'den başlar ve ayarlanmış hızlanma zamanı içinde ayarlanmış referans frekansına doğru hızlanır. (Yük eylemsizliği ve başlangıç sürtünmesi uzatılmış hızlanma zamanlarına neden olabilir.)

Hızlı başlangıç:

**1** Motora küçük bir tork uygulayarak ve motorun çalıştığa hıza denk düşen frekansı arayarak, frekans dönüştürücü çalışan bir motorla başlatılabilir. Arama, maksimum frekanstan başlar ve doğru değer bulunana kadar gerçek frekansa doğru gider. Bundan sonra, çıktı frekansı ayarlanmış hızlanma/yavaşlama parametrelerine göre ayarlanmış referans değerine göre artırılıp/azaltılacaktır.

Başla komutu verildiğinde motor yavaşlıyorsa bu modu kullanın. Hızlı başlangıç ile, kısa süreli ana elektrik şebekesi voltaj kesintilerinin etkisinden kurtulmak mümkündür.

<span id="page-164-1"></span>*506 Durdur işlevi (2.4.7)*

Yavaşlatma:

**0** Durdur komutundan sonra, frekans dönüştürücünün herhangi bir kontrolü olmaksızın motor durma noktasına gelir.

Rampa:

**1** Durdur komutundan sonra, ayarlanmış yavaşlama parametrelerine göre motorun hızı yavaşlatılır. Yenilenmiş enerji yüksek ise, daha hızlı yavaşlama için bir harici frenleme rezistörü kullanmak gerekli olabilir.

Normal duruş: Rampa/Durdur'u Devreye Sok modunu Çalıştır: yavaşlatma

**2** Durdur komutundan sonra, ayarlanmış yavaşlama parametrelerine göre motorun hızı yavaşlatılır. Ancak, Devreye Sok modunu Çalıştır seçili olduğunda, motor, frekans dönüştürücüsünden herhangi bir kontrol olmaksızın durma noktasına gelir.

Normal duruş: Yavaşlatma/Durdur'u Devreye Sok modunu Çalıştır: rampa:

**3** Frekans dönüştürücünün herhangi bir kontrolü olmaksızın motor durma noktasına gelir. Ancak, Devreye Sok Çalıştır sinyali seçili olduğunda, ayarlanmış yavaşlama parametrelerine göre motorun hızı yavaşlatılır. Yenilenmiş enerji yüksek ise, daha hızlı yavaşlama için bir harici frenleme rezistörü kullanmak gerekli olabilir.

#### <span id="page-164-0"></span>*507 DC frenleme akımı 234567 (2.4.8)*

DC-frenleme sırasında motora enjekte edilen akımı tanımlar.

*508 Durdur işleminde DC-frenleme zamanı 234567 (2.4.9)*

Frenlemenin AÇIK mı yoksa KAPALI mı olduğunu ve motor duruyorken DC-freninin frenleme zamanını belirler. DC-freninin işlevi durdur işlevine bağlıdır, parametre [ID506.](#page-164-1)

- **0** DC-freni kullanılmadı
- **>0** DC-freni kullanımda ve işlevi Durdur işlevine bağlıdır (par. [ID506\)](#page-164-1). DCfrenleme zamanı bu parametre ile belirlenir.

#### **Par. ID506 = 0; Durdur işlevi= Yavaşlatma:**

Durdur komutundan sonra, frekans dönüştürücünün kontrolü olmaksızın motor durma noktasına gelir.

DC-enjeksiyonu ile, opsiyonel bir harici frenleme rezistörü kullanmadan, motor mümkün olan en kısa sürede elektrikle durdurulur.

Frenleme zamanı, DC-frenleme başladığındaki frekansa göre derecelendirilir. Eğer frekans ≥ motorun nominal frekansı ise, parameter ID508'in ayarlanmış değeri frenleme zamanını belirler. Eğer frekans ≤ nominal'in %10'u ise, frenleme zamanı, parametre ID508'in ayarlanmış değerinin %10'udur.

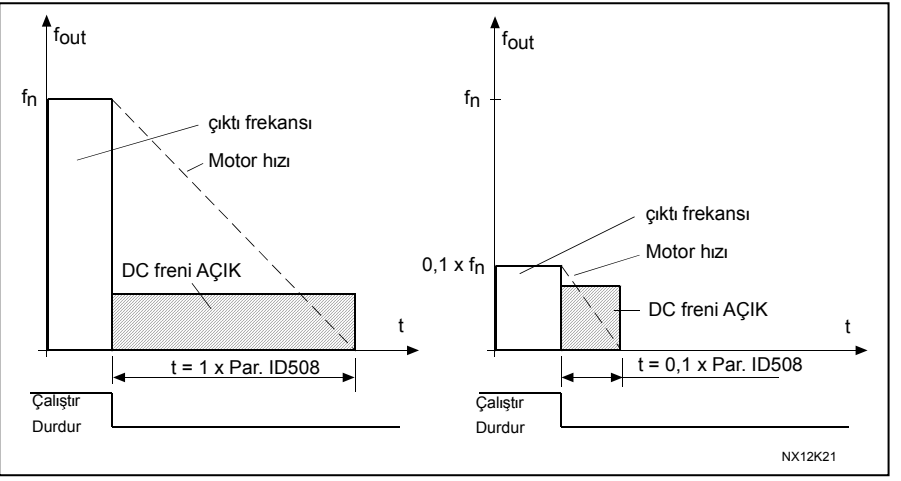

*Şekil 8-43. Durdur modundayken DC-frenleme zamanı = Yavaşlatma.* 

#### **Par. ID506 = 1; Durdur işlevi= Rampa:**

Durdur komutundan sonra, ayarlanmış yavaşlama parametrelerine göre motorun hızı, mümkün olduğu kadar kısa bir sürede, DC-frenlemenin başladığı parametre ID515 ile tanımlana hıza doğru yavaşlatılır.

<span id="page-165-1"></span>Frenleme zamanı, parametre ID508 ile tanımlanır. Yüksek eylemsizlik varsa, daha hızlı yavaşlama için bir harici frenleme rezistörü kullanmanız tavsiye edilir. Bakınız Ş[ekil 8-44.](#page-165-0)

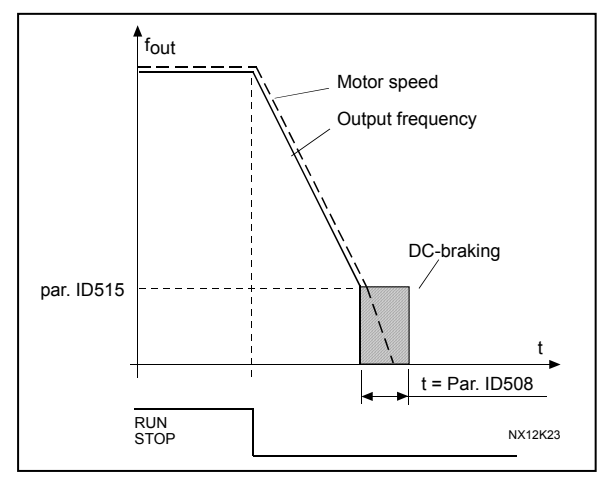

<span id="page-165-0"></span>*Şekil 8-44. Durdur modundayken DCfrenleme zamanı = Rampa* 

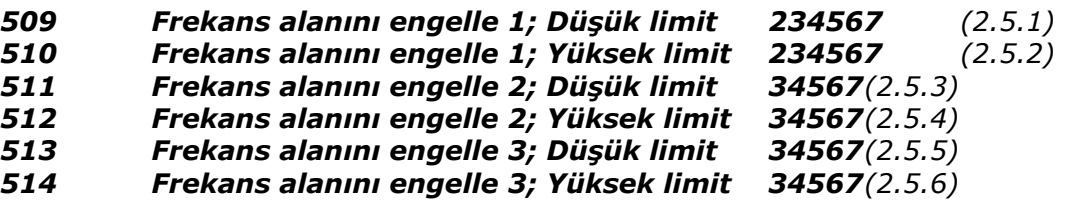

Bazı sistemlerde, mekanik rezonans problemlerinden dolayı bazı frekanslardan kaçınmak gerekli olabilir. Bu parametreler ile, "frekans atla" bölgesi için limitler koymak mümkündür. BakınızŞ[ekil 8-45.](#page-166-0)

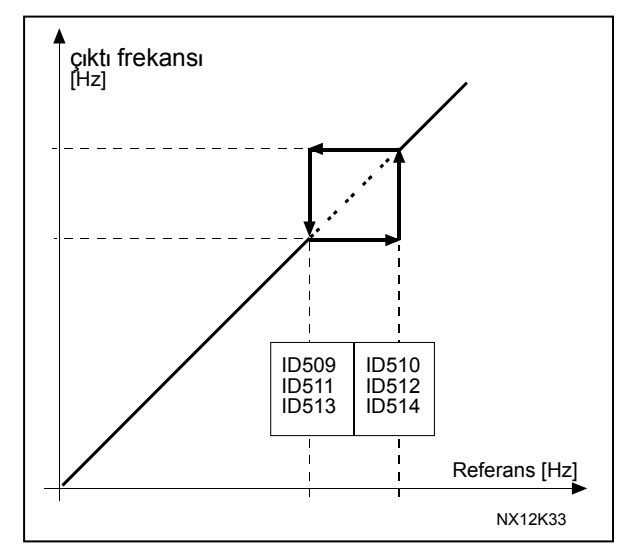

<span id="page-166-0"></span>*Şekil 8-45. Frekans alanı engelle ayarına örnek.* 

### *515 Durdur işleminde DC-frenleme frekansı 234567 (2.4.10)*

DC-frenlemenin uygulandığı çıktı frekansı. BakınızŞ[ekil 8-45.](#page-166-0)

#### *516 Başlat işleminde DC-frenleme zamanı 234567 (2.4.11)*

Başlat komutu verildiğinde DC-freni etkinleştirilir. Bu parametre, fren serbest bırakılmadan önceki zamanı tanımlar. Fren serbest bırakıldıktan sonra, çıktı frekansı parametre [ID505](#page-163-1) ile ayarlanmış başlat işlevine göre yükselir.

#### *518 Frekans engelle limitleri arasında Hızlanma/yavaşlama rampa hızı derecelendirme oranı 234567 (2.5.3, 2.5.7)*

Çıktı frekansı, seçili engellenmiş frekans aralık limitleri (parametreler [ID509 ve](#page-165-1)  [ID510\)](#page-165-1) arasındayken, hızlanma/yavaşlama zamanını tanımlar. Rampa hızı (seçili hızlanma/yavaşlama zamanı 1 ya da 2) bu faktörle çarpılır. Örn. 0.1 değeri, hızlanma zamanını engellenmiş frekans aralık limitleri dışarısında 10 kat daha kısaltır.

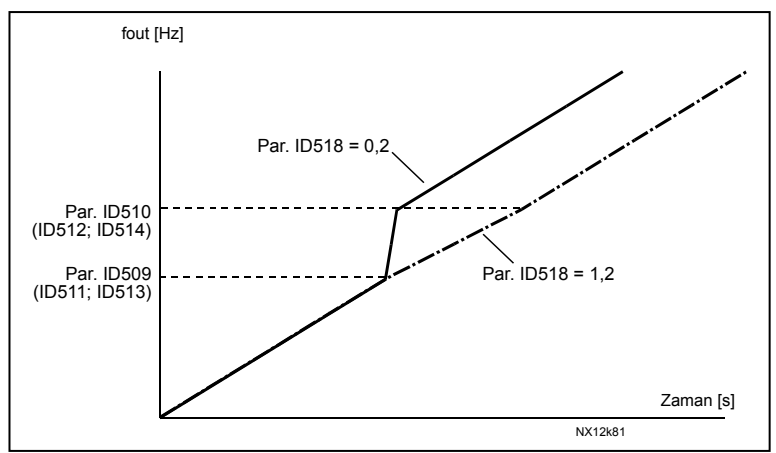

*Şekil 8-46. Engellenmiş frekanslar arasındaki rampa hızı derecelendirmesi* 

#### *519 Akış frenleme akımı 234567 (2.4.13)*

Akış frenleme akım değerini tanımlar. Bu değer,  $0.4*I_H$  ile Akım limiti arasında ayarlanabilir.

### *520 Akış freni 234567 (2.4.12)*

DC frenleme yerine, akış frenleme motorlarla ≤15kW frenlemenin yararlı bir biçimidir. Frenlemeye gerek duyulduğunda, frekans azaltılır ve motordaki akış artırılır, böylece motorun frenleme kapasitesi artar. DC frenlemenin aksine, motor hızı frenleme esnasında kontrollü kalır.

Akış frenleme AÇIK ya da KAPALI olarak ayarlanabilir.

**0** = Akış frenleme KAPALI

**1** = Akış frenleme AÇIK

**Not:** Akış frenleme, motorda enerjiyi ısıya dönüştürür, ve motor hasarından korunmak için aralıklı olarak kullanılmalıdır.

## *521 Motor kontrol modu 2 6 (2.6.12)*

Bu parametre ile başka bir motor kontrol modu ayarlayabilirsiniz. Hangi modun kullanıldığı parametre [ID164](#page-127-0) ile belirlenir. Seçimler için, bakınız parametre [ID600.](#page-168-0)

<span id="page-168-0"></span>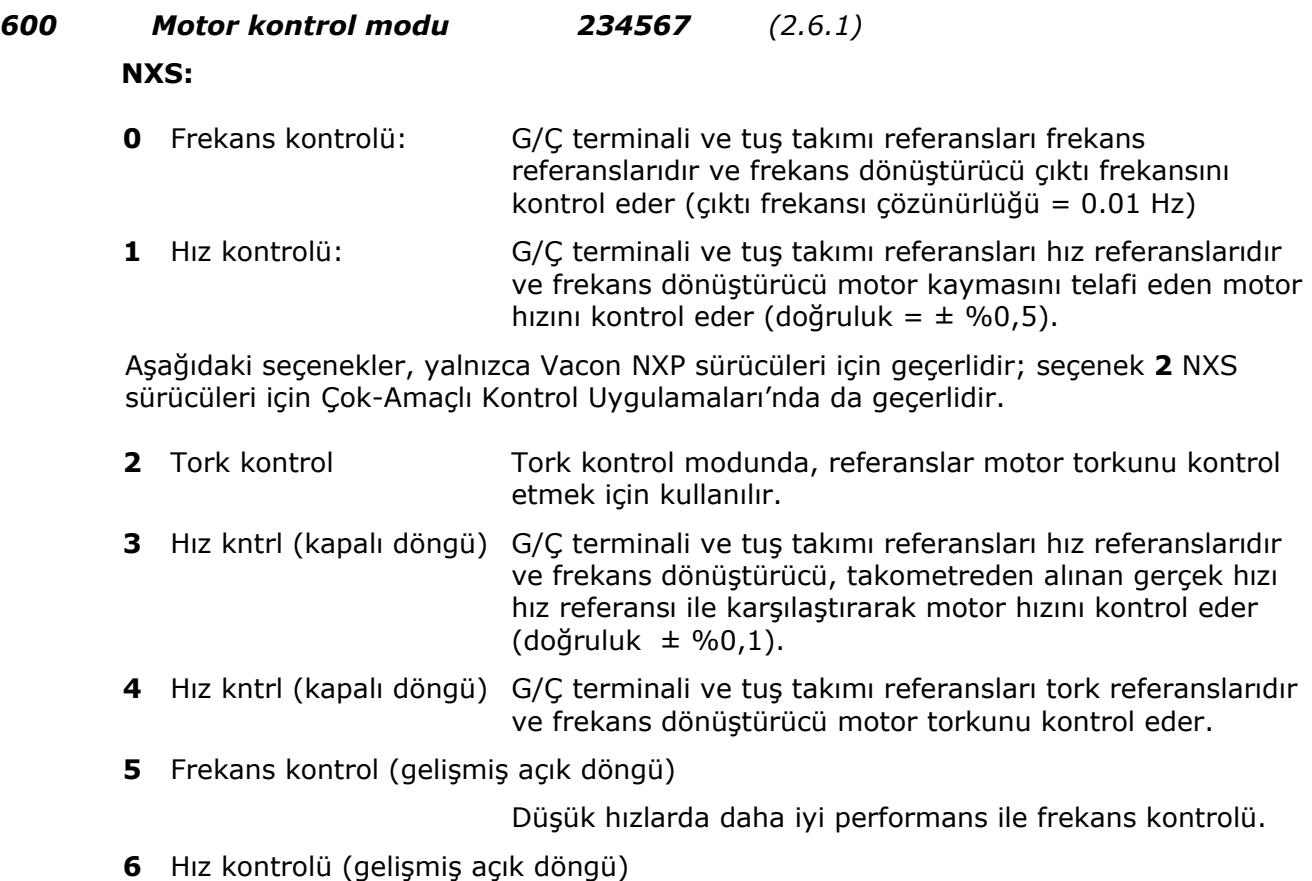

Düşük hızlarda daha iyi performans ile hız kontrolü.

## *601 Anahtarlama frekansı 234567 (2.6.9)*

Yüksek bir anahtarlama frekansı kullanılarak motor sesi en aza indirilebilir. Anahtarlama frekansını yükseltmek, frekans dönüştürücü ünitesinin kapasitesini azaltır.

Bu parametre aralığı, frekans dönüştürücünün boyutuna bağlıdır.

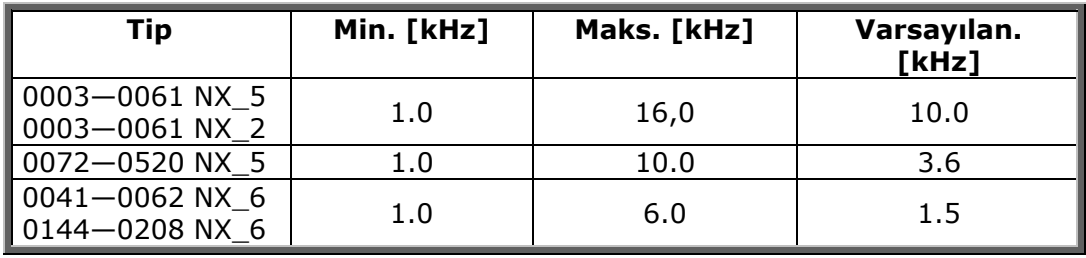

*Tablo 8-12. Boyuta bağlı anahtarlama frekansları*

## *602 Alan zayıflatıcı nokta 234567 (2.6.4)*

Alan zayıflatıcı nokta, çıktı voltajının ayarlanmış ([ID603\)](#page-169-0) maksimum değere ulaştığı çıktı frekansıdır.

#### <span id="page-169-0"></span>*603 Alan zayıflatıcı noktada voltaj 234567 (2.6.5)*

Alan zayıflatıcı noktadaki frekansın üstünde, çıktı voltajı, ayarlanmış maksimum değerde kalır. Alan zayıflatıcı noktadaki frekansın altında, çıktı voltajı U/f eğrisi parametrelerinin ayarına bağlıdır. Bakınız parametreler [ID109,](#page-121-0) [ID108,](#page-120-0) ID604 ve ID605.

Parametreler [ID110](#page-121-1) ve [ID111](#page-121-2) (nominal voltaj ve motorun nominal frekansı) ayarlandığında, parametreler ID602 ve ID603 otomatik olarak ilgili değerleri alır. Alan zayıflatıcı nokta ve maksimum çıktı voltajı için farklı değerlere ihtiyacınız varsa, [ID110](#page-121-1) ve [ID111](#page-121-2) parametrelerini ayarladıktan **sonra** bu parametreleri değiştirin.

#### *604 U/F eğrisi, orta nokta frekansı 234567 (2.6.6)*

Parametre [ID108](#page-120-0) ile programlanabilir U/f eğrisi seçilmişse, bu parametre eğrinin orta nokta frekansını tanımlar. Bakınız Ş[ekil 8-2.](#page-120-1)

### *605 U/F eğrisi, orta nokta voltajı 234567 (2.6.7)*

Parametre [ID108](#page-120-0) ile programlanabilir U/f eğrisi seçilmişse, bu parametre eğrinin orta nokta voltajını tanımlar. Bakınız Ş[ekil 8-2.](#page-120-1)

#### *606 Sıfır frekansında çıktı voltajı 234567 (2.6.8)*

Parametre [ID108](#page-120-0) ile programlanabilir U/f eğrisi seçilmişse, bu parametre eğrinin sıfır frekans voltajını tanımlar. Bakınız Ş[ekil 8-2.](#page-120-1)

#### *607 Aşırı voltaj kontrolörü 234567 (2.6.10)*

Bu parametreler, aşırı/düşük voltaj kontrolörlerinin devreden çıkarılmasını sağlar. Bu yararlı olabilir; örneğin, eğer ana elektrik şebekesi voltajı –%15'den +%10'a oranından daha fazla değişirse uygulama bu aşırı/düşük voltajı telafi etmeyecektir. Bu durumda, regülatör, besleme dalgalanmalarını hesaba katarak çıktı frekansını kontrol eder.

- **0** Kontrolör kapatıldı
- **1** Kontrolör açıldı (rampa yok) = OP frekansının küçük ayarları yapılır
- **2** Kontrolör açıldı (rampa ile) = Kontrolör, OP frekansını maks. frekansa ayarlar.

#### *608 Düşük voltaj kontrolörü 234567 (2.6.11)*

Bakınız par. ID607. **Not:** Aşırı/düşük voltaj sorunları, kontrolörler devreden çıkarıldığında meydana gelir.

**0** Kontrolör kapatıldı

**1** Kontrolör açıldı

### *609 Tork limiti 6 (2.10.1)*

Bu parametre ile, tork limit kontrolünü 0.0 ile %400.0 arasında ayarlayabilirsiniz.

## *610 Tork limit kontrolü P-artışı 6 (2.10.2)*

Bu parametre, tork limit kontrolörünün artışını tanımlar. Yalnızca Açık Döngü kontrol modunda kullanılır.

*611 Tork limit kontrolü I-artışı 6 (2.10.3)*

Bu parametre, tork limit kontrolörünün I-artışını belirler. Yalnızca Açık Döngü kontrol modunda kullanılır.

*612 CL: Mıknatıslayan akım 234567 (2.6.16.1, 2.6.13.1)* 

Burada motor mıknatıslayan akımı ayarlayın (yüksüz akım). Bakınız Bölüm **[9.2](#page-196-0)**.

*613 CL: Hız kontrolü P artışı 234567 (2.6.16.2, 2.6.13.2)*

Hız kontrolörü için artışı Hz başına % olarak ayarlar. Bakınız Bölüm **[9.2](#page-196-0)**.

*614 CL: Hız kontrol I zamanı 234567 (2.6.16.3, 2.6.13.3)*

Hız kontrolörü için integral zaman sabitini ayarlar. I zamanını artırmak istikrarı artırır ancak hız tepki zamanını uzatır. Bakınız Bölüm **[9.2](#page-196-0)**.

### *615 CL: Başlat işleminde sıfır hız zamanı 234567 (2.6.16.9, 2.6.13.9)*

Başlat komutunu verdikten sonra, sürücü, bu parametre ile tanımlanan zaman için sıfır hızda kalacaktır. Bu süre, komutun verildiği andan geçtiğinde; rampa, ayarlanmış frekans/hız referansını takip etmek üzere serbest bırakılacaktır. Bakınız Bölüm **[9.2](#page-196-0)**.

*616 CL: Başlat işleminde sıfır hız zamanı 234567 (2.6.16.10, 2.6.13.10)*

Sürücü, durdur komutu verildiğinde sıfır hızına ulaştıktan sonra, bu parametre ile tanımlanan zaman için etkin olan kontrolörler ile sıfır hızında kalacaktır. Seçili durdur işlevi ([ID506\)](#page-164-1) *Yavaşlatılıyorsa*, bu parametrenin hiçbir etkisi yoktur. Bakınız Bölüm **[9.2](#page-196-0)**.

*617 CL: Akım kontrolü P artışı 234567 (2.6.16.17, 2.6.13.17)*

Akım kontrolörü için arştı ayarlar. Bu kontrolör yalnızca kapalı döngü ve gelişmiş açık döngü modlarında etkindir. Kontrolör, modülatöre voltaj vektör referansını üretir. Bakınız Bölüm **[9.2](#page-196-0)**.

#### *618 CL: Kodlayıcı filtre zamanı 234567 (2.6.16.15, 2.6.13.15)*

Hız hesabı için filtre zaman sabitini ayarlar. Parametre, kodlayıcı sinyal sesini ortadan kaldırmak için kullanılabilir. Çok yüksek filtre zamanı, hız kontrol istikrarını azaltır. Bakınız Bölüm **[9.2](#page-196-0)**.

*619 CL: Kayma ayarı 234567 (2.6.16.6, 2.6.13.6)*

Motor tip plakası hızı, nominal kaymayı hesaplamak için kullanılır. Bu değer, yüklüyken motor voltajını ayarlamak için kullanılır. Tip plakası hızı bazen biraz yanlıştır ve bu parametre bu yüzden kaymayı düzeltmek için kullanılabilir. Kayma ayar değerini azaltmak, motor yüklüyken motor voltajını artırır. Bakınız Bölüm **[9.2](#page-196-0)**.

#### *620 Yük sarkması 234567 (2.6.15.4, 2.6.12.4)*

Sarkma işlevi, hız düşüşünü bir yük işlevi olarak devreye sokar. Bu parametre, motorun nominal torkuna denk düşen miktarı ayarlar.

## *621 CL: Başlangıç torku 234567 (2.6.16.11, 2.6.13.11)*

Burada başlangıç torkunu seçin.

Tork belleği, vinç uygulamalarında kullanılır. Başlangıç torku İLR/GER, hız kontrolörüne yardımcı olmak için diğer uygulamalarda kullanılabilir. Bakınız Bölüm **[9.2](#page-196-0)**.

- 0 =Kullanılmadı
- **1** = TorkBelleği
- $2 =$  Tork Ref
- **3** = Tork.İlr/Ger

## *622 AOL: Minimum akım 234567 (2.6.17.2, 2.6.14.2)*

Akım kontrol frekans bölgesinde motora minimum akım. Daha büyük bir değer daha fazla tork verir, ancak kayıpları artırır. Bakınız Bölüm **[9.3](#page-196-1)**.

## *623 AOL: Akış referansı 234567 (2.6.17.3, 2.6.14.3)*

Frekans limitinin altında akış için referans. Daha büyük bir değer daha fazla tork verir, ancak kayıpları artırır. Bakınız Bölüm **[9.3](#page-196-1)**.

#### *625 AOL: Sıfır hızı akımı 234567 (2.6.17.1, 2.6.14.1)*

Çok düşük frekanslarda, bu parametre motora sabit akım referansını tanımlar. Bakınız Bölüm **[9.3](#page-196-1)**.

#### *626 CL: Hızlanma telafisi 234567 (2.6.16.5, 2.6.13.5)*

Hızlanma ve yavaşlama esnasında hız tepkisini geliştirmek için eylemsizlik telafisini ayarlar. Zaman, nominal torkla nominal hıza hızlanma zamanı olarak tanımlanır. BU parametre aynı zamanda gelişmiş açık döngü modunda da etkindir.

- *627 CL: Başlangıçta mıknatıslayan akım 234567 (2.6.16.7, 2.6.13.7)*
- *628 CL: Başlangıçta mıknatıslayan akım 234567 (2.6.16.8, 2.6.13.8)*

Burada, mıknatıslayan akımın yükselme zamanını ayarlayın.

*632 AOL: U/f desteği 234567 (2.6.17.5, 2.6.14.5)*

Akış ve torku yükseltmek için Frekans Limitinde voltajı destekle. Bakınız Bölüm **[9.3](#page-196-1)**.

## *633 CL: Başlangıç torku, ileri 234567 (2.6.16.12, 2.6.13.12)*

Par. ID621 ile seçiliyse ileri yön için başlangıç torkunu ayarlar.

## *634 CL: Başlangıç torku, geri 234567 (2.6.16.13, 2.6.13.13)*

Par. ID621 ile seçiliyse geri yön için başlangıç torkunu ayarlar.

*635 AOL: Frekans limiti 234567 (2.6.17.4, 2.6.14.4)*

Standart U/f kontrole geçiş için köşe frekansı. Değer, motor nominal frekansının yüzdesi olarak verilmiştir. Bakınız Bölüm **[9.3](#page-196-1)**.

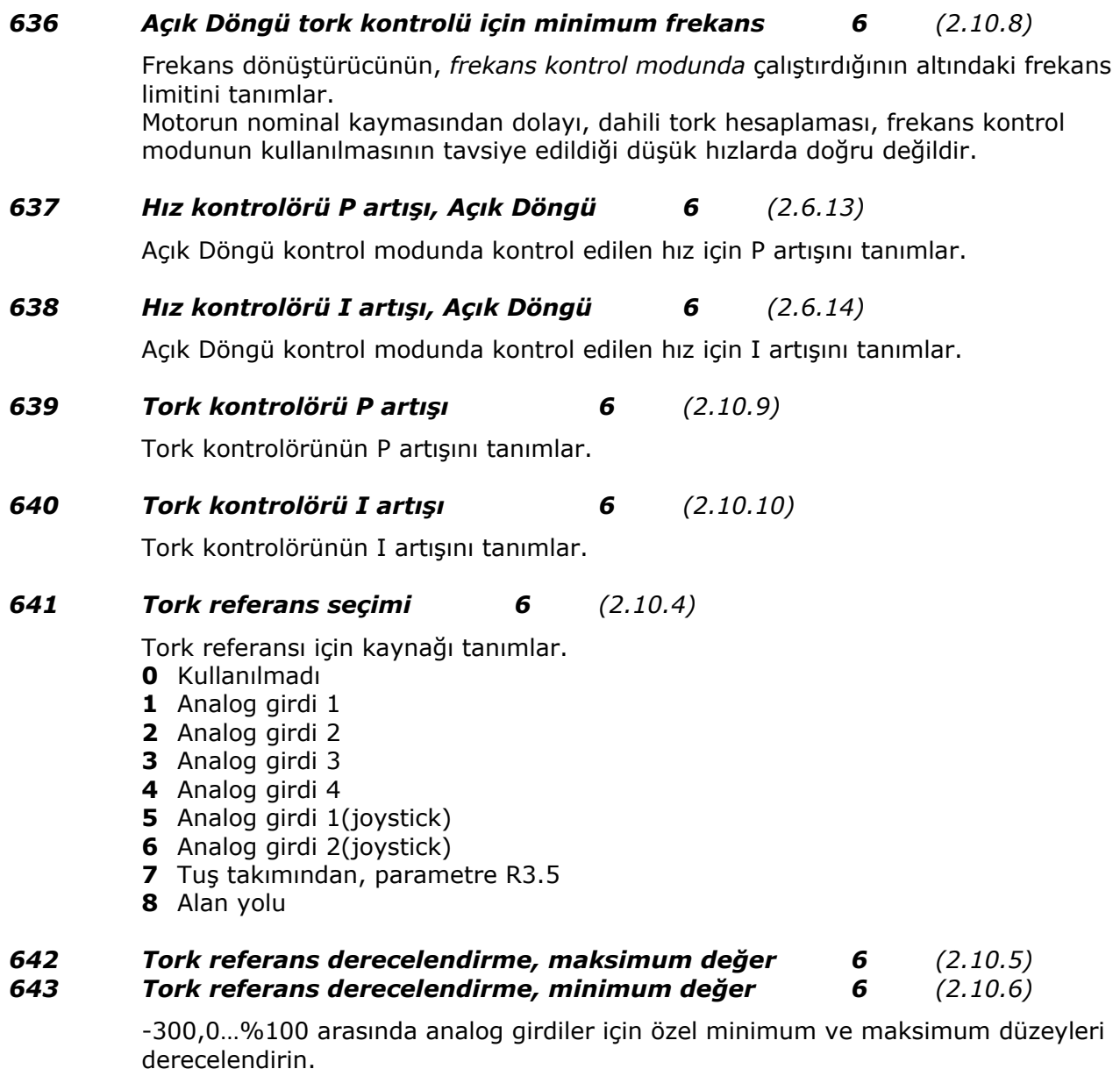

## *644 Tork hız limiti 6 (2.10.7)*

Bu parametre ile tork kontrolü için maksimum frekans seçilebilir.

- **0** Maksimum frekans, par. [ID102](#page-119-2)
- **1** Seçili frekans referansı
- **2** Ayarlanmış hız 7, par.

e di provincia di concerno dell'

## <span id="page-173-1"></span>*700 4mA referans hatsına tepki 234567 (2.7.1)*

- $0 = \text{Cevap yok}$
- $1 = Uvar$
- **2** = Uyarı, 10 saniye geriden frekans referans olarak ayarlanır.
- **3** = Uyarı, Ayarlanmış Frekans (Par. [ID728\)](#page-180-0) referans olarak ayarlanır.
- **4** = Hata, [ID506'](#page-164-1)ya göre hatanın ardından Durma durumu
- **5** = Hata, her zaman yavaşlatma ile hatanın ardından durma durumu

4…20 mA referans sinyali kullanılıyorsa ve sinyal 5 saniyeliğine 3.5 mA'nın altına ya da 0.5 saniyeliğine 0.5 mA'nın altına düşerse bir uyarı ya da bir hata hareketi ve mesaj üretilir.

Bu bilgi, dijital çıktı DO1 ya da röle çıktıları RO1 ve RO2'nin içine programlanabilir.

## <span id="page-173-0"></span>*701 Harici hataya tepki 234567 (2.7.3)*

- $$
- $1 = U$ yarı

**2** = Hata, [ID506'](#page-164-1)ya göre hatanın ardından durma durumu

**3** = Hata, her zaman yavaşlatma ile hatanın ardından durma durumu

Programlanabilir dijital girdiler DIN3 içinde harici hata sinyalinden

bir uyarı ya da bir hata hareketi ve mesaj üretilir. Bu bilgi, dijital çıktı DO1 ya da röle çıktıları RO1 ve RO2'nin içine programlanabilir.

*702 Çıktı fazı izleme 234567 (2.7.6)* 

- $$
- $1 = U$ yarı

**2** = Hata, [ID506'](#page-164-1)ya göre hatanın ardından durma durumu

**3** = Hata, her zaman yavaşlatma ile hatanın ardından durma durumu Motorun çıktı faz izlemesi, motor fazlarının yaklaşık olarak eşit bir akıma sahip olmasını sağlar.

## *703 Toprak hatası koruması 234567 (2.7.7)*

- $0 = Cevap vok$
- $1 = U$ yarı
- **2** = Hata, [ID506'](#page-164-1)ya göre hatanın ardından durma durumu

**3** = Hata, her zaman yavaşlatma ile hatanın ardından durma durumu Toprak hata koruması, motor faz akımları toplamının sıfıra eşit olmasını sağlar. Aşırı akım koruması her zaman çalışır ve frekans dönüştürücüsünü yüksek akımlı toprak hatalarından korur.

## *704 Motor termal koruması 234567 (2.7.8)*

- $0 = Cevap vok$
- $1 = U$ yarı
- **2** = Hata, [ID506'](#page-164-1)ya göre hatanın ardından durma durumu
- **3** = Hata, her zaman yavaşlatma ile hatanın ardından durma durumu

Eğer durdurucu düzen seçili ise, sürücü duracak ve hata safhasını etkinleştirecektir. Korumanın etkinliğini kaldırmak, örn. parametreyi **0**'a ayarlamak, motorun termal safhasını %0'a getirecektir. Bakınız Bölüm **[9.4](#page-197-0)**.

### *705 Motor termal koruması: Motor ortam sıcakl. faktörü 234567 (2.7.9)*

Faktör, -%100.0 ile %100.0 arasında ayarlanabilir. Bakınız Bölüm **[9.4](#page-197-0)**.

#### *706 Motor termal koruması: Sıfır hızda motor soğutma faktörü 234567 (2.7.10)*

Akım, 0 ile %150.0 x I<sub>nMotor</sub> arasında ayarlanabilir. Bu parametre, sıfır frekansında termal akım için değer belirler. Bakınız S[ekil 8-2.](#page-120-1)

Varsayılan değer, motoru soğutan hiç harici fan yokmuş gibi düşünülerek ayarlanır. Eğer harici bir fan kullanılıyorsa, bu parametre %90'a (ya da daha yükseğe) ayarlanabilir.

**Not:** Değer, motor tip plakası verilerinin, par. [ID113](#page-121-3) (Motorun nominal akımı), yüzdesi olarak ayarlanır, sürücünün nominal çıktı akımı olarak değil. Motorun nominal akımı, motorun fazla ısınmadan doğrudan on-line kullanımda dayanabileceği akımdır.

Motorun parametre Nominal akımını değiştirirseniz, bu parametre otomatik olarak varsayılan değere döner.

Bu parametreyi ayarlamak, tek başına parametre [ID107](#page-119-0) tarafından belirlenen sürücünün maksimum çıktı akımını etkilemez. Bakınız Bölüm **[9.4](#page-197-0)**.

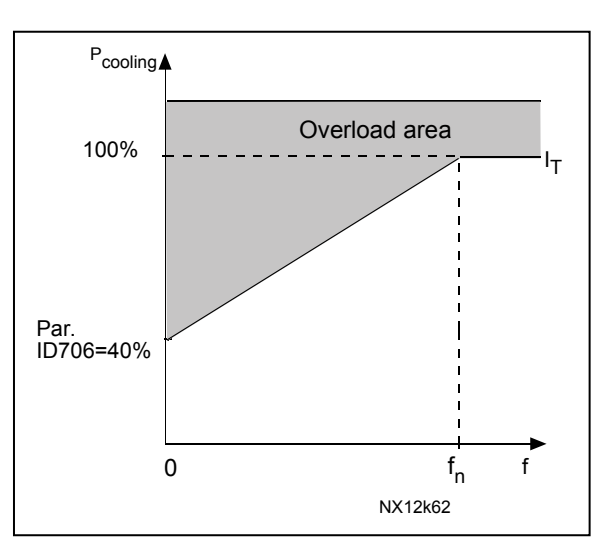

 $Sekil 8-47$ . Motor termal akımı I<sub>T</sub> eğrisi

#### *707 Motor termal koruması: Zaman sabiti 234567 (2.7.11)*

Bu zaman, 1 ile 200 dakika arasında ayarlanabilir.

Bu, motorun termal zaman sabitidir. Motor ne kadar büyük olursa, zaman sabiti de o kadar büyük olur. Zaman sabiti, hesaplanmış termal safhanın kendisinin son değerinin %63'üne ulaştığı zaman dilimidir.

Motor termal zamanı,motor tasarımına özgüdür ve faklı motor üreticileri arasında değişiklik gösterir.

Motorun t6-zamanı (t6, motorun güvenli olarak hesaplanmış akımın altı katı çalışabileceği zamandır) biliniyorsa (motor üreticisi tarafından verilir), zaman sabiti parametresi buna göre ayarlanabilir. Pratik bir kural olarak, dakika olarak motor termal zaman sabiti 2xt6'ya eşittir. Sürücü, dur konumundaysa, zaman sabiti ayarlanmış parametre değerinin üç katına dahili olarak yükseltilir. Dur konumunda soğutma konveksiyona bağlıdır ve zaman sabiti yükseltilir. Ayrıca bakınız Ş[ekil 8-48](#page-175-0)[.](#page-197-0) 

#### *708 Motor termal koruması: Motor görev devri 234567 (2.7.12)*

Nominal motor yükünün ne kadarının uygulandığını tanımlar. Değer, %0…%100'e ayarlanabilir. Bakınız Bölüm **[9.4](#page-197-0)**.

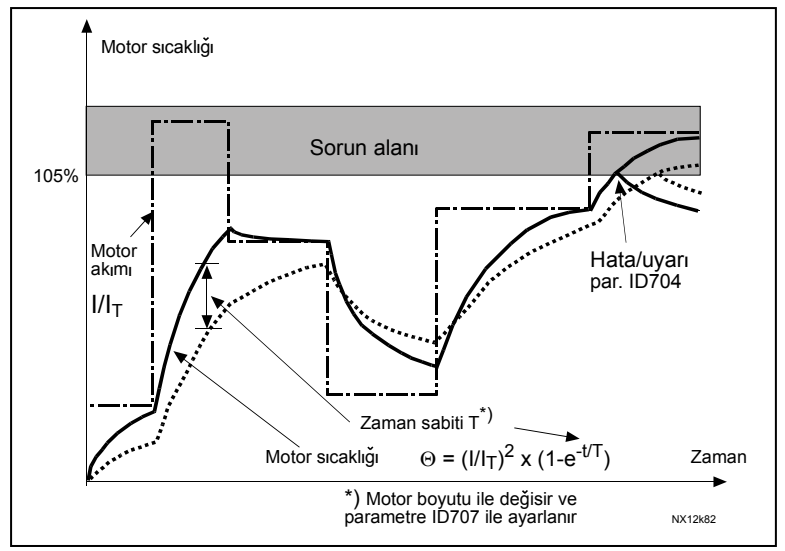

<span id="page-175-0"></span>*Şekil 8-48. Motor sıcaklık hesaplaması*

#### <span id="page-175-2"></span>*709 Durma koruması 234567 (2.7.13)*

- $0 = Cevap yok$
- $1 = U$ yarı
- **2** = Hata, [ID506'](#page-164-1)ya göre hatanın ardından durma durumu

**3** = Hata, her zaman yavaşlatma ile hatanın ardından durma durumu

Parametreyi **0**'a ayarlamak korumanın etkinliğini kaldıracak ve durma zaman sayacını sıfırlayacaktır. Bakınız Bölüm **[9.5](#page-197-1)**.

#### *710 Durma akım limiti 234567 (2.7.14)*

Akım, 0.1...I<sub>nMotor</sub>\*2'a ayarlanabilir. Bir durma safhasının oluşması için, akımın bu limiti aşmış [olması gerekir. Bakınız](#page-175-1) Şekil 8-49. Yazılım, I<sub>nMotor</sub>\*2 değerinden büyük bir değer girmeye izin vermez. Parametre [ID113](#page-121-3) *Motorun nominal akımı* değiştirilirse, bu parametre otomatik olarak varsayılan değerine döner (IL). Bakınız Bölüm **[9.5](#page-197-1)**.

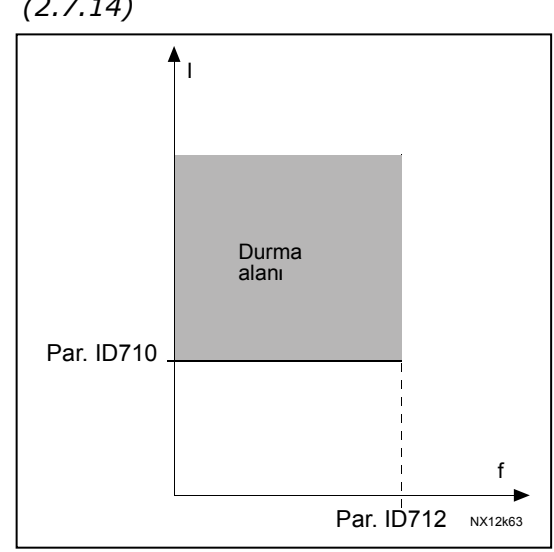

<span id="page-175-1"></span>*Şekil 8-49. Durma özellikleri ayarları*

## *711 Durma zamanı 234567 (2.7.15)*

Bu zaman, 1,0 ile 120 s. arasında ayarlanabilir. Bu, durma safhası için izin verilen maksimum zamandır. Durma zamanı, dahili bir yuk/aşğ sayacı ile sayılır. Durma zamanı sayaç değeri bu limitin üstüne çıkarsa koruma bir soruna neden olacaktır (bakınız [ID709\)](#page-175-2). Bakınız Bölüm **[9.5](#page-197-1)**.

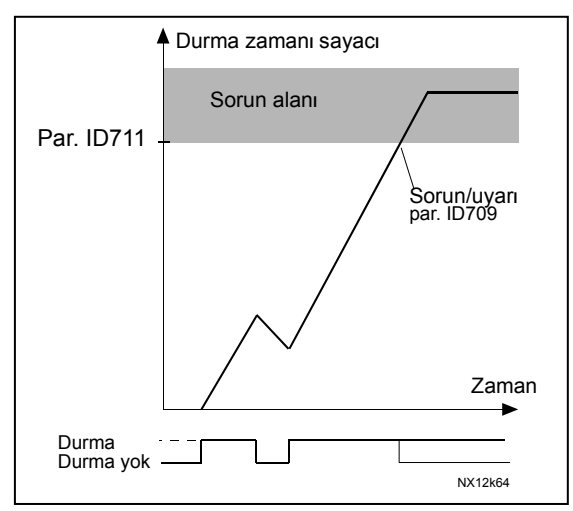

*Şekil 8-50. Durma zamanı sayımı*

### *712 Durma frekans limiti 234567 (2.7.16)*

Frekans, 1- $f_{max}$  ([ID102\)](#page-119-2)arasında ayarlanabilir.

Bir durma konumunun meydana gelmesi için, çıktı frekansı bu limitin altında kalmış olmalıdır. Bakınız Bölüm **[9.5](#page-197-1)**.

### <span id="page-176-1"></span>*713 Az yük koruması 234567 (2.7.17)*

- $0 = \text{Cevap yok}$
- $1 = Uvar$

**2** = Hata, [ID506'](#page-164-1)ya göre hatanın ardından durma durumu

**3** = Hata, her zaman yavaşlatma ile hatanın ardından durma durumu

Eğer durdurucu düzen etkin ise, sürücü duracak ve hata safhasını etkinleştirecektir. Parametreyi 0'a ayarlayarak korumanın etkinliğini kaldırmak az yük zaman sayacını sıfırlayacaktır. Bakınız Bölüm **[9.6](#page-198-0)**.

## *714 Az yük koruması, alan zayıflatıcı bölge yükü 234567 (2.7.18)*

Tork limiti, 10.0—%150.0 x T<sub>nMotor</sub> arasında ayarlanabilir. Bu parametre, çıktı frekansı alan zayıflatıcı noktanın üstündeyken izin verilen minimum tork için değeri verir. Bakınız Ş[ekil 8-51.](#page-176-0)

Parametre [ID113'](#page-121-3)ü (Motor nominal akımı) değiştirirseniz, bu parametre otomatik olarak varsayılan değere döner. Bakınız Bölüm **[9.6](#page-198-0)**.

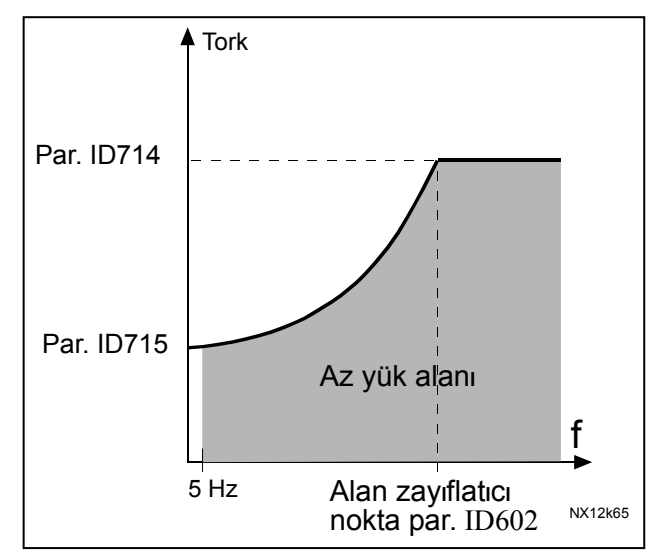

<span id="page-176-0"></span>*Şekil 8-51. Minimum yükün ayarlanması*

## *715 Az yük koruması, sıfır frekansı yükü 234567 (2.7.19)*

Tork limiti, 5.0—%150.0 x T<sub>nMotor</sub> arasında ayarlanabilir. Bu parametre, sıfır frekans ile izin verilen minimum tork için değer verir. Bakınız S[ekil 8-51.](#page-176-0)

Parametre [ID113'](#page-121-3)ün değerini (Motor nominal akımı) değiştirirseniz, bu parametre otomatik olarak varsayılan değere döner. Bakınız Bölüm **[9.6](#page-198-0)**.

### *716 Az yük zamanı 234567 (2.7.20)*

Bu zaman, 2.0 ile 600.0 s. arasında ayarlanabilir. Bu, az yük konumu için izin verilen maksimum zamandır. Bir dahili yuk/aşğ sayacı birikmiş az yük zamanını sayar. Az yük sayaç değeri bu limitin üstüne çıkarsa koruma, parametre [ID713'](#page-176-1)e göre bir soruna neden olacaktır. Sürücü durdurulursa, az yük sayacı sıfırlanır. Bakınız Ş[ekil 8-52](#page-177-0) ve bölüm **[9.6](#page-198-0)**

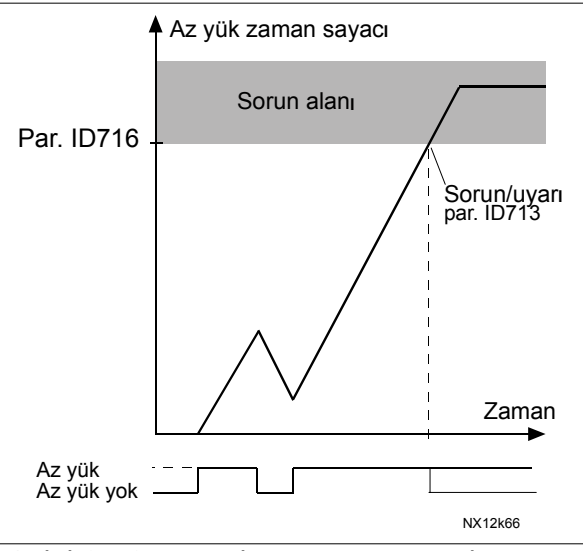

<span id="page-177-0"></span>*Şekil 8-52. Az yük zaman sayaç işlevi* 

## *717 Otomatik yeniden başlatma: Bekleme zamanı 234567 (2.8.1)*

Hata ortadan kalktıktan sonra frekans dönüştürücünün motoru otomatik olarak yeniden başlatmaya çalışmasından önceki zamanı tanımlar.

## <span id="page-177-1"></span>*718 Otomatik yeniden başlatma: Deneme zamanı 234567 (2.8.2)*

[ID720'](#page-178-0)den ID725'e parametreler ile seçilen hatalar kaybolduğunda ve bekleme zamanı geçtiğinde otomatik yeniden başlat işlevi frekans dönüştürücüsünü yeniden başlatır.

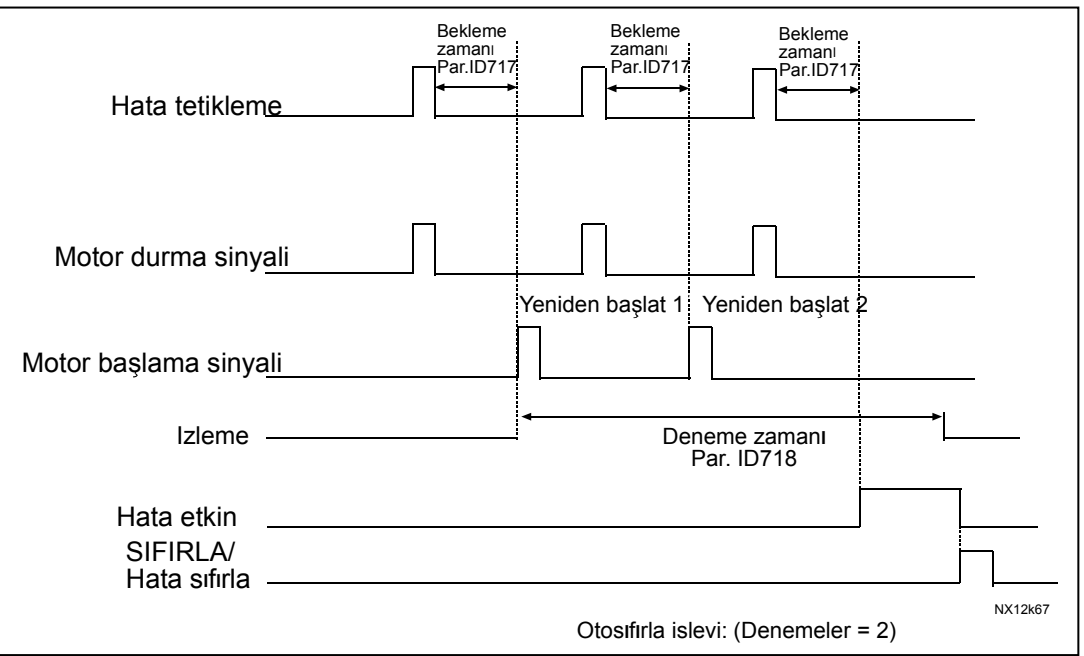

*Şekil 8-53. İki yeniden başlatma ile otomatik yeniden başlatma örneği* 

[ID720'](#page-178-0)den ID725'e parametreler, parameter ID718 tarafından ayarlanan deneme zamanı esnasında meydana gelen otomatik yeniden başlatların maksimum sayısını belirler. Zaman sayımı, ilk otomatik yeniden başlat'tan başlar. Deneme süresi esnasında oluşan hataların sayısı [ID720'](#page-178-0)den ID725'e parametrelerin değerlerini aşarsa hata konumu etkin hale gelir. Aksi takdirde, deneme süresi geçtikten sonra hata temizlenir ve bir sonraki hata, deneme süresi sayımını yeniden başlatır.

Deneme süresi esnasında tek bir hata kalırsa, hata konumu doğrudur.

## *719 Otomatik yeniden başlatma: Başlat işlevi 234567 (2.8.3)*

Otomatik yeniden başlat için Başlat işlevi bu parametre ile seçilir. Parametre, başlangıç modunu tanımlar:

- **0** = Rampa ile başlangıç
- $1 = H<sub>I</sub>$ lı başlangıç
- **2** = [ID505'](#page-163-1)e göre başlangıç

#### <span id="page-178-0"></span>*720 Otomatik yeniden başlatma: Düşük voltaj hata sorunu ardından deneme sayısı 234567 (2.8.4)*

Bu parametre, düşük voltaj sorununun ardından parametre [ID718](#page-177-1) ile ayarlanan deneme süresi esnasında kaç tane otomatik yeniden başlat yapılabileceğini belirler.

- **0** = Otomatik yeniden başlat yok
- **>0** = Düşük voltaj hatasının ardından otomatik yeniden başlat deneme sayısı. DC-bağlantı voltajı normal düzeye döndükten sonra hata sıfırlanır ve sürücü otomatik olarak başlatılır.

#### *721 Otomatik yeniden başlatma: Düşük voltaj sorunu ardından deneme sayısı 234567 (2.8.5)*

Bu parametre, aşırı voltaj sorununun ardından parametre [ID718](#page-177-1) ile ayarlanan deneme süresi esnasında kaç tane otomatik yeniden başlat yapılabileceğini belirler.

- **0** = Aşırı voltaj hata sorunu ardından otomatik yeniden başlat yok
- **>0** = Aşırı voltaj hatasının ardından otomatik yeniden başlat sayısı. DCbağlantı voltajı normal düzeye döndükten sonra hata sıfırlanı ve sürücü otomatik olarak başlatılır.

#### *722 Otomatik yeniden başlatma: Aşırı akım sorunu ardından deneme sayısı 234567 (2.8.6)*

(NOT! IGBT sıck. hatası da dahildir) Bu parametre, parametre [ID718](#page-177-1) ile ayarlanan deneme süresi esnasında kaç tane otomatik yeniden başlat yapılabileceğini belirler.

- **0** = Aşırı akım hata sorunu ardından otomatik yeniden başlat yok
- **>0** = Aşırı akım sorunu, doygunluk sorunu ve IGBT sıcaklık hatalarının ardından otomatik yeniden başlat sayısı.

#### *723 Otomatik yeniden başlatma: Referans sorunu ardından deneme sayısı 234567 (2.8.7)*

Bu parametre, parametre [ID718](#page-177-1) ile ayarlanan deneme süresi esnasında kaç tane otomatik yeniden başlat yapılabileceğini belirler.

- **0** = Referans hata sorunu ardından otomatik yeniden başlat yok
- $>0$  = Analog akim sinyalinin (4...20mA) normal düzeye ( $\geq$ 4mA) dönmesinden sonra otomatik yeniden başlat sayısı

#### *725 Otomatik yeniden başlatma: Harici hata sorunu ardından deneme sayısı 234567 (2.8.9)*

Bu parametre, parametre [ID718](#page-177-1) ile ayarlanan deneme süresi esnasında kaç tane otomatik yeniden başlat yapılabileceğini belirler.

- **0** = Harici hata sorunu ardından otomatik yeniden başlat yok
- **>0** = Harici hata sorunu ardından otomatik yeniden başlat sayısı

#### *726 Otomatik yeniden başlatma: Motor sıcaklığı hata sorunu ardından deneme sayısı 234567 (2.8.8)*

Bu parametre, parametre [ID718](#page-177-1) ile ayarlanan deneme süresi esnasında kaç tane otomatik yeniden başlat yapılabileceğini belirler.

- **0** = Motor sıcaklığı hata sorunu ardından otomatik yeniden başlat yok
- **>0** = Motor sıcaklığı normal düzeyine döndükten sonra otomatik yeniden başlat sayısı

## *727 Düşük voltaj hatasına tepki 234567 (2.7.5)*

- **0** = Hata gecmisinde saklanan hata
- **1** = Hata geçmişinde saklanmayan hata

Düşük voltaj limitleri için, bakınız Vacon NX Kullanıcı Kılavuzu, Tablo 4-4.
## *728 4mA referans hatası: ayarlanmış frekans referansı 234567 (2.7.2)*

Parametre [ID700'](#page-173-0)ün değeri 3'e ayarlıysa ve 4mA hatası oluşuyorsa, o zaman motora frekans referansı bu parametrenin değeridir.

#### *730 Girdi faz izleme 234567 (2.7.4)*

- **= Cevap yok**
- $1 = U$ yarı
- **2** = Hata, [ID506'](#page-164-0)ya göre hatanın ardından durma durumu
- **3** = Hata, her zaman yavaşlatma ile hatanın ardından durma durumu

Girdi faz izleme, frekans dönüştürücünün girdi fazlarının yaklaşık olarak eşit akıma sahip olmasını sağlar.

#### *731 Otomatik yeniden başlatma 1 (2.20)*

Otomatik yeniden başlat, bu parametre ile kullanıma alınır.

**0** = Devreden çıkarıldı

**1** = Devreye sokuldu

İşlev, aşağıdaki hataları sıfırlar (maks. üç kez) (bakınız Vacon NX Kullanıcı Kılavuzu, Bölüm 9):

- Aşırı akım (F1)
- Aşırı voltaj (F2)
- Düşük voltaj (F9)
- Frekans dönüştürücü aşırı sıcaklık (F14)
- Motor aşırı sıcaklığı (F16)
- Referans hatası (F50)

#### <span id="page-180-0"></span>*732 Termistör hatasına tepki 234567 (2.7.21)*

- $0 = \text{Cevap yok}$
- $1 = U$ yarı
- **2** = Hata, [ID506'](#page-164-0)ya göre hatanın ardından durma durumu
- **3** = Hata, her zaman yavaşlatma ile hatanın ardından durma durumu

Parametre değerini **0**'a ayarlamak, korumanın etkinliğini kaldıracaktır.

#### *733 Alan yolu hatasına tepki 234567 (2.7.22)*

Eğer bir alan yolu paneli kullanılıyorsa, burada alan yolu için tepki modunu ayarlayın. Daha fazla bilgi için, ilgili Alan yolu Panel Kılavuzu'na bakın.

Bakınız parametre [ID732.](#page-180-0) 

## *734 Yuva hatasına tepki 234567 (2.7.23)*

Eksik ya da bozuk panel dolayısıyla burada panel yuva hatası için tepki modunu ayarlayın.

Bakınız parametre [ID732.](#page-180-0) 

# *738 Otomatik yeniden başlatma: Az yük hata sorunu ardından deneme sayısı (2.8.10)*

Bu parametre, parametre [ID718](#page-177-0) ile ayarlanan deneme süresi esnasında kaç tane otomatik yeniden başlat yapılabileceğini belirler.

> **0** = Az yük hata sorunu ardından otomatik yeniden başlat yok **>0** = Az yük hata sorunu ardından otomatik yeniden başlat sayısı

*739 Kullanımda olan PT100 girdileri sayısı 567 (2.7.24)*

Frekans dönüştürücünüze kurulmuş bir PT100 girdi paneline sahipseniz, kullanımda olan PT100 girdilerinin sayısını burada seçebilirsiniz. Ayrıca Vacon G/Ç panelleri kılavuzuna bakınız.

**Not:** Seçili değer, kullanılmış PT100 girdilerinin gerçek sayısından büyükse, ekranda 200ºC görünecektir. Girdi kısa devre yaptırılmışsa, ekrandaki değer –30ºC'dir.

### *740 PT100 hatasına tepki 567 (2.7.25)*

- $$
- $1 = Uvar$
- **2** = Hata, [ID506'](#page-164-0)ya göre hatanın ardından durma durumu
- **3** = Hata, her zaman yavaşlatma ile hatanın ardından durma durumu

### *741 PT100 uyarı limiti 567 (2.7.26)*

Burada PT100 uyarısının etkinleştirileceği limiti ayarlayın.

### *742 PT100 hata limiti 567 (2.7.27)*

Burada PT100 hatasının (F56) etkinleştirileceği limiti ayarlayın.

#### *850 Alan yolu referansı minimum derecelendirme 6 (2.9.1) 851 Alan yolu referansı maksimum derecelendirme 6 (2.9.2)*

Alan yolu referans sinyalini derecelendirmek için bu iki parametreyi kullanın. Değer limitlerini ayarlama:  $0 ≤ par$ . ID850 ≤ ID851 ≤ [ID102.](#page-119-0) Par. ID851 = 0 özel derecelendirme kullanılmıyorsa, minimum ve maksimum frekanslar derecelendirme için kullanılır.

Bakınız Ş[ekil 8-10.](#page-132-0) Bakınız ayrıca bölüm **[9.7](#page-198-0)**.

**Not:** Bu özel derecelendirme işlevini kullanmak, aynı zamanda gerçek değerin derecelendirmesini de etkiler.

┓

### *852'den*

### *859'a Alan yolu verileri çıktı seçimleri 1'den 8'e 6 (2.9.3 to 2.9.10)*

Bu parametreleri kullanarak, alan yolundan herhangi bir izlemeyi ya da parametre değerini izleyebilirsiniz. Bu parametrelerin değeri için istediğiniz parçanın tanıtıcı numarasını girin. Bakınız Bölüm **[9.7](#page-198-0)**.

Dijital girdi 1,2,3 durumları

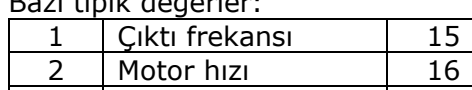

Bazı tipik değerler:

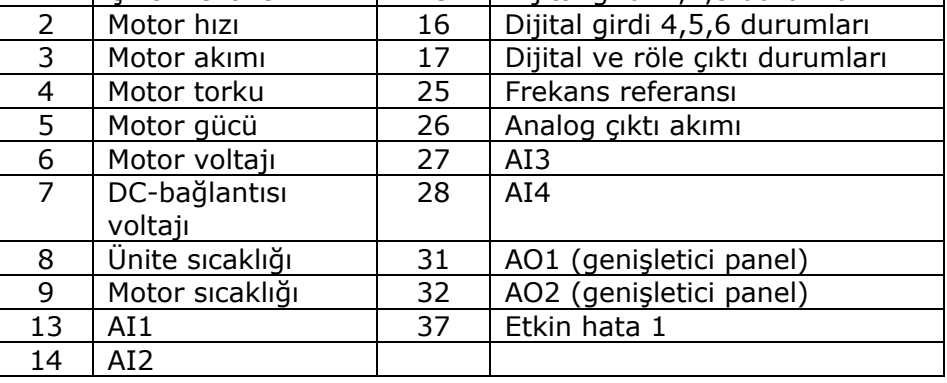

*Tablo 8-13.* 

# *1001 Yardımcı sürücülerin sayısı 7 (2.9.1)*

Bu parametre ile kullanımda olan yardımcı sürücülerin sayısı tanımlanacaktır. Yardımcı sürücüleri ([ID458'](#page-159-0)den [ID462'](#page-160-0)ye parametreler) kontrol eden işlevler, röle çıktılarına ya da dijital çıktıya programlanabilir. Varsayılan olarak, bir yardımcı sürücü kullanımdadır ve o da röle çıktısı B.1.'deki RO1'e programlanmıştır.

*1002 Başlat frekansı, yardımcı sürücü 1 7 (2.9.2)* 

Frekans dönüştürücü tarafından kontrol edilen sürücünün frekansı, yardımcı sürücü başlatılmadan önce 1Hz ile bu parametreler ile tanımlanan limiti aşmalıdır. 1 Hz overdraft, gereksiz başlat ve durdurları önlemek için bir gecikme yapar. Bakınız Ş[ekil](#page-183-0)  [8-54](#page-183-0)[.](#page-119-0) Ayrıca bakınız parametreler [ID101 ve ID102,](#page-119-0) sayfa [120](#page-119-0) 

## *1003 Durdur frekansı, yardımcı sürücü 1 7 (2.9.3)*

Frekans dönüştürücü tarafından kontrol edilen sürücünün frekansı, yardımcı sürücü durdurulmadan önce bu parametreler ile tanımlanan limitin altına 1Hz ile düşmelidir. Durdur frekans limiti aynı zamanda, yardımcı sürücünün başlatılmasından sonra frekans dönüştürücü tarafından kontrol edilen sürücünün frekansının düşürüldüğü frekanstır. Bakınız Ş[ekil 8-54.](#page-183-0) 

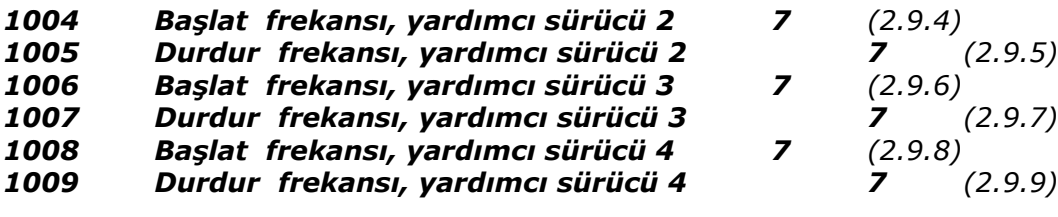

Bakınız ID 1002 ve 1003.

#### *1010 Yardımcı sürücülerin başlat gecikmesi 7 (2.9.10)*

Frekans dönüştürücü tarafından kontrol edilen sürücünün frekansı, yardımcı sürücü başlatılmadan önce bu parametre ile tanımlanan süre için yardımcı sürücünün başlangıç frekansının üstünde kalmalıdır. Tanımlanan gecikme tüm yardımcı sürücülere uyar. Bu, anlık başlangıç limitinin aşılmasından kaynaklanan gereksiz başlangıçları önler. Bakınız Ş[ekil 8-54.](#page-183-0) 

#### *1011 Yardımcı sürücülerin durma gecikmesi 7 (2.9.11)*

Frekans dönüştürücü tarafından kontrol edilen sürücünün frekansı, sürücü durdurulmadan önce bu parametre ile tanımlanan süre için yardımcı sürücünün durma frekansının altında kalmalıdır. Tanımlanan gecikme tüm yardımcı sürücülere uyar. Bu, durma limitinin altındaki anlık düşüşlerden kaynaklanan gereksiz durmaları önler. Bakınız Ş[ekil 8-54](#page-183-0)[.](#page-184-0) 

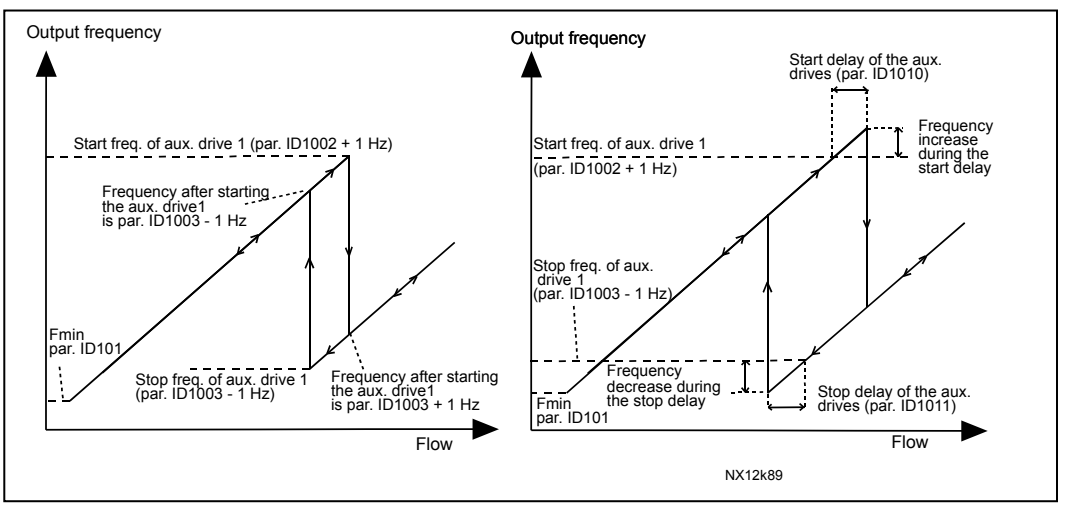

<span id="page-183-0"></span>*Şekil 8-54. Parametre ayarına örnek; Değişken hız sürücüsü ve bir yardımcı sürücü* 

- *1012 Yardımcı sürücü 1'ün başlatılmasından sonra referans adımı 7 (2.9.12)*
- *1013 Yardımcı sürücü 2'ün başlatılmasından sonra referans adımı 7 (2.9.13)*
- *1014 Yardımcı sürücü 3'ün başlatılmasından sonra referans adımı 7 (2.9.14)*
- *1015 Yardımcı sürücü 4'ün başlatılmasından sonra referans adımı 7 (2.9.15)*

İlgili yardımcı sürücü her başlatıldığında, referans adımı otomatik olarak referans değerine eklenecektir. Referans adımları ile, örneğin yükseltilmiş akıştan kaynaklanan boru tesisatındaki basınç kaybı telafi edilebilir. Bakınız Ş[ekil 8-55.](#page-184-0)

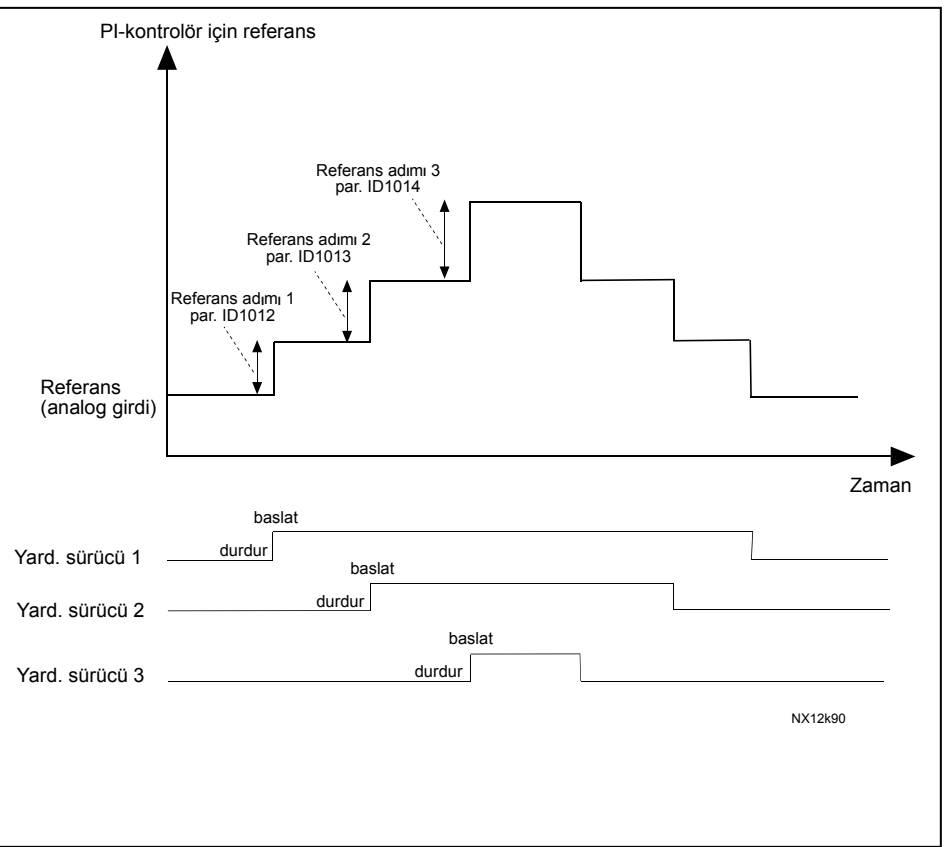

<span id="page-184-0"></span>*Şekil 8-55. Yardımcı sürücülerin başlatılmasından sonra referans adımları*

# *1016 Uyku frekansı 57 (2.1.15)*

Sürücünün frekansı, parametre ID1017 ile tanımlanan süreden daha uzun bir süreliğine bu parameter ile tanımlanan *Uyku düzeyi*nin altına düşüyorsa, frekans dönüştürücü durdurulur. Durma konumunda, gerçek değer sinyali parametre ID1018 tarafından belirlenen *Uyanma düzeyi*'ni aştığında ya da onun altına düştüğünde (bakınız par. ID1019) PID kontrolörü frekans dönüştürücüsünü Çalışma durumuna anahtarlayarak çalışmaktadır. Bakınız Ş[ekil 8-56.](#page-185-0)

# *1017 Uyku gecikmesi 57 (2.1.16)*

Frekans dönüştürücü durdurulmadan önce frekansın Uyku düzeyinin altında kalması gerektiği minimum zaman miktarıdır. Bakınız Ş[ekil 8-56.](#page-185-0)

# *1018 Uyanma düzeyi 57 (2.1.17)*

Uyanma düzeyi, frekans dönüştürücünün Çalışma durumuna gelmesinden önce, gerçek değerin aşması gerektiği ya da altına düşmesi gerektiği düzeyi tanımlar. Bakınız Ş[ekil 8-56.](#page-185-0)

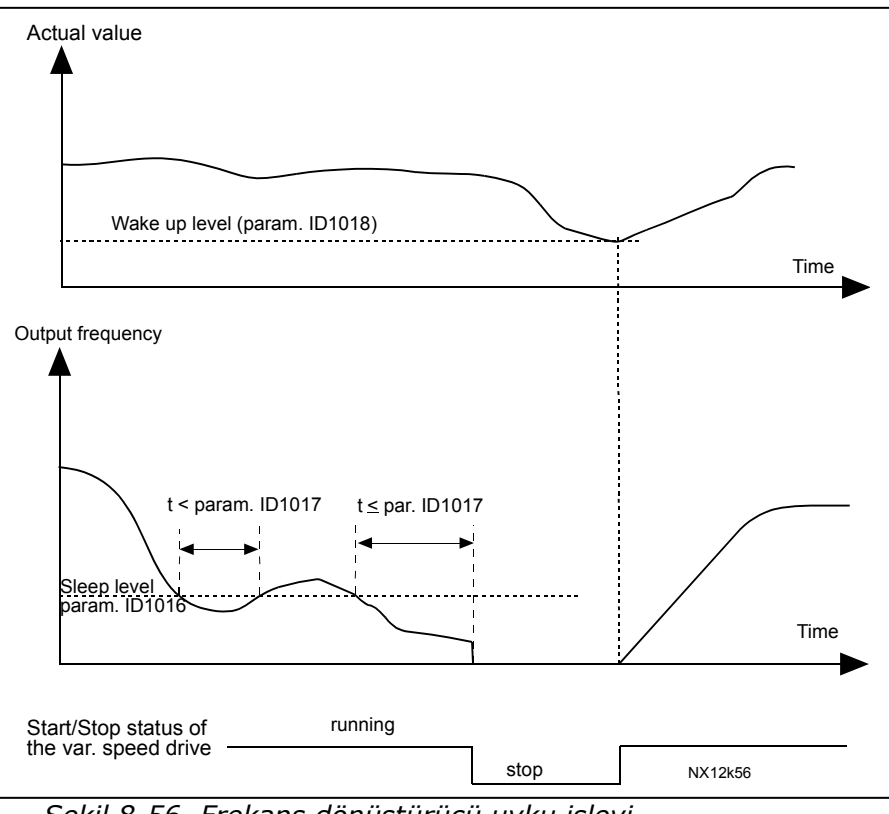

<span id="page-185-0"></span>*Şekil 8-56. Frekans dönüştürücü uyku işlevi* 

*1019 Uyanma işlevi 57 (2.1.18)* 

Bu parametre, Çalışma durumunun yeniden başlamasının gerçek değer sinyali *Uyanma düzeyinin* (par. ID1018) altına indiğinde mi yoksa onu aştığında mı meydana geldiğini tanımlar. Bakınız Ş[ekil 8-56](#page-185-0) ve Ş[ekil 8-57.](#page-186-0)

Uygulama 5'in **0-1** seçimleri, uygulama 7'nin **0-3** seçimleri vardır.

| Par.<br>Değeri | Işlev                                                                | Limit                                                                                            | Açıklama                                                                                                    |
|----------------|----------------------------------------------------------------------|--------------------------------------------------------------------------------------------------|----------------------------------------------------------------------------------------------------|
| 0              | Gerçek değer, limitin<br>altına indiğinde<br>uyanma meydana<br>gelir | Parametre ID1018 ile<br>tanımlanan limit,<br>maksimum gerçek<br>değerin yüzdesidir.              | Gerçek değer sinyali<br>100%<br>Par. ID1018=30%<br>Zaman<br>Başlat<br>Durdur                                                            |
| 1              | Gerçek değer, limiti<br>aştığında uyanma<br>meydana gelir            | Parametre ID1018 ile<br>tanımlanan limit,<br>maksimum gerçek<br>değerin yüzdesidir.              | Gerçek değer sinyali<br>100%<br>Par. ID1018=60%<br>Zaman<br>Başlat<br>Durdur                                                            |
| $\overline{2}$ | Gerçek değer, limitin<br>altına indiğinde<br>uyanma meydana<br>gelir | Parametre ID1018<br>ile tanımlanan limit,<br>referans sinyalinin<br>akım değerinin<br>yüzdesidir | Gerçek değer sinyali<br>100%<br>referans=50%<br>Par.ID1018=60%<br>limit=60%*referans=30%<br>Zaman<br>Başlat<br>Durdur                   |
| 3              | Gerçek değer, limiti<br>aştığında uyanma<br>meydana gelir            | Parametre ID1018<br>ile tanımlanan limit,<br>referans sinyalinin<br>akım değerinin<br>yüzdesidir | Gerçek değer sinyali<br>100%<br>Par.ID1018=140%<br>limit=140%*referans=70%<br>_referans=50%<br>Zaman<br>Başlat<br>Durdur<br>NX12k88.fh8 |

<span id="page-186-0"></span>*Şekil 8-57. Seçilebilir uyanma işlevleri* 

e de la familie de la familie de la familie de la familie de la familie de la familie de la familie de la fami<br>La familie de la familie de la familie de la familie de la familie de la familie de la familie de la familie d

### *1020 PID kontrolörü baypası 7 (2.9.16)*

Bu parametre ile PID kontrolör, baypas edilmek üzere programlanabilir. Daha sonra kontrol edilen sürücünün frekansı ve yardımcı sürücülerin başlangıç noktaları gerçek değer sinyaline göre tanımlanır. Bakınız Ş[ekil 8-58.](#page-187-0)

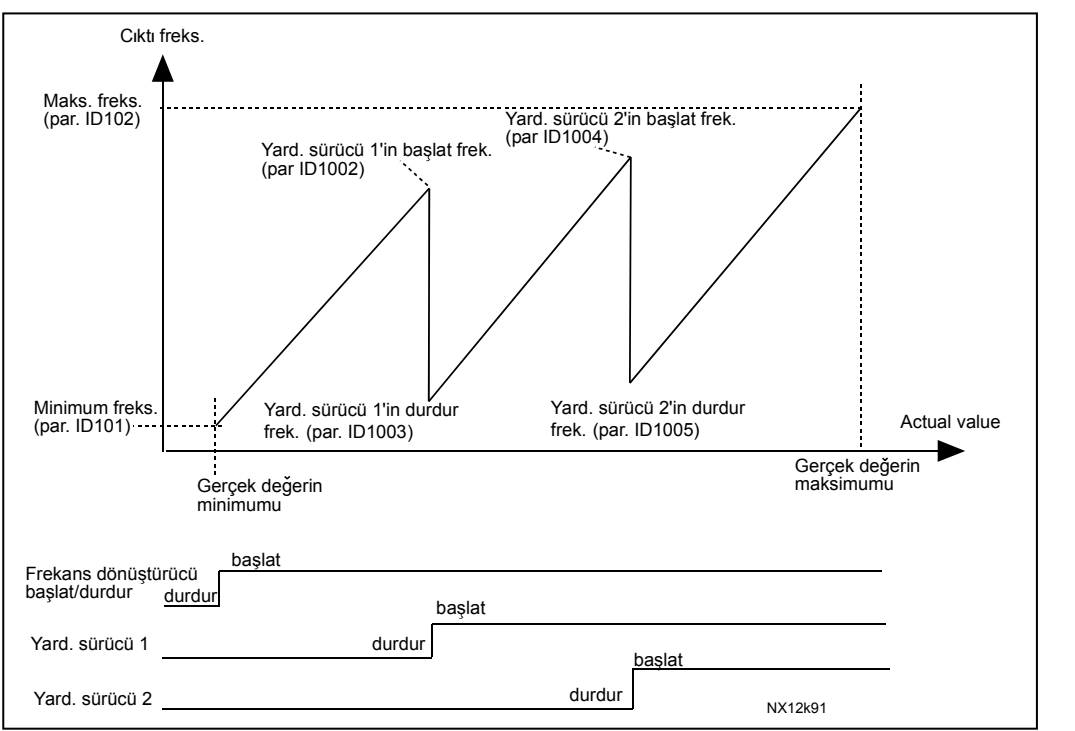

<span id="page-187-0"></span>*Şekil 8-58. Baypas edilen PID kontrolör ile değişken hız sürücüsü ve iki yardımcı sürücü örneği* 

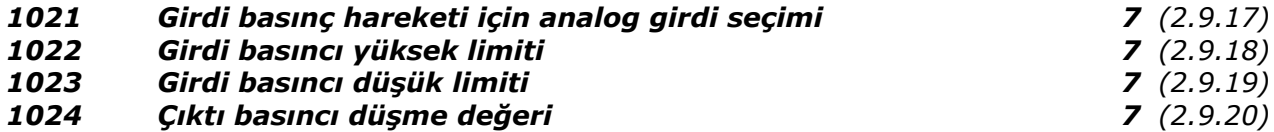

Girdi basıncı belli bir limitin altına düşerse, basınç yükselme istasyonlarında çıktı basıncını azaltma ihtiyacı olabilir. Gerekli girdi basınç ölçümü, parametre ID1021 ile seçilen analog girdiye bağlanır. Bakınız Ş[ekil 8-59.](#page-188-0)

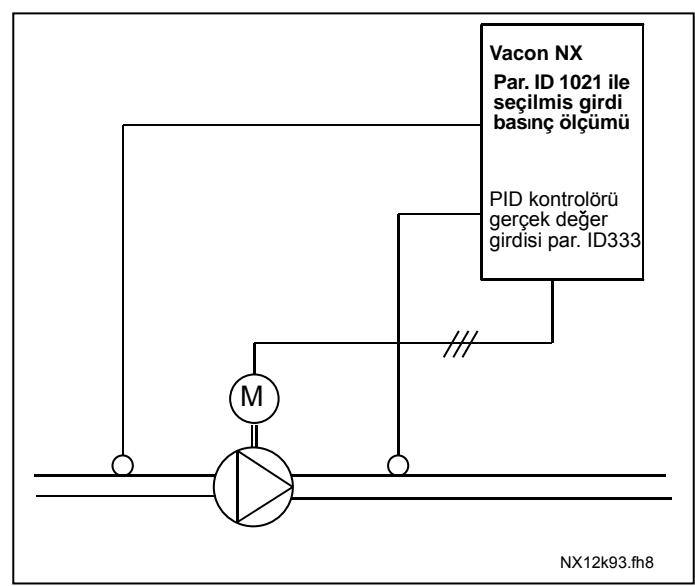

<span id="page-188-0"></span>*Şekil 8-59. Girdi ve çıktı basınç ölçümü* 

ID1022 ve ID1023 parametreleri ile, çıktı basıncının azaltıldığı girdi basıncı alanı için limitler seçilebilir. Değerler, girdi basınç ölçüm maksimum değerinin yüzdesi olarak verilir. ID1024 parametresi ile bu alandaki çıktı basınç azalması için değer ayarlanabilir. Değer, referans değer maksimumun yüzdesi olarak verilir. Bakınız Ş[ekil](#page-189-0)  [8-61.](#page-189-0)

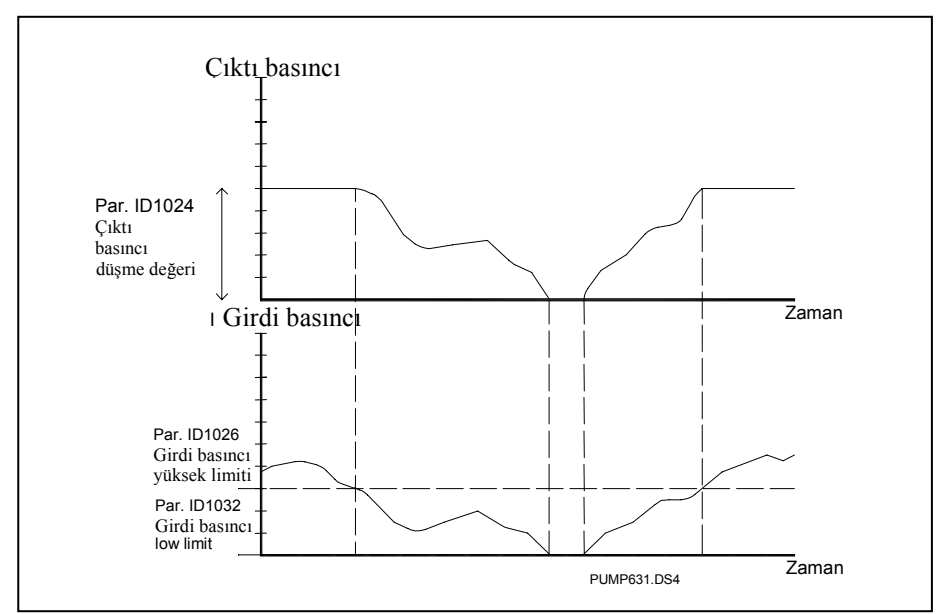

*Şekil 8-60. Girdi basıncına ve parametre ayarlarına bağlı olarak çıktı basınç davranışı*

## *1025 Yardımcı sürücüyü başlattıktan sonra frekans düşme gecikmesi 7 (2.9.21)*

## *1026 Yardımcı sürücüyü durdurduktan sonra frekans artma gecikmesi 7 (2.9.22)*

Yardımcı sürücünün hızı yavaş bir şekilde artarsa (örn. yumuşak başlangıç kontrolünde), yardımcı sürücünün başlangıcı ile değişken hız sürücüsünün frekans düşüşü arasındaki gecikme, kontrolü daha sorunsuz bir hale getirecektir. Bu gecikme parametre ID1025 ile ayarlanabilir.

Aynı şekilde, yardımcı sürücülerin hızı yavaş bir şekilde azalırsa, yardımcı sürücünün durması ile değişken hız sürücüsünün frekans artışı arasındaki bir gecikme parametre ID1026 ile programlanabilir. Bakınız Ş[ekil 8-61.](#page-189-0)

ID1025 ve ID1026 parametrelerinin değerlerinden birisi maksimuma ayarlanırsa (300,0 s), hiçbir frekans düşüşü ya da artışı meydana gelmez.

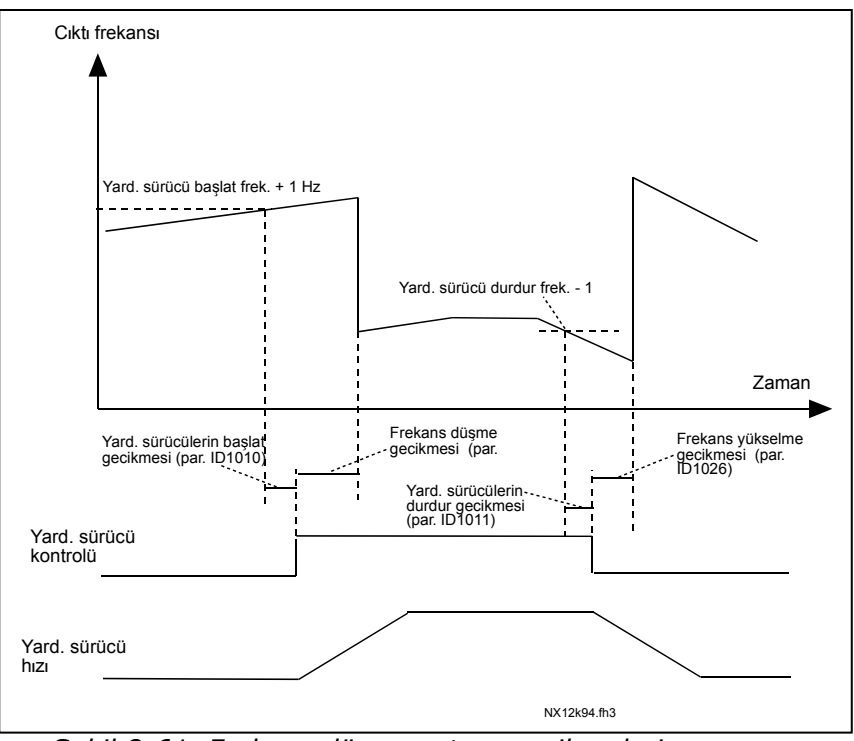

<span id="page-189-0"></span>*Şekil 8-61. Frekans düşme artma gecikmeleri* 

# *1027 Otodeğiştir 7 (2.9.24)*

- **0** Otodeğiştir kullanılmadı
- **1** Otodeğiştir kullanıldı

#### *1028 Otodeğiştir/içkilitler otomatik seçimi 7 (2.9.25)*

**0** Yalnızca yardımcı sürücülere uygulanan otomasyon (otodeğiştir/içkilitler)

Frekans dönüştürücü tarafından kontrol edilen sürücü aynı kalır. Her bir sürücü için yalnızca ana elektrik şebekesi otomatik anahtarına ihtiyaç vardır. Bakınız Ş[ekil 8-62.](#page-190-0)

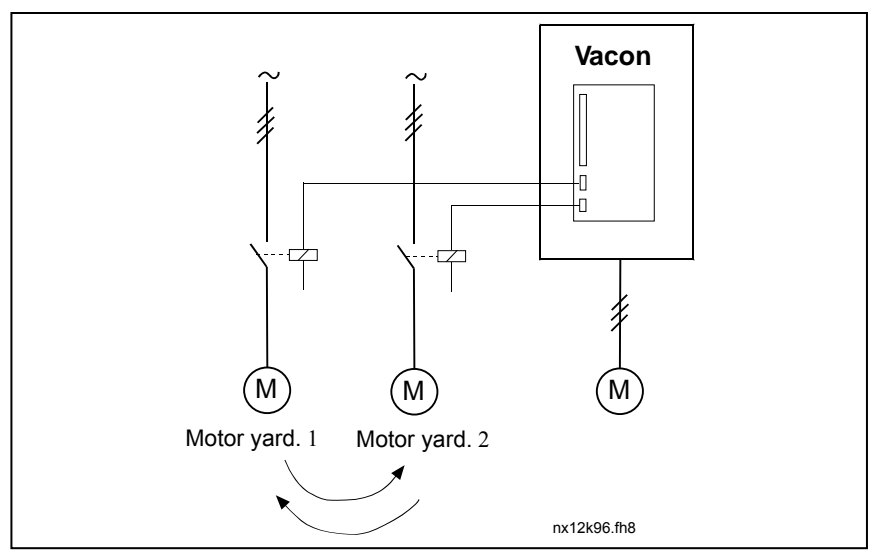

<span id="page-190-0"></span>*Şekil 8-62. Yalnızca yardımcı sürücülere uygulanan otodeğiştir.* 

**1** Tüm sürücüler otodeğiştir/içkilitler sırasına dahildir

Frekans dönüştürücü tarafından kontrol edilen sürücü otomasyona dahildir ve her sürücüyü ana elektrik şebekesine ya da frekans dönüştürücüye bağlamak için her sürücü için iki otomatik anahtar gereklidir. Bakınız Ş[ekil 8-63.](#page-190-1)

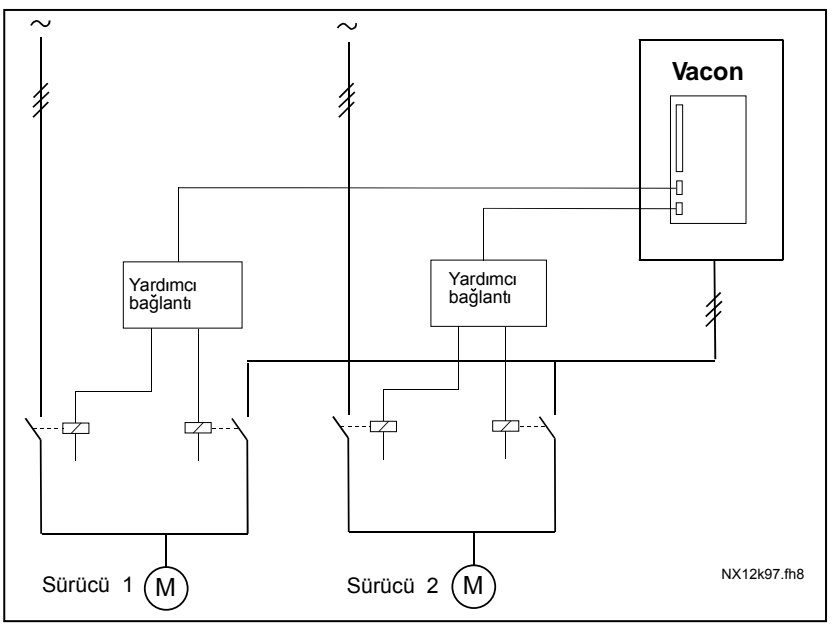

<span id="page-190-1"></span>*Şekil 8-63. Tüm sürücüler ile otodeğiştir* 

# *1029 Otodeğiştir aralığı 7 (2.9.26)*

Bu parametre ile tanımlanan sürenin dolmasından sonra, kullanılan kapasite ID1031 (*Otodeğiştir frekans limiti*) ve [ID1030](#page-118-0) (*Yardımcı sürücülerin maksimum sayısı*) parametreleri ile tanımlanan düzeyin altındaysa otodeğiştir işlevi meydana gelir. Kapasite [ID1031](#page-118-1) değerini aşarsa, kapasite bu limitin altına inene kadar otodeğiştir meydana gelmez.

- Yalnızca Başlat/Durdur isteği kontrol yeri etkin ise zaman sayacı etkin hale gelir.
- Otodeğiştir meydana geldikten sonra zaman sayacı sıfırlanır.

Bakınız S[ekil 8-64.](#page-191-0)

## *1030 Yardımcı sürücülerin maksimum sayısı 7 (2.9.27) 1031 Otodeğiştir frekans limiti 7 (2.9.28)*

Bu parametreler, kullanılan kapasitenin altında kalması gereken düzeyi tanımlar böylece otodeğiştir meydana gelebilir.

Bu düzey aşağıdaki gibi tanımlanır:

- Çalışan yardımcı sürücülerin sayısı parametre [ID1030 '](#page-118-0)dan küçükse otodeğiştir işlevi meydana gelebilir.
- Çalışan yardımcı sürücülerin sayısı parametre [ID1030 d](#page-118-0)eğerine eşitse ve kontrol edilen sürücünün frekansı parametre [ID1031 d](#page-118-1)eğerinin altındaysa otodeğiştir meydana gelebilir.
- Parametre [ID1031 d](#page-118-1)eğeri 0.0 Hz ise, parametre [ID1030](#page-118-0) değerinden bağımsız olarak otodeğiştir, yalnızca dinlenme konumunda (Durdur ve Uyut) meydana gelebilir.

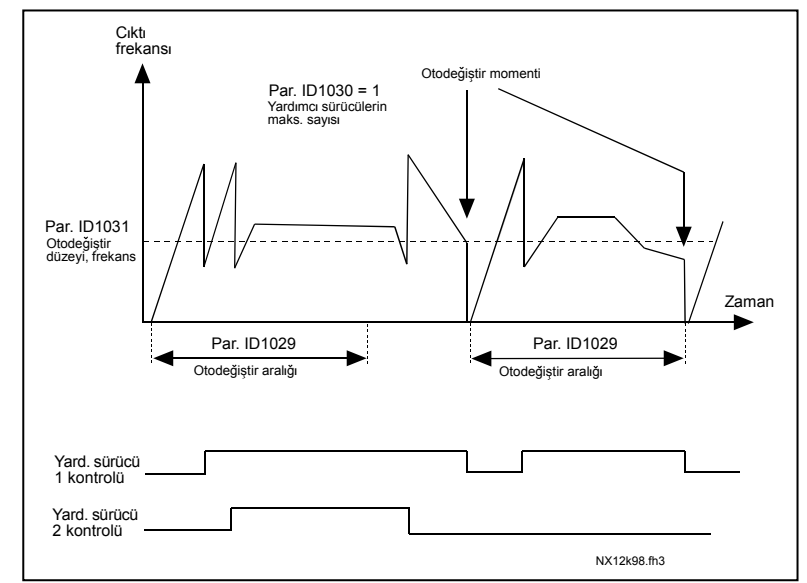

<span id="page-191-0"></span>*Şekil 8-64. Otodeğiştir aralık ve limitleri* 

# *1032 İçkilit seçimi 7 (2.9.23)*

Bu parametre ile, sürücülerden gelen geri besleme sinyalini etkinleştirebilir ya da etkinliğini kaldırabilirsiniz. İçkilit geri besleme sinyalleri, motorları otomatik kontrole (frekans dönüştürücü) ya da doğrudan ana elektrik şebekesine bağlayan ya da onları kapalı-konuma getiren anahtarlardan gelir. İçkilit geri besleme işlevleri, frekans dönüştürücünün dijital girdilerine bağlanır. Geri besleme işlevlerini dijital girdilere bağlamak için [ID426'](#page-157-0)den ID430'a kadar olan parametreleri programlayın. Her sürücü, kendi içkilit girdisine bağlanmalıdır. Pompa ve fan kontrolü yalnızca içkilit girdileri etkin olan motorları kontrol eder.

**0** İçkilit geri besleme kullanılmadı

Frekans dönüştürücü, sürücülerden içkilit geri beslemesi almaz.

**1** Durma konumunda otodeğiştir güncellemesi

Frekans dönüştürücü, sürücülerden içkilit geri beslemesi alır. Sürücülerden birinin, herhangi bir nedenden dolayı, sistemle bağlantısının kopması ve sonra yeniden sisteme bağlanması durumunda, bu sürücü sistem durdurulmaksızın otodeğiştir listesinde sona atılacaktır. Ancak, otodeğiştir komutu şimdi gerçekleşirse, örneğin,  $[P1 \rightarrow P3 \rightarrow P4 \rightarrow P2]$ , bir sonraki Durma konumunda güncellenecektir (otodeğiştir, uyku, durdur, vb.)

### Örnek: *[P1 → P3 → P41 → [P2 LOCKED] → [P1 → P3 → P4 → P2] → [SLEEP] → [P1 → P2 →*  $P3 \rightarrow P41$

**2** Komutların anında güncellenmesi

Frekans dönüştürücü, sürücülerden içkilit geri beslemesi alır. Bir sürücünün otodeğiştir hattına yeniden bağlanması durumunda, otomasyon tüm motorları hemen durduracak ve yeni bir kurulum ile yeniden başlatacaktır

Örnek: *[P1 → P2 → P4] → [P3 LOCKED] → [STOP] → [P1 → P2 → P3 → P4]* 

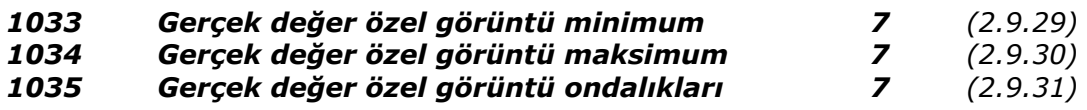

Bu parametreler ile hem minimum ve maksimum değerler hem de gerçek değer özel görüntünün ondalıklarının sayıları ayarlanabilir. Menü **M1**'de gerçek değer görüntüsünü bulun, *İzleme değerleri*.

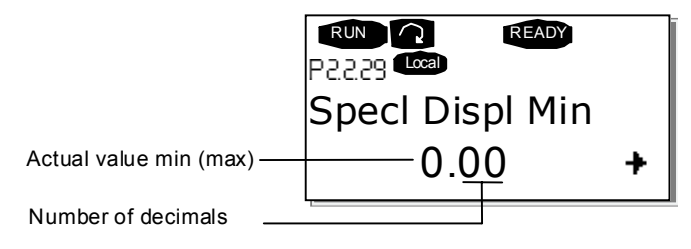

## **8.1 Tuş takımı kontrol parametreleri**

Yukarıda listelenen parametrelerin tersine, bu parametreler kontrol tuş takımının **M3** menüsünde yer alır. Referans parametrelerinin tanıtıcı numaraları yoktur.

#### *114 Stop düğmesi etkinleştirildi (3.4, 3.6)*

Seçili kontrol yerinden bağımsız olarak Durdur düğmesinin her zaman sürücüyü durduran bir "acil düğme" olmasını istiyorsanız, bu parametreye 1 değerini verin.

Bakınız ayrıca parametre [ID125.](#page-123-0)

### *125 Kontrol yeri (3.1)*

Etkin kontrol yeri bu parametre ile değiştirilebilir. Daha fazla bilgi için, bakınız Vacon NX Kullanıcı Kılavuzu Chapter 7.3.3.1.

*Başlat düğmesi*ne 3 saniyeliğine basmak kontrol tuş takımını etkin kontrol yeri olarak seçer ve Çalıştır konum bilgisini kopyalar (Çalıştır/Durdur, yön ve referans).

## *123 Tuş takımı yönü (3.3)*

- **0** İleri: Tuş takımı etkin kontrol yeri olduğunda, motorun yönü ileridir.
- **1** Geri: Tuş takımı etkin kontrol yeri olduğunda, motorun yönü geriye doğrudur.

Daha fazla bilgi için, bakınız Vacon NX Kullanıcı Kılavuzu Bölüm 7.3.3.3.

### *R3.2 Tuş takımı referansı (3.2)*

Frekans referansı bu parametre ile tuş takımından ayarlanabilir.

Menü **M3**'ün herhangi bir sayfası üzerindeyken 3 saniyeliğine *Durdur düğmesi*ne basarak çıktı frekansı tuş takımı referansı olarak kopyalanabilir. Daha fazla bilgi için, bakınız Vacon NX Kullanıcı Kılavuzu Bölüm 7.3.3.2.

## *R3,4 PID referansı 1 57 (3.4)*

PID kontrolörü tuş takımı referansı %0 ile %100 arasında ayarlanabilir. Parametre [ID332](#page-141-0) = 2 ise bu referans değeri etkin PID referansıdır.

## *R3,5 PID referansı 2 57 (3.5)*

PID kontrolörü tuş takımı referansı 2, %0 ile %100 arasında ayarlanabilir. DIN5 işlevi=13 ve DIN5 bağlantısı kapalıysa, bu referans etkindir.

## *R3,5 Tork referansı 6 (3.5)*

Burada tork referansını 0.0…%100.0 dahilinde tanımlayın.

# **9. İLAVELER**

Bu bölümde özel parametre grupları hakkında ek bilgi bulacaksınız. Bu gruplar şunlardır:

- *Ek limitlerle birlikte Harici fren parametreleri (Bölüm [9.1](#page-194-0))*
- *Kapalı Döngü parametreleri (Bölüm [9.2](#page-196-0))*
- *Gelişmiş Açık Döngü parametreleri (Bölüm [9.3](#page-196-1))*
- *Motor termal koruma parametreleri (Bölüm [9.4](#page-197-0))*
- *Durma koruması parametreleri (Bölüm [9.5](#page-197-1))*
- *Az yük koruması parametreleri (Bölüm [9.6](#page-198-1))*
- *Alan yolu kontrol parametreleri (Bölüm [9.7](#page-198-0))*

#### <span id="page-194-0"></span>**9.1 Ek limitlerle birlikte Harici fren parametreleri (ID'ler 315, 316, 346'dan 349, 352, 353'e)**

Ek frenleme için kullanılan harici fren parametreler [ID315,](#page-136-0) [ID316,](#page-136-1) [ID346'](#page-143-0)dan ID349'a ve [ID352/ID353](#page-144-0) yoluyla kontrol edilebilir. Fren için Açık/Kapalı Kontrolü seçmek, frenin tepki göstereceği frekans ve tork limit(ler)ini tanımlamak ve Fren-Açık/-Kapalı gecikmelerini tanımlamak, etkili bir fren kontrolü sağlayacaktır. Bakınız Ş[ekil 9-1.](#page-194-1)

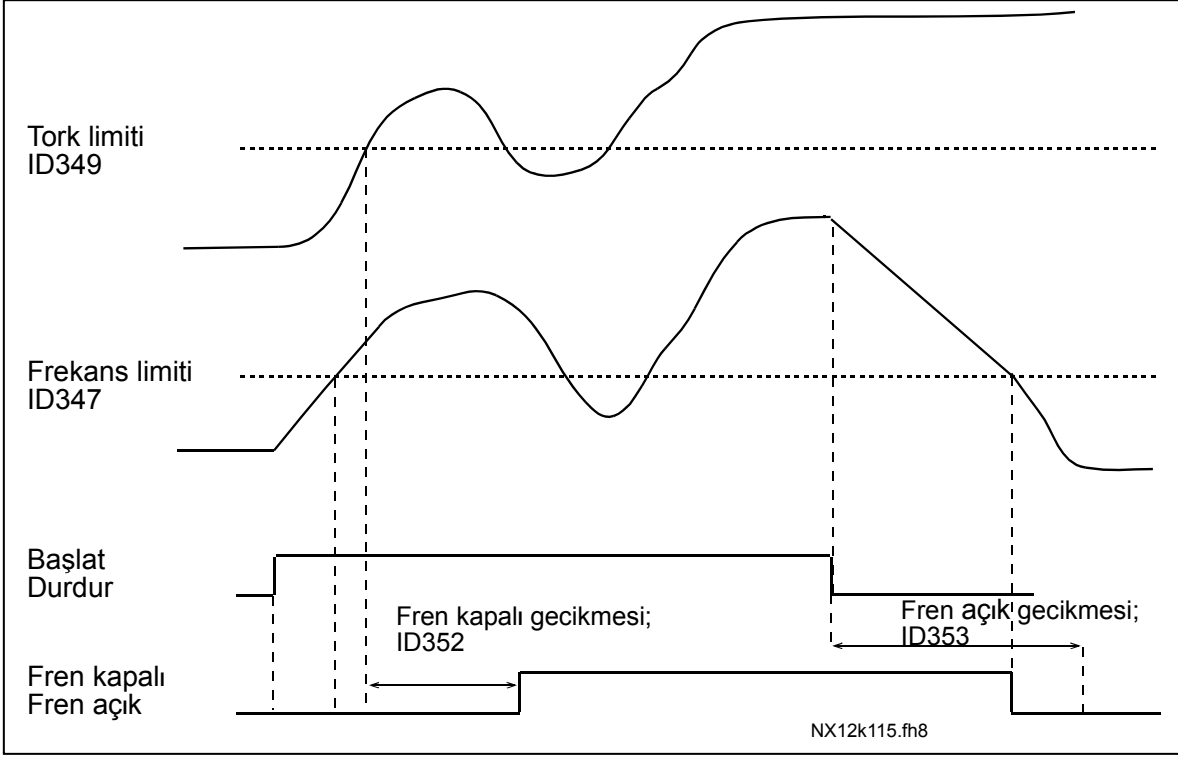

<span id="page-194-1"></span>*Şekil 9-1. Ek limitler ile fren kontrolü* 

Yukarıda, Ş[ekil 9-1,](#page-194-1) fren kontrolü, hem tork izleme limitine (par. [ID349\)](#page-144-1) hem de frekans izleme limitine ([ID347\)](#page-143-1) tepki vermek için ayarlanır. Ayrıca, parametre [ID346'](#page-143-0)ya **4** değerini vererek, aynı frekans limiti hem fren-kapalı hem de fren-açık kontrol için kullanılır. O zaman parametre [ID315](#page-136-0) ve [ID346'](#page-143-0)ya **3** değeri verilmesi gerekir.

**Fren-kapalı:** Frenin serbest kalması için, üç koşul yerine getirilmelidir: 1) sürücü Çalışıyor konumda olmalıdır, 2) tork, ayarlanmış limitin (eğer kullanılıyorsa) üstünde olmalıdır ve 3) çıktı frekansı ayarlanmış limitin üstünde (eğer kullanılıyorsa) olmalıdır.

**Fren-açık:** Durdur komutu fren gecikme sayımını etkin kılar ve çıktı frekansı ayarlanmış limitin ([ID315](#page-136-0) ya da [ID346\)](#page-143-0) altına düştüğünde fren kapanır. Bir önlem olarak, fren en geç fren-açık gecikme süresi dolduğunda kapanır.

**Not:** Bir hata ya da Durma konumu, hiçbir gecikme olmaksızın freni hemen kapatacaktır.

Bakınız S[ekil 9-2.](#page-195-0)

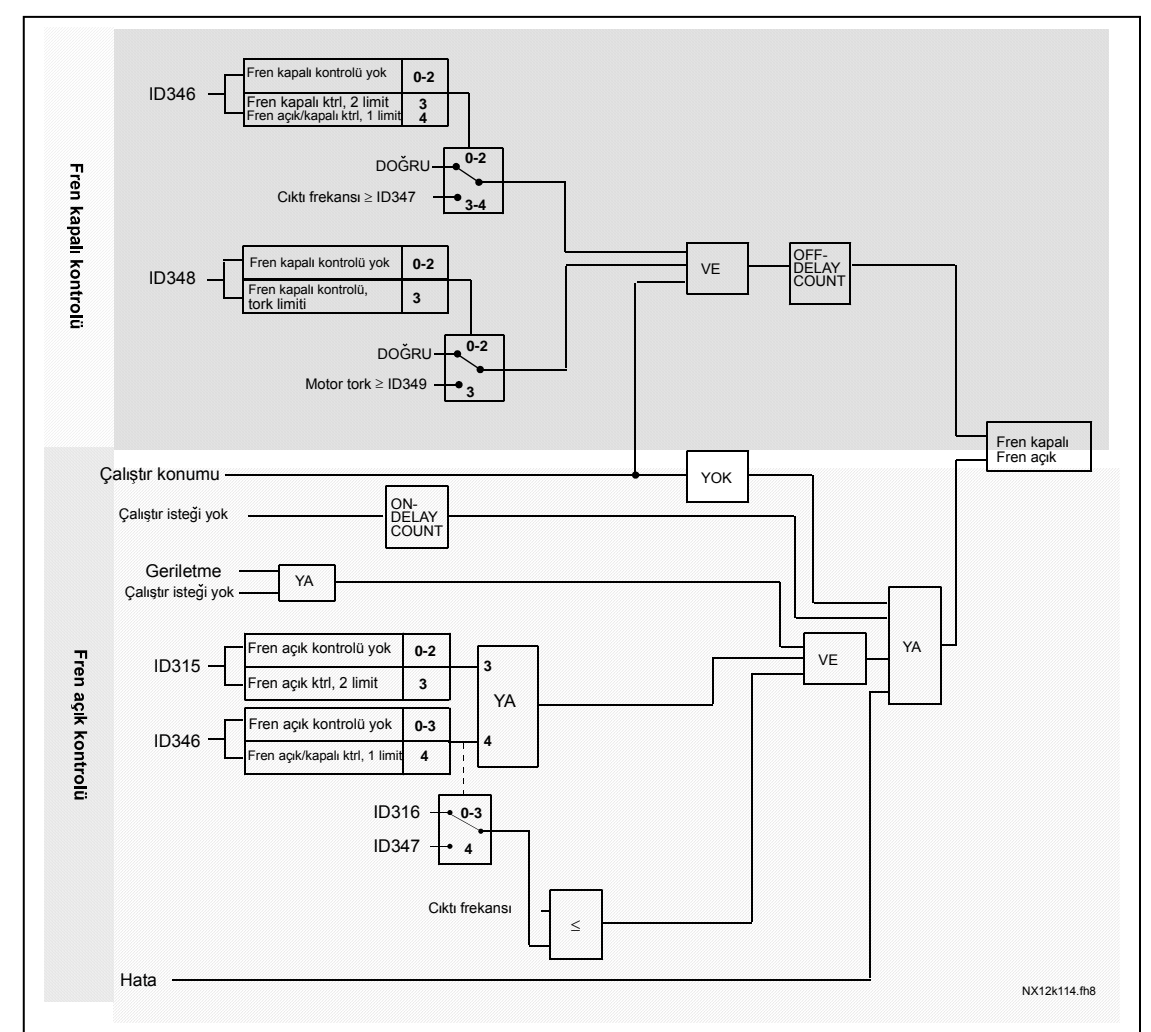

### **Frenin zarar görmesini önlemek için fren-açık gecikmesinin rampa zamanında daha uzun bir süreye ayarlanması önemle tavsiye edilir.**

<span id="page-195-0"></span>*Şekil 9-2. Fren kontrol mantığı*

e de la componenta de la componenta de la componenta de la componenta de la componenta de la componenta de la

# **9.2 Kapalı döngü parametreleri (ID 612'den 621'e)**

Parametre [ID600](#page-168-0) için **3** ya da **4** değerini ayarlayarak Kapalı döngü kontrol modunu seçin. Sıfır hıza yakın geliştirilmiş performans ve yüksek hızlar ile daha iyi bir statik hız doğruluğu gerekli olduğunda kapalı döngü kontrol modu (bakınız sayfa [169\)](#page-168-0) kullanılır. Kapalı döngü kontrol modu, "rotor akışına yönelik akım vektör kontrolü" esasına dayanır. Bu kontrol ilkesi ile, faz akımları, akım porsiyonu ve mıknatıslayan akım porsiyonu üreten bir torka bölünür. Böylece, sincap kafesi indüksiyon makinesi, ayrı çalıştırılan bir DC motoru gibi kontrol edilebilir.

**Not:** Bu parametreler yalnızca Vacon NXP sürücüsü ile kullanılabilir.

# **ÖRNEK:**

Motor Kontrol Modu = 3 (Kapalı döngü hız kontrolü)

Hızlı tepki zamanları, yüksek oranlı doğruluk ya da sıfır frekanslarında kontrollü çalışma gerekli olduğunda, bu mod genel çalışma modudur. Kodlayıcı paneli, kontrol ünitesinin C yuvasına bağlanmalıdır. Kodlayıcı P/R – parametresini (P7.3.1.1) ayarlayın. Açık döngüde çalıştırın ve kodlayıcı hızı ve yönünü kontrol edin (V7.3.2.2). Eğer gerekiyorsa, yön parametresini (P7.3.1.2) değiştirin ya da motor kablolarının fazlarını değiştirin. Kodlayıcı hızı yanlışsa çalıştırmayın. Yük-yok akımını parametre [ID612'](#page-170-0)ye programlayın ve parametre [ID619'](#page-170-1)u (Kayma Ayarı), nominal motor frekansının %66 civarında olan motor frekansı ile U/f eğrisinin biraz üstünde olan voltajı elde etmek için ayarlayın. Motor nominal hız parametresi [\(ID112\)](#page-121-0) kritiktir. Akım Limit parametresi [\(ID107\)](#page-119-1), motor nominal akımına bağlı olarak uygun torku doğrusal olarak kontrol eder.

# <span id="page-196-1"></span>**9.3 Gelişmiş Açık Döngü parametreleri (ID 622'den 625, 632, 635'e)**

Parametre [ID600](#page-168-0) için **5** ya da **6** değerini ayarlayarak Gelişmiş Açık Döngü kontrol modunu seçin. Gelişmiş Açık Döngü kontrol modu, yukarıdaki Kapalı Döngü kontrol modu ile benzer uygulamaları bulur. Ancak, Kapalı Döngü Kontrol modunun kontrol doğruluğu Gelişmiş Açık Döngü kontrol modununkinden daha yüksektir.

# **ÖRNEK:**

Motor Kontrol Modu = 5 Frekans kontrolü (Gelişmiş açık döngü) ve 6 Hız kontrolü (Gelişmiş açık döngü)

<span id="page-196-0"></span>Motor, düşük frekanslarda akım vektör kontrolünde çalışıyor. Frekans limitinin üstündeki frekanslarda, motor frekans kontrolündedir. Varsayılan akım değeri, sıfır frekansta %120'dir. Doğrusal U/f-eğrisini ([ID108\)](#page-120-0) kullanın. Şimdi %120 başlangıç torku mümkün olmalıdır. Bazen, frekans limitini ([ID635\)](#page-171-0) artırmak çalışmayı iyileştirecektir. Frekans limiti kritik bir noktadır. Frekans limitinde yeteri kadar akım elde etmek için sıfır frekans noktasını artırın.

# **9.4 Motor termal korumasının parametreleri (ID 704'den 708'e):**

Genel

Motor termal koruması, motoru aşırı ısınmadan korumak içindir. Vacon sürücüsü, motora, nominal akımdan daha yüksek besleme yapabilir. Eğer yük, bu yüksek akıma ihtiyaç duyuyorsa, motorun termal olarak aşırı yüklenmesi riski vardır. Özellikle düşük frekanslardaki durum budur. Düşük frekanslarda, motorun soğutma etkisi de kapasitesi de azalır. Motor, harici bir fanla donatılmışsa, düşük hızlarda yük azaltımı küçüktür.

Motor termal koruması hesaplanmış bir modele dayanır ve motorun üstündeki yükü belirlemek için sürücünün çıktı akımını kullanır.

Motor termal koruması parametreler ile ayarlanabilir. Termal akım I $<sub>T</sub>$  motorun onun üstünde</sub> aşırı yüklendiği yük akımını tanımlar. Bu akım limiti, çıktı frekansının bir işlevidir.

Motorun termal sayfası, kontrol tuş takımı ekranından izlenebilir. Bakınız Vacon NX Kullanızı Kılavuzu, Bölüm 7.3.1.

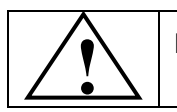

DİKKAT! *Motora giden hava akışı bloke edilmiş hava giriş ızgaraları tarafından azaltılırsa, hesaplanmış model motoru korumaz.*

# <span id="page-197-1"></span>**9.5 Durma korumasının parametreleri (ID 709'dan 712'ye):**

Genel

<span id="page-197-0"></span>Motor durma koruması, motoru durmuş bir milin neden olduğu gibi kısa zamanlı aşırı yük durumlarından korur. Durma korumasının tepki zamanı motor termal korumasınınkinden daha kısa ayarlanabilir. Durma konumu iki parametre ile tanımlanır, [ID710 \(Durma akımı\)](#page-175-0) ve [ID712](#page-176-0)  [\(Durma frekans limiti\).](#page-176-0) Akım, ayarlanmış limitten yüksekse ve çıktı frekansı ayarlanmış limitten düşükse, durma konumu doğrudur. Gerçekten de mil rotasyonunun hiçbir gerçek göstergesi yoktur. Durma koruması bir çeşit aşırı akım korumasıdır.

# **9.6 Düşük yük korumasının parametreleri (ID 713'dan 716'ye):**

Genel

Motor az yük korumasının amacı, sürücü çalışıyorken motorda yük olduğundan emin olmaktır. Motor yükünü kaybederse, süreçte bir sorun ortaya çıkabilir; örn, kırık bir kayış ya da kuru pompa.

Motor az yük koruması, az yük eğrisini [ID714](#page-176-1) (Alan zayıflatıcı bölge yükü) ve [ID715](#page-177-1) (Sıfır frekans yükü) parametreleri ile ayarlayarak düzenlenebilir, aşağıya bakınız. Az yük eğrisi, sıfır frekans ile alan zayıflatıcı nokta arasında ayarlı kare eğrisidir. Koruma, 5Hz'nin (az yük zaman sayacı durdurulur) altında etkin değildir.

Az yük eğrisini ayarlamak için tork değerleri, motorun nominal torkuna işaret eden yüzde oranında ayarlanır. Motor tip plakası verileri, parametre motor nominal akımı ve sürücünün nominal akımı I<sub>H</sub> dahili tork değeri için derecelendirme oranını bulmak için kullanılır. Sürücüyle birlikte nominal motor dışında bir şey kullanılmışsa tork hesaplamasının doğruluğu düşer.

# <span id="page-198-0"></span>**9.7 Alan yolu kontrol parametreleri (ID 850'den 859'a)**

<span id="page-198-1"></span>Frekans ya da hız referans alan yolundan (Modbus, Profibus, DeviceNet vb.) geliyorken alan yolu kontrol parametreleri kullanılır. Alan yolu Veri Çıktı Seçimi 1...8 ile alan yolundan değerleri izleyebilirsiniz.

#### **Vaasa**

Vacon Plc (Head office and production) Runsorintie 7 65380 Vaasa firstname.lastname@vacon.com telephone: +358 (0)201 2121 fax: +358 (0)201 212 205

#### **Helsinki**

Vacon Plc Äyritie 12 01510 Vantaa telephone: +358 (0)201 212 600 fax: +358 (0)201 212 699

#### **Tampere**

Vacon Plc Vehnämyllynkatu 18 33580 Tampere telephone: +358 (0)201 2121 fax: +358 (0)201 212 750

#### sales companies and representative offices:

#### **Austria**

Vacon AT Antriebssysteme GmbH Aumühlweg 21 2544 Leobersdorf telephone: +43 2256 651 66 fax: +43 2256 651 66 66

#### **Belgium**

Vacon Benelux NV/SA Interleuvenlaan 62 3001 Heverlee (Leuven) telephone: +32 (0)16 394 825 fax: +32 (0)16 394 827

#### **France**

Vacon France ZAC du Fresne 1 Rue Jacquard – BP72 91280 Saint Pierre du Perray CDIS telephone: +33 (0)1 69 89 60 30 fax: +33 (0)1 69 89 60 40

#### **Germany**

Vacon GmbH Gladbecker Strasse 425 45329 Essen telephone: +49 (0)201 806 700 fax: +49 (0)201 806 7099

#### **Great Britain**

Vacon Drives (UK) Ltd. 18, Maizefield Hinckley Fields Industrial Estate Hinckley LE10 1YF Leicestershire telephone: +44 (0)1455 611 515 fax: +44 (0)1455 611 517

**Italy**

Vacon S.p.A. Via F.lli Guerra, 35 42100 Reggio Emilia telephone: +39 0522 276811 fax: +39 0522 276890

#### **The Netherlands**

Vacon Benelux BV Weide 40 4206 CJ Gorinchem telephone: +31 (0)183 642 970 fax: +31 (0)183 642 971

#### **Norway**

Vacon AS Langgata 2 3080 Holmestrand telephone: +47 330 96120 fax: +47 330 96130

#### **PR China**

Vacon Suzhou Drives Co. Ltd. Building 13CD 428 Xinglong Street Suchun Industrial Square Suzhou 215126 telephone: +86 512 6283 6630 fax: +86 512 6283 6618

Vacon Suzhou Drives Co. Ltd. Beijing Office A205, Grand Pacific Garden Mansion 8A Guanhua Road Beijing 100026 telephone: +86 10 6581 3734 fax: +86 10 6581 3754

#### **Vacon Traction Oy** Vehnämyllynkatu 18 33580 Tampere telephone: +358 (0)201 2121 fax: +358 (0)201 212 710

#### **Russia**

ZAO Vacon Drives Bolshaja Jakimanka 31, stroenie 18 109180 Moscow telephone: +7 (095) 974 14 47 fax: +7 (095) 974 15 54

ZAO Vacon Drives 2ya Sovetskaya 7, office 210A 191036 St. Petersburg telephone: +7 (812) 332 1114 fax: +7 (812) 279 9053

#### **Singapore**

Vacon Plc Singapore Representative Office 102F Pasir Panjang Road #02-06 Citilink Warehouse Complex Singapore 118530 telephone: +65 6278 8533 fax: +65 6278 1066

#### **Spain**

Vacon Drives Ibérica S.A. Miquel Servet, 2. P.I. Bufalvent 08243 Manresa telephone: +34 93 877 45 06 fax: +34 93 877 00 09

#### **Sweden**

Vacon AB Torget 1 172 67 Sundbyberg telephone: +46 (0)8 293 055 fax: +46 (0)8 290 755